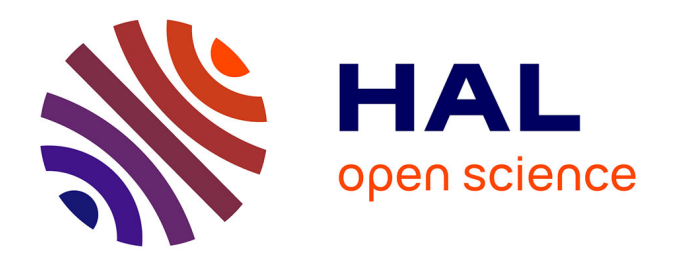

# **Urbanisation et ingénierie du système d'information de la Direction Départementale des Territoires et de la Mer d'Ille-et-Vilaine**

Laurent Trehet

### **To cite this version:**

Laurent Trehet. Urbanisation et ingénierie du système d'information de la Direction Départementale des Territoires et de la Mer d'Ille-et-Vilaine. Base de données [cs.DB]. 2011. dumas-01076776

# **HAL Id: dumas-01076776 <https://dumas.ccsd.cnrs.fr/dumas-01076776>**

Submitted on 6 Nov 2014

**HAL** is a multi-disciplinary open access archive for the deposit and dissemination of scientific research documents, whether they are published or not. The documents may come from teaching and research institutions in France or abroad, or from public or private research centers.

L'archive ouverte pluridisciplinaire **HAL**, est destinée au dépôt et à la diffusion de documents scientifiques de niveau recherche, publiés ou non, émanant des établissements d'enseignement et de recherche français ou étrangers, des laboratoires publics ou privés.

# **CONSERVATOIRE NATIONAL DES ARTS & METIERS** Centre Régional associé de Rennes

Mémoire présenté en vue d'obtenir le diplôme d'ingénieur C.N.A.M. en Informatique – Systèmes d'Information

# **Laurent TREHET**

Urbanisation et ingénierie du système d'information de la Direction Départementale des Territoires et de la Mer d'Ille-et-Vilaine

Soutenu le 17 Juin 2011

### **JURY**

PRESIDENT : Professeur POLLET

MEMBRES : M. PREAUX – Professeur au CNAM de Rennes M. LAMBERT – Chef de la METSSI à la DDTM 35 M. LE QUERE – Responsable de l'unité SI à la DDTM 35

# **Table des matières**

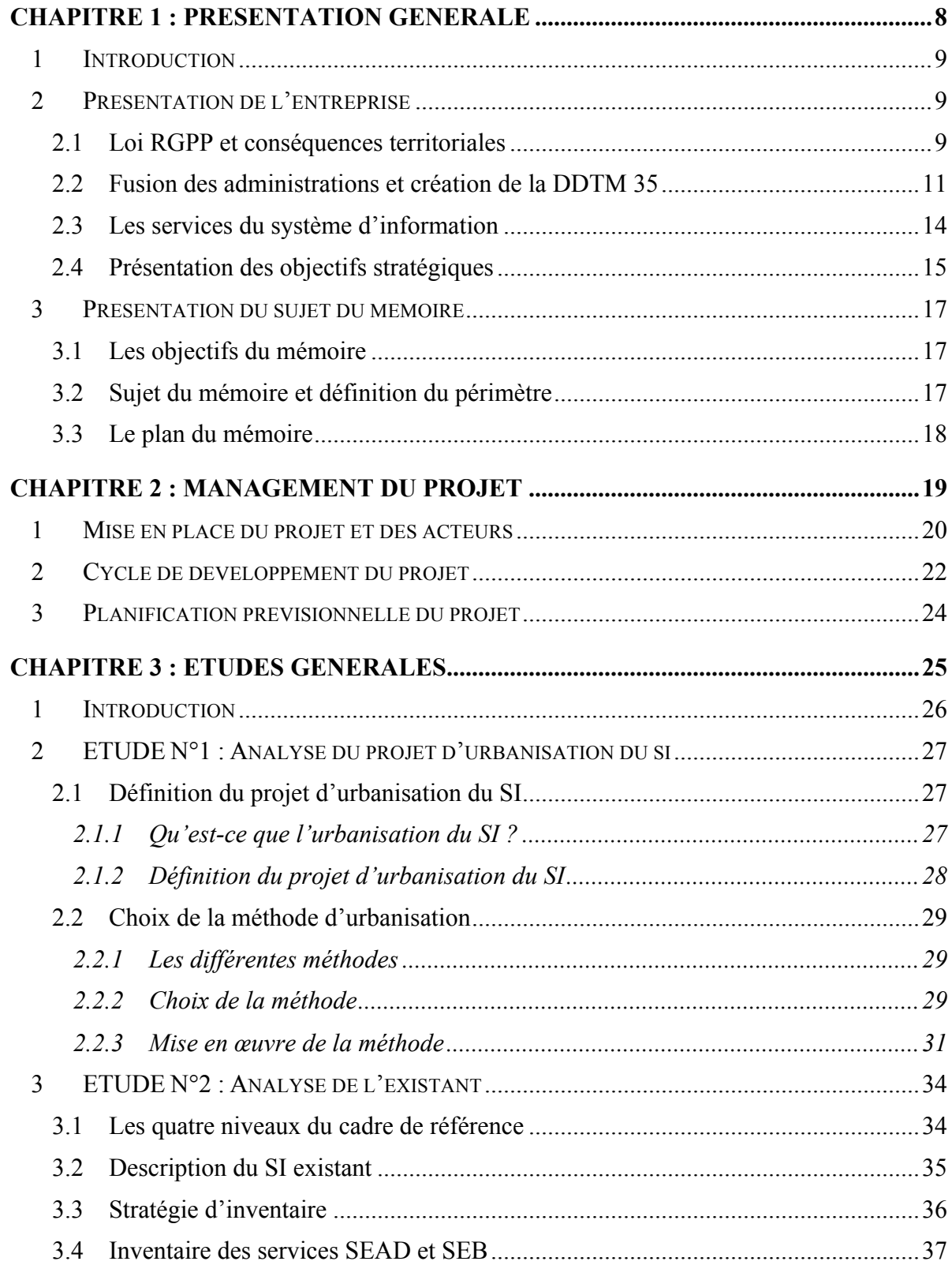

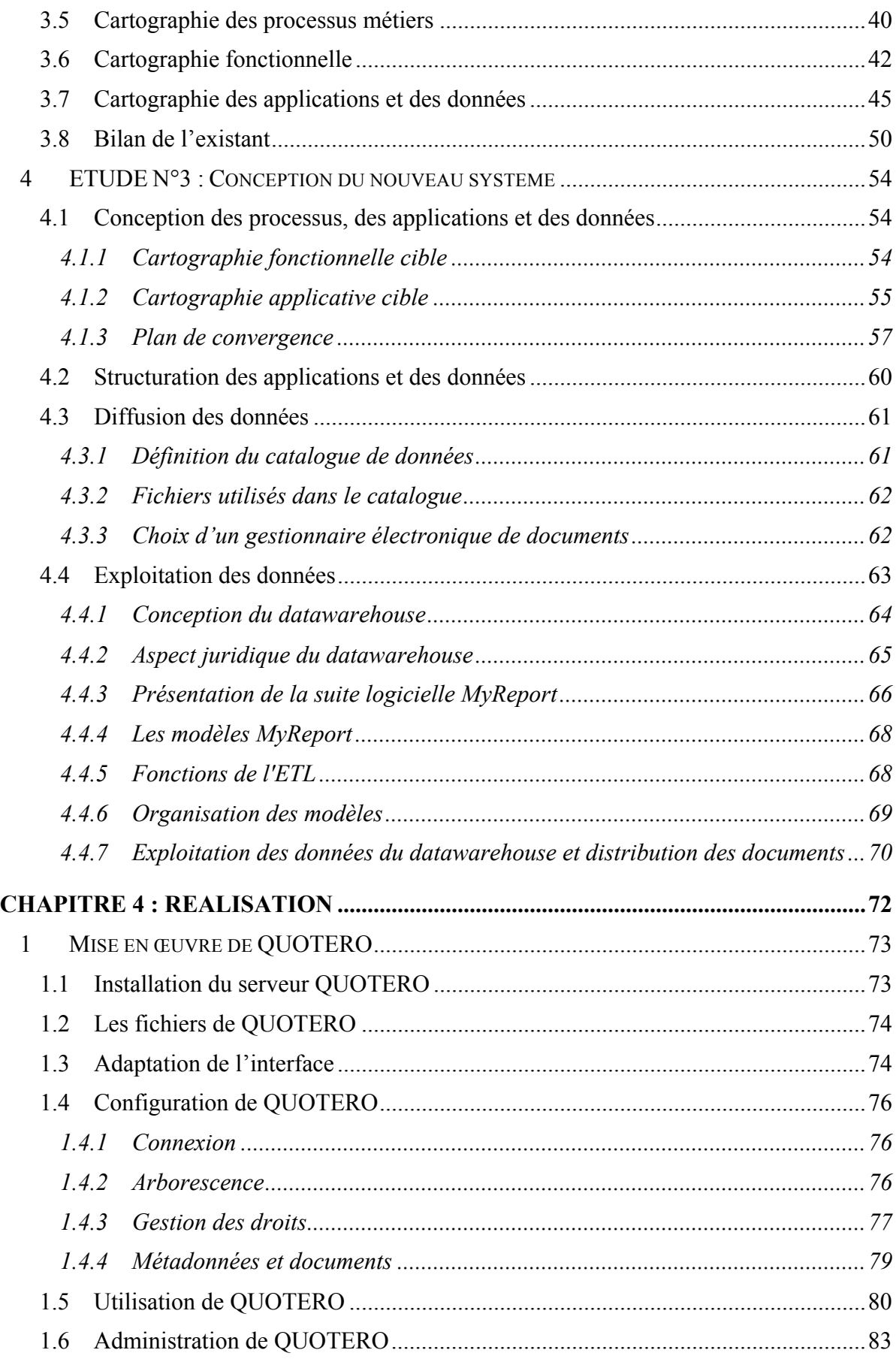

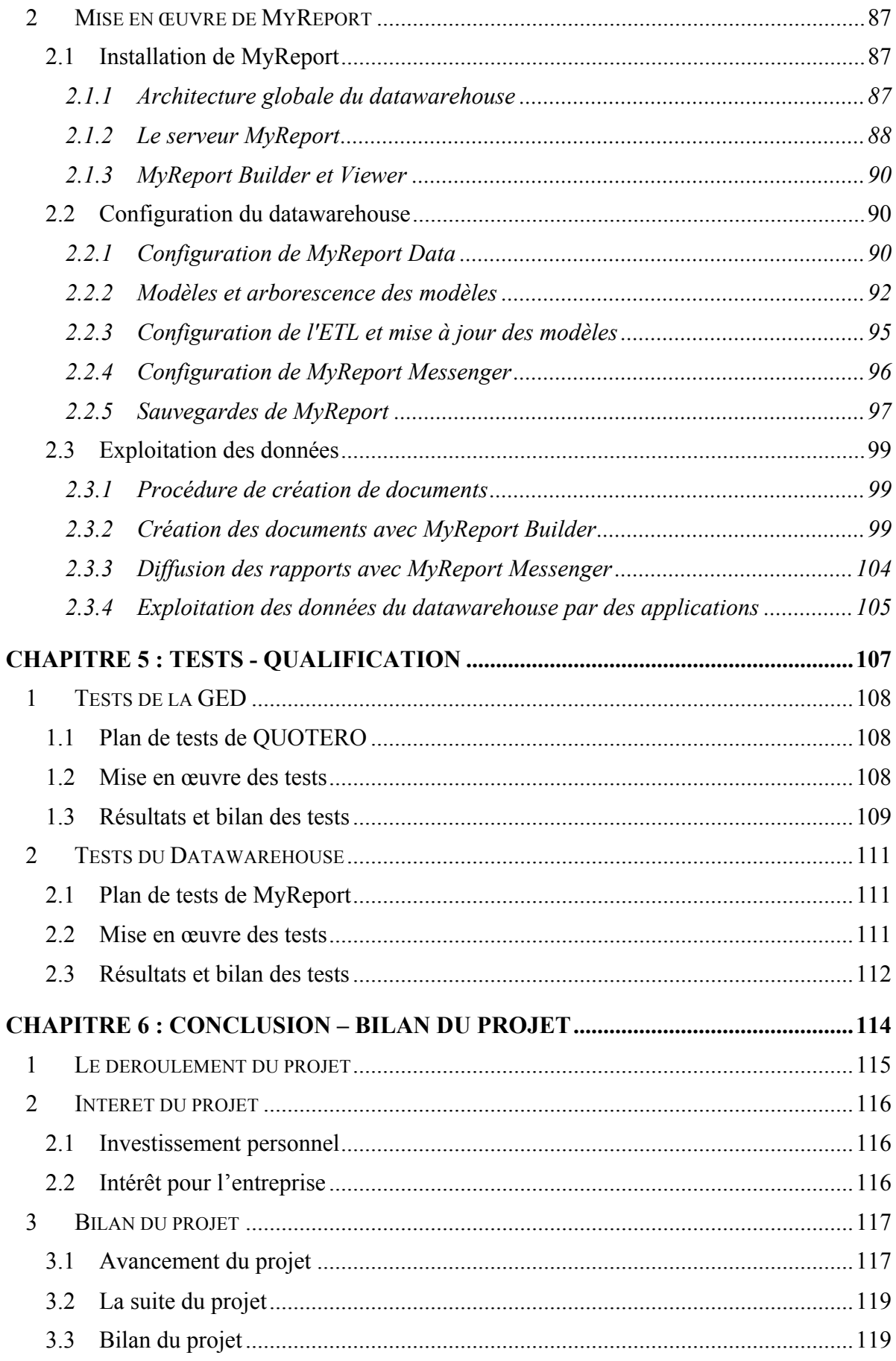

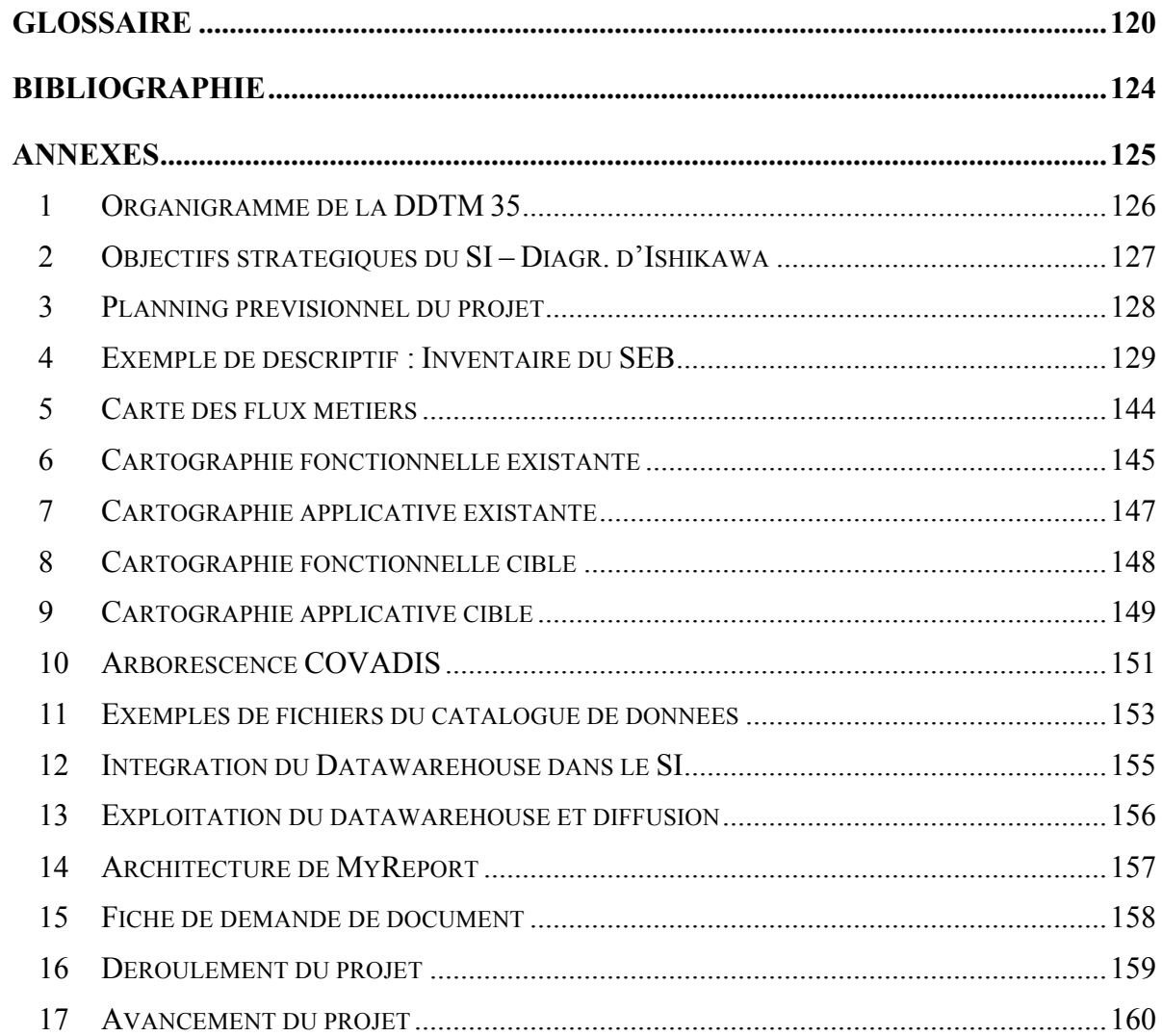

# **Remerciements**

Je tiens tout d'abord à remercier M. Frédéric LAMBERT pour son relationnel, son dynamisme et pour m'avoir proposé un sujet de stage intéressant et ambitieux.

Je remercie également toute l'équipe de la METSSI pour son accueil, et en particulier M. Jean-Noël LE QUERE pour son aide et ses conseils techniques.

Je tiens ensuite à remercier M. Charles PREAUX pour sa disponibilité et ses conseils qui m'ont permis de réaliser ce mémoire, ainsi que Mme Valérie DEPONT pour son accompagnement et son dynamisme dans l'élaboration de mon dossier de demande de financement.

Je tiens également à remercier l'AGECIF SNCF pour la prise en charge financière de mon stage, sans laquelle il aurait été impossible de réaliser ce mémoire.

Enfin je remercie Claire, mon épouse, pour son soutien et sa patience.

Ce mémoire d'ingénieur informatique CNAM a été réalisé au sein de la Direction Départementale des Territoires et de la Mer d'Ille-et-Vilaine. Il traite les sujets de l'urbanisation et de l'ingénierie du système d'information. Il comporte notamment une partie consacrée aux différentes études menées (analyse du projet d'urbanisation, analyse de l'existant, conception du système d'information), ainsi qu'une partie consacrée aux réalisations (mises en œuvre d'un gestionnaire de contenus et d'un entrepôt de données).

*This dissertation of CNAM IT engineer was carried out into the DDTM of Ille-et-Vilaine. It deals with the subjects of enterprise architecture and information systems engineering. It more particularly includes a part dedicated to the different studies (analysis of the enterprise architecture project, analysis of the current architecture, information systems conception), and also a part dedicated to designs (content management system design and datawarehouse design).*

# **CHAPITRE 1 : PRESENTATION GENERALE**

# **1 INTRODUCTION**

Dans le cadre de la réforme de l'Etat, la loi de Révision Générale des Politiques Publiques (RGPP) prévoit la réorganisation des services de l'administration territoriale de l'Etat. C'est dans ce contexte que la Direction Départementale des Territoires et de la Mer (DDTM) a vu le jour, suite à la fusion des Directions Départementales de l'Equipement (DDE), de l'Agriculture et de la Forêt (DDAF), et des Affaires Maritimes (DDAM).

Afin de remplir ses missions de service public précisées dans le décret n°2009-1484 du 3 décembre 2009, la DDTM a été créée en fusionnant les personnels, les organisations et les systèmes d'informations issus des différentes directions départementales. La continuité de service a été assurée lors de la fusion, mais la connaissance et la maîtrise du nouveau système d'information n'est pas assurée. C'est pourquoi, l'urbanisation et l'ingénierie du système d'information (SI) sont parmi les objectifs principaux de la Mission de l'Expertise Territoriale et de la Stratégie du Système d'Information (METSSI).

# **2 PRESENTATION DE L'ENTREPRISE**

### 2.1 Loi RGPP et conséquences territoriales

Dans le cadre de la Révision Générale des Politiques Publiques (RGPP), le Premier ministre, Monsieur François FILLON, a modifié l'organisation de l'administration départementale de l'Etat dans la circulaire du 7 juillet 2008.

Les objectifs fixés par la réforme sont :

- rendre l'Etat mieux à même de répondre à ses missions.
- être plus proche des préoccupations des citoyens.
- être plus accessible.
- être plus simple.
- avoir un coût de fonctionnement moindre.

Plus concrètement, au niveau départemental, les objectifs de la réforme sont « *d'offrir un service de meilleure qualité, centré sur les priorités territoriales, organisé de manière plus compréhensible, pour un coût moindre sur les bases communes suivantes :*

- *un regroupement des services en un nombre très restreint de structures administratives.*
- *une articulation claire et efficace entre les échelons régionaux et départementaux.*
- *la recherche de mutualisations et d'une organisation optimale des implantations immobilières.* »

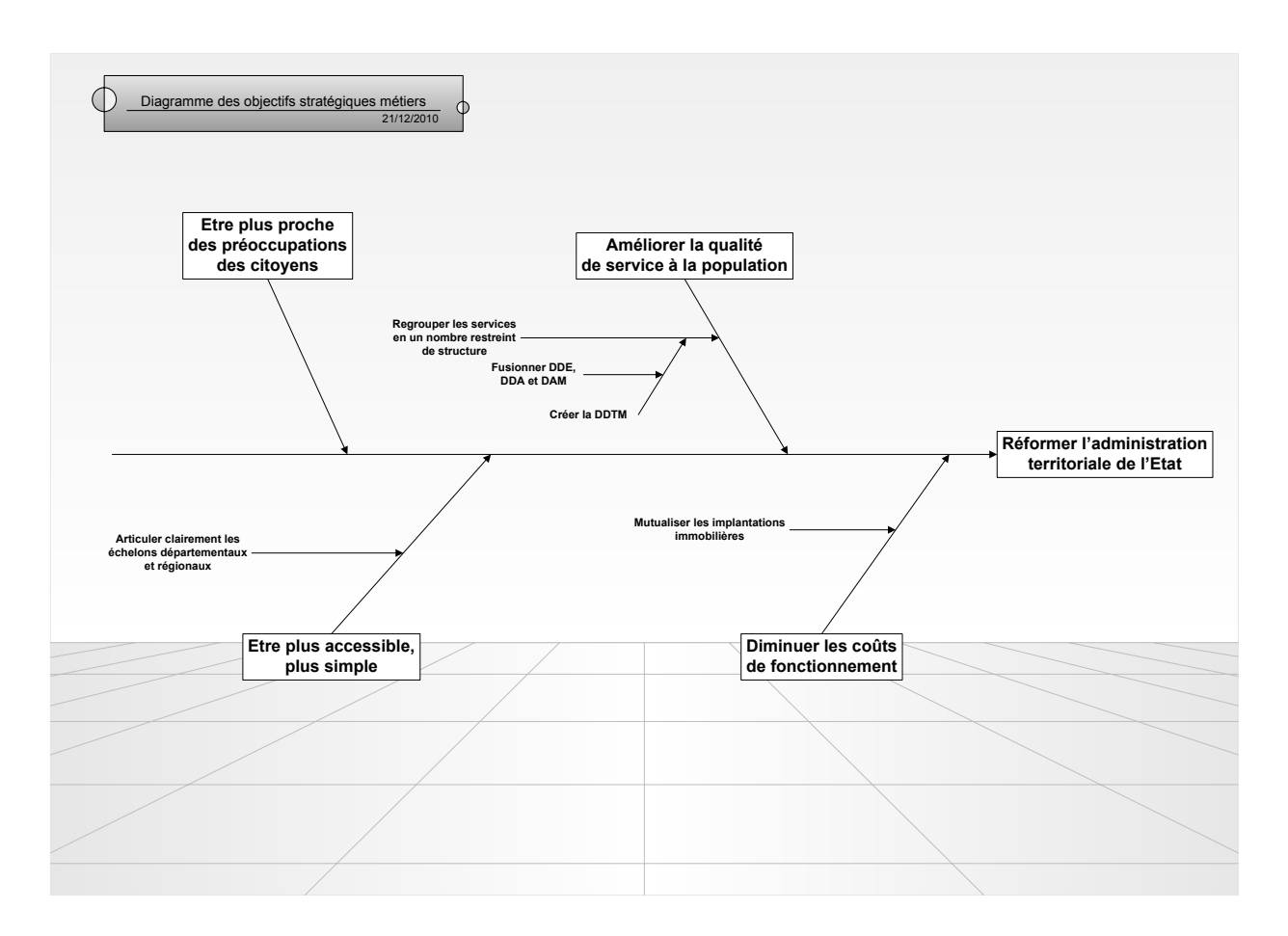

*Diagramme d'Ishikawa simplifié des objectifs stratégiques*

La circulaire précise également le rôle de chaque acteur territorial (préfets de régions et de départements administrations régionales et départementales). Ainsi, « *l'administration départementale sera structurée de la manière suivante :*

- la préfecture.
- *la Direction Départementale de la Population et de la Cohésion Sociale (DDCSPP).*
- la Direction Départementale des Territoires (DDT).
- *…* »

Auparavant, les différentes directions départementales (DDE, DDAF…) étaient placées sous l'autorité directe des ministères de tutelle. Avec la réforme de l'Etat, « *les directions départementales sont sous l'autorité des préfets de département* ». De plus, les préfets ont aussi la charge de mener à bien la réorganisation territoriale.

### 2.2 Fusion des administrations et création de la DDTM 35

Jusqu'au 31 décembre 2009, chaque direction départementale avait ses propres missions et était sous l'autorité de son ministère de tutelle :

- Ministère de l'Agriculture et de la Pêche pour la DDAF.
- Ministère de l'Ecologie, de l'Energie, du Développement Durable et de la Mer pour la DDE et la DDAM.

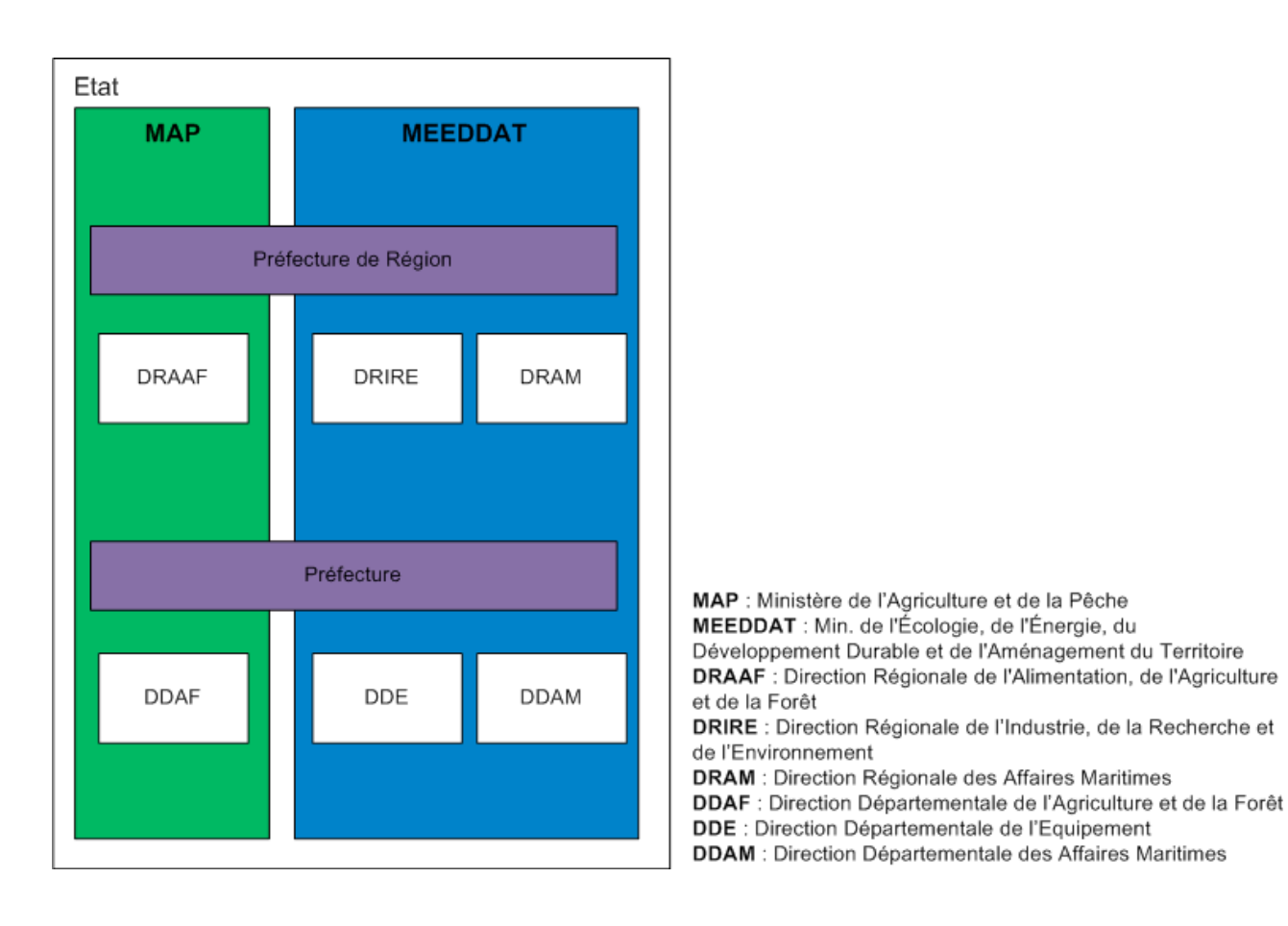

Créée au 1<sup>er</sup> janvier 2010, la DDTM 35 est issue de la fusion de la DDAF 35, la DDE 35 et la DDAM 35, dans le cadre de la RGPP. Bien que les ministères et les directions régionales n'aient pas fusionné, les différentes missions de chaque direction départementale ont été transférées au sein de la DDTM. Les différentes missions sont détaillées au Journal Officiel, dont voici un extrait :

- Prévention des risques naturels.
- Aménagement et urbanisme.
- Déplacements et transports
- Gestion et contrôle des aides publiques pour la construction de logements sociaux.
- Protection et gestion durale des eaux, des espaces naturels, forestiers …
- Police de l'eau.
- Agriculture et forêt, ainsi qu'à la promotion de leurs fonctions économique, sociale et environnementale.
- Mise en œuvre de la politique de la mer et du littoral.
- $etc...$

De plus, le préfet de département dirige et coordonne les services de l'Etat au niveau départemental. La DDTM 35 est sous son autorité directe.

Par ailleurs, certaines missions ont été mutualisées, d'autres supprimées et certaines transférées dans des administrations ou des collectivités :

- Ingénierie publique a été supprimée.
- Transfert du parc DDE au Conseil Général, au Conseil Régional et à la Direction Interrégionale des Routes de l'Ouest (DIRO).
- Service juridique transféré à la Préfecture.
- Mutualisation des services informatiques et secrétariats généraux.
- $-$  etc  $\ldots$

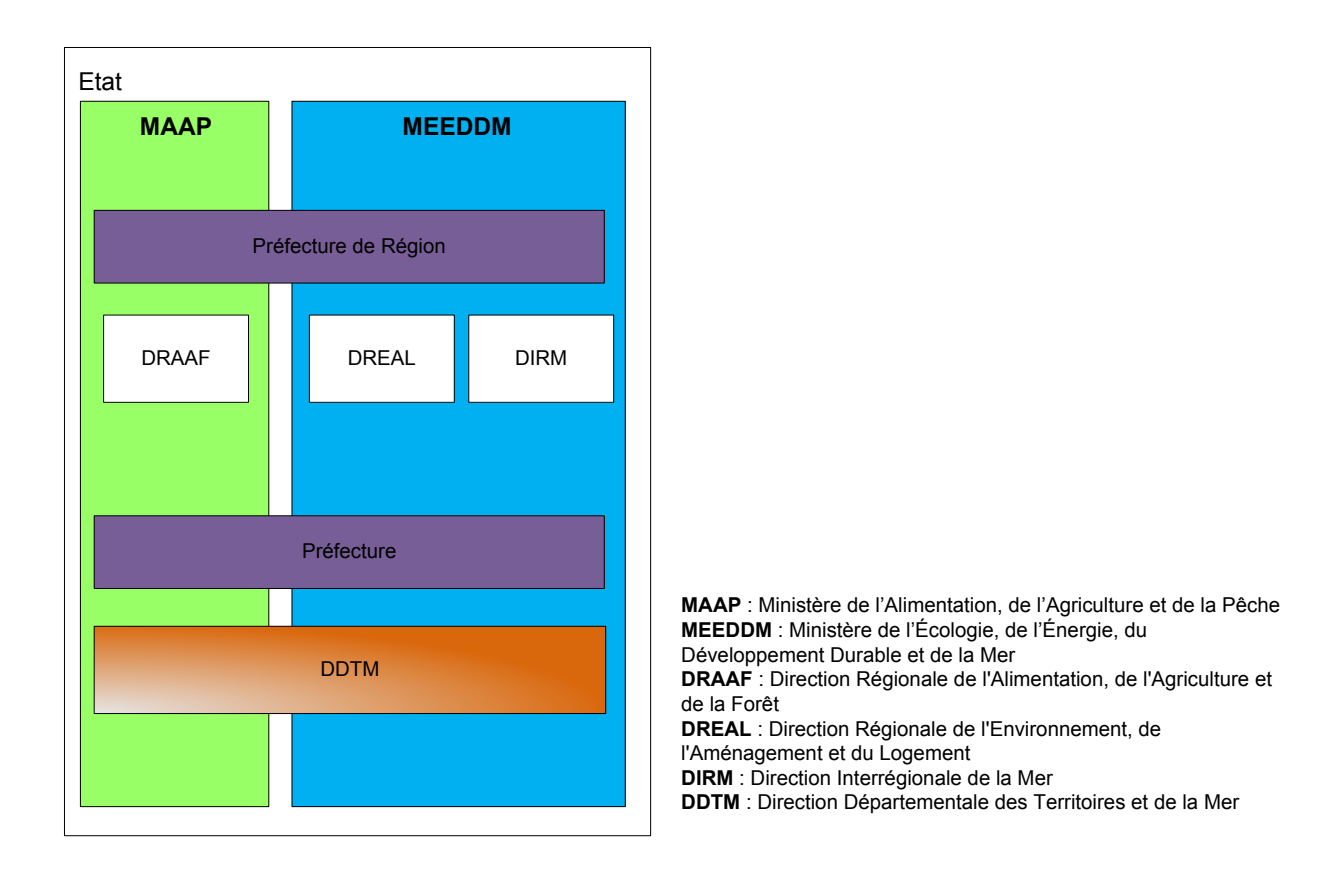

A noter que lors du dernier remaniement ministériel de novembre 2010, le MAAP est devenu MAAPRAT (Ministère de l'Alimentation, de l'Agriculture, de la Pêche, de la Ruralité et de l'Aménagement du Territoire), et le MEEDDM est devenu MEDDTL (Ministère de l'Écologie, du Développement Durable, du Transport et du Logement).

Mis à part les agents de la Délégation à la Mer et au Littoral (DML : ex-DDAM) et des Services Territoriaux (SeT), les agents de la DDTM 35 sont regroupés dans les mêmes locaux situés sur le campus à Atalante Champeaux (Rennes) avec d'autres services de l'Etat (DREAL et DIRO). Les services mutualisés sont intégrés au sein du Pôle Support Intégré (PSI).

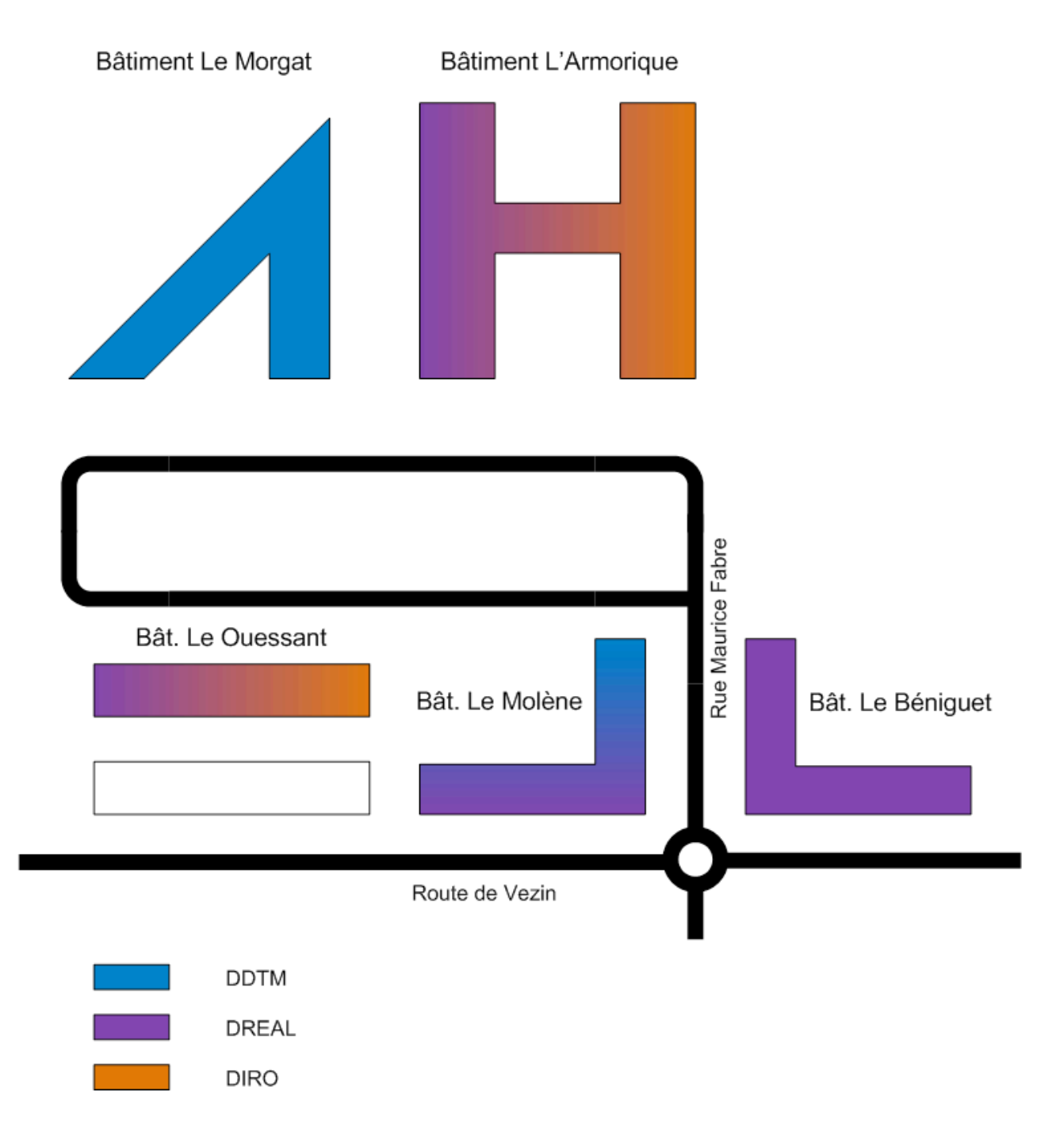

*Plan de situation du campus Atalante Champeaux (Rennes)*

Aujourd'hui, la DDTM 35 est composée de 450 agents issus de la DDE, de la DDAF, de la DDAM et de la Préfecture. Sur les 450 agents, 310 sont au siège (Rennes), 105 sont répartis dans les SeT et 35 sont à la DML (St Malo).

L'organigramme actuel de la DDTM (voir annexe 1) est issu de la fusion et est composé des différents services historiques des anciennes directions départementales :

- Services Espace, Habitat et Cadre de Vie (**SEHCV**) :
	- $\triangleright$  Service issu de l'ex-DDE.
	- ! Missions : aménagement durable, observatoire des territoires, urbanisme, aménagement foncier, logement social, sécurité et accessibilité des constructions, paysages, cadre de vie, déchets, pollutions …
- Service Energie, Climat, Transport et Aire Métropolitaine (**SECTAM**) :
	- $\triangleright$  Service issu de l'ex-DDE.
	- ! Missions : lutte contre l'effet de serre, sécurité et éducation routière, infrastructures publiques, politique de la ville, rénovation urbaine, énergies renouvelables …
- Services Territoriaux (**SeT**) :
	- ! Services issus de l'ex-DDE et localisés à Redon, Vitré, Fougères, St Malo et Brocéliande (Montfort et Montauban).
- Services Economie et Agriculture Durable (**SEAD**) :
	- $\triangleright$  Service issu de l'ex-DDAF.
	- ! Missions : aides PAC, coordination des contrôles, modernisation des bâtiments d'élevages, gestion des crises agricoles, installations, quotas laitiers …
- Service Eau et Biodiversité (**SEB**) :
	- $\triangleright$  Service issu de l'ex-DDAF.
	- ! Missions : observatoire de l'eau et des pollutions, risques et prévision des crues, écologie et protection des milieux, assainissement, police de l'eau …
- Délégation Mer et Littoral (**DML**) :
	- $\triangleright$  Service issu de l'ex-DDAM.
	- ! Missions : plaisance, affaires portuaires, marins professionnels, affaires maritimes, qualité eaux littorales …
- Mission Management, Crise et Communication (**2MC2**), **Secrétariat Général** et Mission de l'Expertise Territoriale et de la Stratégie du Système d'Information (**METSSI**) sont des services transverses dont les personnels proviennent des différentes administrations.

### 2.3 Les services du système d'information

Le système d'information de la DDTM 35 est géré par deux services :

- Le Bureau Technologies de l'Information **(BTI)** :
	- Service mutualisé du PSI basé à la DREAL.
	- ! Missions : gestion de l'infrastructure du campus (DDTM, DREAL et DIRO) et support informatique de niveau 1 (imprimantes, domaine, messagerie…).
- La Mission de l'Expertise Territoriale et de la Stratégie du Système d'Information **(METSSI)** :
	- ! Service de la DDTM 35 dirigé par M. Frédéric LAMBERT et composé de 9 personnes réparties dans deux unités, pilotées respectivement par Mme Anne CHASLE-HEUZE et M. Jean-Noël LE QUERE.
	- ! **Unité information décisionnelle** : gestion, promotion et développement de l'informatique décisionnelle et du Système d'Information à Référence Spatiale (SIRS).
	- ! **Unité système d'information** : support informatique de niveau 2 (logiciels métiers, droits…), développement et maîtrise du système d'information.

La METSSI est au cœur du fonctionnement du SI de la DDTM 35. Ce service n'est pas un service informatique, mais plutôt un service de pilotage. Il traduit les besoins et les objectifs de la DDTM en projets informatiques pour l'évolution et l'amélioration du SI. Il s'appuie sur des correspondants informatiques (dans les services), des développeurs du BTI, des vacataires, des stagiaires et également sur ses ressources propres.

### 2.4 Présentation des objectifs stratégiques

Dans le « Projet de service de la DDTM 35 », une des orientations stratégiques est : « un SI pour tous ». C'est pourquoi, le service de la METSSI a listé une série d'objectifs opérationnels qui sont chacun déclinés en actions (voir tableau ci-dessous et le diagramme d'Ishikawa en annexe 2).

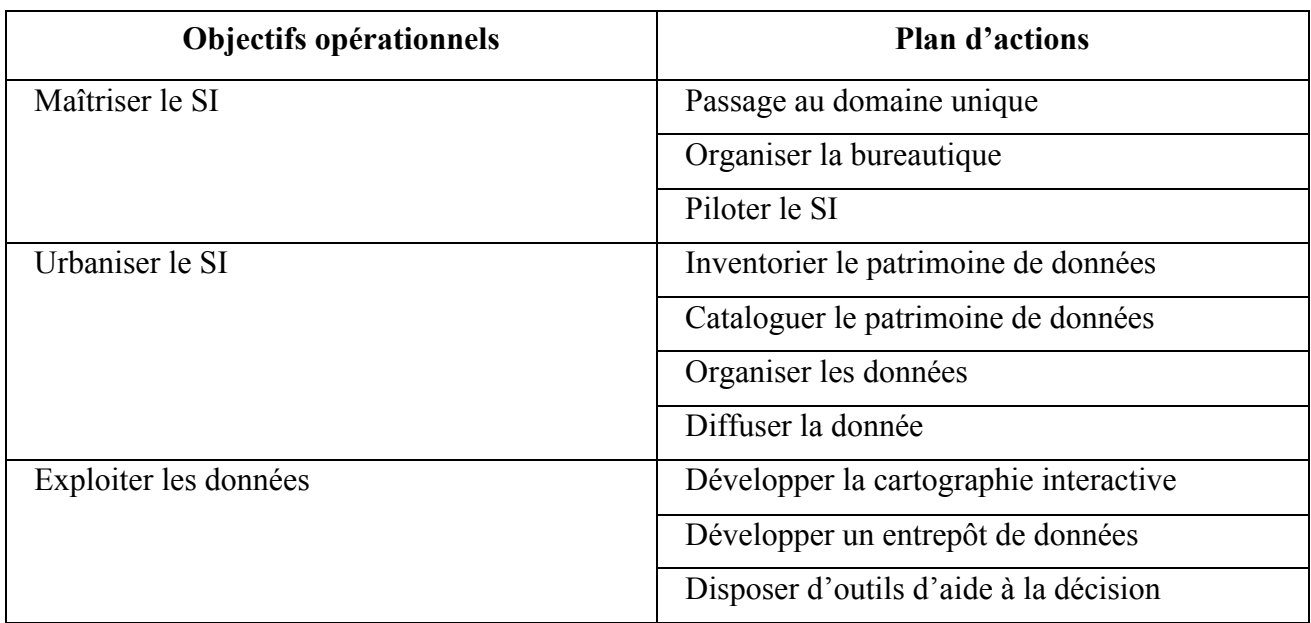

*Tableau des objectifs stratégiques du SI*

Urbanisation et ingénierie du SI de la DDTM 35

Le tableau suivant fait la correspondance des objectifs stratégiques du SI et des objectifs stratégiques métiers de la DDTM 35 (voir paragraphe 2.1).

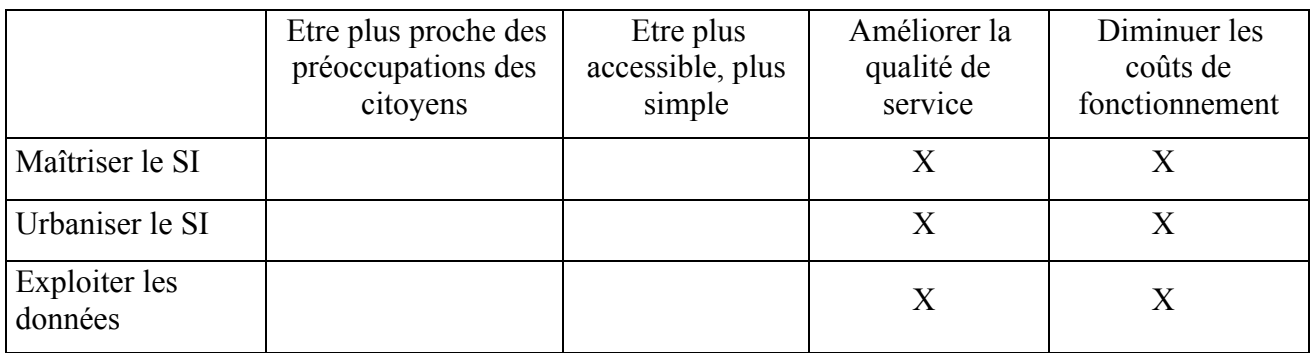

### *Matrice de correspondance des objectifs stratégiques*

La matrice de correspondance permet de constater que les objectifs stratégiques du SI sont en corrélation avec deux des objectifs stratégiques métiers : l'amélioration de la qualité de service et la diminution des coûts de fonctionnement.

# **3 PRESENTATION DU SUJET DU MEMOIRE**

### 3.1 Les objectifs du mémoire

Ce mémoire a pour but principal de mettre en valeur mes connaissances, mes compétences et mon relationnel en vue d'obtenir le diplôme d'ingénieur informatique CNAM. En effet, les trois piliers nécessaires à un ingénieur sont le savoir, le savoir-faire et le savoir-être.

Le savoir est à la fois issu de mes connaissances acquises depuis le début de mes études en 1995, et se cultive jour après jour au gré des projets. Le savoir-faire et le savoir-être se sont surtout développés au fil de mes expériences professionnelles diverses et très riches.

J'ai pour ambition de présenter à travers ce mémoire un projet qui me permet de valoriser à la fois mes dix ans de travail passés en cours du soir au CNAM, ainsi que mon expérience professionnelle. Grâce à un sujet intéressant et cadrant avec les attentes du CNAM, j'ai ainsi mis en avant mes capacités d'analyse, de management de projet et de réalisation.

Pour la DDTM 35, et plus particulièrement pour le service de la METSSI, ce mémoire est à la fois un audit du SI, un document de référence pour l'étude et la mise en place du nouveau SI, et un manuel méthodologique pour l'urbanisation du SI.

### 3.2 Sujet du mémoire et définition du périmètre

Le sujet de mon mémoire d'ingénieur est **l'urbanisation et l'ingénierie du SI de la DDTM35**. Il s'est déroulé au sein de la METSSI à la DDTM 35.

L'urbanisation est traitée par les deux premières études (analyse du projet d'urbanisation et de l'existant) et pose les fondements du nouveau SI. L'urbanisation permet d'auditer et d'analyser le SI existant, et d'établir les règles de transformation et de structuration du nouveau SI.

L'ingénierie consiste à concevoir et à réaliser un nouveau SI en fonction des objectifs de l'entreprise et de l'analyse de l'existant. L'ingénierie est composée d'une partie **étude** et d'une partie **réalisation**. L'étude d'ingénierie a pour objectif la conception du nouveau SI, c'est-à-dire d'imaginer la cartographie cible du SI, de mettre en place la structuration du SI afin d'aboutir à cette vision cible, et d'analyser les moyens de diffuser et d'exploiter les données.

Par ailleurs, mon stage se déroulant pendant 6 mois, il est convenu avec mon tuteur, M. Frédéric LAMBERT (chef de la METSSI), de réduire le périmètre du mémoire :

- l'étude d'analyse de l'existant porte uniquement sur les services SEAD et SEB.
- l'étude de la conception du nouveau système est basée sur l'analyse de l'existant et est donc limitée aux services SEAD et SEB.
- la partie réalisation est, par conséquent, également impactée par cette réduction de périmètre. Cependant, comme pour l'étude de la conception du nouveau système, les bases seront définitivement posées par ce mémoire. Il s'agira par la suite de compléter les études et leurs impacts sur le SI. Nous aborderons ce thème dans le deuxième paragraphe du deuxième chapitre.

### 3.3 Le plan du mémoire

Dans ce premier chapitre, j'ai présenté l'entreprise et le contexte, ainsi que le sujet du mémoire. Puis, dans le deuxième chapitre, je traiterai du management du projet. Dans le troisième chapitre, j'exposerai les différentes études menées dans le cadre du mémoire : urbanisation du SI, analyse de l'existant et conception du nouveau SI. Ensuite, dans les chapitres quatre et cinq, j'aborderai la réalisation et les tests, avec la mise en œuvre d'un gestionnaire de contenus et d'un entrepôt de données (*datawarehouse*). Et enfin, dans le dernier chapitre, je dresserai un bilan du projet.

\*\*\*

Le SI de la DDTM 35 est un héritage de la fusion suite à la RGPP. Cette situation est temporaire et ne permet pas le fonctionnement optimal de cette administration. C'est pourquoi la DDTM 35 s'est fixée comme objectif stratégique la création d'un SI accessible pour tous. Pilotés par le service de la METSSI, l'urbanisation et l'ingénierie du SI sont les principaux projets qui permettront d'aboutir à un nouveau système répondant aux attentes de la communauté de travail. Ces deux projets font l'objet de ce mémoire.

# **CHAPITRE 2 : MANAGEMENT DU PROJET**

### **1 MISE EN PLACE DU PROJET ET DES ACTEURS**

Le principal projet actuel de la METSSI est le projet **IODE** (Inventorier, Organiser, Diffuser, Exploiter). Il fait partie d'un ensemble de projets plus vaste définis par le « Projet de service de la DDTM 35 » (voir chapitre 1, §2.4). La définition du projet IODE correspond exactement à l'urbanisation et l'ingénierie du SI, et fait l'objet de ce mémoire (avec une réduction de périmètre dans le cadre du stage CNAM : voir chapitre 1, §3.2).

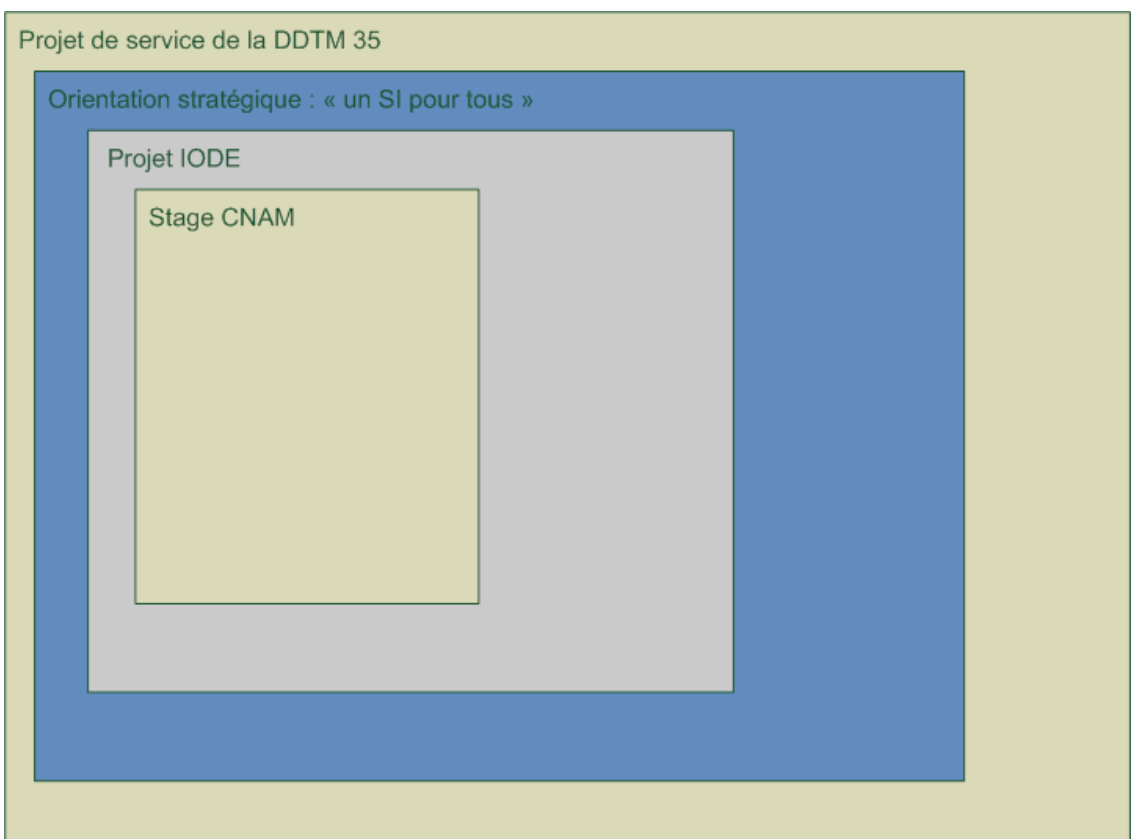

Le projet IODE commence avec le début de mon stage le  $1<sup>er</sup>$  septembre 2010. Après une phase préliminaire (contexte, objectifs et définition du projet), il se poursuit par une série d'études qui mettent en place les bases du futur SI. Ensuite, le projet continue par des réalisations qui prennent en compte les études précédentes et amorcent la réalisation du nouveau SI.

Par ailleurs, le projet IODE a été exposé au Comité de Direction (CoDir) de la DDTM 35 le 29 novembre 2010. La présentation, illustrée par un diaporama, s'est déroulée devant la Direction et les responsables des services. Répondant à la fois aux objectifs stratégiques du SI et aux attentes de la Direction, il a été validé.

Les acteurs du projet sont définis dans le tableau suivant :

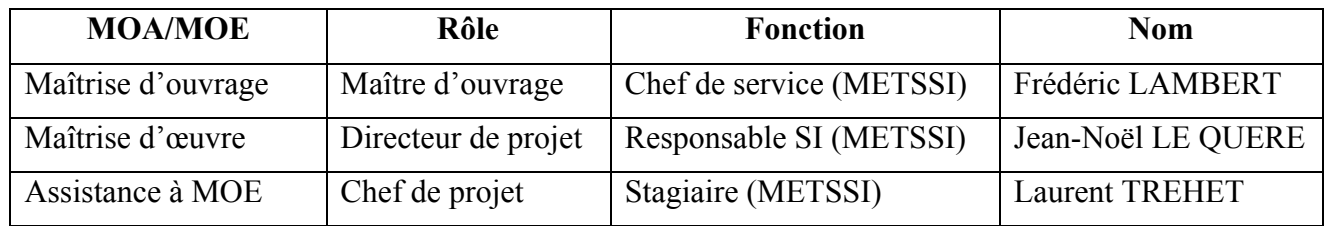

Plus précisément, mes tâches en tant que chef de projet sont les suivantes :

- Planification du projet.
- Etude, proposition et validation de la méthode.
- Pour chaque étude : analyse, proposition, conception et validation.
- Pour chaque réalisation : analyse, proposition, mise en œuvre, tests et validation.
- Création de la documentation technique.
- Organisation des réunions de validation avec toute l'équipe de maîtrise d'œuvre.
- Organisation des audits avec les utilisateurs.

De plus, d'autres agents de la METSSI participent également au projet en fournissant aide technique et conseils : M. Yann REMY, Mme Anne CHASLE-HEUZE, Mme Marie-Paule PIRAULT et M. Nicolas LEMERCIER.

De même, le rôle des utilisateurs de la DDTM35 est très important, tout d'abord lors de la phase d'inventaire, puis lors de la phase de mise en œuvre du *datawarehouse* (entrepôt de données).

## **2 CYCLE DE DEVELOPPEMENT DU PROJET**

Le projet du mémoire est l'urbanisation et l'ingénierie du SI. Ces deux sous-projets sont décomposés en quatre grandes parties : analyse de l'existant et conception du SI pour l'urbanisation ; diffusion et exploitation des données pour la partie ingénierie.

L'urbanisation du SI est une approche « top-down » qui utilise une méthode propre au sujet. Elle est développée dans la première étude du chapitre trois. Par ailleurs, pour ce projet, l'urbanisation est une démarche itérative : on reproduit le cycle de développement pour chaque service de la DDTM 35.

L'ingénierie (conception et réalisation) du SI possède un cycle de développement en V pour chaque partie. Pour la partie **diffusion**, l'étude menée au chapitre trois (§ 4.3) est fixée pour le reste du projet, alors que la création et l'intégration du catalogue de données est une démarche itérative qui fait suite à l'urbanisation.

De même pour la partie **exploitation des données**, l'étude menée au chapitre trois (§ 4.4) est établie pour le reste du projet, alors que l'intégration des données dans le *datawarehouse* est une démarche itérative qui se déroule à la suite de la diffusion des données.

Le cycle de développement global du projet est semi-itératif. Lors de mon stage et pour ce mémoire, j'ai réalisé un cycle de développement complet (avec les services SEAD et SEB), et livré les études, les méthodes et les outils pour que la METSSI puisse continuer, service par service, la démarche itérative. Le but final est la connaissance du SI, ainsi que la diffusion et l'intégration dans un *datawarehouse* de toutes les données de la DDTM 35, afin d'exploiter des outils d'aide décisionnelle.

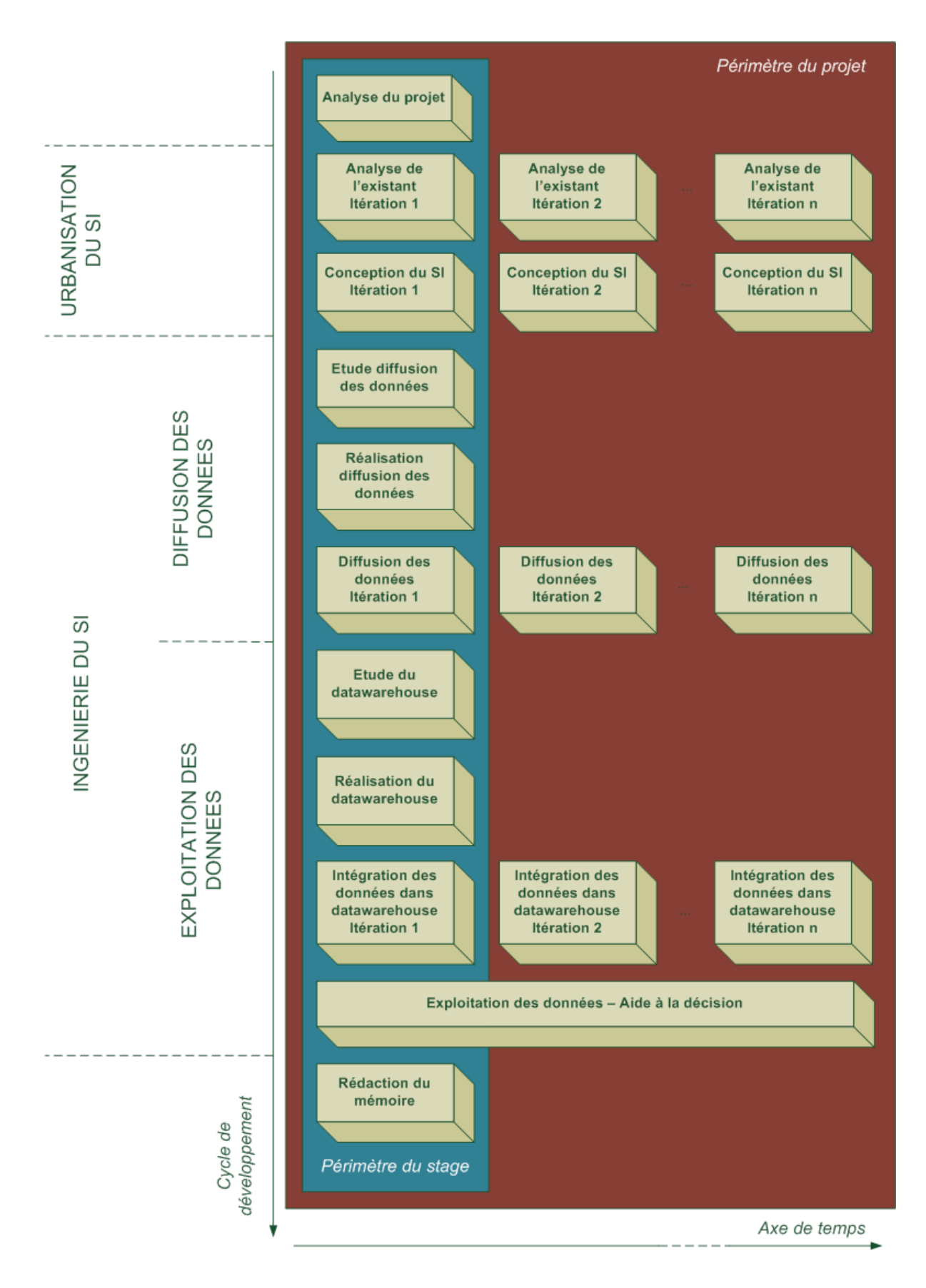

*Cycle de développement du projet*

# **3 PLANIFICATION PREVISIONNELLE DU PROJET**

Le planning du projet IODE n'est pas défini, mais le planning prévisionnel du projet dans le cadre du stage CNAM est sur 6 mois à la DDTM 35, auxquels s'ajoutent 2 mois pour la finalisation du mémoire d'ingénieur. Le diagramme de Gantt ci-dessous indique la succession des sept grandes étapes et de leurs tâches associées. Le planning détaillé avec la liste des objectifs et des livrables est en annexe 3.

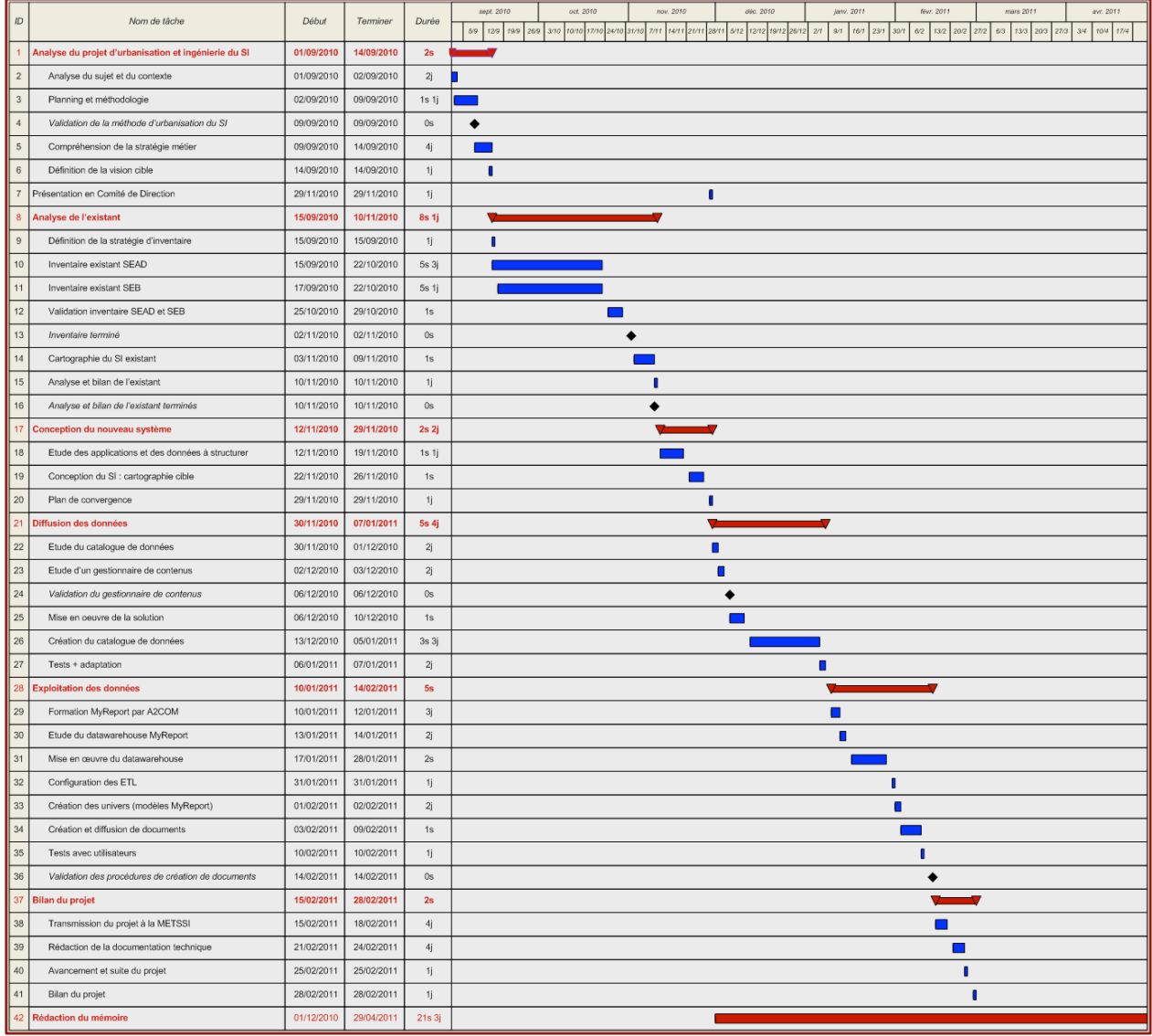

\*\*\*

Suite à la phase préliminaire (entreprise, contexte et sujet), la phase d'analyse du projet permet de mettre en place le management du projet : rôles des acteurs, méthode et planning du projet. Les phases suivantes sont consacrées au développement du projet (études et réalisation).

# **CHAPITRE 3 : ETUDES GENERALES**

# **1 INTRODUCTION**

Lors de la phase de développement du projet, trois études sont menées avec chacune des objectifs différents :

- **Analyse du projet d'urbanisation** : définir les objectifs de l'urbanisation du SI, ainsi que la méthode utilisée pour sa mise en œuvre.
- **Analyse de l'existant** : auditer et cartographier le SI afin de le connaître, de le maîtriser et d'envisager les axes d'amélioration.
- **Conception du nouveau système** : se baser sur l'analyse de l'existant pour concevoir l'architecture cible du nouveau SI. Il s'agira d'étudier la cartographie cible du SI, d'aborder sa structuration, et de concevoir les moyens de diffuser et d'exploiter les données.

Ces différentes études sont détaillées dans ce chapitre et traitent à la fois l'urbanisation et l'ingénierie du SI de la DDTM 35. Elles constituent la trame principale de ce mémoire.

### **2 ETUDE N°1 : ANALYSE DU PROJET D'URBANISATION DU SI**

La première étude est entièrement consacrée à l'analyse du projet d'urbanisation du SI. Elle a pour but la définition du projet d'urbanisation, ainsi que le choix de la méthode utilisée pour sa mise en œuvre.

### 2.1 Définition du projet d'urbanisation du SI

#### *2.1.1 Qu'est-ce que l'urbanisation du SI ?*

L'urbanisation consiste à cartographier et à structurer le système d'information afin de :

- le rationaliser.
- le rendre plus modulaire et plus réactif.
- améliorer son efficacité.
- anticiper les impacts des modifications extérieures.

On emploie la métaphore de la cité pour l'urbanisation des SI :

- utilisation du vocabulaire, des règles et des principes de l'urbanisme des villes.
- similitude de la problématique : comment faire évoluer ou moderniser la ville sans faire table rase du passé, dans des limites de coûts maîtrisés, en maintenant la vie dans la cité pendant les travaux ?

On peut faire le parallèle entre l'urbanisme de la cité et celui des SI :

- cartographie et plan d'occupation des sols.
- découpage en zones, quartiers et îlots.
- règles d'urbanisme.
- infrastructure (artères).

De l'urbanisation du système d'information dépend l'aptitude de l'entreprise à se reconfigurer pour s'adapter à son environnement.

M. LONGEPE, dans son livre « Le projet d'urbanisation du SI », définit l'urbanisation comme suit :

*« L'urbanisation du système d'information est la démarche permettant de définir un ensemble de règles et de principes visant à transformer progressivement un système d'information dont la structure cible, composée d'un ensemble de services mutualisés, absorbe toute évolution des technologies et des organisations de façon maîtrisée et à moindre coût*. »

### *2.1.2 Définition du projet d'urbanisation du SI*

La définition du projet d'urbanisation est plus restreinte que celle donnée par le plan d'actions des objectifs stratégiques de la DDTM 35 (voir tableau ci-dessous). C'est pourquoi la diffusion des données est traitée dans l'étude de la conception du SI (§ 4). Par ailleurs, l'organisation des données fait partie du projet d'urbanisation, mais elle est également étudiée dans le paragraphe 4 car c'est une étape essentielle à la conception du système.

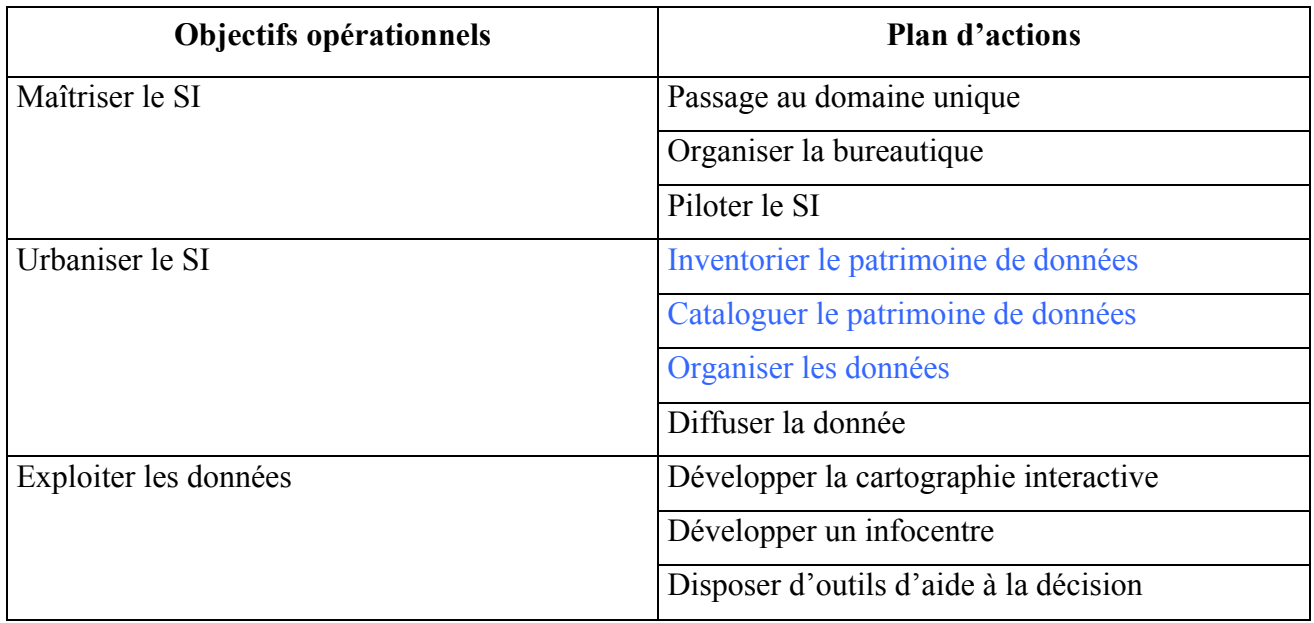

*Tableau des objectifs stratégiques, avec en bleu, les actions du projet d'urbanisation*

Le projet d'urbanisation du SI de la DDTM 35 a pour objectifs :

- Connaître le SI : architectures métier, fonctionnelle, applicative et des données de l'existant.
- Diagnostiquer le SI : bilan de l'existant, axes d'amélioration.
- Organiser le SI : travaux de structuration.
- Valoriser le patrimoine de données : inventaire et diffusion des données.
- Maîtriser le SI : règles d'urbanisme, procédures d'évolution du SI.

### 2.2 Choix de la méthode d'urbanisation

### *2.2.1 Les différentes méthodes*

L'urbanisation des SI a débuté dans les années 1990 et connu un véritable démarrage dans les grandes entreprises à partir des années 2000. Dès le départ, différents courants de pensée ont été développés par des communautés d'urbanistes et d'architectes, dont les deux principales sont :

- L'architecture d'entreprise (« *Enterprise Architecture* »).
- L'urbanisation des SI

L' *Enterprise Architecture* est une approche anglo-saxonne très utilisée par les entreprises à travers le monde. De nombreuses méthodes basées sur l'*Enterprise Architecture* sont référencées par Institute For Enterprise Architecture Developments (IFEAD), dont les plus connues sont :

- Le Framework de Zachman.
- The Open Group Architecture Framework (TOGAF).

TOGAF est une méthode développée depuis 1995 par un consortium industriel (IBM, Sun, Hitachi, HP, Fujitsu …) : l'Open Group. De plus, TOGAF est enseigné dans les universités et les grandes écoles (comme l'Ecole Centrale de Paris). Dans l'univers de l'*Enterprise Architecture*, TOGAF est largement reconnue et utilisée, et fait aujourd'hui office de standard.

Parallèlement à l'*Enterprise Architecture*, l'Urbanisation des SI a été développé par un consortium d'entreprises françaises (AXA, Lyonnaise des eaux, FNAC, RATP, Oresys …) : le Club Urba EA. Dans les années 2000 cette méthode fut utilisée par de nombreuses entreprises et administrations en France (Renault, Schlumberger, le Ministère des Finances …). Comme pour TOGAF, la méthode d'Urbanisation des SI est enseignée dans la plupart des écoles et des universités françaises. Cette approche fait aujourd'hui figure de référence de l'école de pensée française.

### *2.2.2 Choix de la méthode*

Les deux approches sont aujourd'hui reconnues et utilisées en France par les grandes entreprises et les administrations. Elles répondent toutes les deux à la même problématique : comment refaire ou moderniser son système d'information sans faire table rase du passé, dans des limites de coûts maîtrisés, tout en maintenant son fonctionnement et sa qualité de service pendant les travaux ?

Cependant, ces deux modes de pensée, que nous pouvons qualifier d'anglo-saxonne et de française, possèdent des divergences. Dans le tableau suivant, nous comparons TOGAF et l'Urbanisation des SI, afin de mettre en évidence leurs similarités et leurs différences.

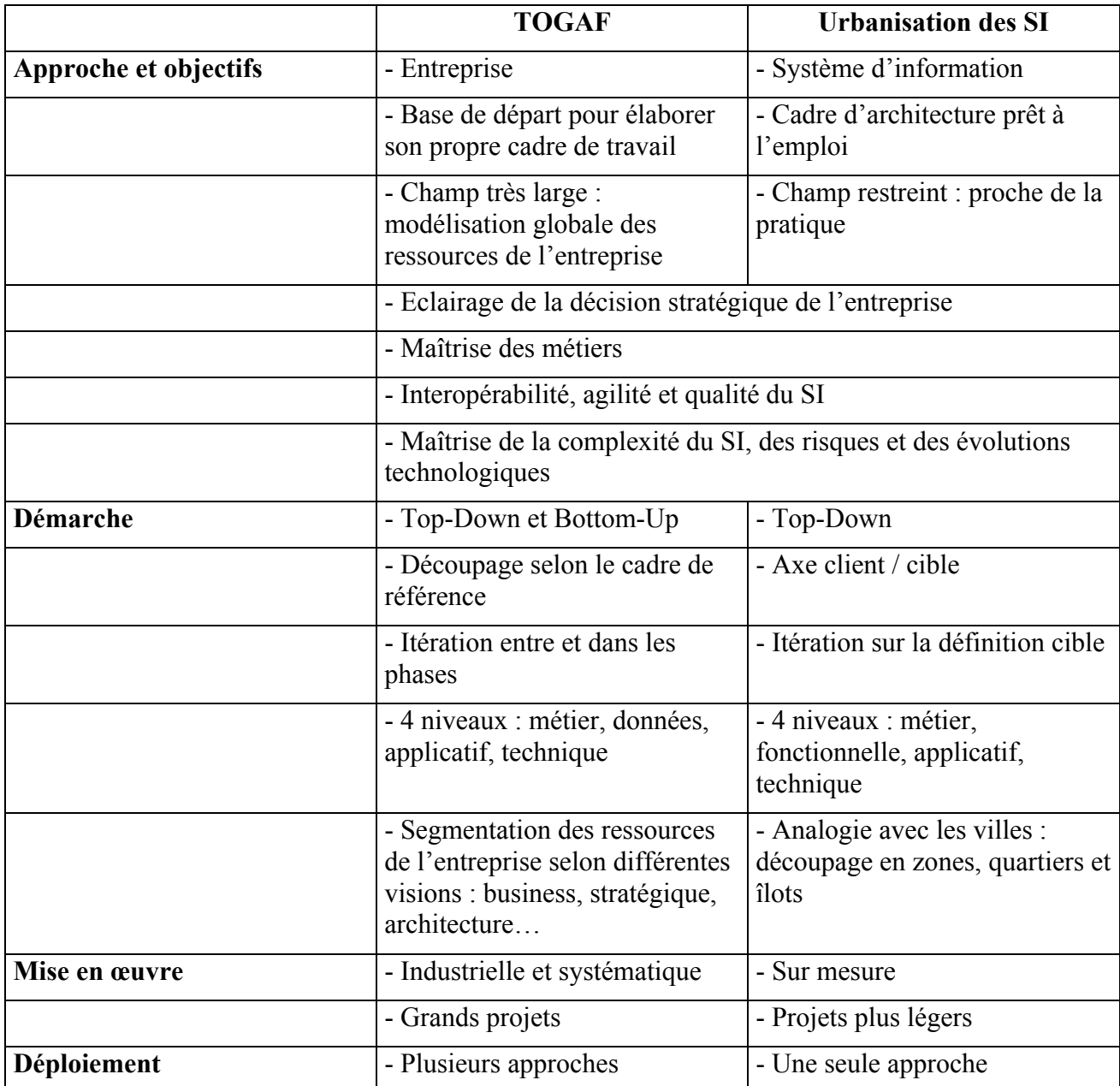

Le tableau comparatif précédent met en évidence deux grandes différences :

- Contrairement à l'urbanisation des SI, l'*Enterprise Architecture* est plutôt l'urbanisation de l'entreprise, et pas spécifiquement du système d'information.
- L'Urbanisation des SI est une méthode pratique et prête à l'emploi, alors que l'*Enterprise Architecture* est une méthode industrielle ayant pour objectif la création d'un cadre de travail propre.

La définition donnée au paragraphe 2.1.2 nous montre que le projet d'urbanisation a une dimension typiquement système d'information, et non pas entreprise. De plus, il s'agit d'un projet très pratique, devant être mis en œuvre rapidement. C'est pourquoi le choix de la méthode la plus adaptée est l'Urbanisation des SI. Cette méthode est décrite et expliquée dans le livre « Le projet d'urbanisation du SI » de M. LONGEPE, et sert de base pour le projet d'urbanisation du SI de la DDTM35.

### *2.2.3 Mise en œuvre de la méthode*

La méthode d'urbanisation du SI est composée de sept phases, avec pour chacune des activités, des objectifs, des actions et des livrables. Certaines activités de la méthode ne sont pas mises en œuvre dans le cadre de ce projet. En effet, les actions inutiles ou impertinentes ne sont pas nécessairement appliquées. La méthode d'urbanisation permet une certaine souplesse. Elle s'utilise comme une boîte à outils dans laquelle on peut n'utilise que les étapes nécessaires au projet.

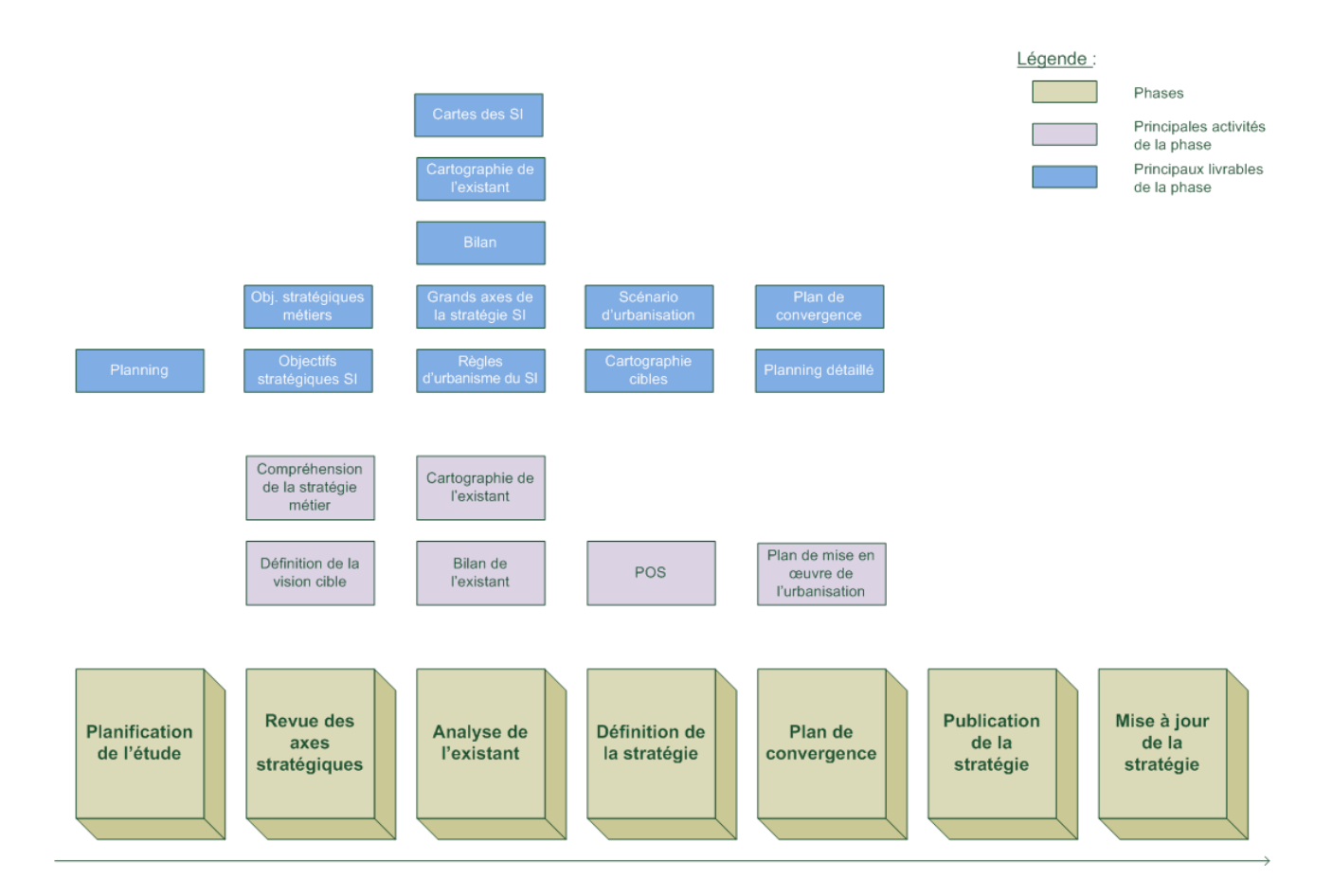

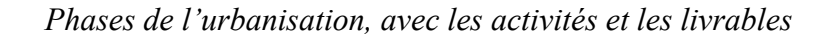

### - **Phase de planification de l'étude** :

- $\triangleright$  Objectifs : planifier des phases.
- ! Actions : définir le planning de l'étude d'urbanisation. Cette phase a été abordée dans le deuxième chapitre (§ 3).
- ! Livrables : planning de l'étude (diagramme de Gantt).

### - **Phase de revue des axes stratégiques** :

- $\checkmark$  Compréhension de la stratégie métier :
	- $\triangleright$  Objectifs : compréhension enjeux stratégiques de l'entreprise.
	- ! Actions : recueillir et analyser les informations sur le contexte. Cette phase a été abordée dans le premier chapitre (§ 2).
	- $\triangleright$  Livrables : diagramme simplifié des objectifs stratégiques métiers (diagramme d'Ishikawa) et diagrammes d'entreprise.
- $\checkmark$  Définition de la vision cible :
	- $\triangleright$  Objectifs : définir la vision cible du SI.
	- ! Actions : recueillir et analyser les informations sur les objectifs stratégiques du SI. Cette phase a été abordée dans le premier chapitre (§ 2).
	- ! Livrables : diagramme des objectifs stratégiques du SI (diagramme d'Ishikawa), matrice de correspondance des objectifs métiers et du SI.

### - **Phase d'analyse de l'existant** :

- $\checkmark$  Cartographie de l'existant :
	- ! Objectifs : connaître les différentes couches du SI (métier, fonctionnelle, applicatif et technique)
	- ! Actions : inventorier et cartographier les architectures du SI. Cette phase est détaillée dans la deuxième étude de ce chapitre.
	- $\triangleright$  Livrables : carte des SI, cartographie de l'existant.
- $\checkmark$  Bilan de l'existant :
	- ! Objectifs : diagnostiquer la situation actuelle et dégager des axes d'amélioration.
	- ! Actions : analyser l'existant et les règles d'urbanisme. Cette phase est détaillée dans la deuxième étude de ce chapitre.
	- $\triangleright$  Livrables : bilan.

#### - **Phase de définition de la stratégie** :

- $\checkmark$  POS (Plan d'Occupation des Sols) :
	- $\triangleright$  Objectifs : établir le scénario de mise en œuvre du projet d'urbanisation et concevoir les architectures cibles
	- ! Actions : concevoir le scénario d'urbanisation et la cartographie cible. Cette phase est détaillée dans la troisième étude de ce chapitre.
	- $\triangleright$  Livrables : scénario d'urbanisation, cartographie cible.

### - **Plan de convergence** :

- $\checkmark$  Plan de mise en œuvre de l'urbanisation :
	- $\triangleright$  Objectifs : définir le plan d'action vers la cible.
	- ! Actions : définir finement la mise en œuvre de l'urbanisation. Cette phase est détaillée dans la troisième étude de ce chapitre.
	- $\triangleright$  Livrables : plan de convergence, planning détaillé.

### - **Publication de la stratégie** :

- $\triangleright$  Objectifs : valider la cible et le plan de convergence.
- ! Actions : réunir MOA et MOE afin de valider la stratégie d'urbanisation. Cette phase est abordée dans la troisième étude de ce chapitre.

### - **Mise à jour de la stratégie** :

- ! Objectifs : maintenir la cible et le plan de convergence alignés sur les objectifs stratégiques.
- ! Actions : réunir MOA et MOE afin de mettre à jour le plan de convergence en fonction de l'évolution du projet. Cette phase est abordée dans le sixième chapitre.

#### \*\*\*

Cette première étude a permis d'expliquer le concept d'urbanisation appliquée aux systèmes d'informations, et de définir avec précision le projet d'urbanisation du SI pour la DDTM 35 comme étant une démarche permettant de connaître et de structurer son système d'information. Elle a également comparé les deux principales méthodes reconnues, et grâce à des critères de choix techniques, mis en évidence l'adoption de la méthode issue du courant de pensée française et expliquée par M. LONGEPE. Les différentes étapes de mise en œuvre de la méthode d'urbanisation du SI, qui seront utilisées par la suite, ont également été détaillées.

# **3 ETUDE N°2 : ANALYSE DE L'EXISTANT**

La deuxième étude a pour objet l'analyse de l'existant. Elle a pour but la connaissance et le diagnostic du système d'information de la DDTM 35. Pour réaliser cette étude, on utilise la méthode d'urbanisation du SI traitée dans la première étude. Elle se décompose en plusieurs phases et permet d'inventorier le SI, de le cartographier, de faire un bilan et de dégager les axes d'amélioration.

### 3.1 Les quatre niveaux du cadre de référence

La méthode d'urbanisation du SI décompose le système d'information en quatre couches :

- **Architecture métier** : structuration du SI par les activités métier de l'entreprise, à partir des processus métier.
- **Architecture fonctionnelle** : structuration du SI en blocs fonctionnels communicants. Les concepts des architectures fonctionnelle et métier sont liés.
- **Architecture applicative** : description et organisation des applications informatiques (données et traitements).
- **Architecture technique** : description et organisation des moyens matériels, des logiciels et des moyens de communication.

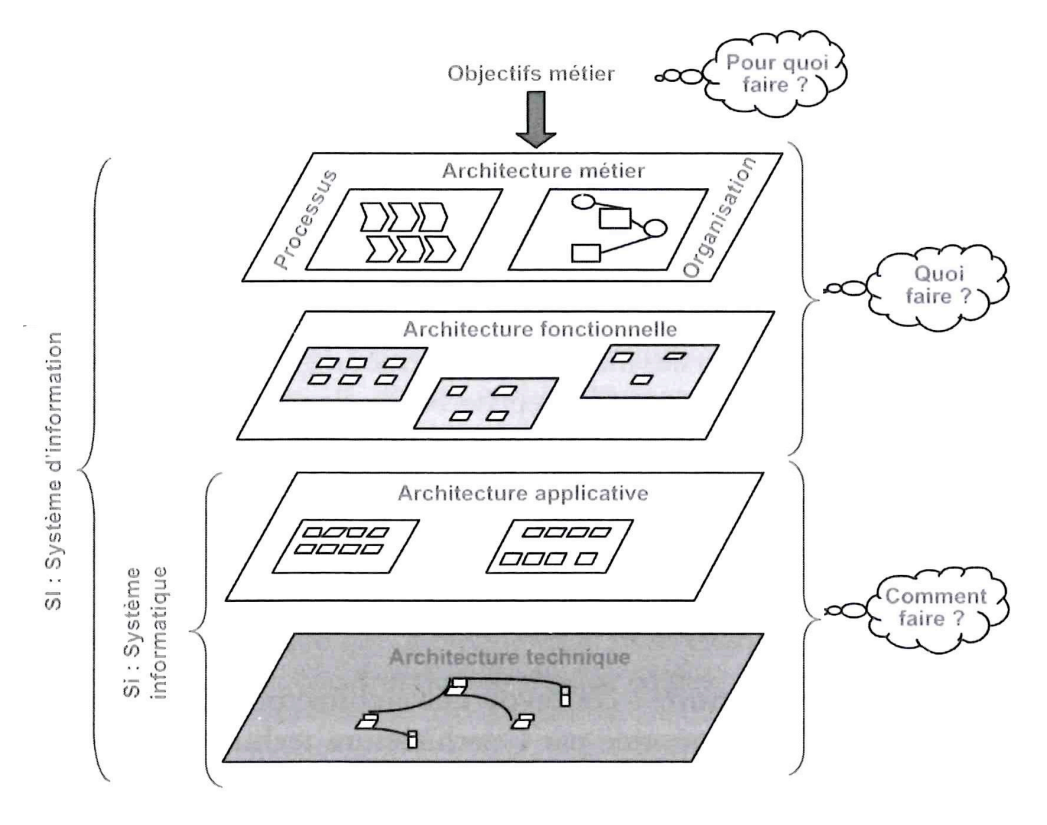

*Les quatre niveaux du cadre de référence*

#### Urbanisation et ingénierie du SI de la DDTM 35

Lors de cette étude, l'architecture technique n'est pas abordée car l'étude de cette couche aurait peu d'impact sur l'organisation de l'infrastructure informatique de la DDTM 35 : la partie infrastructure (Campus Atalante Champeaux) est gérée par le BTI (voir chapitre 1), et la plupart des serveurs applicatifs sont nationaux.

### 3.2 Description du SI existant

Lors de la création de la DDTM 35, l'historique des différents systèmes d'informations a été répercuté, dans un premier temps, dans la nouvelle structure.

Ainsi, d'un point de vue fonctionnel et applicatif, la DDTM 35 possède trois principaux SI imbriqués : le SI hérité de la DDAF, celui de la DDE et celui de la DDAM. Dans chacun on retrouve les services issus des anciennes administrations. Dans le SI global de la DDTM sont intégrés les nouveaux services et les services transverses.

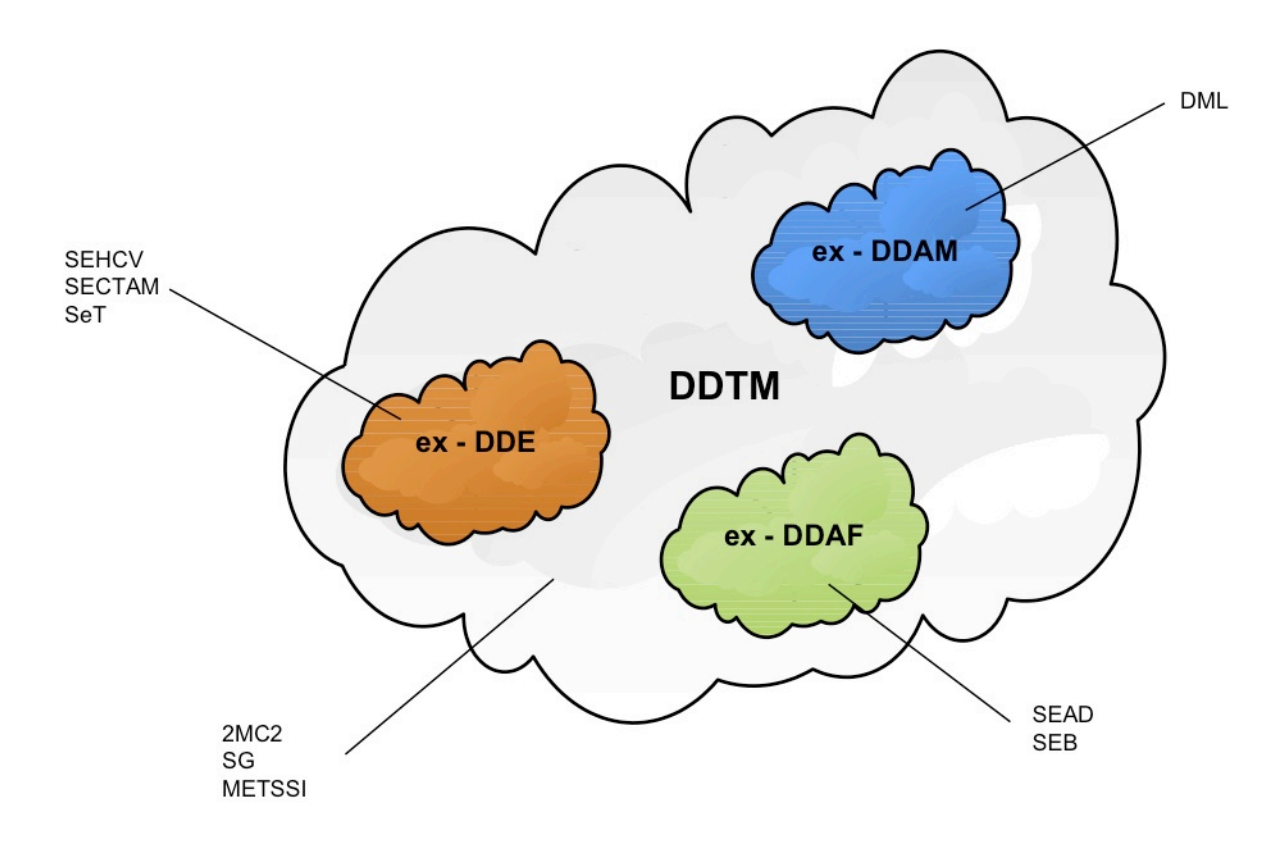

*Carte du SI fonctionnel de la DDTM 35, avec les services concernés*
Par contre, d'un point de vue technique, le l'infrastructure informatique de la DDTM 35 est commune et mutualisée avec la DREAL et la DIRO sur un même réseau : le Campus Atalante Champeaux.

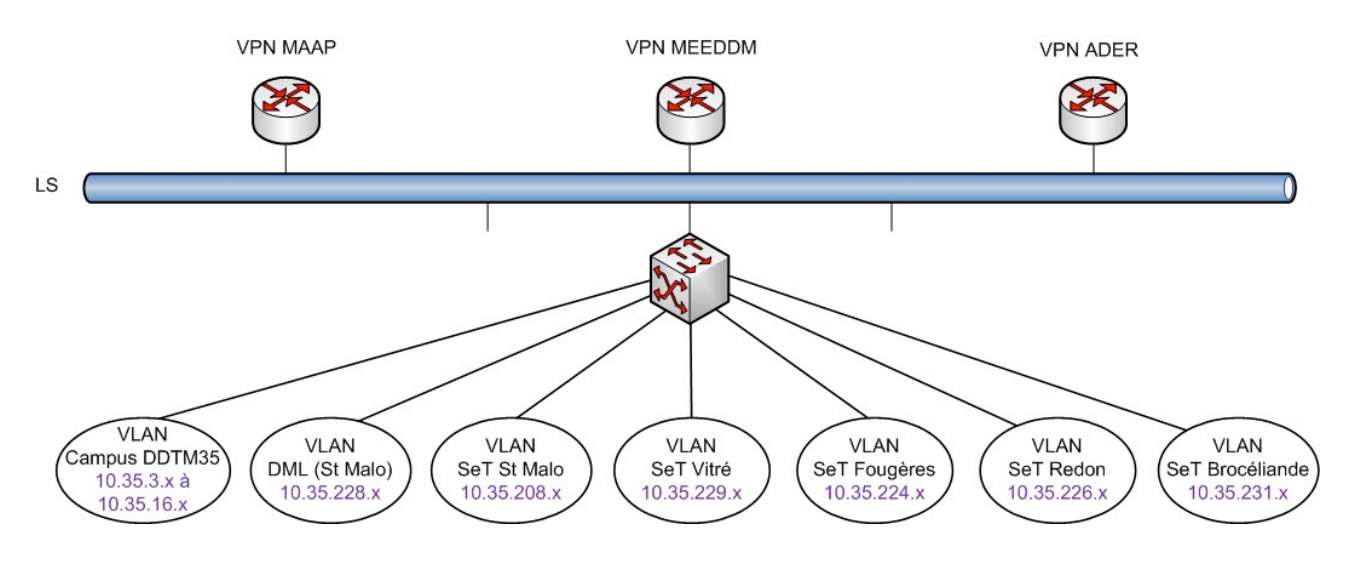

*Architecture réseau de la DDTM 35*

Avec une vue d'ensemble macroscopique, le SI de la DDTM 35 paraît très cloisonné et segmenté. La suite de l'étude consiste en un inventaire détaillé du SI et son analyse, puis à l'établissement d'un bilan.

## 3.3 Stratégie d'inventaire

L'inventaire est une étape préalable et nécessaire à la connaissance du système d'information. Il se présente sous la forme d'un recensement : chaque utilisateur représentatif d'une mission est interviewé. Les points abordés sont les suivants :

- Description des missions.
- Echanges d'informations.
- Liste des applications et des fichiers utilisés.

Le résultat de l'inventaire est un ensemble de documents bureautique (un document par service) décomposés par unité du service. Chaque paragraphe reprend les points abordés lors de l'interview, accompagnés de diagrammes normalisés UML (Unified Modeling Language) :

- Description des missions.
- Diagramme des cas d'utilisation : schématisation des processus métiers.
- Diagramme de collaboration : schématisation des échanges d'informations.
- Descriptif des applications et des fichiers : finalité, localisation, qualité des informations, maîtrise des données, informations confidentielles…

Ensuite, il est indispensable de présenter le document d'inventaire à chaque utilisateur afin de le corriger et de le valider. Puis, ces documents servent de base à l'élaboration des différentes cartes.

## 3.4 Inventaire des services SEAD et SEB

Pour mon stage CNAM, il a été convenu de définir le périmètre aux services SEAD et SEB (voir chapitre 1, § 3.2). Les autres services seront audités ultérieurement par itérations (voir chapitre 2, § 2).

Pour mettre en place l'inventaire de ces deux services, la première étape est l'organisation de réunions de présentation du projet et de la démarche d'inventaire avec les chefs de services et les chefs de pôles. A l'issue de ces entrevues, les différents responsables doivent désigner les utilisateurs à interviewer pour l'inventaire du SI.

La deuxième étape est l'interview des utilisateurs. La planification des audits est réalisée en prenant rendez-vous. Dans le cadre de mon stage, les réunions, les interviewes et les restitutions auprès des utilisateurs se sont déroulées du 14 septembre au 29 novembre 2010. Seule l'unité « Aides conjoncturelles » du SEAD n'a pu être auditée par manque de disponibilité, et sera effectuée ultérieurement par la METSSI. Le tableau suivant reprend le planning de l'inventaire.

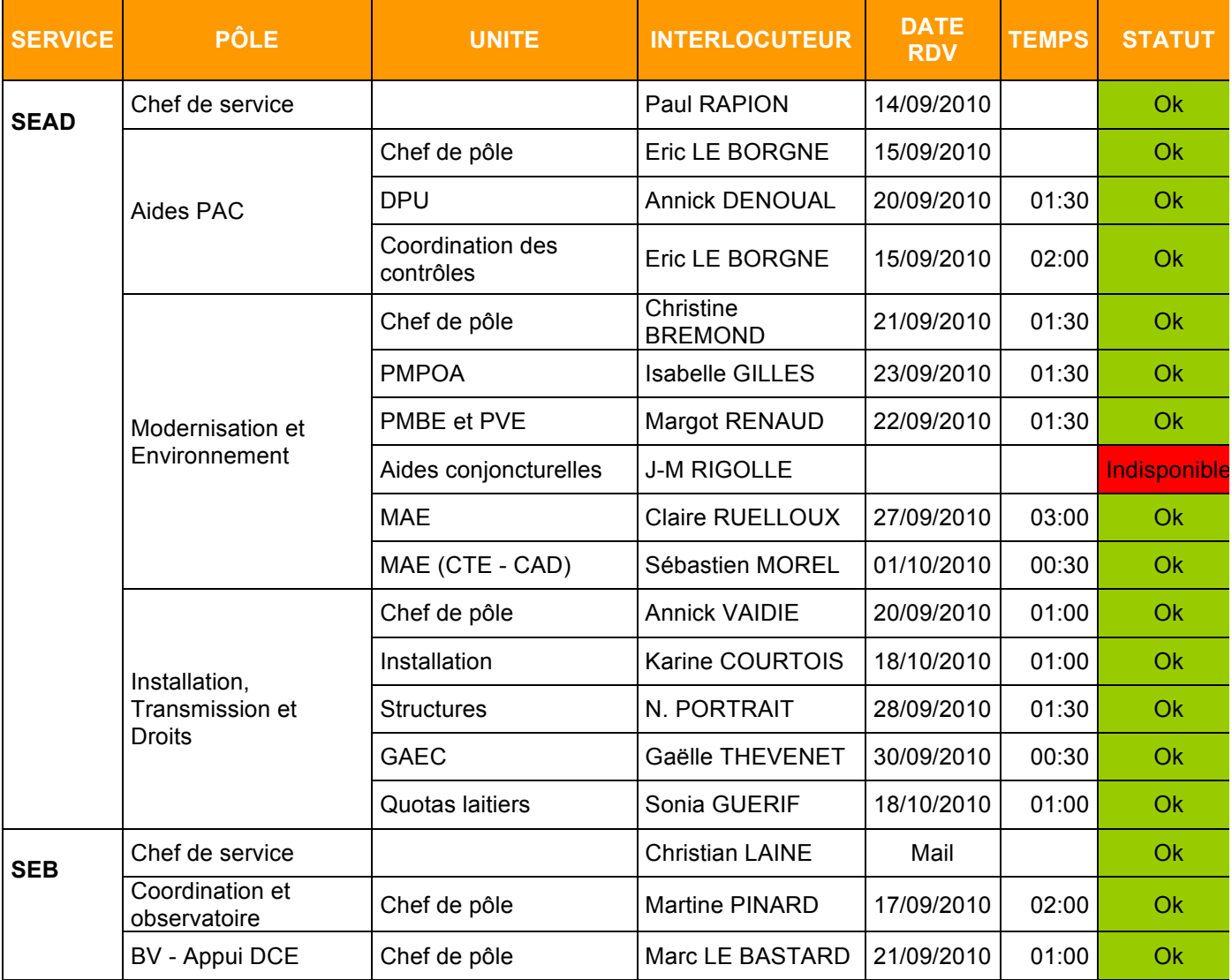

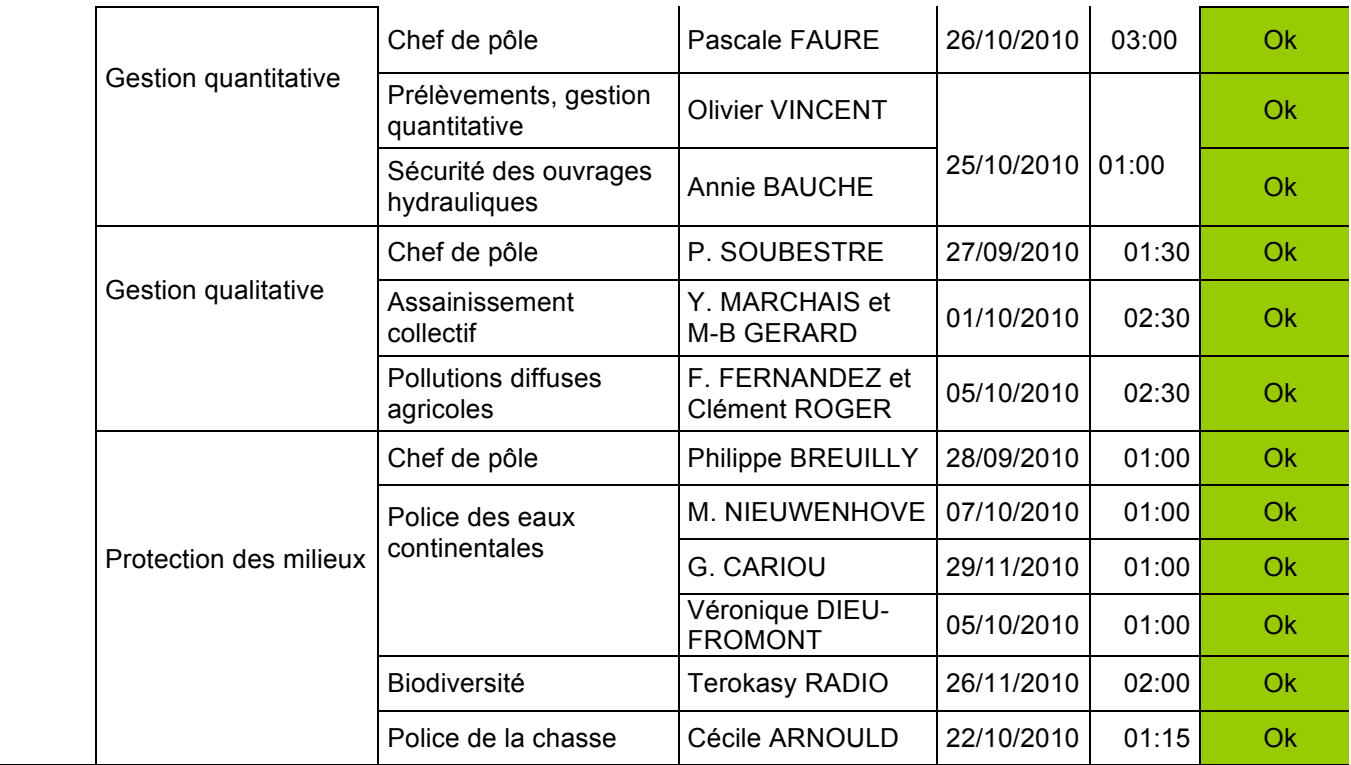

L'étape suivante est la création diagrammes UML et des documents descriptifs, à partir des informations fournies par l'inventaire. Les diagrammes suivants sont des exemples de l'inventaire de l'unité « Pollutions diffuses agricoles » du SEB.

Diagramme de cas d'utilisation

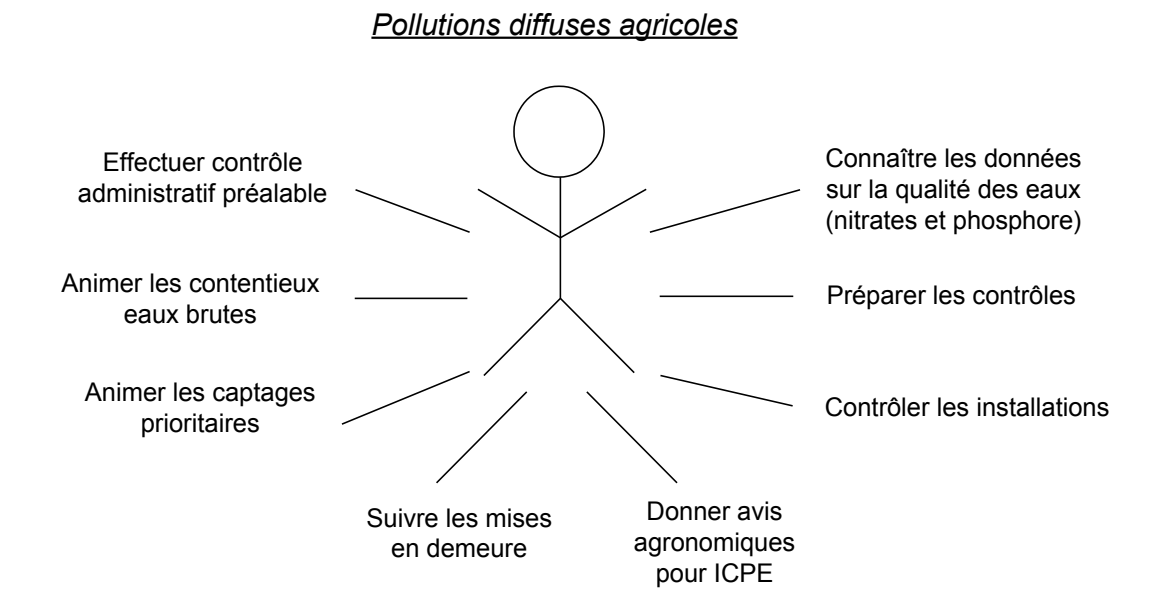

- Diagramme de collaboration

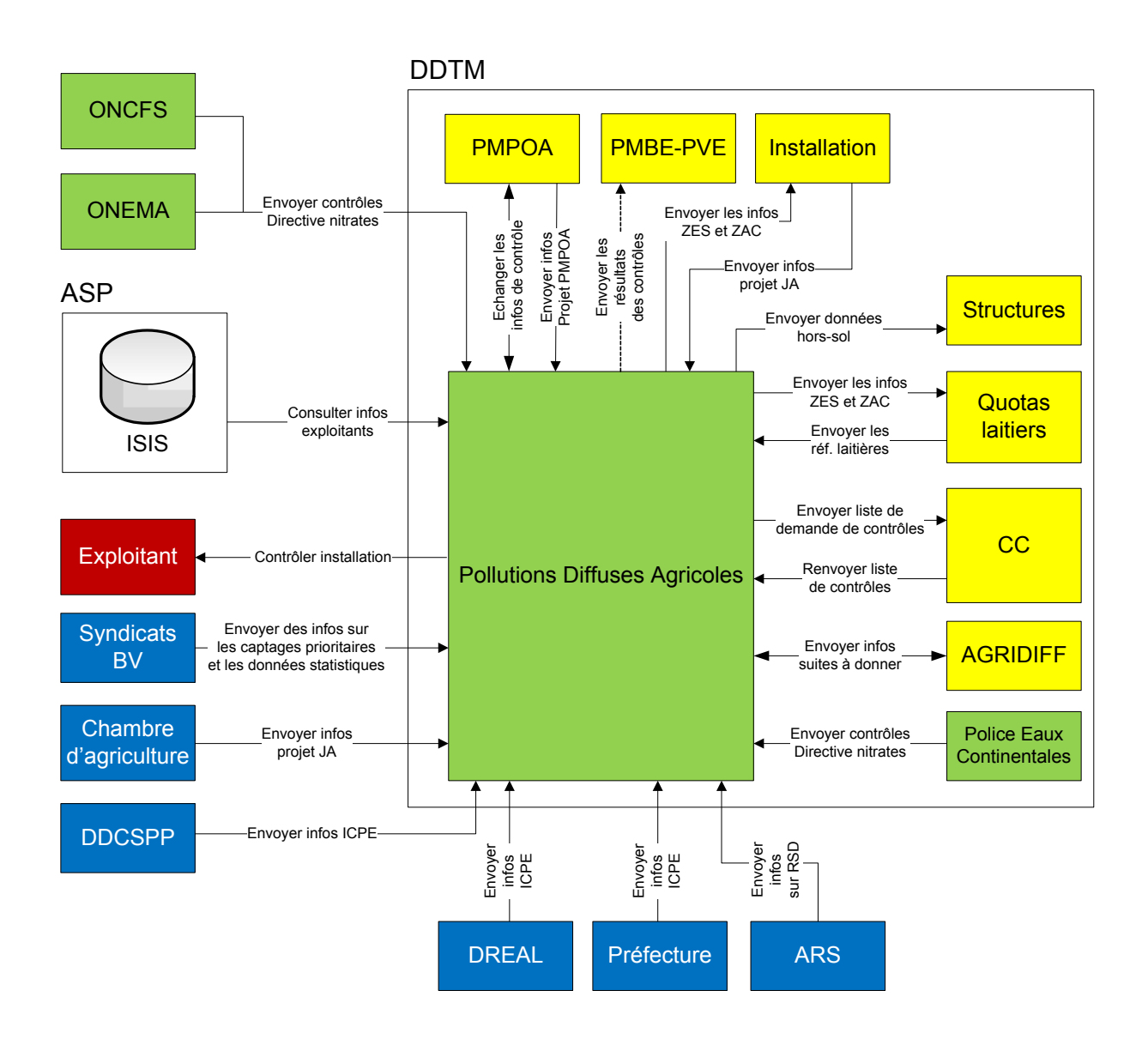

L'ensemble de l'inventaire et des diagrammes est répertorié dans les fichiers descriptifs de chaque service. Un exemple complet, celui du SEB, est accessible à l'annexe 4. Ces documents servent de base pour la création de la cartographie du SI de la DDTM 35.

## 3.5 Cartographie des processus métiers

La première couche du SI est l'architecture métiers. Elle est construite à partir des processus métiers, dont il existe trois types :

- **Les processus opérationnels** : processus ayant un impact direct sur les performances de l'entreprise. Ils fournissent des produits et des services à des clients.
- **Les processus de pilotage** : processus permettant de fixer des orientations, d'évaluer une situation, et de décider d'actions correctives.
- **Les processus de support** : processus ayant un impact direct sur les performances de l'entreprise. Ils gèrent les ressources de l'entreprise.

La réalisation de la cartographie des processus est le résultat de l'analyse des diagrammes de cas d'utilisation et de l'organigramme de la DDTM 35. Pour chaque processus métier on doit lui attribuer son type (opérationnel, pilotage, support). Ensuite, pour réaliser la cartographie des processus, on découpe la carte en trois zones consacrées à chaque type de processus, et on y intègre les processus dans la zone adéquate. Les processus opérationnels étant très nombreux, ils sont regroupés par service.

Il est également intéressant de réaliser la carte des flux métiers à partir des diagrammes de collaboration. Elle permet de comprendre le fonctionnement de la DDTM 35 et d'anticiper l'analyse fonctionnelle. Pour générer cette carte, on crée un bloc par unité et on fait figurer les flèches d'échanges d'informations entre les blocs. On sépare les unités de la DDTM 35 des blocs externes (acteurs externes). En interne à la DDTM 35, on attribue des couleurs par service. Cette carte pouvant devenir très vite illisible, on doit se restreindre à faire figurer uniquement les échanges principaux, et à utiliser les diagrammes de collaboration pour analyser finement les échanges.

Dore et déjà, avec cette carte, se dégage la complexité des échanges d'informations et l'imbrication des unités, des services et des processus : échanges intra-services, échanges interservices et échanges externes.

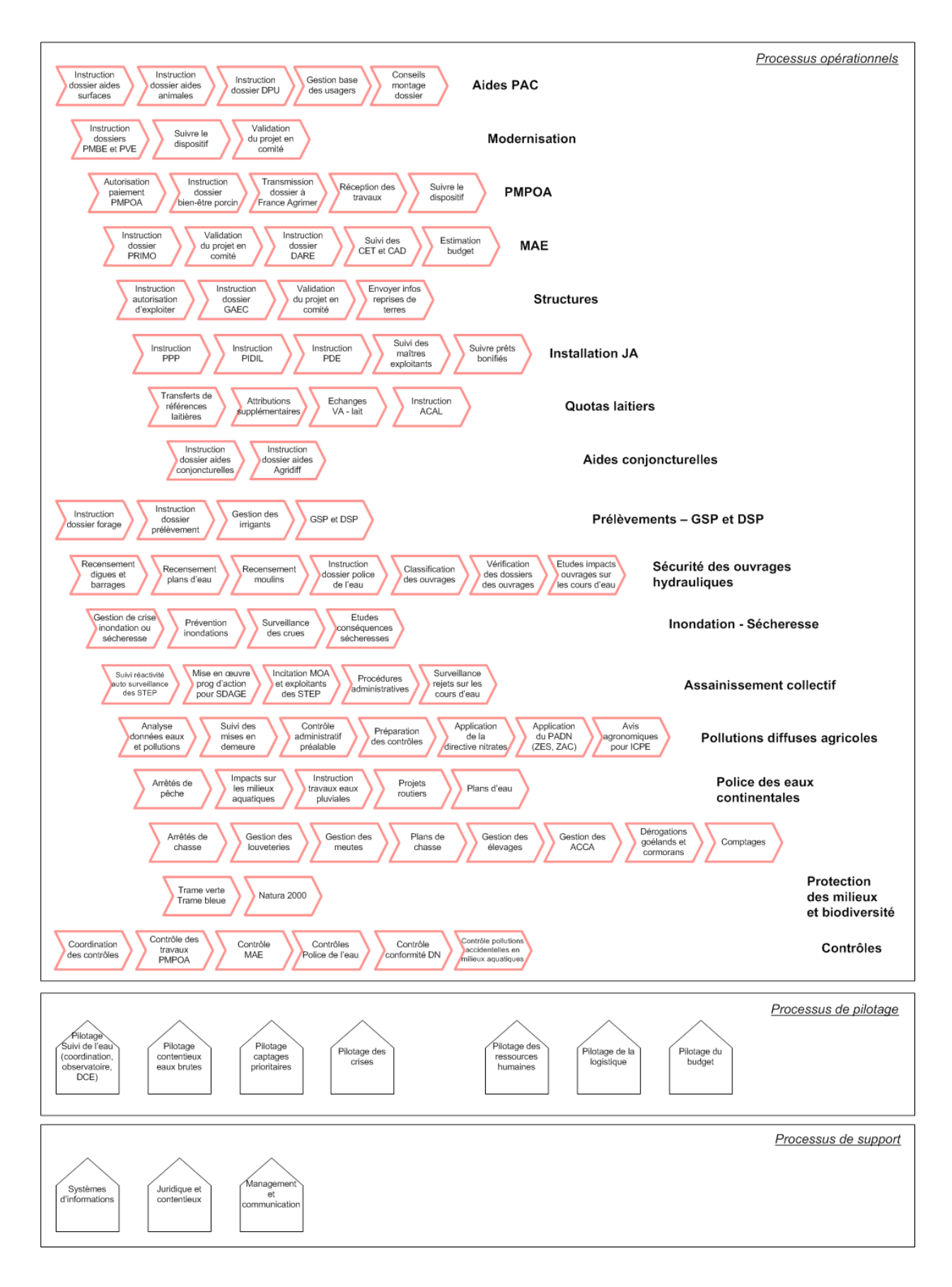

*Cartographie des processus*

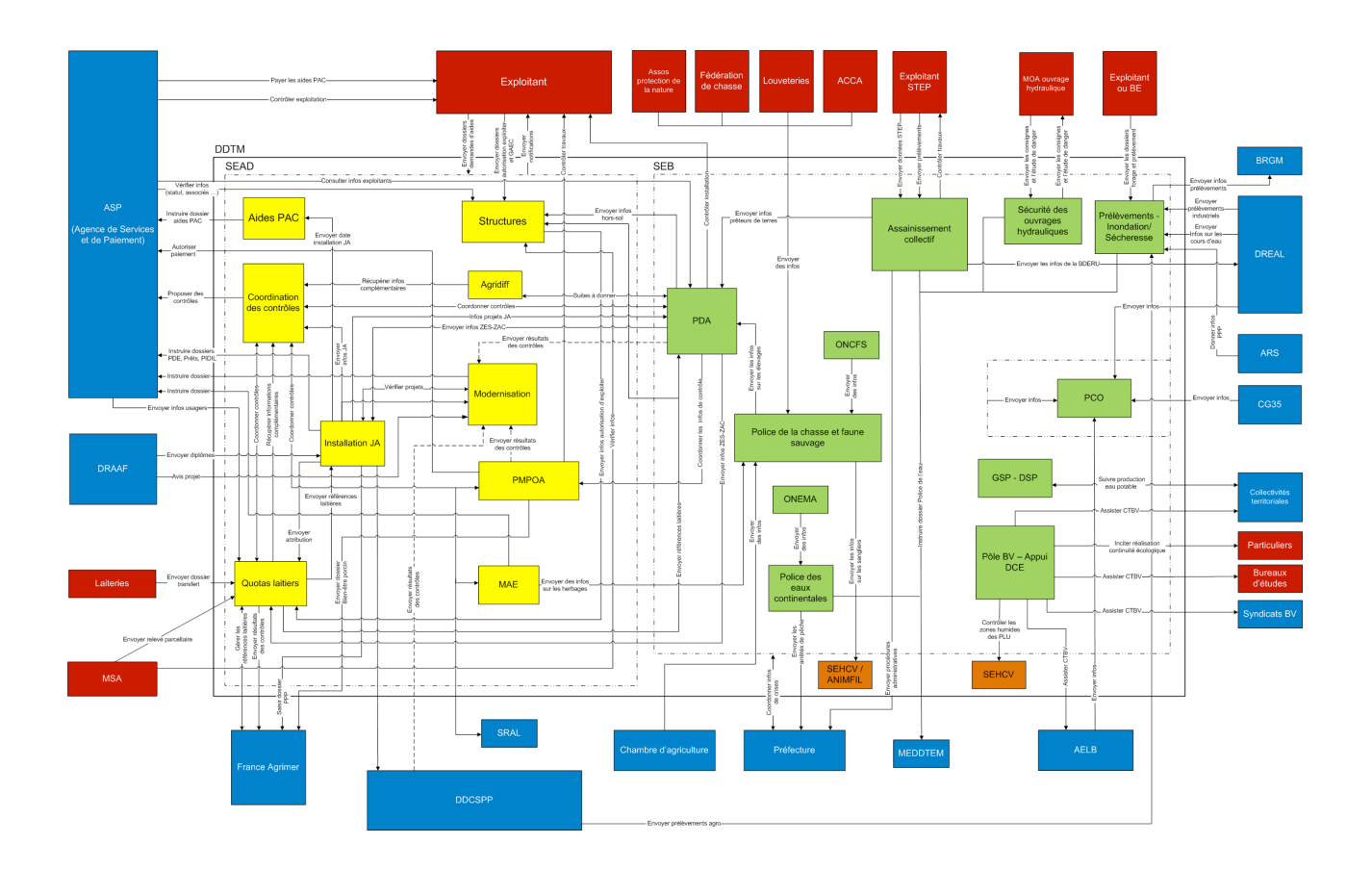

*Carte des flux métiers (voir annexe 5)*

# 3.6 Cartographie fonctionnelle

La deuxième couche du SI est l'architecture fonctionnelle. Elle répond à la question « Quoi ? » sans tenir compte des acteurs et de l'organisation. Elle est construite à partir de l'architecture métier en regroupant les processus par concepts métier (classes concepts). La création des classes concepts est à la fois objective (créée à partir de la connaissance de l'existant) et subjective (vision personnelle du SI). Cette démarche doit également répondre aux règles d'urbanisme expliquées dans la méthode de M. LONGEPE : décomposition en zones, quartiers et îlots fonctionnels, unicité des blocs, un bloc comporte une prise…

La première étape consiste donc à analyser les processus métiers à partir de la cartographie des processus, afin de dégager les fonctions principales (classes concepts). Le schéma ci-dessous montre les différentes fonctions et leurs processus métiers associés.

#### Gestion des dossiers aides

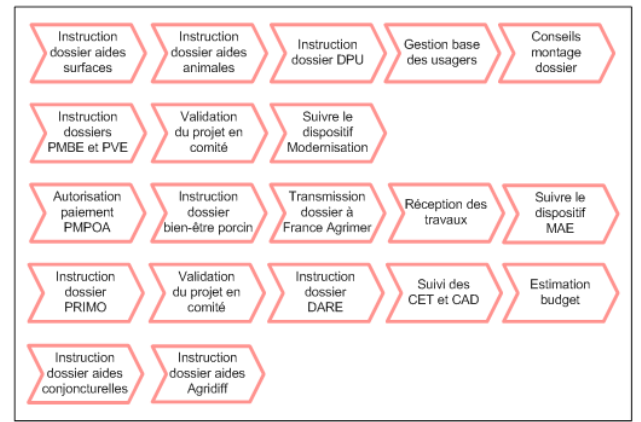

#### **Gestion de crises**

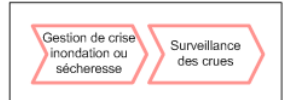

#### Suivi de l'eau

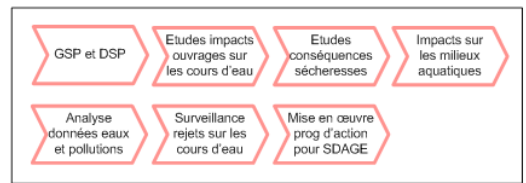

#### Police de l'eau

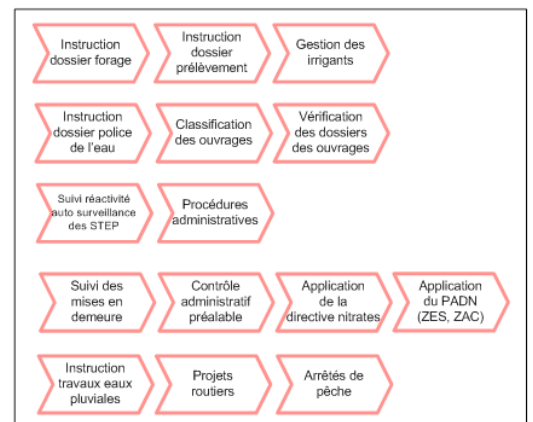

#### Gestion de la faune sauvage

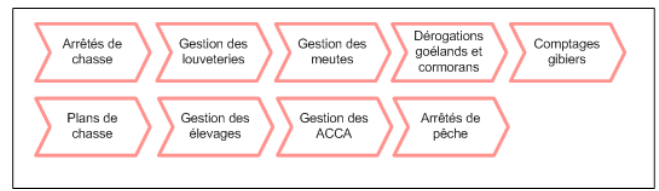

#### *Carte des processus métiers par fonction*

#### **Gestion des quotas laitiers**

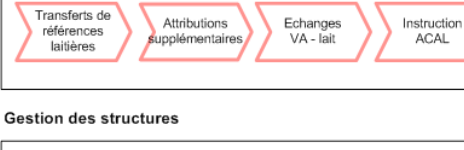

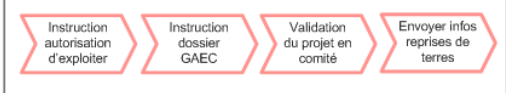

#### **Gestion des installations**

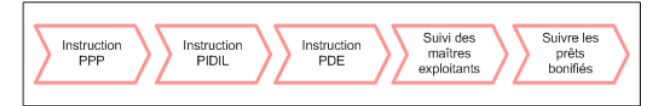

#### Prévention - Incitation

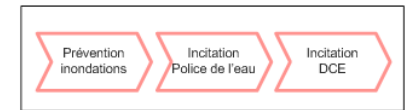

#### Contrôle

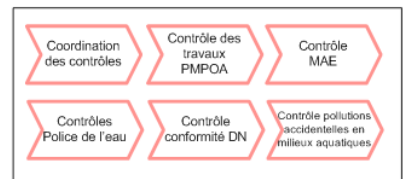

#### Connaissance du territoire

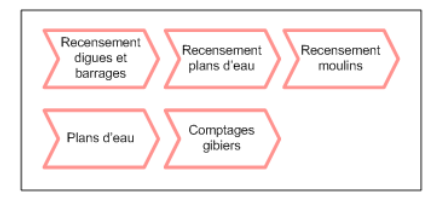

#### Gestion de la biodiversité

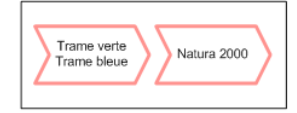

Urbanisation et ingénierie du SI de la DDTM 35

Les fonctions étant identifiées, la deuxième étape consiste à cartographier les flux entre les fonctions. La carte des échanges entre fonctions est créée à partir de la carte précédente et de la carte des flux métiers (voir annexe 6). On constate que les flux entre fonctions sont plus réduits qu'entre unités organisationnelles (annexe 5).

Pour terminer, la dernière étape a pour but la conception de l'architecture fonctionnelle à partir de blocs fonctionnels (zones, quartiers, îlots) et des règles d'urbanisme. Les fonctions sont réparties dans différentes zones :

- **Zone échange** : assure le transit des flux en provenance ou à destination d'acteurs externes. Les quartiers relatifs aux échanges multimédia ou aux traitements métiers sont intégrés dans cette zone.
- **Zone gisement de données** : reprend l'ensemble de toutes les informations dynamiques et pérennes de l'entreprise, ainsi que les services d'accès à ces données. Elle assure la conservation et la valorisation du patrimoine d'informations de l'entreprise. Les quartiers de cette zone sont liés aux différentes fonctions de la zone opération.
- **Zone référentiel** : regroupe l'ensemble de toutes les informations de référence (données et règles). Cette zone n'est pas utilisée dans le SI actuel.
- **Zone pilotage** : regroupe les processus de pilotage et de gouvernance.
- **Zone opération** : regroupe les classes concepts de l'entreprise. L'architecture fonctionnelle comporte une zone par métier principal de l'entreprise. On peut donc considérer que la DDTM 35 possède trois zones opération : agriculture et environnement (périmètre de l'étude), affaires maritimes et littoral, urbanisme et habitat.
- **Zone ressource** : regroupe les activités dédiées à la gestion des ressources internes à l'entreprise.

A partir de ces zones, on réalise la cartographie de l'architecture fonctionnelle cible du SI (voir annexe 6). Cette carte met en valeur l'urbanisation du SI avec ses zones, ses quartiers et ses îlots fonctionnels.

## 3.7 Cartographie des applications et des données

La troisième couche du SI est l'architecture applicative (voir annexe 7). Elle répond à la question « Comment faire ? ». Elle est construite à partir de l'architecture fonctionnelle, et idéalement un bloc fonctionnel correspond à un bloc applicatif. De plus, de nouvelles notions sont ajoutées : bus logiciels, front office, middle office, back office… On les retrouve dans de nouvelles zones :

- **Zone gestion de flux** : assure les échanges inter-applicatifs sur la base d'un format standardisé. Cette zone n'est pas utilisée dans le SI actuel.
- Zone ordonnancement : assure les fonctions de mise en relation et de formatage des informations échangées entre les blocs. Les quartiers de la zone ordonnancement mettent en relation les différentes zones du SI : flux applicatifs métiers, géomatiques et de bases de données.

Par ailleurs, avec la méthode d'urbanisation du SI, la cartographie des données est incluse dans l'architecture applicative : zone gisement de données.

Ensuite, on crée la carte des artères de communication du SI en analysant les échanges existants entre les zones. Elle met en évidence la circulation des flux d'informations dans le SI. On peut aussi qualifier chaque artère : disponibilité, volumétrie du trafic, sécurité, temps de réponse…

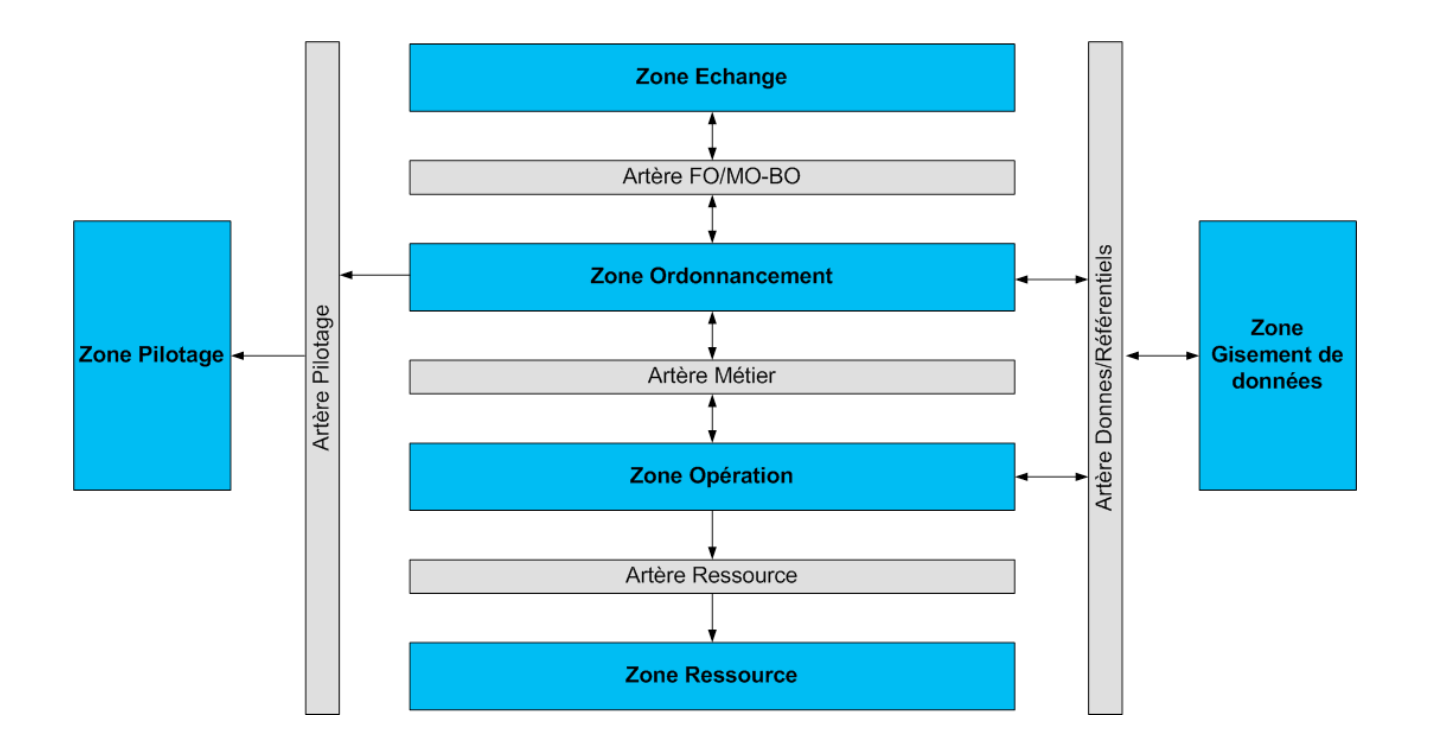

*Carte des artères de communication du SI*

Puis, on analyse l'organisation des applicatifs dans le SI afin de bien connaître les échanges actuels. La première carte est une liste des applicatifs (logiciels, bases de données et fichiers) regroupés par fonction.

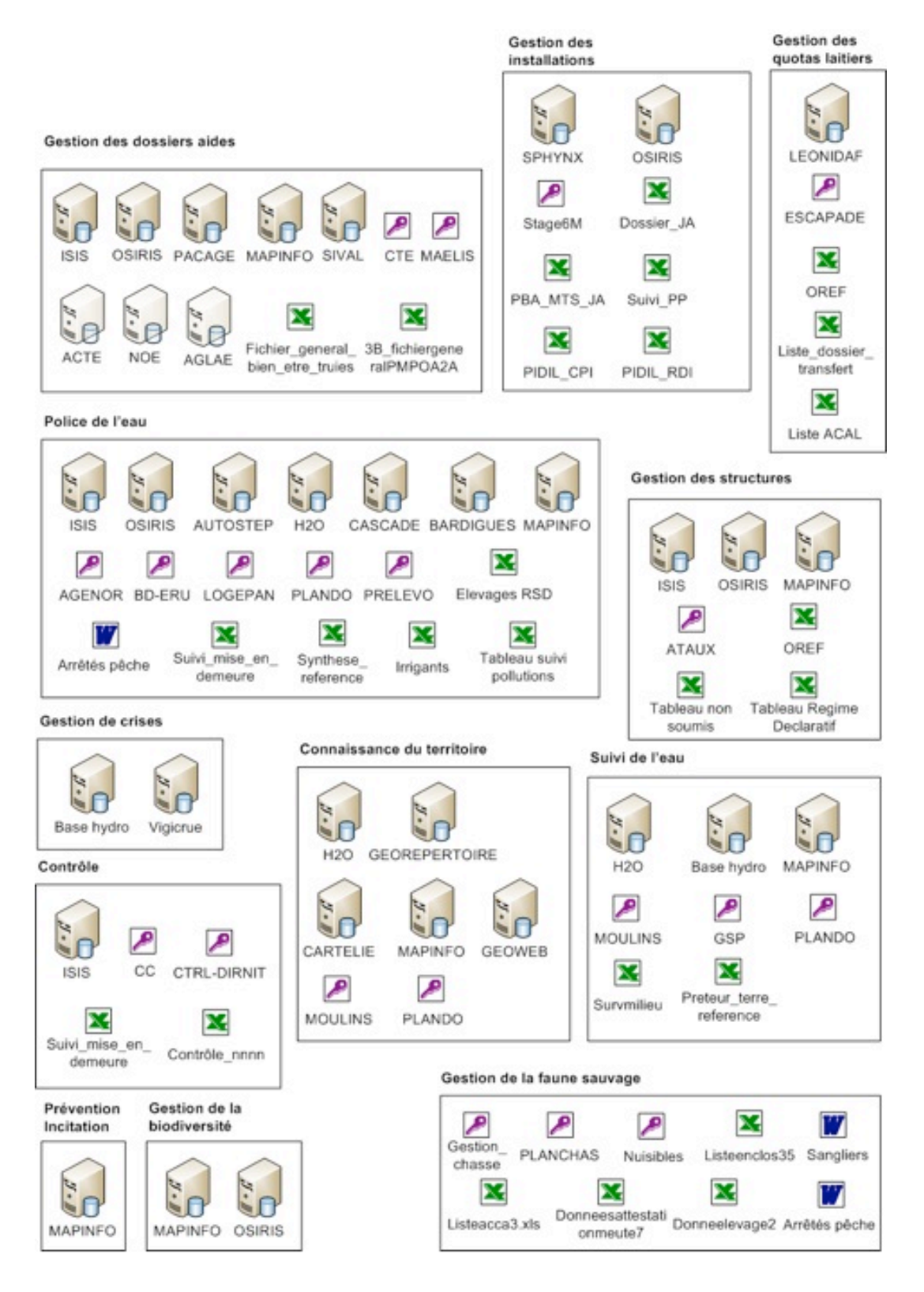

*Carte des applicatifs par fonction*

La deuxième carte schématise les flux applicatifs échangés entre les métiers, ainsi que les applicatifs communs à plusieurs métiers.

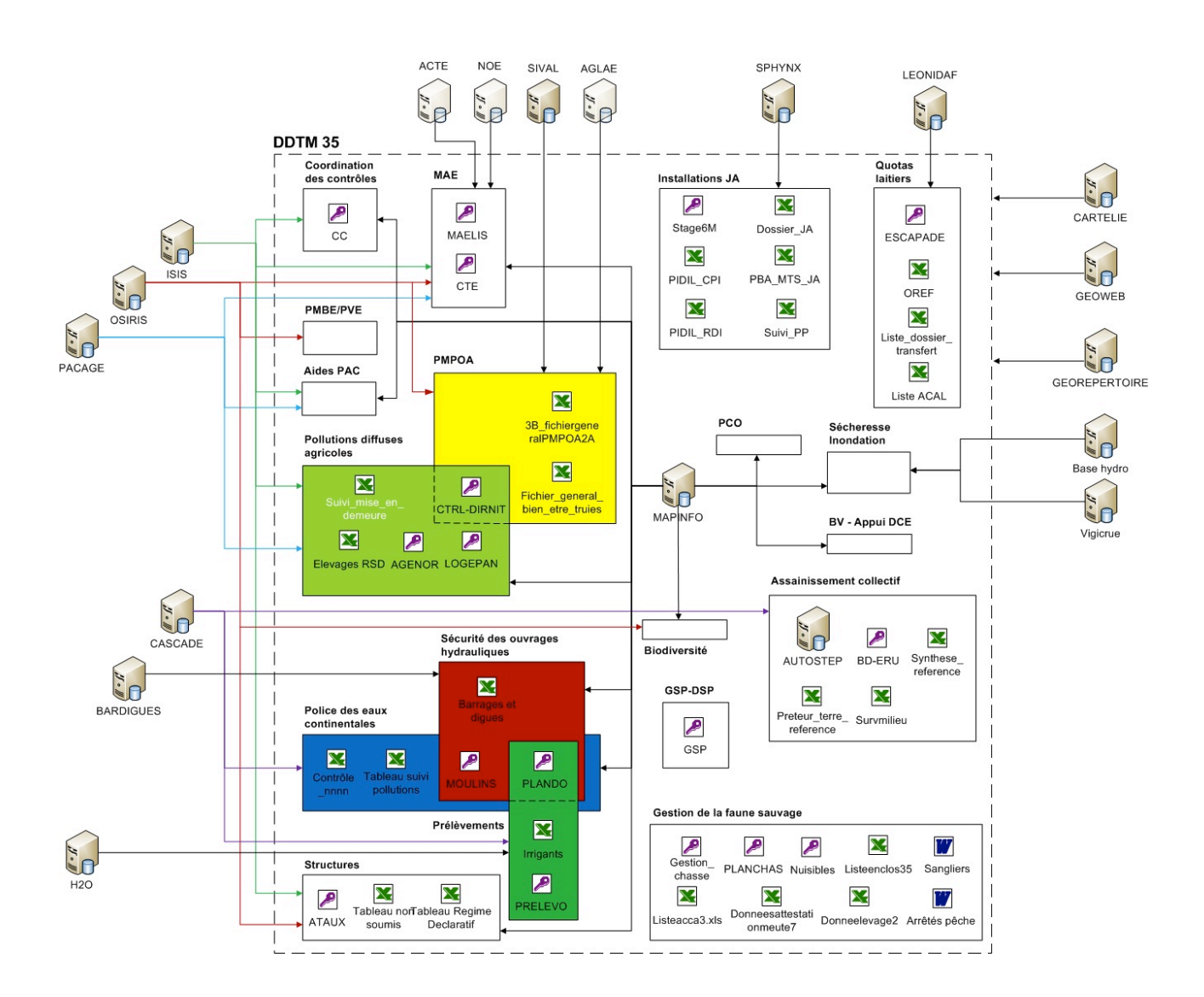

*Carte des flux applicatifs métiers*

La troisième carte montre les flux applicatifs échangés entre les fonctions, ainsi que les applicatifs communs à plusieurs fonctions.

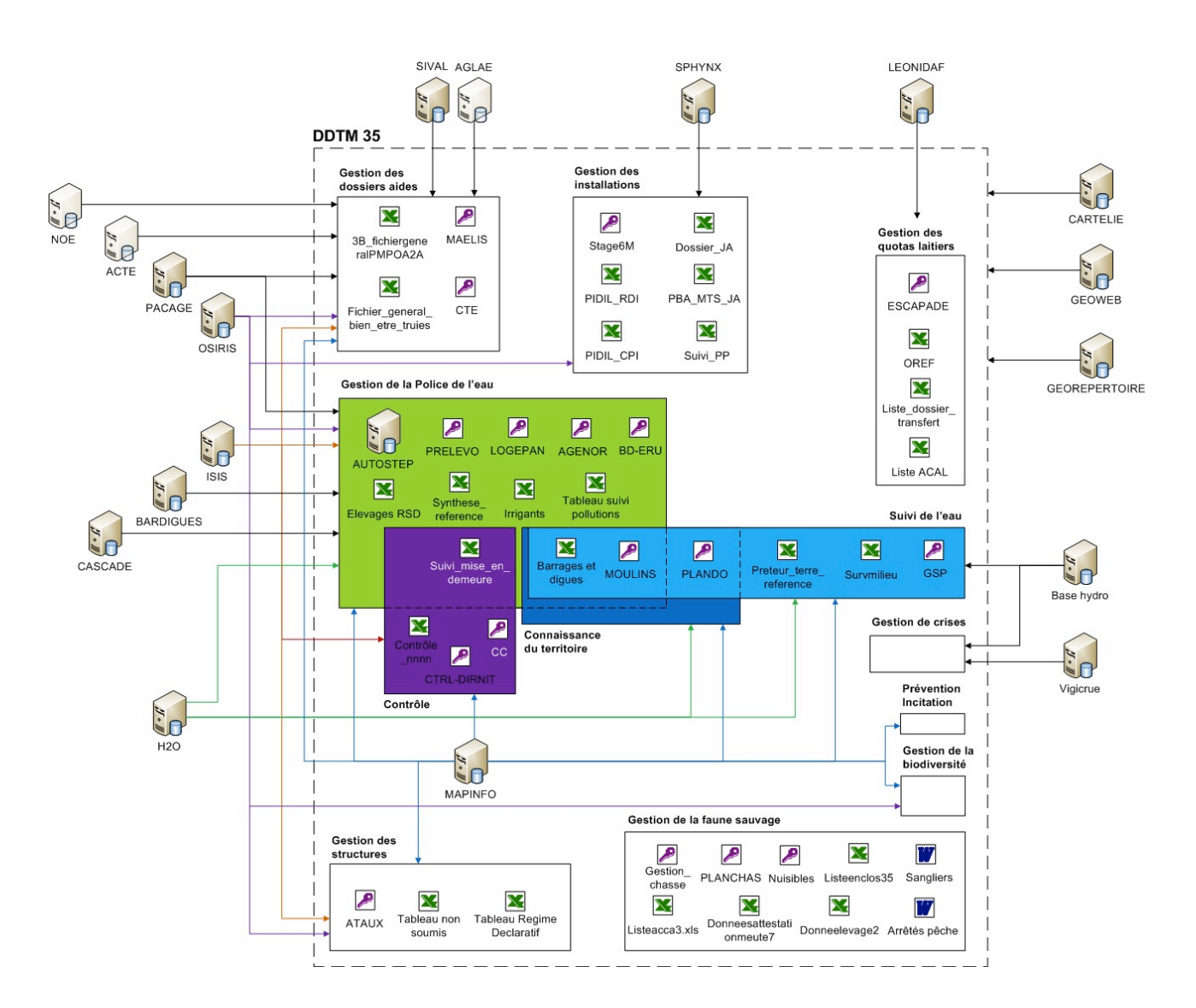

*Carte des flux applicatifs fonctionnels*

Ces trois dernières cartes ont pour but d'anticiper les éventuels changements d'organisation à venir, et d'en analyser les impacts sur le SI. Elles peuvent également servir à connaître les impacts sur les utilisateurs en cas de rénovation ou de modification d'applicatifs.

La dernière carte montre les flux inter-applicatifs : flux internes à la DDTM 35 et flux externes (bases de données et applications distantes).

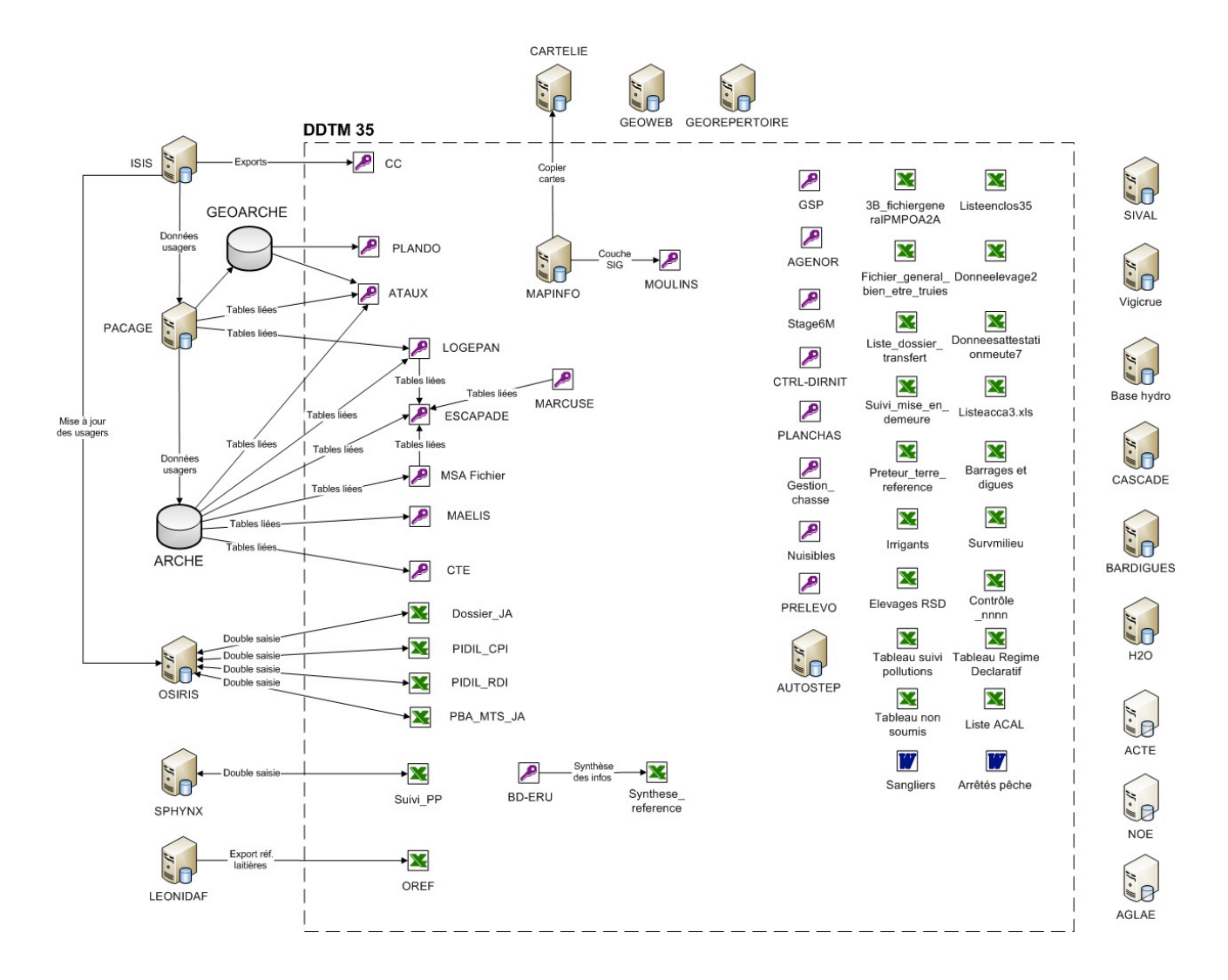

*Carte des flux inter-applicatifs*

Cette carte a pour but de schématiser les dépendances existantes entre les applicatifs, les bases de données ou les fichiers. Elle met en évidence les impacts sur les bases de données en cas de modification ou de suppression d'applicatifs ou de liens inter-applicatifs.

## 3.8 Bilan de l'existant

L'inventaire et la cartographie du SI permettent dans un premier temps de connaître le système d'information de la DDTM 35. De plus, une analyse pointue des documents produits aide à dresser un bilan par couche du SI, et de dégager les axes d'amélioration.

## - **Couche Métier** :

- *Bilan :*
	- $\triangleright$  Beaucoup d'échanges DDTM extérieur :
		- " Administrations publiques (Préfecture, DREAL, DRAAF, DDCSPP, AELB, ARS, ASP, France Agrimer …).
		- $\checkmark$  Usagers (exploitants agricoles, Fédération de chasse, exploitant STEP, laiteries …).
		- $\checkmark$  Forte interdépendance des services de l'Etat.
	- > Echanges intra-DDTM :
		- $\checkmark$  Peu d'échanges entre le périmètre d'étude (SEB et SEAD) et les autres services (SEHCV, SECTAM et SET).
		- $\checkmark$  Pas d'échanges entre le périmètre d'étude et la DML.
		- " **Echanges SEAD – SEB** : beaucoup d'échanges avec le service Pollutions Diffuses Agricoles (contrôles et nitrates).
		- $\checkmark$  **Echanges intra-SEAD** : beaucoup d'échanges internes, métiers très imbriqués et dépendants.
		- " **Echanges intra-SEB** : métiers plus autonomes, mais beaucoup d'échanges concernant le suivi de l'eau et la police de l'eau.
		- $\checkmark$  **Services transversaux** : PCO (intra-SEB) et coordination des contrôles (SEAD et SEB).
		- " **Flux internes** : informations sur les usagers, les contrôles, l'eau et la connaissance du territoire. Ils s'opèrent la plupart du temps par des échanges de fichiers, des mails ou des échanges verbaux.
- *Axes d'amélioration :*
	- ! Besoin de **mettre en commun les informations internes** afin d'optimiser les échanges opérationnels intra-DDTM, et de fournir les informations utiles aux services transverses (PCO, coordination des contrôles).
	- ! **Diagnostiquer les besoins d'échanges d'informations** entre les services ex-DDAF et les autres services de la DDTM (SEHCV, SECTAM, SET, 2MC2 …).

## - **Couche Fonctionnelle** :

- *Bilan :*
	- ! Différences entre structures fonctionnelle et organisationnelle :
		- $\checkmark$  Au SEAD la structure fonctionnelle est très proche de la structure organisationnelle, alors qu'au SEB la structure fonctionnelle est différente de la structure organisationnelle : plusieurs processus métiers communs à plusieurs unités différentes (voir cartographie des processus). L'organigramme du SEB pourrait être remis en cause afin que l'articulation entre les métiers et les fonctions soit pertinente.
		- $\checkmark$  Plusieurs fonctions transverses au SEB (suivi de l'eau, biodiversité, connaissance du territoire, gestion de crises, police de l'eau). Pas de fonction transverse au SEAD, mais des fonctions très imbriquées.
		- $\checkmark$  Une seule fonction transversale commune SEAD et SEB : coordination des contrôles.
	- $\triangleright$  Flux fonctionnels :
		- $\checkmark$  Flux importants avec les fonctions suivi de l'eau, connaissance du territoire, police de l'eau et contrôle.
		- $\checkmark$  Dépendance forte entre les fonctions : peu de modularité, fonctions interdépendantes, fort impact en cas de modification de l'architecture fonctionnelle (suppression de mission …).
	- $\triangleright$  Architecture fonctionnelle :
		- " **Zone référentiel** : inexistante.
		- $\checkmark$  **Zone de pilotage** : suivi de l'eau et gestion de crises.
		- " **Zone d'échange** : échanges externes multimédias et métiers.
		- " **Zone gisement de données** : données de la DDTM.
		- " **Zone ressource** : gestion des ressources internes.
		- $\checkmark$  **Zone** opération : une zone opération par métier principal de l'entreprise. A la DDTM, on a une zone pour les services ex-DDAF (SEAD et SEB), et on aura une zone pour les services ex-DDE et DML. Chaque zone opération correspond à un ex-SI. On y retrouve les fonctions de chaque zone. Le découpage fonctionnel est soumis à mon interprétation des fonctions de la DDTM.
- *Axes d'amélioration :*
	- ! La **zone « référentiel »** devra être développée lors de la réalisation de futures applications internes.
	- ! Au sein du SEB, les couches fonctionnelle et métier ne se superposent pas. L'organigramme de ce service est-il judicieux ? Un organigramme calé sur une approche fonctionnelle serait éventuellement plus clair. On pourrait imaginer un management matriciel.

## - **Couche Applicative** :

- *Bilan :*
	- $\triangleright$  Logiciels et fichiers de travail :
		- " **Manque d'outils adaptés** aux missions : applications nationales inadaptées, « bricolage » ou développements « maison ». Par exemple, ISIS et OSIRIS sont des logiciels de saisie et l'accès aux données est presque impossible.
		- " **Double saisie** généralisée afin de palier au problème précédent.
		- $\checkmark$  Beaucoup d'échanges d'informations effectuées par mail ou copie de fichiers : problème d'accès aux données.
		- $\checkmark$  Beaucoup de fichiers Excel différents par année.
		- $\checkmark$  Applications communes à plusieurs services : PLANDO, CTRL-DIRNIT, ISIS …
		- $\checkmark$  La plupart des applications correspondent à un seul processus métier : segmentation des applications métiers, applications client-serveur, applications web.
		- $\checkmark$  **Peu de flux inter-applicatifs**: autonomie des applications internes.
		- " **Nébuleuse documentaire** : méconnaissance des documents, organisation complexe, noms de fichiers peu évocateurs …
	- > Données :
		- $\checkmark$  Certaines données importantes ne sont pas structurées (Word, PDF): GAEC, sangliers…
		- " **Utilisation d'exports** XLS ou CSV afin d'accéder à certaines données nationales (ISIS, Léonidaf …) : pas d'accès direct aux bases de données nationales.
		- " Beaucoup de **bases de données externes** liées aux applications : dépendance très forte avec les acteurs externes (ASP, France Agrimer,  $MAAP$  ...).
		- " Développement de bases de données internes aux formats Excel et Access.
		- $\checkmark$  Besoin indispensable d'accès aux données et de croisements des informations à des fins d'analyse.

### $\triangleright$  Architecture applicative :

- " **Zone échange** : beaucoup de traitements métiers dans la zone échange (Front Office vis à vis des applications nationales).
- " **Zone gisements de données** : bases de données et fichiers structurés internes.
- " **Zone référentiel** : inexistante.
- " **Zones ressource et opération** : comme architecture fonctionnelle.
- $\checkmark$  **Zone gestion de flux** : zone inexistante car pas de bus logiciel.
- " **Zone ordonnancement** : zone importante car beaucoup d'échanges d'informations internes, et les flux Front Office – Middle Office – Back Office transitent par cette zone.
- *Axes d'amélioration :*
	- $\triangleright$  Logiciels et fichiers de travail :
		- " **Bureautique** : organisation structurée des fichiers bureautiques, plan de nommage, et prévoir implémentation d'une GED.
		- " **Développement d'outils adaptés ou structuration de fichiers** : GAEC, Coordination des contrôles, Sangliers…
		- " **Développement d'applications** Access en remplacement de certains fichiers Excel : MAELIS.
		- " **Adaptation** d'outils existants : ATAUX, LOGEPAN, ESCAPADE, MSA Fichier.
		- " **Structuration des fichiers Excel** : nommage, localisation, regroupement de fichiers, structuration des champs… afin que les fichiers soient exploitables par l'infocentre.

#### > Données :

- " **Connaissance** et **structuration** des données.
- " **Valorisation des données** : nécessité d'un *datawarehouse* qui stocke les données utiles de la DDTM 35 (fichiers Access, Excel, bases distantes) afin de les partager à tous de manière transparente et fiable.
- " **Diffusion des données** : création d'un catalogue de données avec un outil de diffusion afin d'améliorer la recherche d'informations.
- " **Accès aux données** : besoin d'un outil d'interrogation de données, d'analyse et d'aide à la décision.
- " Analyser la **fiabilité des données** : exploitants …
- $\checkmark$  Trouver une solution d'import des données ISIS, OSIRIS, CASCADE, SPHYNX et LEONIDAF afin de supprimer la double saisie et les exports.
- $\checkmark$  Besoin d'informations ou d'outils externes : gestion de crues, zones de BV, débits des barrages, photothèque …
- $\triangleright$  Architecture applicative :
	- " La **zone référentiel** devra être développée lors de la réalisation de futures applications internes. Il serait également intéressant de modifier les applications existantes afin d'intégrer les référentiels de données et de règles dans cette zone.
	- " La **zone gestion de flux** pourrait être développée à l'avenir si nécessaire.
	- " La **création d'un** *datawarehouse* implique l'ajout de quartiers dans les zones ordonnancement et gisement de données.
	- $\checkmark$  L'adaptation ou la création des applications implique la modification de plusieurs quartiers ou îlots de la zone opération.

\*\*\*

Lors de cette étude d'analyse de l'existant, l'inventaire et la cartographie ont été réalisés, permettant ainsi une meilleure connaissance du SI de la DDTM 35. Suite à cette phase, un diagnostic a été dressé et des axes d'amélioration sont proposés. Une dernière étape consécutive à cette étude consiste à en présenter une synthèse aux services audités. Elle a été exposée lors d'une réunion d'information ouverte à tous les agents de la DDTM 35 en mars 2011.

# **4 ETUDE N°3 : CONCEPTION DU NOUVEAU SYSTEME**

La troisième étude de ce mémoire concerne la conception du nouveau système. Elle a pour buts la réalisation de la cartographie du SI cible, l'élaboration du plan de convergence, la structuration du SI, l'élaboration des moyens de diffuser et d'exploiter les données.

## 4.1 Conception des processus, des applications et des données

Afin de concevoir le nouveau système, cette étude utilise l'analyse de l'existant, développée par la deuxième étude du mémoire, et se base sur les objectifs stratégiques abordés au premier chapitre. La cartographie cible et le plan de convergence constituent les éléments de base de la conception du nouveau SI, et font partie du projet d'urbanisation (voir § 2.1.2).

### *4.1.1 Cartographie fonctionnelle cible*

L'amélioration des processus métiers ne faisant pas partie des contours du projet, la cartographie cible de ceux-ci n'est pas développée dans ce mémoire. L'analyse sur les processus métier effectuée lors de la deuxième étude a surtout permis la connaissance et la compréhension du SI, ainsi que la réalisation de la cartographie fonctionnelle.

Celle-ci est produite à partir de l'architecture fonctionnelle existante (voir § 3.6) et du bilan de l'existant (voir § 3.8). La zone Z\_Référentiel y est ajoutée, ainsi que le quartier Q\_Datawarehouse. En effet, suite au bilan de l'existant, on estime que la zone Référentiel doit être développée pour les futures applications. Nous allons plus largement aborder ce sujet au § 4.1.3. Quant au quartier Datawarehouse son but est de répondre à l'exigence d'exploitation des données, également abordée dans le bilan de l'existant. Ce point sera détaillé au § 4.4.

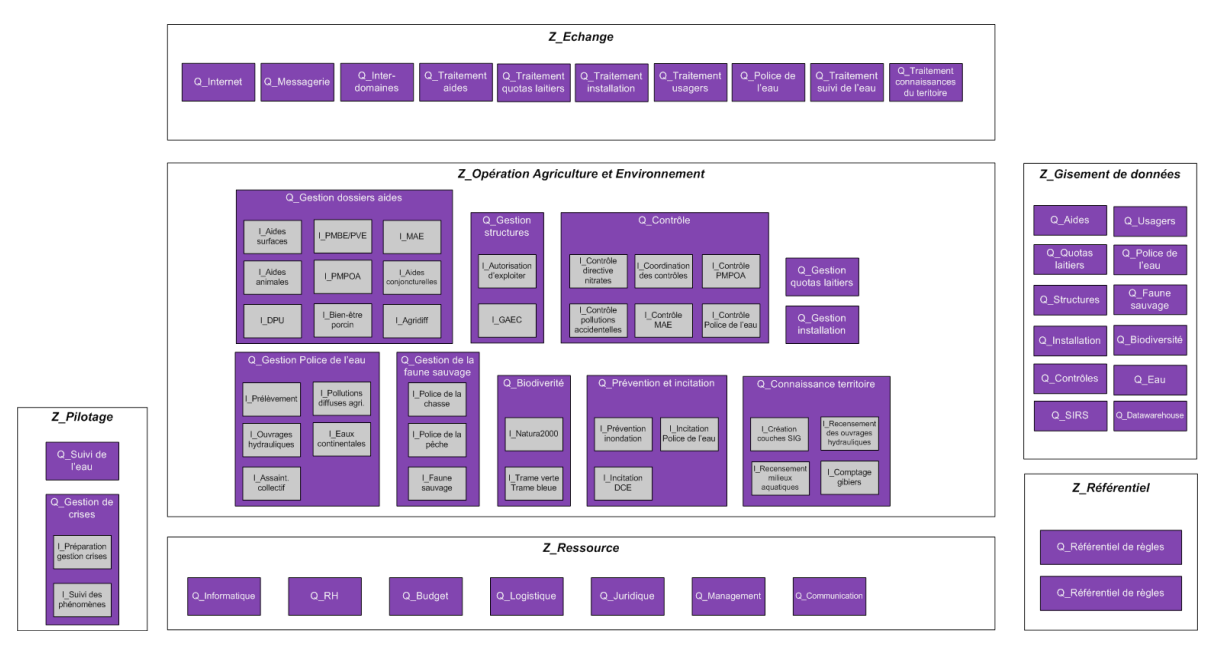

*Architecture fonctionnelle cible (voir annexe 8)*

## *4.1.2 Cartographie applicative cible*

La cartographie applicative cible est produite à partir de l'architecture fonctionnelle cible (voir § 4.1.1), de l'architecture applicative existante (voir § 3.7) et du bilan de l'existant (voir § 3.8).

Dans un premier temps, la zone Z\_Référentiel y est ajoutée, ainsi que les quartiers Q\_Exploitation Datawarehouse et Q\_Datawarehouse, et l'îlot I\_SGC (en bleus sur la carte). En effet, la zone Référentiel et le quartier Datawarehouse sont implémentés dans l'architecture applicative consécutivement à l'architecture fonctionnelle cible (voir § 4.1). L'îlot SGC (Système de Gestion de Contenus) est ajouté au quartier Diffusion Données. Il représente le catalogue de données partagé pour les zones opération et pilotage. Il est expliqué au paragraphe 4.3.

Quant au quartier Exploitation Datawarehouse, il assure la mise en relation et le formatage des informations échangées entre la zone gisement de données et les zones opération et pilotage. Il comporte deux îlots : I\_ETL et I\_Interrogation. L'îlot ETL (Extract Transform Load) extrait les données de tous les quartiers de la zone gisement de données, les formate et les copie dans le quartier Datawarehouse. L'îlot Interrogation est chargé de récupérer les données du quartier Datawarehouse, et de les présenter aux applications des zones opération et pilotage.

En rouge sur la carte on retrouve les quartiers et îlots du SI qui sont modifiés dans le cadre de la structuration du SI (voir § 4.2).

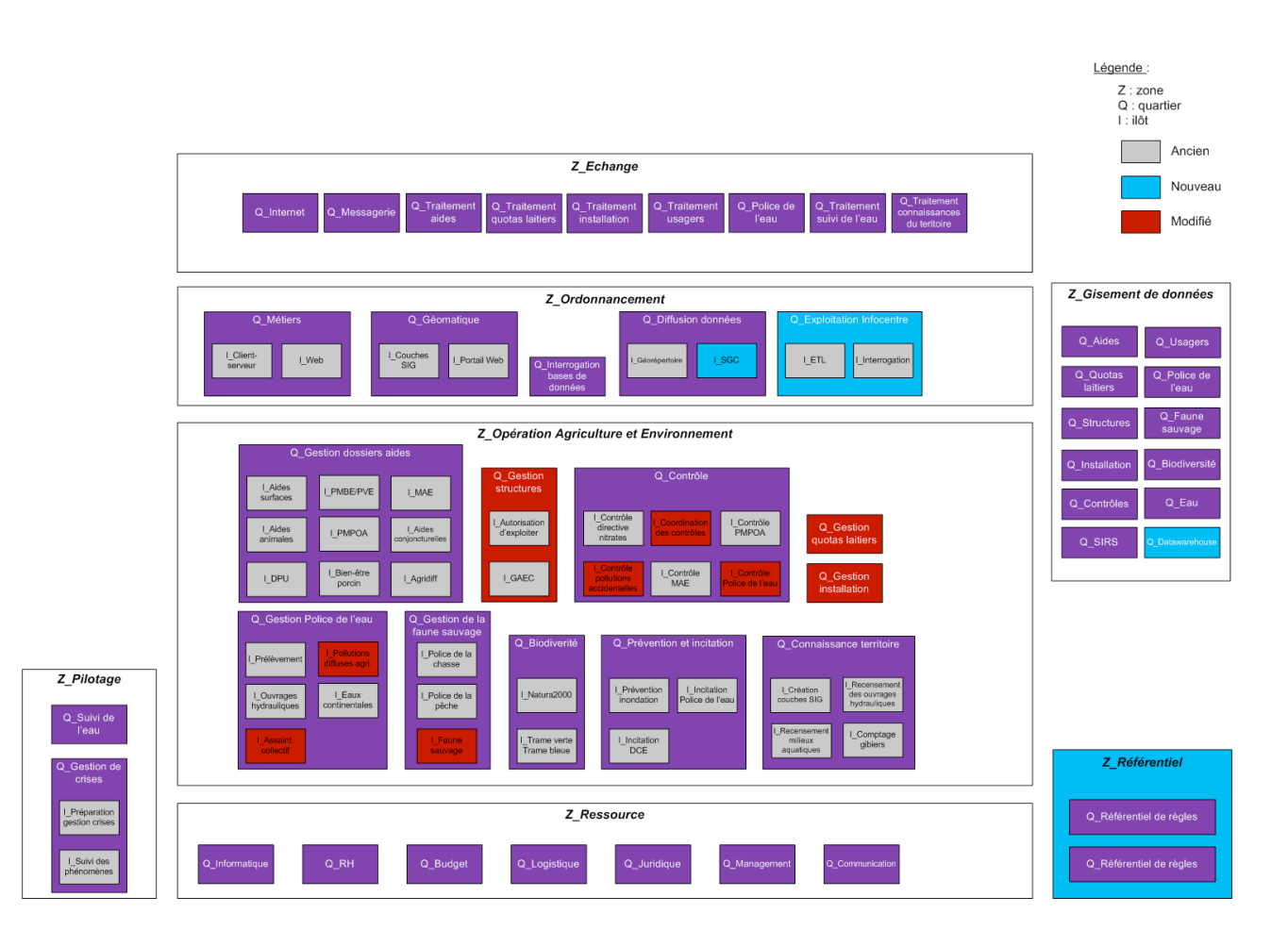

*Architecture applicative cible (voir annexe 9)*

Suite à l'architecture applicative cible, on crée la carte des artères de communication du SI cible. On retrouve les mêmes échanges que sur la carte du paragraphe 3.7, auxquels on a intégré la zone Référentiel.

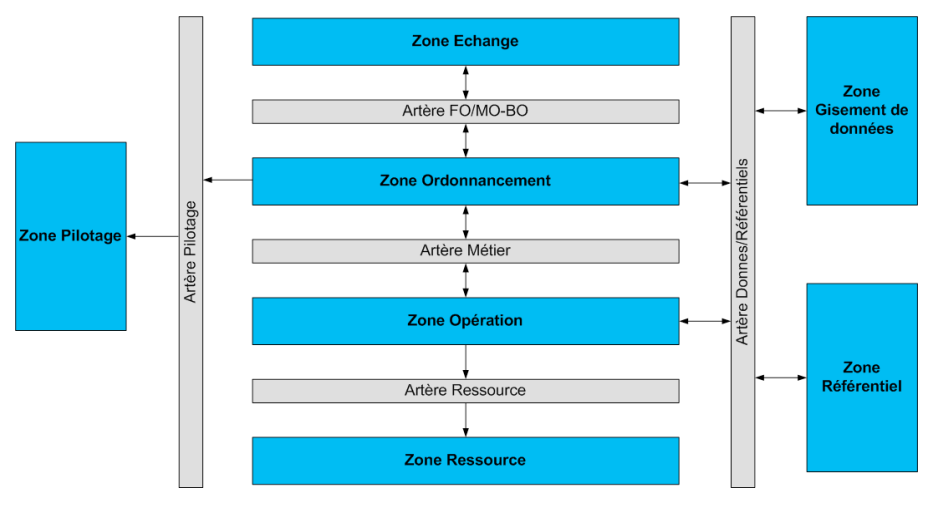

*Carte des artères de communication du SI cible*

La carte des flux inter-applicatifs cible est produite à partir de la carte des flux interapplicatifs (voir § 3.7) et du bilan de l'existant (voir § 3.8). Elle met en évidence l'intégration d'un *datawarehouse* dans le SI de la DDTM 35 et la centralisation des flux inter-applicatifs (voir § 4.4).

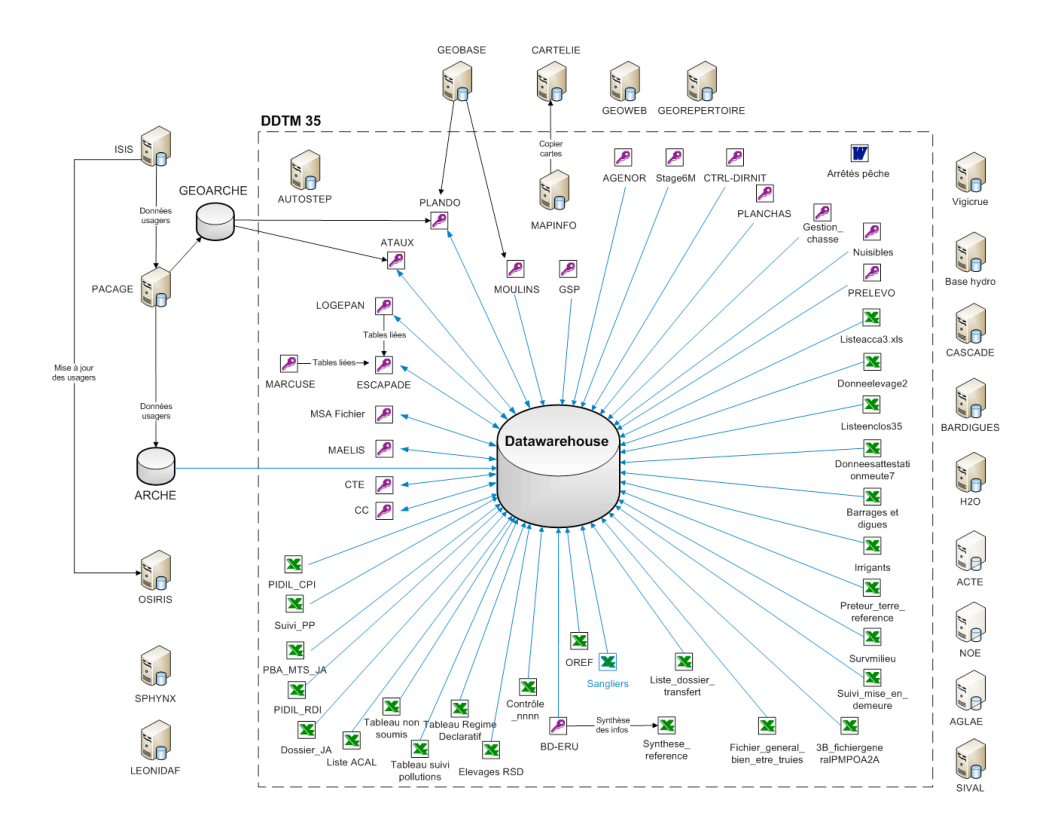

*Carte des flux inter-applicatifs cible (voir annexe 9)*

### *4.1.3 Plan de convergence*

La cartographie cible du SI détaillée au paragraphe précédent schématise la conception du futur SI. Le plan de convergence a pour objectif la définition du plan d'action vers la cible. Il doit identifier, décrire, hiérarchiser et ordonnancer les projets qui permettront au système d'information d'aboutir à son architecture applicative cible.

### - **Identification et description des projets**:

#### ! Projet 1 : **Diffuser les données**

- $\checkmark$  Création d'un catalogue de données.
- $\checkmark$  Intégration d'un système de gestion électronique de documents (GED) pour la diffusion du catalogue.

#### ! Projet 2 : **Exploiter les données**

- " Mise en place d'un *datawarehouse*.
- " Exploitation des données du *datawarehouse* : intégration d'outils d'aide décisionnelle, de création de tableaux de bord ...

#### ! Projet 3 : **Adaptation des applications existantes**

- $\checkmark$  Modification des tables liées dans les applications Access : Logepan, Escapade, Maelis, MSA Fichier, CTE, CC, Plando et Ataux.
- $\checkmark$  Structuration des fichiers Excel importants : multi-fichiers par année, non conformité du nommage, fichiers éparpillés…

#### ! Projet 4 : **Création d'applications ou de fichiers**

- $\checkmark$  Création d'applications (Access ou fichiers Excel) afin d'enrichir le patrimoine de données de la DDTM 35 avec des données structurées.
- $\checkmark$  Sujets : GAEC, sangliers et coordination des contrôles.

### ! Projet 5 : **Utilisation de la zone de référentiel**

- $\checkmark$  Afin de bien urbaniser le SI, il est indispensable de créer et d'utiliser la zone Référentiel et ses quartiers (référentiels de données et de règles).
- $\checkmark$  La conséquence est la sortie des données de référence, ainsi que des règles métiers, du code des applications, vers des référentiels.
- $\checkmark$  Toutes les applications futures sont impactées, et éventuellement les applications existantes.

### ! Projet 6 : **Organisation de la bureautique**

- $\checkmark$  Structuration de l'arborescence et harmonisation des documents.
- $\checkmark$  Utilisation d'un plan de nommage et organisation de l'arborescence.
- $\checkmark$  Eventuellement, création d'une GED pour une meilleure maîtrise.

#### ! Projet 7 : **Données nationales**

 $\checkmark$  Accès direct aux bases de données nationales (sans utiliser les exports) : ISIS, OSIRIS, Cascade, Leonidaf et Sphynx.

### - **Hiérarchisation et ordonnancement des projets**:

#### ! Projet 1 : **Diffuser les données**

- $\checkmark$  Projet prioritaire inclus dans le projet IODE.
- $\checkmark$  Démarrage du projet dans le cadre du mémoire.

#### ! Projet 2 : **Exploiter les données**

- $\checkmark$  Projet prioritaire inclus dans le projet IODE.
- $\checkmark$  Démarrage du projet dans le cadre du mémoire.

### ! Projet 3 : **Adaptation des applications existantes**

- $\checkmark$  Conséquence du projet 2.
- $\checkmark$  Action indispensable et prioritaire pour l'utilisation des fichiers Excel.
- $\checkmark$  Action plus complexe pour la modification des applications Access : pointage des tables liées vers le *datawarehouse*.

#### ! Projet 4 : **Création d'applications ou de fichiers**

- $\checkmark$  Projet important et complexe, mais non prioritaire.
- $\checkmark$  Demande beaucoup d'investissement humain.

#### ! Projet 5 : **Utilisation de la zone de référentiel**

- $\checkmark$  Conséquence directe de l'urbanisation.
- $\checkmark$  Projet non prioritaire et complexe.
- $\checkmark$  Demande beaucoup d'investissement humain pour la création des référentiels et la modification des applications.

#### ! Projet 6 : **Organisation de la bureautique**

- $\checkmark$  Projet important et prioritaire.
- $\checkmark$  Plan de nommage des fichiers réalisé par la METSSI et utilisé par les services.
- $\checkmark$  Organisation l'arborescence : projet important à la charge des services.
- $\checkmark$  GED à étudier ultérieurement.

#### ! Projet 7 : **Données nationales**

 $\checkmark$  Action très importante, mais d'envergure nationale et actuellement pas envisageable.

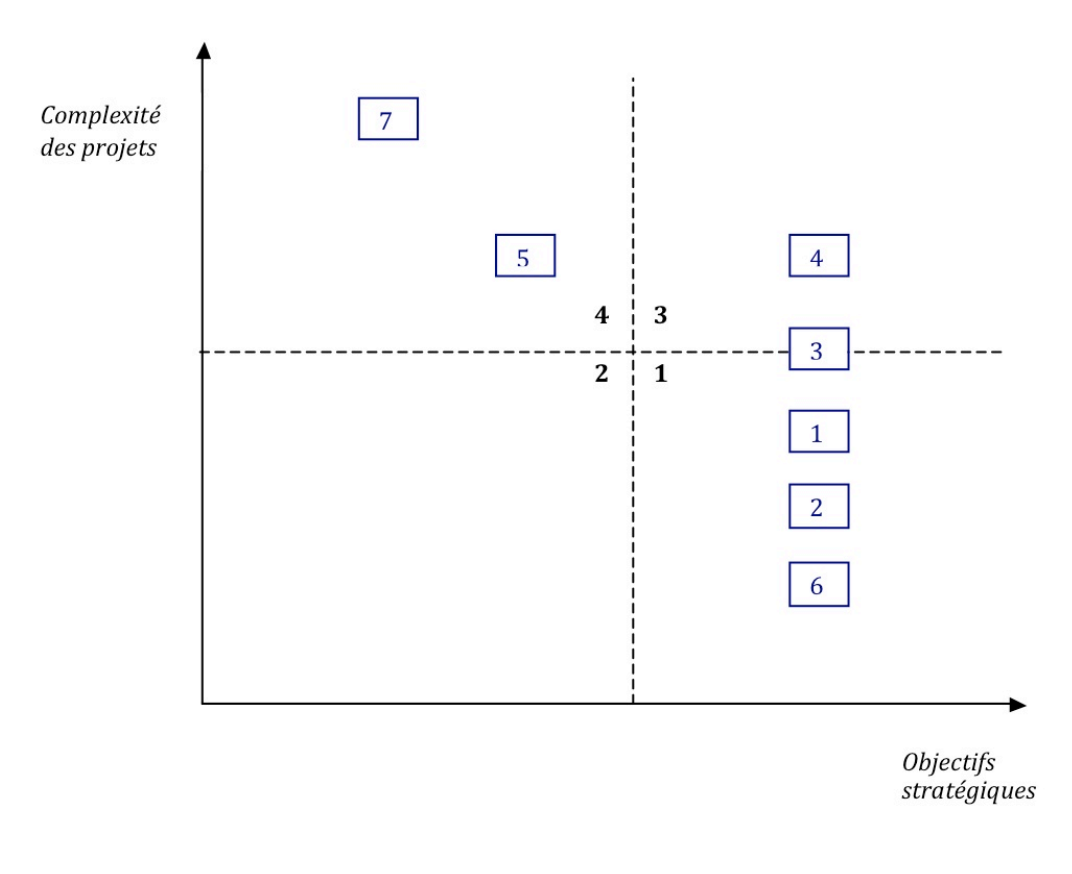

## - **Tableau d'ordonnancement des projets** :

*Ordonnancement des projets*

Les projets permettant de réaliser le système cible sont décrits et hiérarchisés par le plan de convergence. Parmi ceux listés, certains sont étudiés dans ce mémoire (projets 1, 2, 3 et 4) et d'autres sont abordés (projets 5 et 7). L'échéance de ces projets n'étant pas déterminée, aucun planning prévisionnel détaillé n'est actuellement livrable. On peut constater que certains projets cités étaient déjà envisagés par la METSSI dans le cadre du projet IODE.

Le plan de convergence est une étape importante dans la conception du nouveau SI. Il décrit et planifie les projets qui vont construire le système cible.

## 4.2 Structuration des applications et des données

Une première étape dans la réalisation du nouveau SI est la structuration des applications et des données. Elle fait partie du projet d'urbanisation (voir § 2.1.2).

La structuration du SI a pour objectifs :

- La qualité des applications et des données.
- La rationalisation des fichiers.
- L'accessibilité des données.

Après une première analyse de l'existant (périmètre du stage), la structuration intervient sur plusieurs axes :

- Nommage et localisation des fichiers sur le réseau.
- Regroupement de fichiers identiques, actuellement scindés par année ou par utilisateur.
- Modification de la structure interne : nom ou format des champs, cellules fusionnées ou scindées, bases de données à normaliser …

Le tableau ci-dessous recense les différents projets de structuration relevés lors de l'analyse de l'existant.

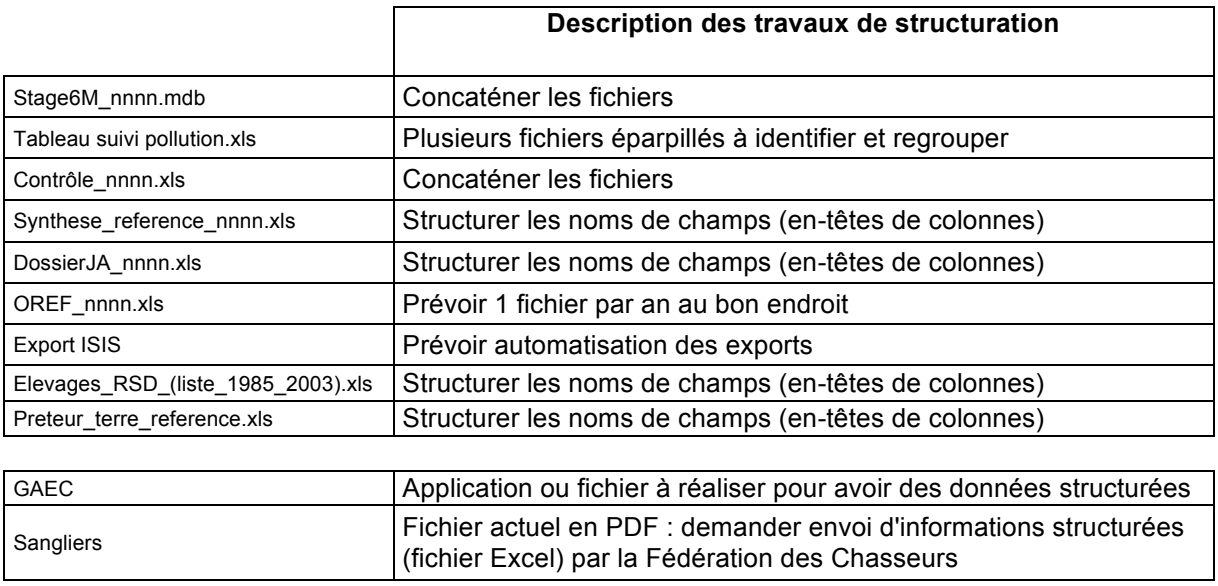

Il s'agit de préconisations car la pertinence des projets de structuration dépend d'une part de l'utilisation qui sera faite des données (exploitation par le *datawarehouse*), et d'autre part de la possibilité d'investissements techniques et humains. C'est pourquoi l'étude ne détaille pas les modifications à apporter. De plus, ce mémoire ne consacre pas de partie à la réalisation de ces projets. Ils seront à la charge de la METSSI dans le cadre d'un projet spécifique.

## 4.3 Diffusion des données

Dans la phase de conception du nouveau SI, le projet IODE (chapitre 2) et le plan de convergence prévoient la diffusion des données de la DDTM 35 (voir § 4.1.3). En effet, la connaissance et la valorisation du patrimoine de données sont des enjeux stratégiques majeurs pour la communauté de travail.

Cette partie a pour objectif l'étude des moyens de diffuser les données du SI : création et diffusion du catalogue des données.

### *4.3.1 Définition du catalogue de données*

Le catalogue des données est le format de diffusion du patrimoine de données de la DDTM 35 envisagé par la METSSI. Il doit permettre de présenter les données existantes, disponibles et partageables produites par la DDTM 35 à tout utilisateur interne.

Il est créé à partir d'un inventaire exhaustif des données. Cet inventaire fait suite à l'inventaire des fichiers et des applications (voir § 3.3). Son but est de recenser et de décrire toutes les données : nom de la donnée, localisation, thèmes abordés, format, description, valeurs types...

Le contenu et le format du catalogue de données sont établis suite à une réunion avec la METSSI :

- Format : fichiers OpenOffice (Calc et Writer).
- Organisation : classement thématique utilisant l'arborescence normalisée par la COVADIS (Commission de Validation des Données pour l'Information Spatialisée).
- Types de fichiers et contenus (voir  $\S$  4.3.2).
- Diffusion du catalogue : intégration dans une GED (voir § 4.3.3).

La COVADIS est une commission interministérielle chargée de standardiser les données géographiques, conformément à la directive européenne INSPIRE. Cette directive vise à établir une infrastructure d'information géographique dans la Communauté européenne pour favoriser la protection de l'environnement

L'arborescence normalisée par la COVADIS (voir annexe 10) est imposée aux données géographiques (SIRS), et est couramment utilisée. Afin de mettre en cohérence les deux types de données du SI (géographiques et non géographiques), il est judicieux d'utiliser cette arborescence pour l'organisation du catalogue de données. A noter que cette arborescence est également reprise par le *datawarehouse*.

#### *4.3.2 Fichiers utilisés dans le catalogue*

L'arborescence COVADIS est une organisation thématique à deux niveaux : thème et sousthème. Dans notre cas, il s'agit de créer un catalogue de données par sous-thème avec pour chacun plusieurs types de fichiers :

> ! **FDT** (Fiche Descriptive Thématique) : contient une description du sous-thème (définition COVADIS) et une description de chaque application ou fichier appartenant à ce sous-thème (voir annexe 11).

> ! **CDT** (Catalogue de Données Thématique) : contient le catalogue de données du sous-thème. Le fichier est composé d'un onglet par fichier ou application du sousthème. Le catalogue est sous forme de tableau et contient le nom du champ, son format, une description et des valeurs de référence (voir annexe 11).

> ! **UDT** (Univers de Données Thématique) : liste des modèles du thème. Il sera expliqué au paragraphe 4.4.6.

> ! Les **MCD** (Modèle Conceptuel des Données) et **MLD** (Modèle Logique des Données) des bases de données.

## *4.3.3 Choix d'un gestionnaire électronique de documents*

Un gestionnaire électronique de documents est un outil informatique qui vise à organiser et gérer des informations et des documents électroniques au sein d'une organisation.

L'utilisation d'un outil de GED pour diffuser le catalogue de données est une solution pertinente pour plusieurs raisons :

- Organisation et stockage des fichiers.
- Indexation et recherche des informations.
- Gestion des droits et des utilisateurs.
- Interface de consultation et d'administration.

Après une réunion avec l'équipe du projet, les principaux objectifs du gestionnaire électronique de documents ont été définis :

- Organisation thématique des fichiers du catalogue de données.
- Indexation des informations du catalogue de données.
- Gestion des attributs sur les fichiers du catalogue.
- Moteur de recherche sur les données et leurs attributs.
- Gestion des droits et des utilisateurs (confidentialité).
- Consultation avec une interface intuitive et ergonomique.
- Outil simple à utiliser, installer et administrer.
- Stockage des fichiers sur un serveur dédié.
- Outil gratuit (ou fonctionnalités principales).

Après une recherche sur Internet et dans des revues spécialisées, seuls quatre produits du marché sont testés afin de choisir celui qui est plus proche de nos attentes. Le tableau suivant permet de les comparer.

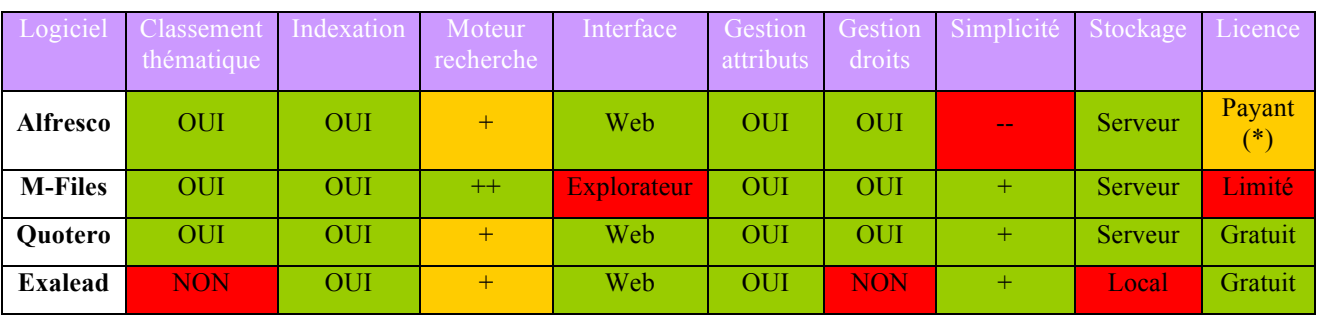

(\*) : licences disponibles par la DREAL.

Les critères de choix mettent en évidence que l'outil QUOTERO est la solution adéquate. De plus, il est *Open Source*. L'outil est validé par l'équipe du projet le 2 décembre 2010 et sera implémenté (voir chapitre 4, § 1).

## 4.4 Exploitation des données

Le projet d'exploitation des données est prévu par le projet IODE (voir chapitre 2), et est intégré au le plan de convergence (voir § 4.1.3) dans le cadre de la conception du nouveau SI. En effet, l'exploitation des données permet d'utiliser le patrimoine de données de la DDTM 35 et d'en extraire toute la richesse à des fins d'analyse et d'aide à la décision.

Les principaux éditeurs (Oracle, IBM, Microsoft...) proposent des solutions adéquates aux besoins de la DDTM 35. Cependant, la METSSI impose l'utilisation de la suite logicielle **MyReport** de Report One. En effet, la solution MyReport répond à certains critères de choix importants pour la DDTM 35 : entreprise française, développement *Open Source,* extraction des données à partir de bases de données et de fichiers (texte, Excel, Calc...), facilité d'utilisation et coûts abordables.

Cette partie a pour objectif l'étude de l'intégration du *datawarehouse* MyReport et des outils d'exploitation dans le SI.

### *4.4.1 Conception du datawarehouse*

Le *datawarehouse* (ou entrepôt de données) est une base de données qui centralise les données importantes du SI. Ces données sont collectées et stockées à partir des applications métiers ou fichiers sources : bases de données opérationnelles, fichiers plats, fichiers tableurs... Les mécanismes de copie sont expliqués au paragraphe 4.4.5. Puis, ces données sont modélisées (voir § 4.4.6), c'est-à-dire qu'elles sont ordonnées, formatées, renommées, agrégées, calculées, consolidées... Et ensuite, elles sont mises à disposition afin d'être utilisées, manipulées, mises en forme et distribuées (voir § 4.4.7), pour fournir de l'aide à la décision.

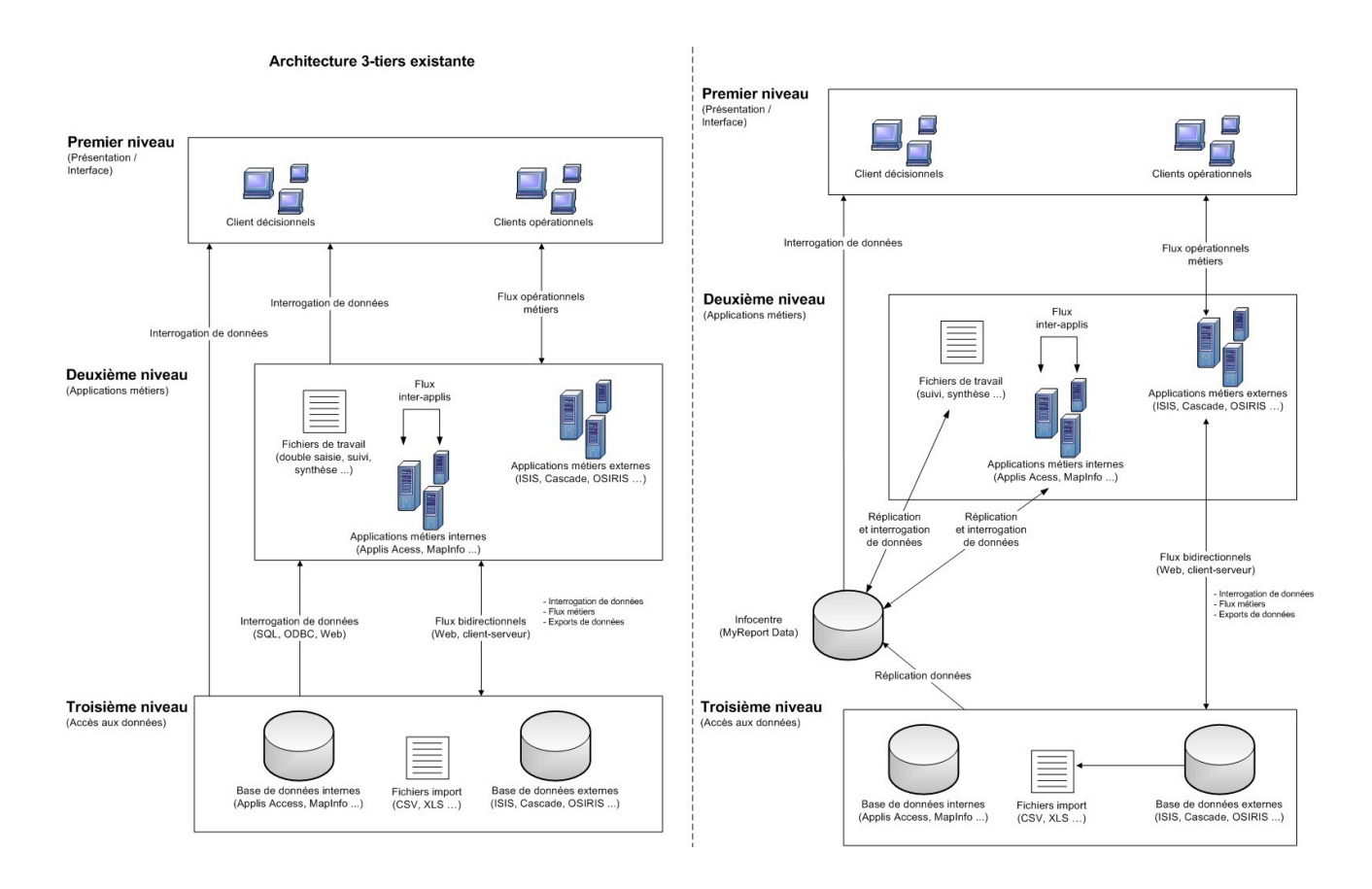

*Intégration du datawarehouse dans le SI (voir annexe 12)*

Le *datawarehouse* doit s'insérer dans les flux de données applicatifs existants (réplication des données), et peut également engendrer une modification de certains flux applicatifs. En effet, les données étant stockées dans une base de données, il devient possible de les utiliser par accès direct au *datawarehouse*, sans interroger les bases de données distantes.

Suite à l'analyse de l'existant, il est prévu de répliquer les données des fichiers tableurs, des bases de données Access locales et de la base de données ARCHE dans le *datawarehouse*. Ces données seront utilisées par les outils d'analyse, et pourraient également être utilisées par certaines applications Access (voir le projet 3 du plan de convergence au § 4.1.3).

La carte des flux applicatifs cible est ainsi créée à partir de la carte des flux applicatifs existant (§ 4.1.2), du plan de convergence et des objectifs du *datawarehouse*.

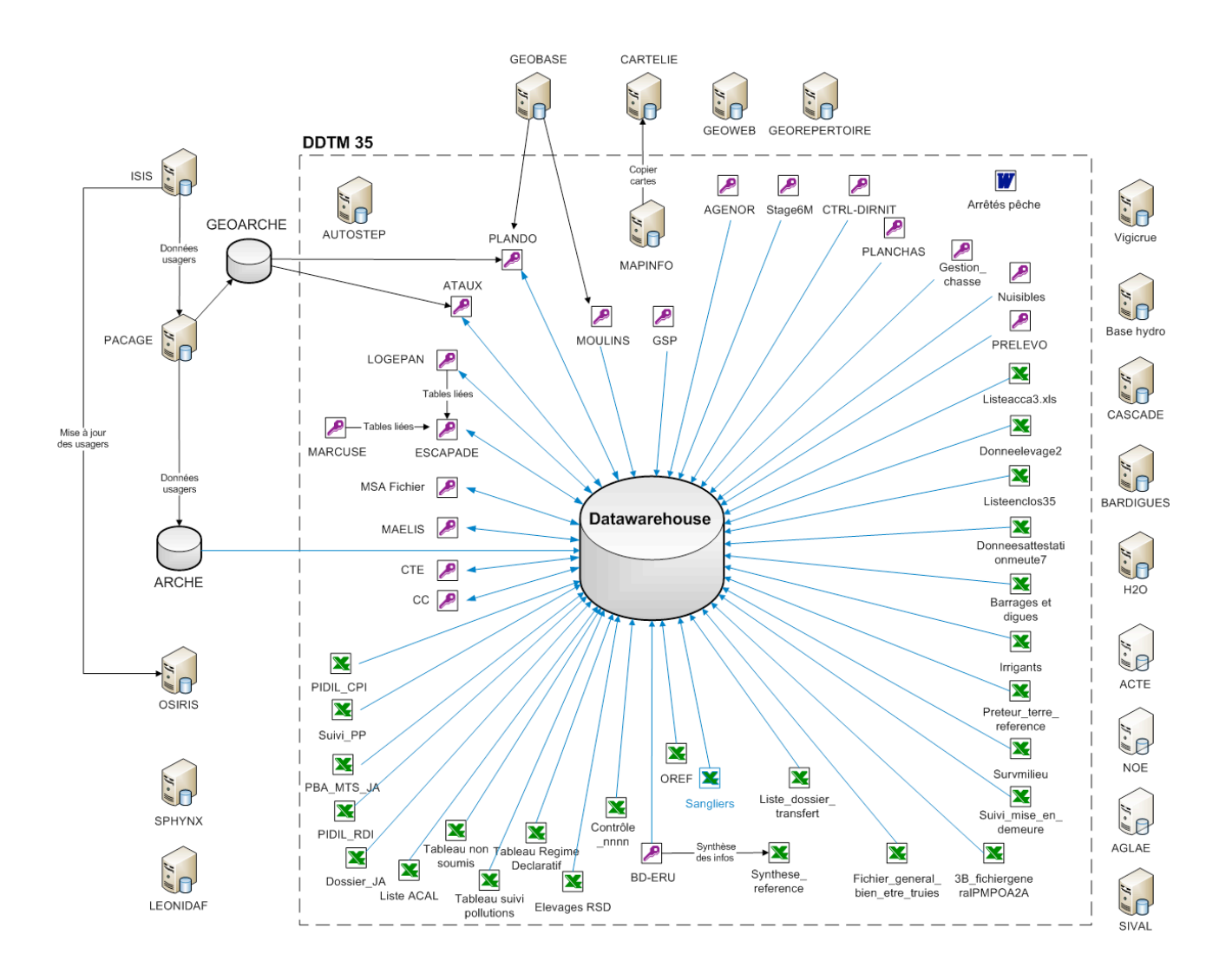

*Carte des flux applicatifs cibles*

## *4.4.2 Aspect juridique du datawarehouse*

L'intégration d'un *datawarehouse* comprenant des données nominatives (ou des identifiants) et provenant de différents services pose des questions d'ordre juridique.

L'article 25 de la loi n° 78-17 du 6 janvier 1978, modifiée par la loi du 6 août 2004, relative à l'informatique, aux fichiers et aux libertés, traite du régime d'autorisation délivré par la CNIL (Commission Nationale Informatique et Liberté) pour certains traitements sensibles du fait de la finalité poursuivie ou de la nature des informations traitées.

Plus précisément, l'article 25.I.5 aborde les traitements automatisés ayant pour objet :

- l'interconnexion de fichiers relevant d'une ou plusieurs personnes morales gérant un service public et dont les finalités correspondent à des intérêts publics différents ;
- l'interconnexion de fichiers relevant d'autres personnes et dont les finalités principales sont différentes.

La CNIL précise que l'interprétation de l'interconnexion est large, et « *qu'il peut également s'agir d'assembler des informations provenant de plusieurs fichiers au sein d'une même base de données (exemple des bases dénommées «entrepôts de données» alimentés par des informations provenant de différents fichiers ) avec un éventuel recours à des techniques logicielles de mises en relations ponctuelles (outils dits de datamining) ou de créer un lien technique entre plusieurs bases de données nominatives.* »

Le *datawarehouse* comporte des données nominatives (noms des exploitants) et des identifiants (numéro PACAGE, numéro de SIRET, numéro d'assuré social …) provenant de fichiers ayant des finalités différentes (contrôles des exploitants, dossiers d'aides …). Il paraît donc indispensable de faire une demande d'autorisation auprès de la CNIL.

Cette obligation ne fait pas partie du périmètre de mon stage et devra être approfondie par l'administrateur des données de la METSSI.

## *4.4.3 Présentation de la suite logicielle MyReport*

**MyReport** est une suite logicielle éditée par le Français **Report-One**. Elle est composée de plusieurs applications qui couvrent un large spectre des fonctionnalités attendues pour un *datawarehouse* :

- **MyReport Data** : assure principalement la fonction de stockage des données grâce à une base de données Firebird. Il gère également les droits utilisateurs, l'administration du *datawarehouse*, la création des connecteurs et des modèles.
- **MyReport Datarun** : assure la fonction d'ETL (Extract Transform Load), c'est-à-dire qu'il gère la connexion et le transfert des données entre la source et le *datawarehouse*.
- **MyReport Builder** : assure la fonction d'exploitation du datawarehouse. Il permet de se connecter au *datawarehouse*, d'exploiter les données et de les mettre en forme en créant des documents sous Excel ou Calc.
- **MyReport Viewer** : assure la fonction consultation et de mise à jour des documents créés avec MyReport Builder.
- **MyReport Messenger** : assure la fonction de diffusion des documents créés avec MyReport Builder.

L'intégration du *datawarehouse* dans le système d'information de la DDTM 35 est réalisée par un serveur dédié qui possède les applications serveur (MyReport Data, Datarun et Messenger). Quant aux applications client (MyReport Builder et Viewer), elles sont installées sur des postes de travail identifiés (voir chapitre 4, § 2).

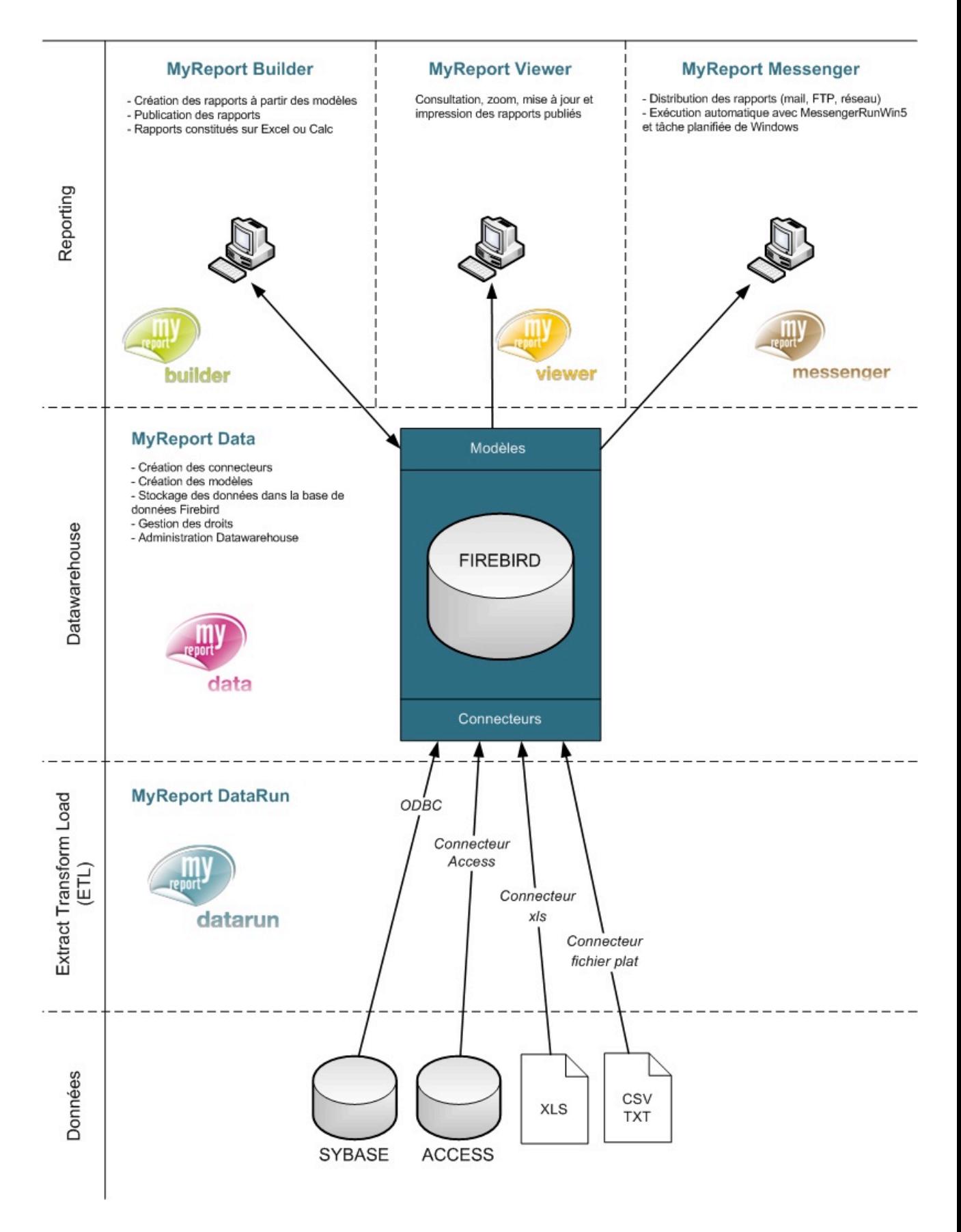

*Architecture du datawarehouse MyReport*

Urbanisation et ingénierie du SI de la DDTM 35

### *4.4.4 Les modèles MyReport*

Un **modèle** MyReport correspond à un paramétrage d'extraction et de traitement de données. Il est composé de plusieurs éléments :

- La liste des tables sources, contenant les éléments utilisés comme source de données par le modèle.
- Les jointures, reliant les différentes tables sources.
- Les filtres, qui permettent d'exclure certaines données.
- Les champs destinations, contenant les données qui seront chargées dans le *datawarehouse*.

Il existe deux catégories de modèles : les **modèles sources** et les **modèles** *datawarehouse*.

- Les modèles sources (ou connecteurs) ont comme source de données soit les bases de données de production, soit des fichiers texte ou tableur.
- Les modèles *datawarehouse* ont comme source de données soit les modèles sources, soit les modèles *datawarehouse*. Ils permettent de créer des modèles de modèles à volonté.

Les modèles *datawarehouse* peuvent être de deux types : les **modèles simples** ou les **modèles de consolidation**.

- Les modèles simples sont des modèles pour lesquels les tables sont reliées par des jointures.
- Pour les modèles de consolidation, les différents éléments sont de même nature, et leurs données sont cumulées dans une même structure.

### *4.4.5 Fonctions de l'ETL*

My Report Datarun est l'application ETL du *datawarehouse* MyReport Data. Un ETL est une technologie qui permet d'effectuer des synchronisations massives d'une base de données vers une autre grâce à des connecteurs et des transformateurs. Il constitue le premier étage du *datawarehouse* et offre plusieurs fonctions importantes :

- Connexion aux données sources par des connecteurs (voir § 4.4.4).
- Formatage des données : nommage, filtrage, conversion, agrégation ou extraction.
- Extraction des données sélectionnées : copie des données formatées dans la base de données Firebird.

Dans le cadre du projet et suite à l'inventaire de l'existant, MyReport Datarun doit se connecter à des fichiers tableur, des fichiers plats (CSV ou TXT), des bases de données Access et Sybase grâce à des connecteurs.

Les connecteurs sont créés et gérés à partir de MyReport Data. Ils sont ensuite exécutés automatiquement ou manuellement par MyReport Datarun (voir chapitre 4, § 2), et stockent les données dans la base de données Firebird du *datawarehouse*.

Urbanisation et ingénierie du SI de la DDTM 35

#### *4.4.6 Organisation des modèles*

Après l'extraction et le stockage des données sources grâce aux connecteurs de l'ETL, MyReport Data modélise et organise les données du *datawarehouse*.

Les modèles *datawarehouse* ont un classement thématique : les « univers ». Ces univers correspondent à l'arborescence de la COVADIS déjà utilisée par QUOTERO (voir § 4.3). Ils contiennent un ensemble de modèles liés au thème.

- ! **Les modèles initiaux** : modèles simples du *datawarehouse* qui servent de base à d'autres modèles. Les modèles initiaux manipulent directement des données provenant des modèles source.
- ! **Les modèles de consolidation** : modèles du *datawarehouse* qui servent de base à d'autres modèles en concaténant plusieurs modèles de connexion ou initiaux identiques. Ils sont surtout utilisés pour rassembler les données provenant de plusieurs fichiers tableur scindés par année.
- ! **Les modèles finaux** : modèles du *datawarehouse* qui servent de base à la constitution des documents créés avec MyReport Builder. Ils sont créés à partir des modèles sources, initiaux ou de consolidation, et sont en général publiés (voir § 4.4.7).

Afin de maîtriser et de suivre les modèles, on crée un fichier tableur par univers : Univers de Données Thématiques (UDT). Chaque fichier liste et décrit les modèles créés dans l'univers. Ce fichier fait partie du catalogue de données et est inséré dans QUOTERO (voir § 4.3.2).

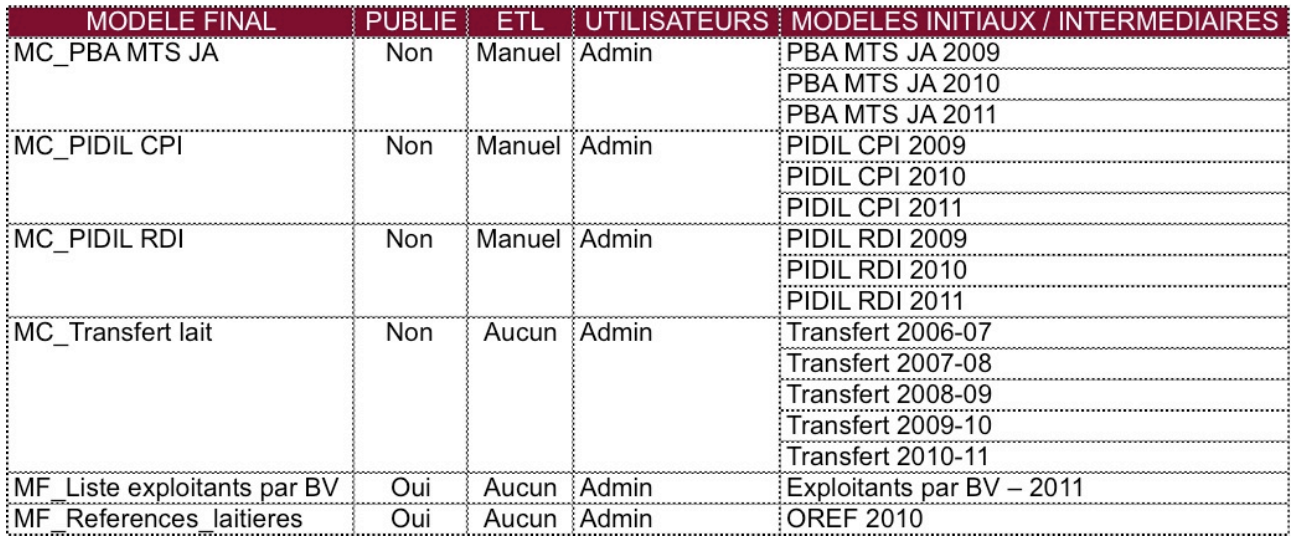

*Exemple de fichier UDT sur l'univers Agriculture*

## *4.4.7 Exploitation des données du datawarehouse et distribution des documents*

La finalité du *datawarehouse* est l'analyse des données et l'aide à la décision. C'est pourquoi MyReport propose des outils d'exploitation des données et de diffusion.

L'application **MyReport Builder** permet d'exploiter les modèles créés dans MyReport Data. Ces modèles doivent au préalable être publiés, c'est-à-dire partagés pour les utilisateurs. MyReport Builder est une interface installée dans Excel ou Calc qui assure la connexion aux modèles publiés par le *datawarehouse*. Elle permet de créer des documents (tableaux, listes ou graphiques) à partir des données présentées par ces modèles. De plus, elle possède des fonctions avancées non disponibles sous Excel ou Calc comme les ruptures ou les invites. Elle doit être utilisée par des utilisateurs expérimentés.

Quant à **MyReport Viewer**, il s'agit d'une application qui permet la consultation et la mise à jour des documents créés avec MyReport Builder. Elle se connecte aux modèles du *datawarehouse* utilisés par les documents, présente une interface interactive si besoin, et rafraichit les données (tableau, liste ou graphique).

**MyReport Messenger** est une autre application qui permet de diffuser automatiquement des documents créés avec MyReport Builder. Elle est exécutée par une tâche planifiée afin d'actualiser les documents et de les diffuser par le canal choisi (réseau, mail, FTP) et au format sélectionné (XLS, PDF, CSV, HTML). Cette fonction est très importante car elle permet de publier automatiquement des documents en diffusion restreinte (par mail), ou au contraire à tout le monde (par mail ou sur le réseau ou sur un Intranet par exemple).

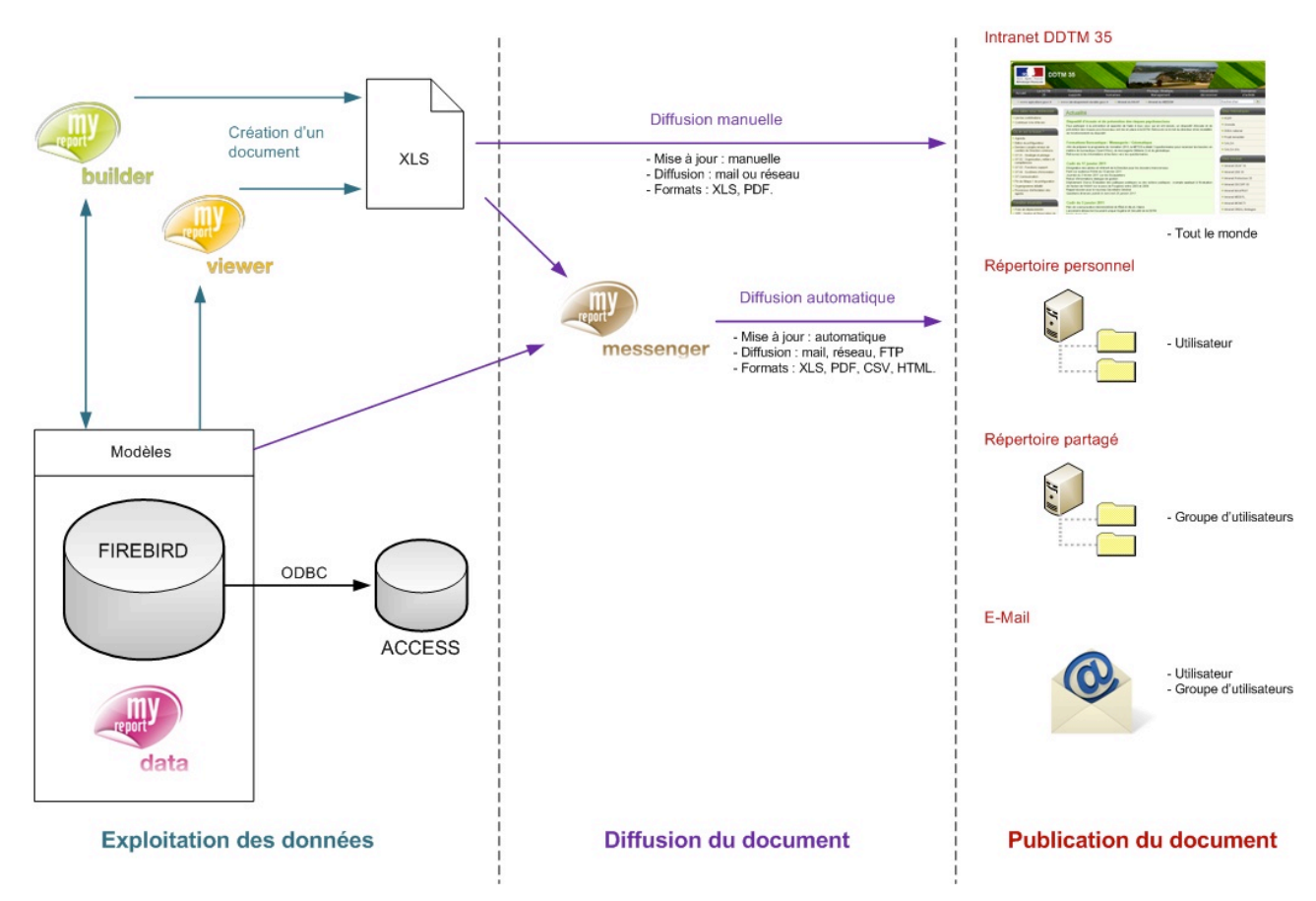

*Schéma d'exploitation du datawarehouse (voir annexe 13)*

\*\*\*

L'étude de la conception du nouveau système touche des domaines très divers. Elle a permis de réaliser la cartographie du futur SI et d'en élaborer les projets qui permettront de le réaliser. De plus, l'étude préconise l'utilisation de QUOTERO afin de diffuser le catalogue de données de la DDTM 35. Et enfin, elle conforte la METSSI dans son choix d'intégration du *datawarehouse* MyReport au sein du système d'information. Il répond positivement à la problématique d'exploitation du patrimoine de données à des fins d'analyse et d'aide à la décision.
# **CHAPITRE 4 : REALISATION**

La conception du nouveau SI a été étudiée dans le chapitre précédent, et conformément au planning du projet (chapitre 2) et au plan de convergence (chapitre 3, § 4.1.3) la réalisation du nouveau système d'information se concrétise par la mise en œuvre de deux projets :

- **QUOTERO** : outil de diffusion du catalogue de données.
- **MyReport** : *datawarehouse* et outils d'exploitation des données.

# **1 MISE EN ŒUVRE DE QUOTERO**

QUOTERO est un gestionnaire électronique de documents. Il a été étudié au chapitre 3 (voir § 4.3) et a pour finalité la diffusion des données du patrimoine de la DDTM 35. Cette partie est consacrée à sa mise en œuvre dans le SI de la DDTM 35, et aborde son installation, sa configuration et son utilisation.

# 1.1 Installation du serveur QUOTERO

QUOTERO est installé sur D35-SMGT-03, un serveur virtuel Windows 2003 Server. L'installation complète requiert plusieurs applications :

- **MySQL 5**.
- **Java SE Development Kit 6**.
- **QuoteroBundle-1.0-RC2**.

Le système de base de données MySQL 5 permet de stocker dans des tables les paramètres d'administration (droits, utilisateurs...) et de fonctionnement (arborescence documentaire, métadonnées...). L'installation de MySQL est standard et n'est pas détaillée dans ce mémoire.

L'interface Web de QUOTERO étant développée en Java, l'environnement Java SE Development Kit 6 permet d'interpréter les fichiers. Cette installation est également standard et n'est pas détaillée dans ce mémoire.

L'application QUOTERO s'installe à partir du fichier Quotero Tomcat Bundle.exe téléchargé sur le site www.quotero.com. Elle est constituée du serveur Web Tomcat, des fichiers de l'interface Web et de paramétrage du serveur. Les instructions suivantes détaillent les différentes étapes de l'installation :

- ! Copier le répertoire **QuoteroBundle-1.0-RC2** (extrait du fichier exécutable) dans **C:\Program Files**.
- ! Editer le fichier C:\Program Files\QuoteroBundle-1.0-RC2\QuoteroBundle\_RC2\ **StartQuotero.bat** et modifier la ligne SET JAVA\_HOME : **SET JAVA\_HOME = C:\Program Files\Java\jdk1.6.0\_22**.
- ! Exécuter un Web Browser et aller à **http://localhost :8080**.
- ! Configurer la base de données MySQL :
	- " Hostname : *localhost*
	- " Username : *root*
	- " Password : *admin*
	- " Name : *Quotero*
	- $\checkmark$  Type : *MySQL*.
- $\triangleright$  Configurer les chemins des fichiers Quotero :
	- " Repository path : *C:\Quotero\quotero\_data\_repository*
	- " Index path : *C:\Quotero\quotero\_data\_repository\index*
	- " Temporaries files path : *C:\Quotero\quoteroclienttmp*

# 1.2 Les fichiers de QUOTERO

Les deux principaux types de fichiers du serveur sont les fichiers de l'interface Web et de la base documentaire.

Les fichiers de l'interface Web sont développés en Java et sont localisés dans le répertoire *C:\ Program Files \ QuoteroBundle-1.0-RC2 \ QuoteroBundle\_RC2 \ quotero\_tomcat \ webapps \ QuoteroClient*.

Les fichiers de la base documentaire sont des recompilations au format BIN des fichiers originaux (DOC, XLS, ODS, ODT...). Ils sont classés dans différents sous-répertoires localisés dans le répertoire *C:\Quotero\quotero\_data\_repository.*

# 1.3 Adaptation de l'interface

L'interface Web de base affichée suite à l'installation ne convient pas totalement. C'est pourquoi il est nécessaire de l'adapter aux besoins. Les deux points à modifier sont les suivants :

- Modification de la zone de titre : ajouter le logo de la Préfecture d'Ille-et-Vilaine et modifier le titre (libellé et couleur).
- Dans la page principale, remplacer la zone de recherche par la recherche avancée existante dans une autre page.

Le code source étant libre (Open Source), les fichiers Java concernés par les améliorations sont modifiés à l'aide de l'éditeur de code source NotePad++.

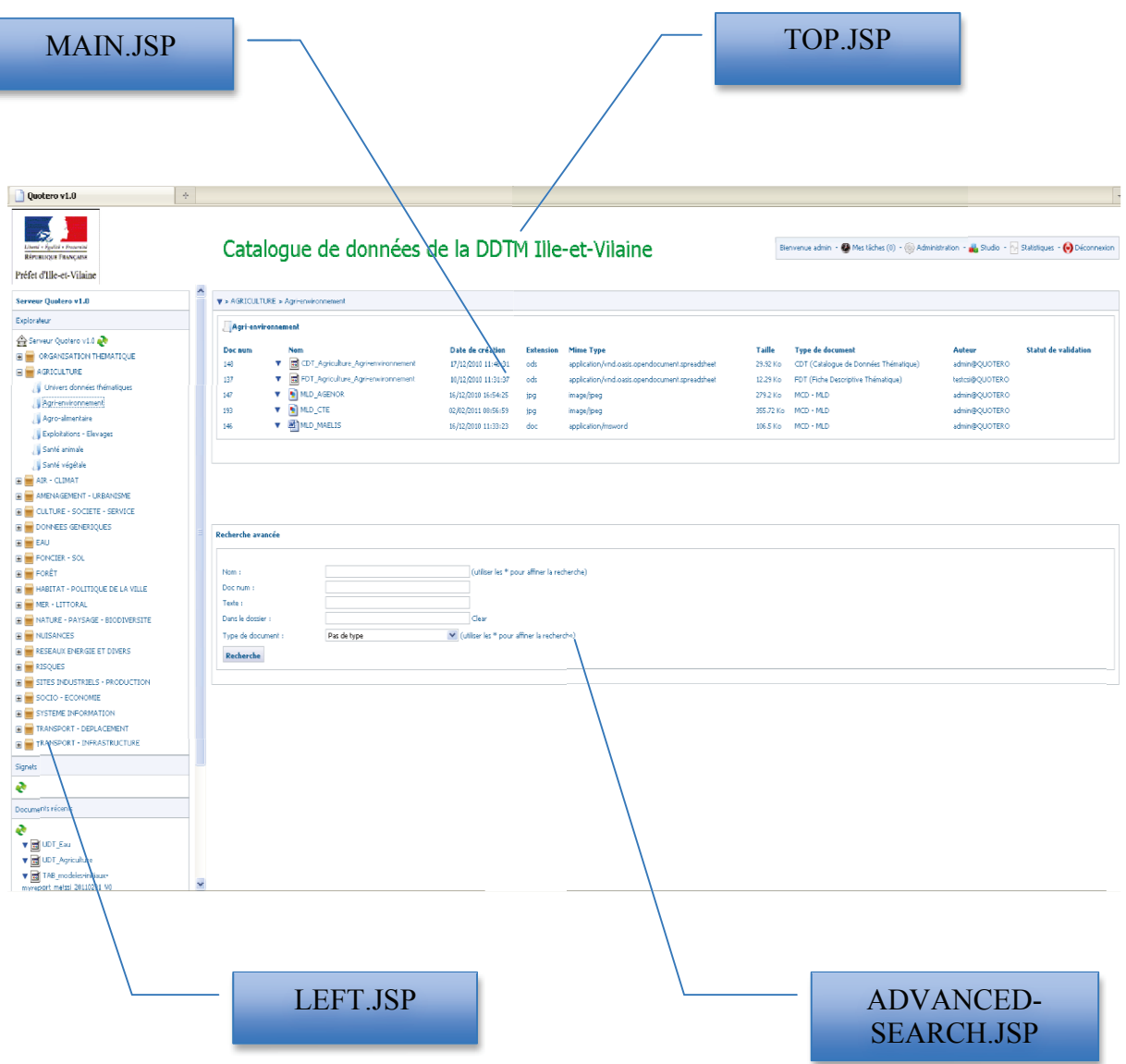

Le fichier de départ est *index.jsp*. Il donne le squelette des pages Web à l'aide de *frames* qui font appel aux autres pages :

- Le frame du haut, qui affiche le logo, le titre et les liens : *jsp/main/top.jsp*
- Le frame de gauche, qui affiche l'arborescence documentaire : *jsp/main/left.jsp*
- Le frame haut-droite, qui affiche le contenu du répertoire sélectionné : *jsp/main/main.jsp*
- Le frame du bas-droite, qui affiche la recherche avancée : *jsp/main/advanced-search.jsp*

Afin d'adapter l'interface Web aux différents besoins, les fichiers Java modifiés sont *index.jsp, top.jsp, main.jsp* et *advanced-search.jsp*.

# 1.4 Configuration de QUOTERO

Le serveur QUOTERO est installé sur le serveur dédié et doit être configuré. Cette opération s'accomplit à partir d'un poste de travail.

#### *1.4.1 Connexion*

La connexion à QUOTERO s'effectue avec un Web Browser (Firefox, Internet Explorer...) en allant à l'adresse suivante : http://10.35.1.33:8080/QuoteroClient/login.jsp.

Pour les administrateurs, l'utilisateur de connexion et le mot de passe sont *admin* / *admin*. Les identifiants de connexion seront bien entendu modifiés lors du déploiement de QUOTERO.

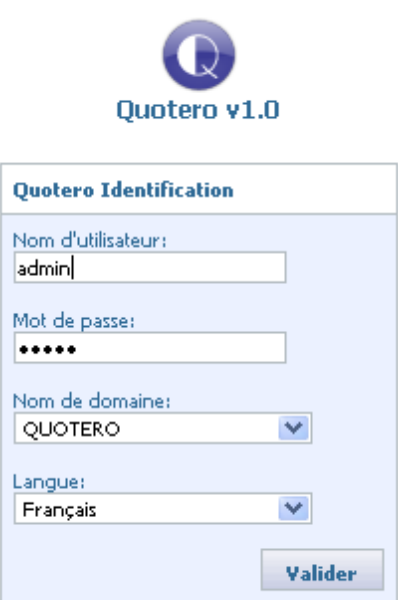

#### *1.4.2 Arborescence*

L'arborescence de la COVADIS sert de référence pour organiser les fichiers du catalogue de données (voir chapitre 3, § 3). QUOTERO permet de personnaliser l'arborescence des répertoires que l'on retrouve dans le *frame* de gauche (*left.jsp*), grâce aux fonctionnalités de l'interface graphique (Ajouter un dossier).

## *1.4.3 Gestion des droits*

L'interface QUOTERO inclut un accès aux fonctions de gestion des droits utilisateurs :

- $\triangleright$  Création de groupes d'utilisateurs.
- $\triangleright$  Création d'utilisateurs.
- $\triangleright$  Attribution des droits d'accès aux dossiers ou aux fichiers.
- $\triangleright$  Droits utilisateurs : lecture, modification, contrôle total.

Il est très important de souligner que QUOTERO gère différentes sources d'authentification. Il est possible de s'authentifier avec un compte utilisateur QUOTERO, ou à partir d'un compte Active Directory. Il aurait été intéressant d'utiliser l'annuaire ministériel Amédée développé sous Linux, mais après des tests il est malheureusement impossible de s'y connecter avec la version actuelle de QUOTERO. La version 2 étant parue dans le premier trimestre 2011, il serait utile de l'installer et de la tester afin de vérifier si ce problème est résolu.

Pour l'accès au catalogue de données de la DDTM 35, on crée trois niveaux d'accès à l'aide de groupes d'utilisateurs QUOTERO :

- ! **Administrateur QUOTERO** : groupe possédant un contrôle total sur les fichiers et les répertoires (lecture, modification, attribution des droits, métadonnées...).
- ! **CSI** : groupe des correspondants informatiques (utilisateurs expérimentés dans les services). Ce niveau d'accès permet de mettre à jour les documents (lecture et modification).
- ! **Utilisateur QUOTERO** : groupe possédant uniquement un accès en lecture aux documents et aux répertoires.

Dans un premier temps, on crée un utilisateur générique par niveau d'accès. Par la suite il sera possible de créer un utilisateur par service, par unité ou par personne.

La création des groupes et des utilisateurs s'effectue avec le menu *Administration* accessible par le lien en haut à droite de l'interface Web.

! Les groupes d'utilisateurs :

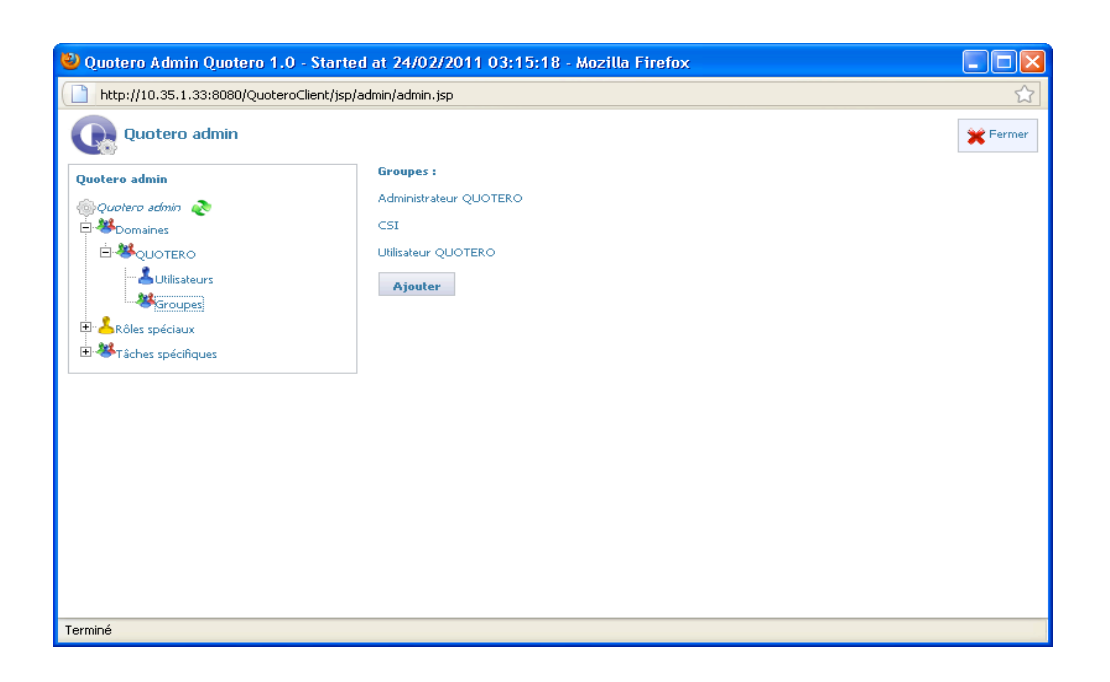

! L'utilisateur *admin* :

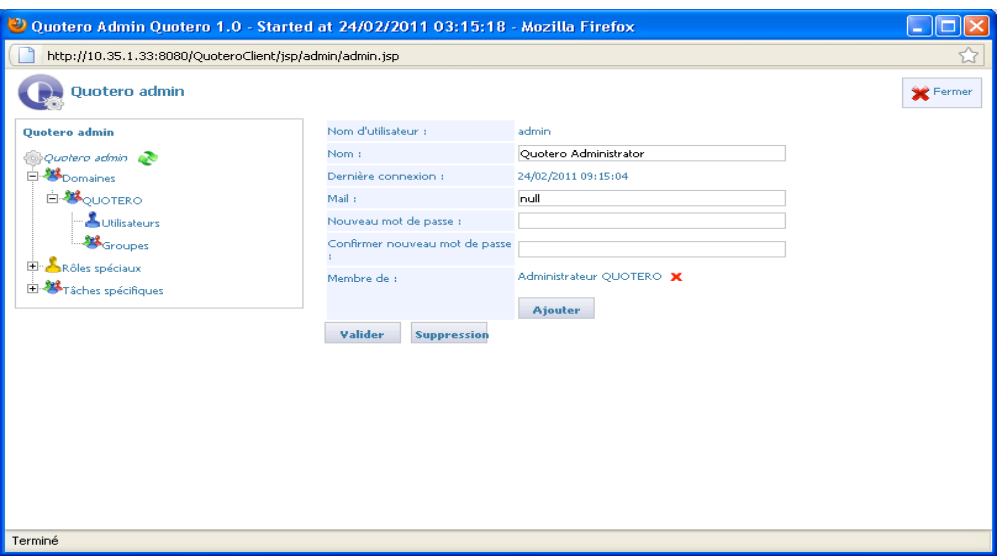

#### *1.4.4 Métadonnées et documents*

Tous les documents du catalogue de données sont indexés et possèdent des métadonnées permettant de mieux cibler les recherches. Ils sont créés à partir du menu *Studio* accessible par le lien en haut à droite de l'interface Web. On y retrouve les différents types de documents (FDT, CDT...) avec les métadonnées associées : description, nom du service, thème.

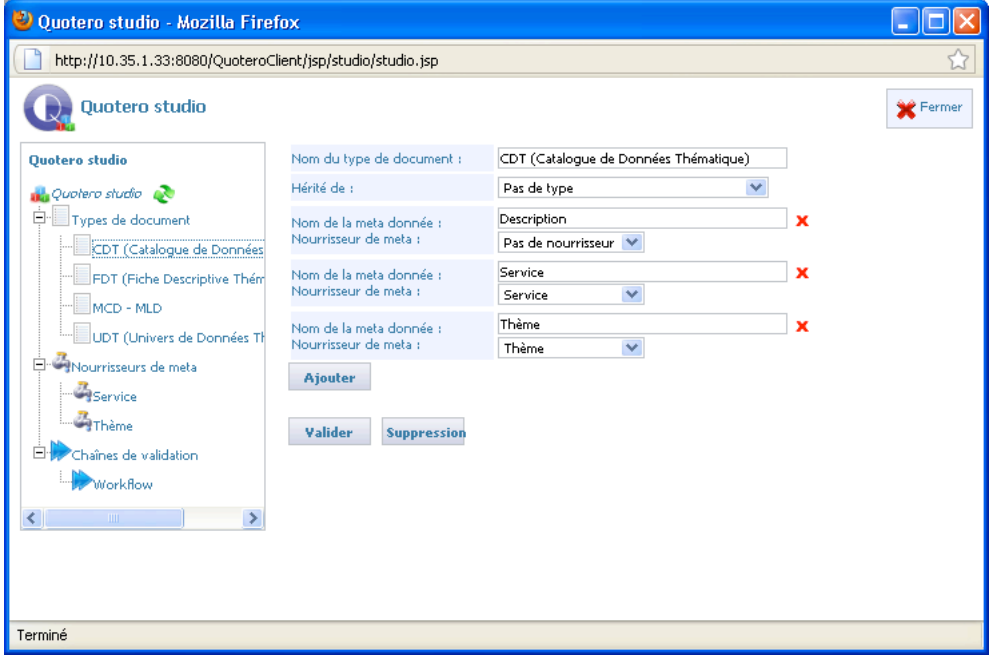

On configure des nourrisseurs de métadonnées, c'est-à-dire des listes prédéfinies pour les métadonnées service et thème.

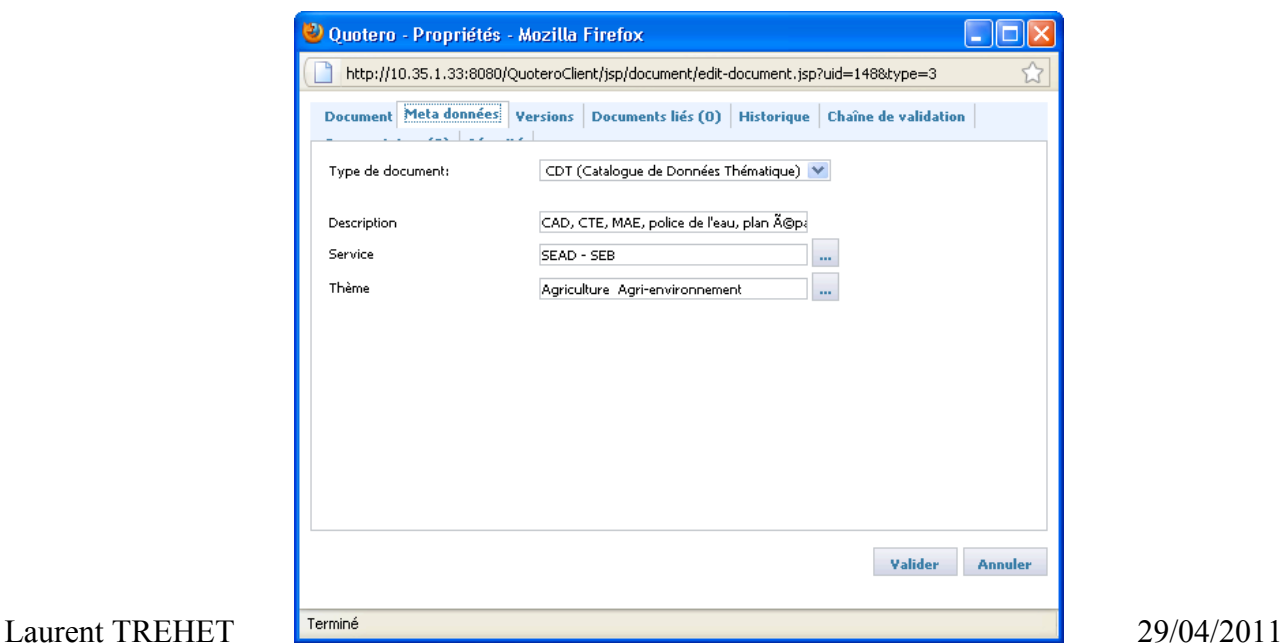

# 1.5 Utilisation de QUOTERO

#### - **Recherche dans QUOTERO** :

Afin de rechercher des informations dans le catalogue de données, QUOTERO est fourni avec un système de recherche avancée.

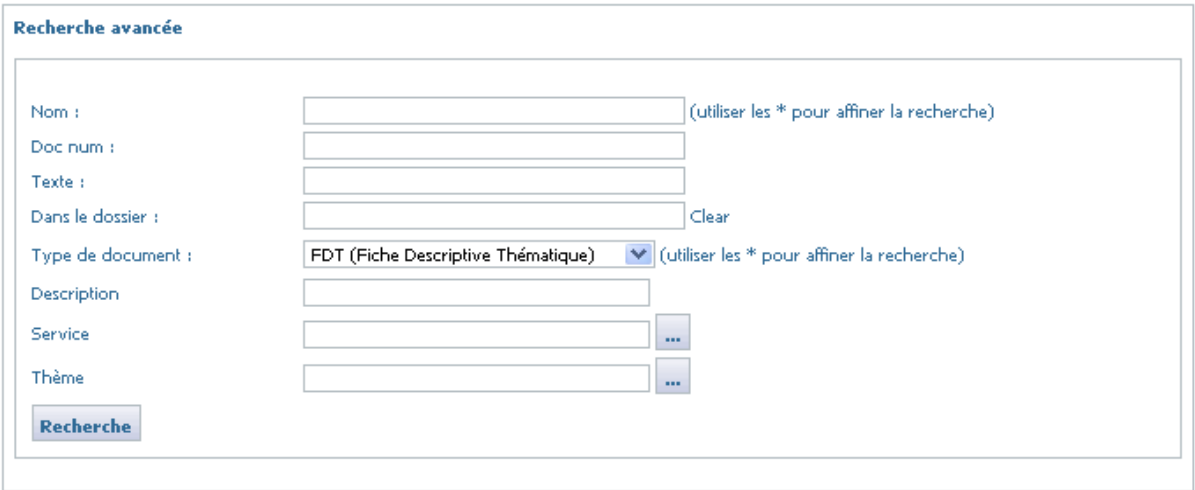

! **Nom** : recherche par le nom du fichier.

! **Texte** : recherche par le contenu du fichier. C'est le type de recherche le plus utilisé car il permet d'effectuer une recherche précise des données contenues dans le catalogue.

! **Type de document** : recherche avec les métadonnées paramétrées (description du thème, service, thème).

QUOTERO renvoie la liste des fichiers qui répondent positivement à la recherche. Afin de trouver l'information recherchée, l'utilisateur doit ensuite ouvrir le ou les fichiers de la liste, puis effectuer une recherche dans chaque fichier.

#### - **Gestion des documents dans QUOTERO** :

! **Ajouter un document** : cliquer sur la flèche du sous-thème concerné, puis sur « Importer un document ». Ensuite, renseigner les informations relatifs au document à importer : chemin source, métadonnées, sécurité.

 $\blacktriangledown$  > AGRICULTURE > Agri-environnement

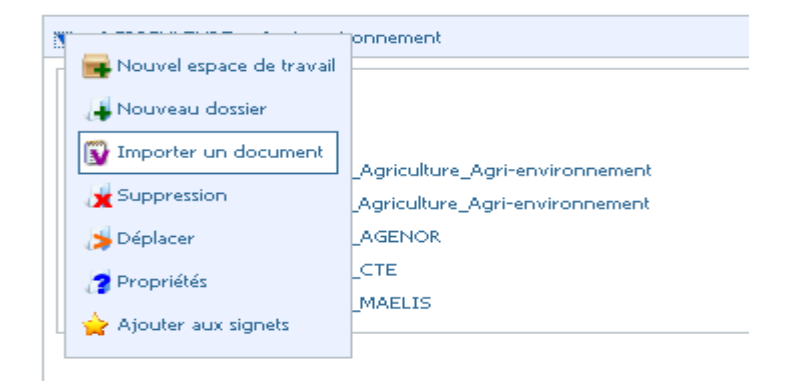

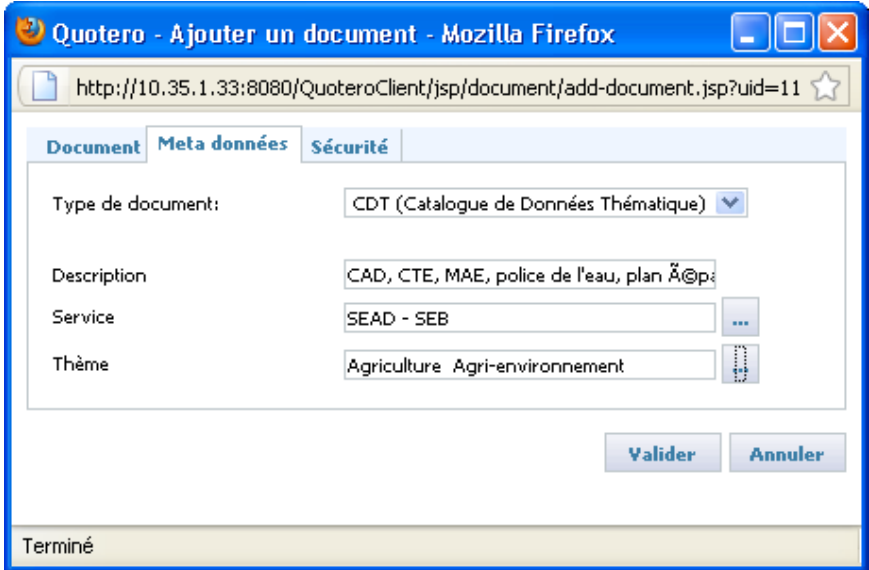

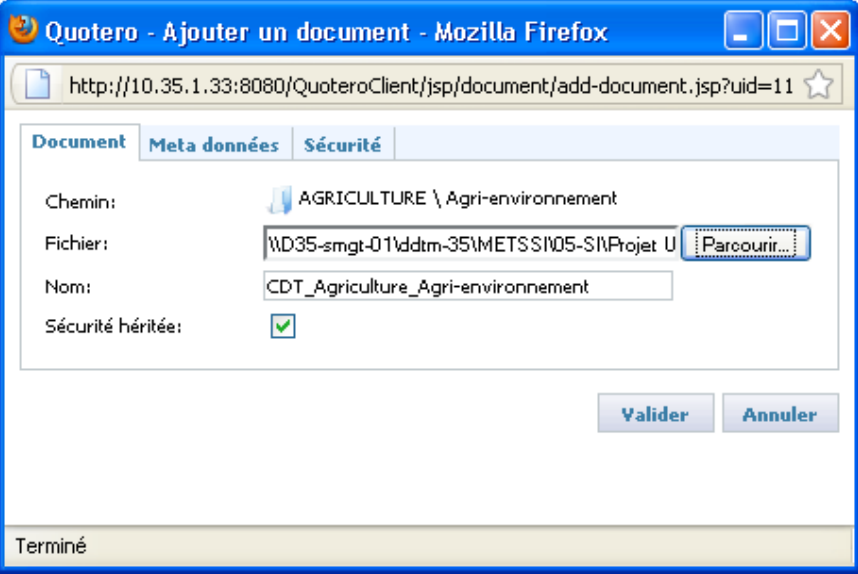

! **Propriétés d'un document** : cliquer sur la flèche du document, puis sur «Propriétés». Par ce menu, on peut modifier, visualiser ou ajouter des informations sur le document : nom, métadonnées, versions, historique, commentaires, documents liés. Il est également possible de modifier la sécurité d'un document, c'est-à-dire d'affecter des droits utilisateurs sur ce document différents de ceux du répertoire.

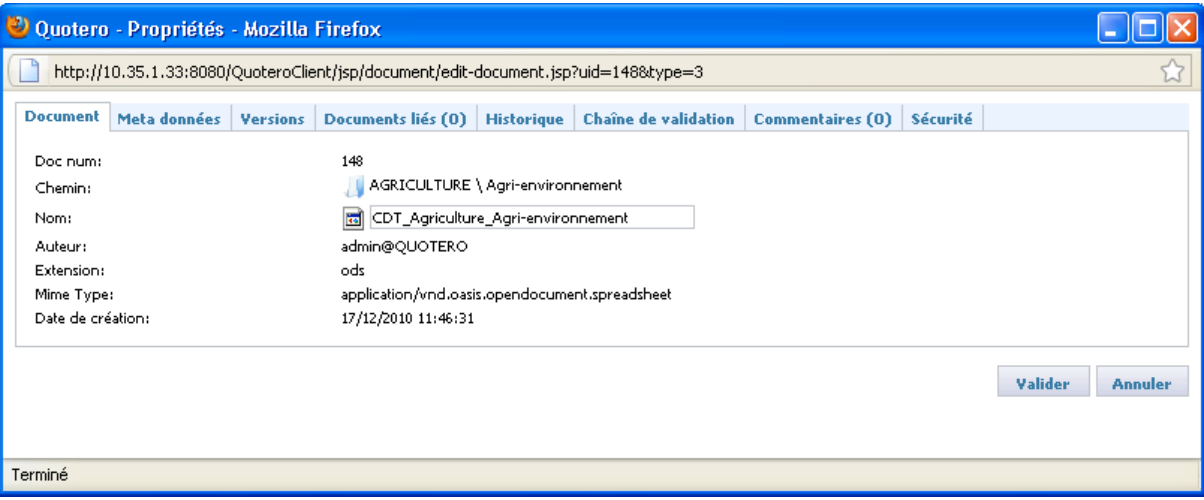

! **Droits utilisateurs sur un répertoire** : cliquer sur la flèche du répertoire, puis sur «Propriétés». Par ce menu, on peut modifier les informations de sécurité sur les documents du répertoire : droits sur les groupes ou les utilisateurs.

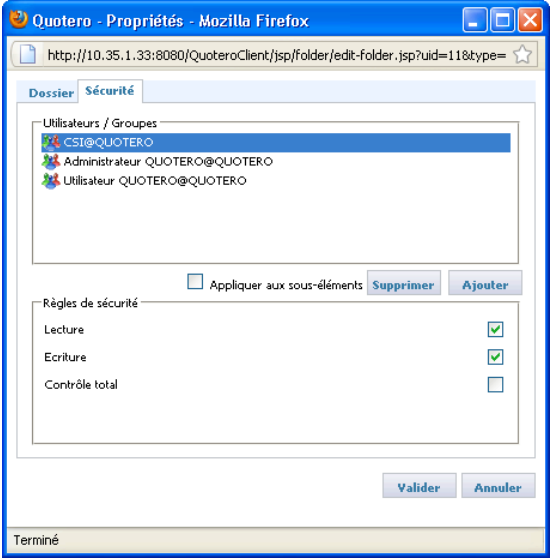

! **Mise à jour d'un document** : cliquer sur la flèche du sous-thème concerné, puis sur « Mettre à jour la version courante ». Ensuite, indiquer le chemin de la nouvelle version du fichier.

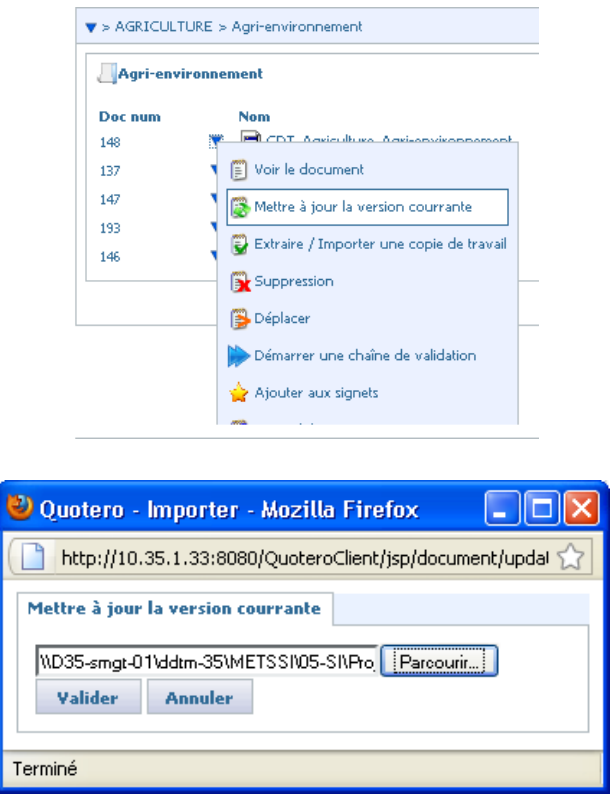

## 1.6 Administration de QUOTERO

#### - **Arrêt et démarrage du serveur QUOTERO** :

! Le script de lancement de QUOTERO est situé à l'adresse suivante : **C:\Program Files\QuoteroBundle-1.0-RC2\QuoteroBundle\_RC2\StartQuotero.bat**.

! Le script d'arrêt de QUOTERO est situé à l'adresse suivante : **C:\Program Files\QuoteroBundle-1.0-RC2\QuoteroBundle\_RC2\StopQuotero.bat**.

Ces scripts démarrent ou arrêtent les services Tomcat et Quotero. La base de données MySQL est quant à elle gérée avec une service Windows.

#### - **Sauvegardes du serveur QUOTERO** :

Les sauvegardes sont assurées par le logiciel **SyncBack**, installé sur le serveur. Il copie les fichiers sources vers le répertoire **Appli\_loc** du serveur D35-SMGT-01, qui est lui-même sauvegardé automatiquement tous les jours par le service informatique du Campus (BTI).

La sauvegarde du serveur QUOTERO est effectuée par deux tâches distinctes : sauvegarde de la base de données MySQL et sauvegarde des fichiers QUOTERO.

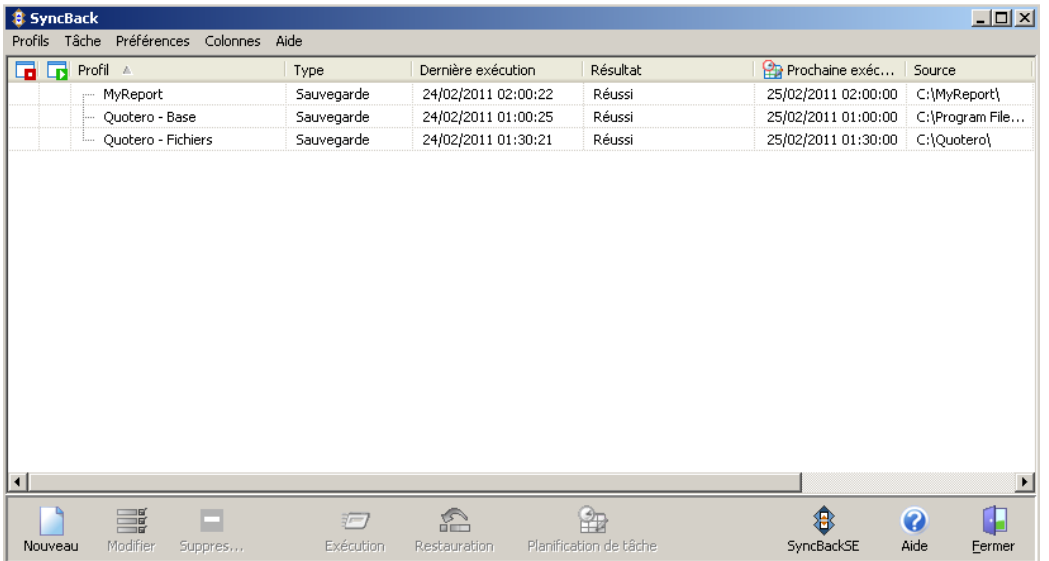

! **Sauvegarde de la base de données MySQL** : On programme une tâche dans SyncBack qui s'exécute tous les jours à 1h00. Elle copie automatiquement les fichiers de **C:\Program Files \ MySQL** vers \\D35-smgt-01 \ APPLI LOC \ DONNEES \ **QUOTERO \ MySQL**.

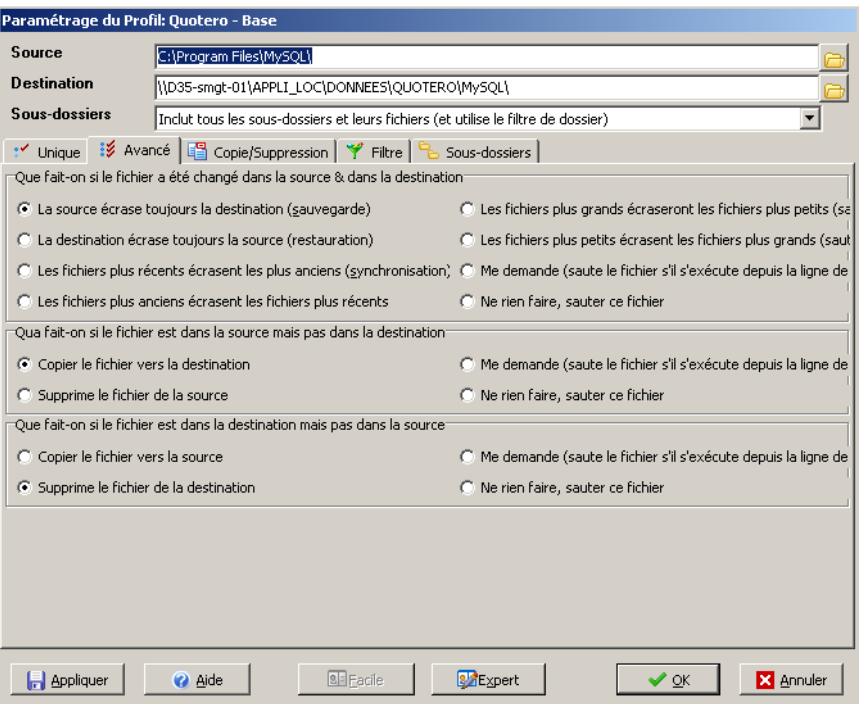

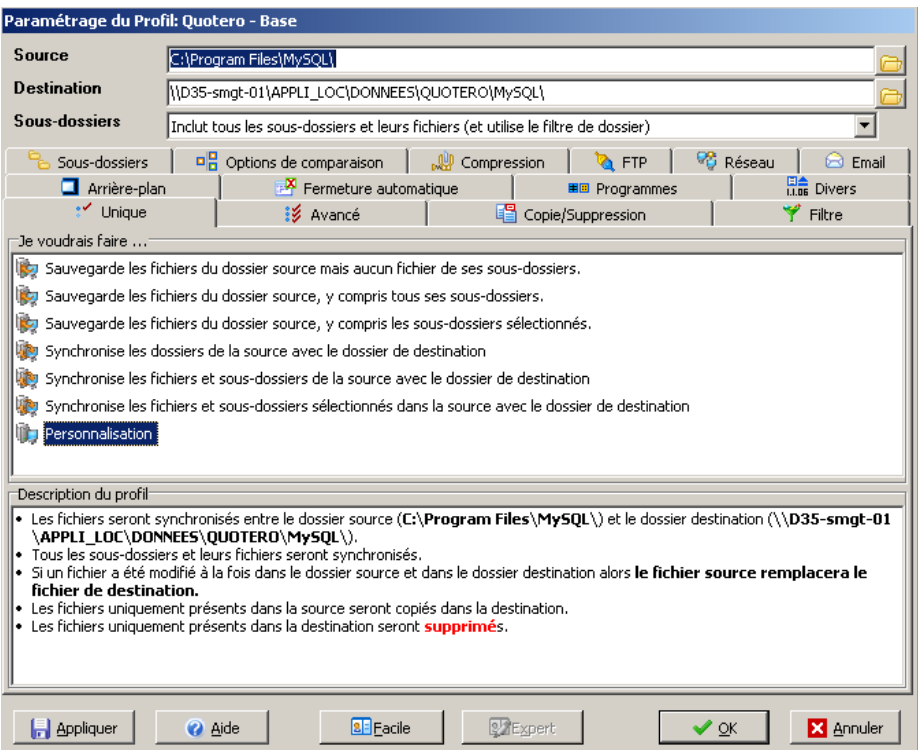

Le service QUOTERO doit s'arrêter avant la sauvegarde et se relancer après afin de ne pas bloquer la copie des fichiers ouverts. On exécute donc le programme **StopQuotero.bat**, et une fois la sauvegarde terminée on exécute **StartQuotero.bat**.

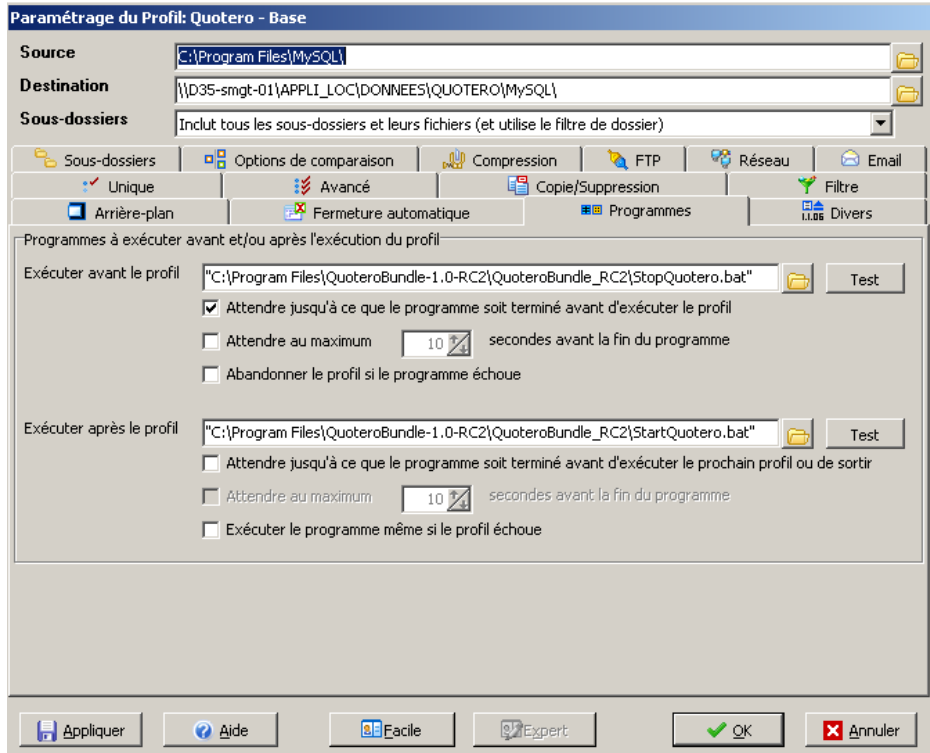

! **Sauvegarde des fichiers QUOTERO** : on programme une tâche dans SyncBack qui s'exécute tous les jours à 1h30. Elle copie automatiquement les fichiers de **C:\ Quotero**  vers **\\D35-smgt-01\APPLI\_LOC\DONNEES\QUOTERO\Quotero**.

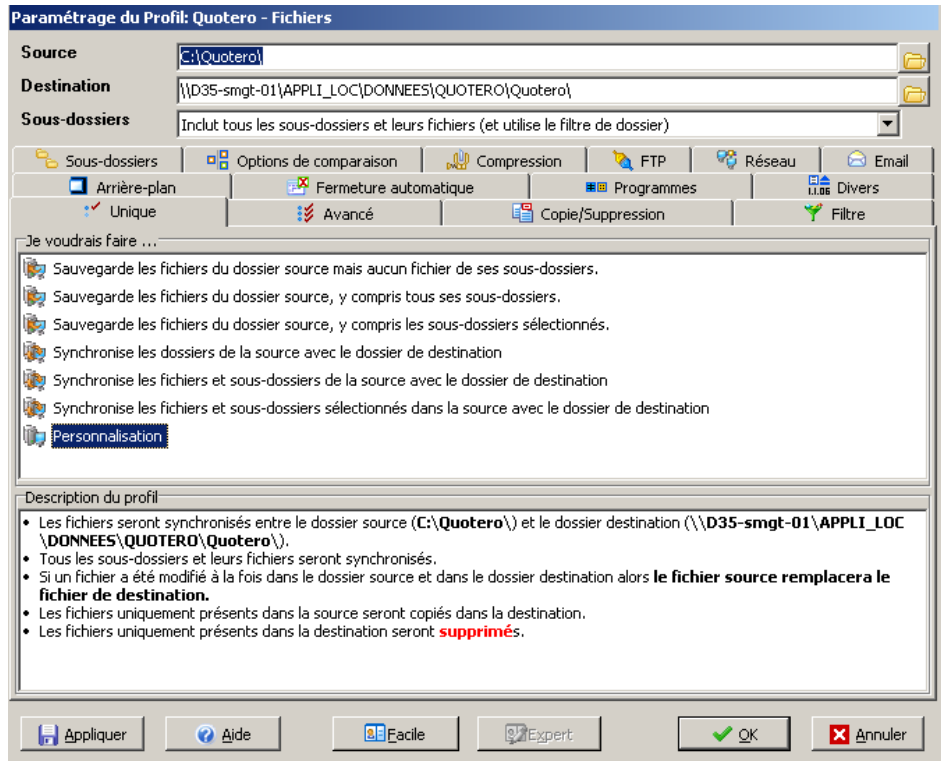

#### - **Documentation technique** :

En plus de la documentation technique disponible sur le site Internet de QUOTERO, deux documents ont été créés. Ces documents traitent de l'installation, de l'administration et de l'utilisation de QUOTERO. Ils personnalisent l'installation et vulgarisent l'administration et l'utilisation en fonction de la finalité de l'outil (le catalogue de données).

- ! MP\_installation-quotero\_metssi\_20110223\_VETBRO.odt
- ! MP\_utilisation-quotero\_metssi\_20110224\_VETBRO.odt

# **2 MISE EN ŒUVRE DE MYREPORT**

L'exploitation des données avec MyReport a été étudiée au chapitre 3 (voir § 4.4). L'intégration d'un *datawarehouse* et d'outils d'exploitation dans le SI de la DDTM 35 permet l'analyse des données et l'aide à la décision. Cette partie est consacrée à sa mise en œuvre, et aborde son installation, sa configuration et son utilisation. Ces étapes ont été abordées au préalable lors d'une formation spécifique sur deux jours dispensées par la société A2COM de Pacé (35). Par ailleurs, en plus de la documentation technique disponible sur MyPortal (le portail client de Report-One), un document qui traite de l'installation, la configuration et l'utilisation a été créé : MP\_installation-serveur-MyReport\_metssi\_20110224\_VETBRO.odt.

## 2.1 Installation de MyReport

#### *2.1.1 Architecture globale du datawarehouse*

MyReport est une suite logicielle (voir chapitre 3, § 4.4.3) composée d'un *datawarehouse* (MyReport Data et MyReport Datarun) et d'outils d'exploitation (MyReport Builder, MyReport Viewer et MyReport Messenger). La partie *datawarehouse* est installée sur un serveur et les outils d'exploitation sont installés sur des postes client ou un serveur (MyReport Messenger).

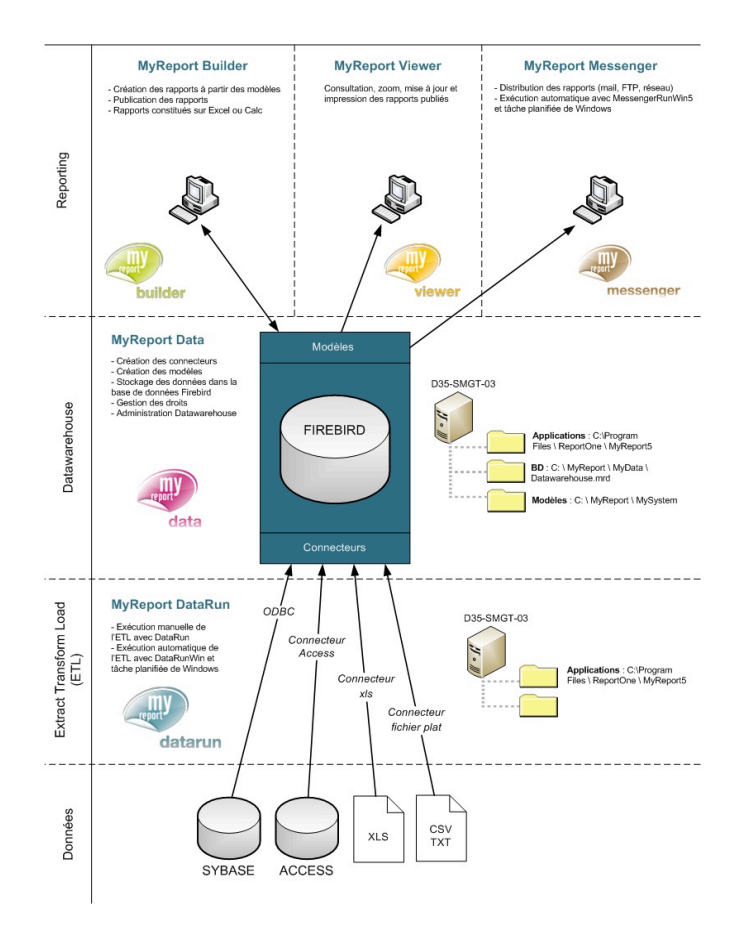

*Architecture MyReport (voir annexe 14)*

Urbanisation et ingénierie du SI de la DDTM 35

### *2.1.2 Le serveur MyReport*

La partie serveur de MyReport est installée, comme QUOTERO, sur le serveur D35-SMGT-03. MyReport Data et MyReport Datarun sont les applications centrales du *datawarehouse* :

- ! Création des connecteurs et des ETL.
- $\triangleright$  Création et gestion des modèles.
- $\triangleright$  Gestion des droits.
- $\triangleright$  Publication des modèles.
- ! Administration du *datawarehouse*.

! Stockage des données dans une base de données **Firebird**, le système de bases de données relationnelles (SGDBR) utilisé nativement par MyReport. Elle a pour principal avantage d'être *Open Source*, mais est limitée à 4 Go de données. Cependant, MyReport ne limite pas l'utilisation d'un seul type de SGBDR : il est également possible d'utiliser Oracle, MySQL, SQL Serveur, Informix ou AS400. Dans un premier temps Firebird semble tout a fait adapté au vue du faible volume de données. Par la suite il sera possible de migrer les données sur un autre type de base de données comme MySQL.

MyReport Messenger est également installée sur le serveur car il est judicieux de centraliser la distribution des documents sur le même serveur que le *datawarehouse*.

Afin d'installer les applications serveur de MyReport, il faut lancer le fichier exécutable d'installation **SetupMyReport6.0.0.4.exe** à partir du serveur D35-SMGT-03 et suivre la procédure.

 $\triangleright$  Sélectionner les éléments à installer.

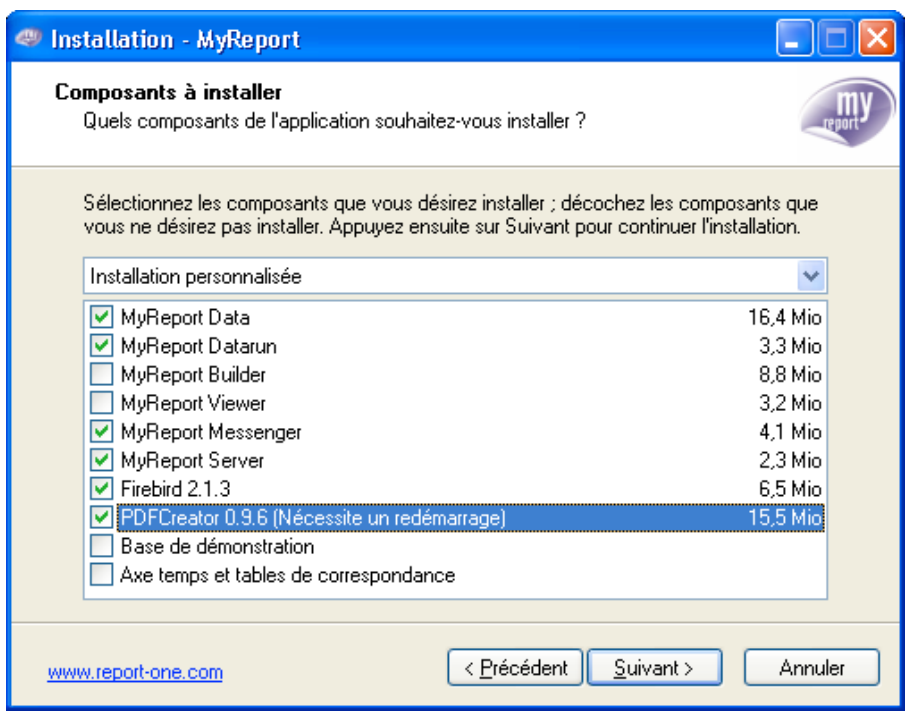

- $\triangleright$  Cliquer sur « Suivant » et poursuivre l'installation.
- ! Installation de la base de données **Firebird** : sélectionner l'installation classique.

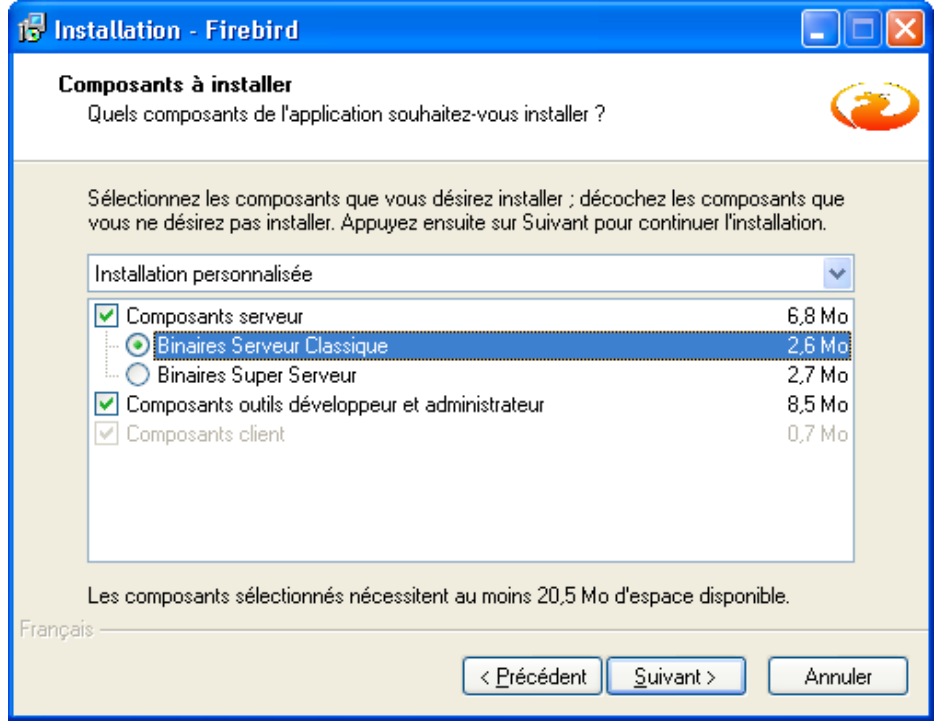

! Poursuivre l'installation avec les paramètres par défaut et terminer l'installation.

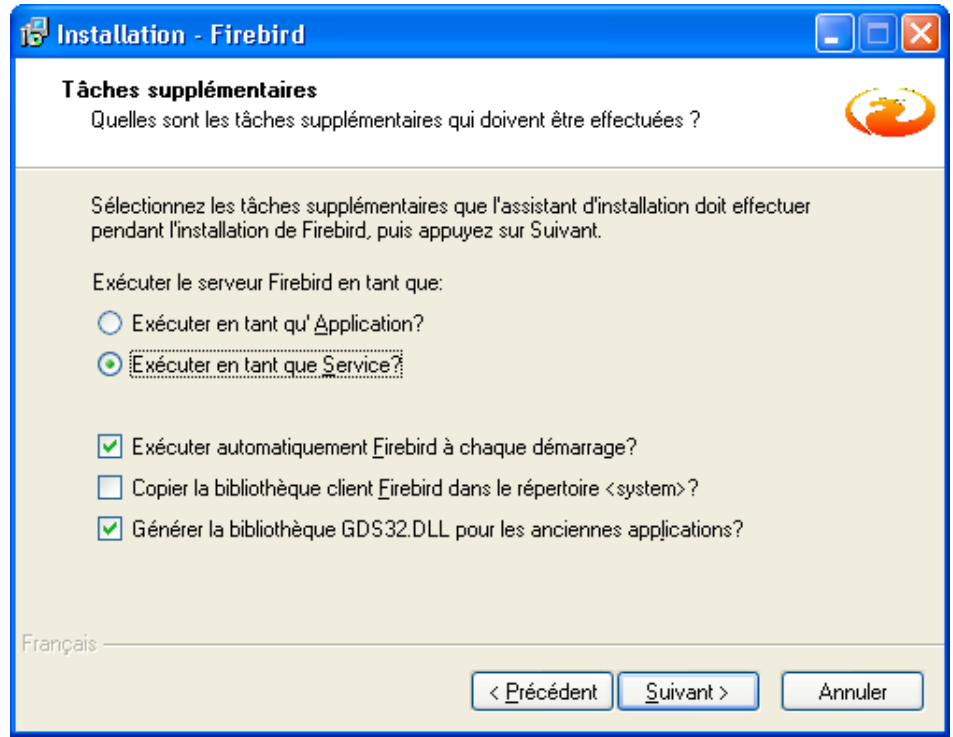

Urbanisation et ingénierie du SI de la DDTM 35

#### *2.1.3 MyReport Builder et Viewer*

MyReport Builder et MyReport Viewer sont intégrées dans Excel ou Calc afin d'exploiter les données du *datawarehouse* MyReport. Ces applications sont installées sur des postes clients et ont plusieurs objectifs :

 $\triangleright$  Création des documents à partir des modèles publiés.

 $\triangleright$  Consultation et mise à jour des documents.

Afin d'installer les applications clientes de MyReport, il faut lancer le fichier exécutable **SetupMyReport6.0.0.4.exe** et suivre la procédure d'installation.

## 2.2 Configuration du datawarehouse

#### *2.2.1 Configuration de MyReport Data*

Pour configurer MyReport Data, on doit d'abord ouvrir une session sur le serveur D35- SMGT-03 et exécuter l'application.

! Configurer la connexion avec l'alias **IODE** et le chemin de connexion **C:\MyReport\MySystem**. L'utilisateur est *Admin* et sans mot de passe.

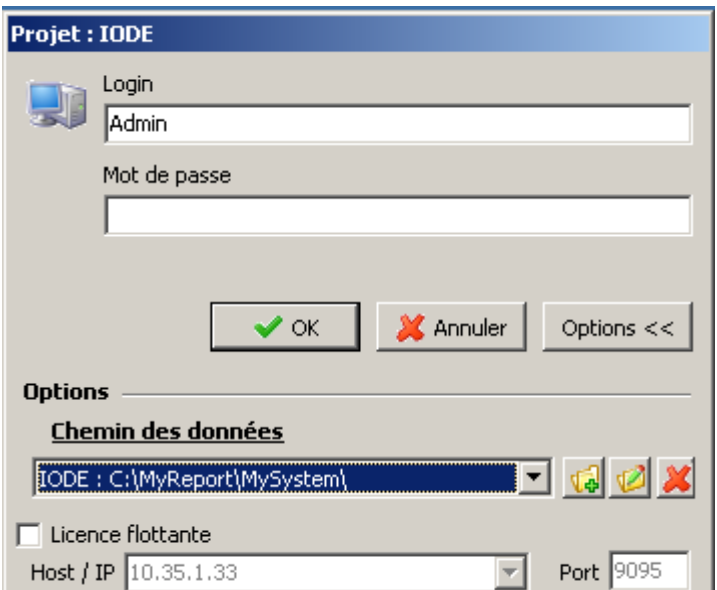

- ! Une fois connecté, afficher les propriétés du *datawarehouse* et configurer la connexion à la base Firebird :
	- ! Hostname : *10.35.1.33*
	- ! Database : *C:\MyReport\MyData\Datawarehouse.M.d*

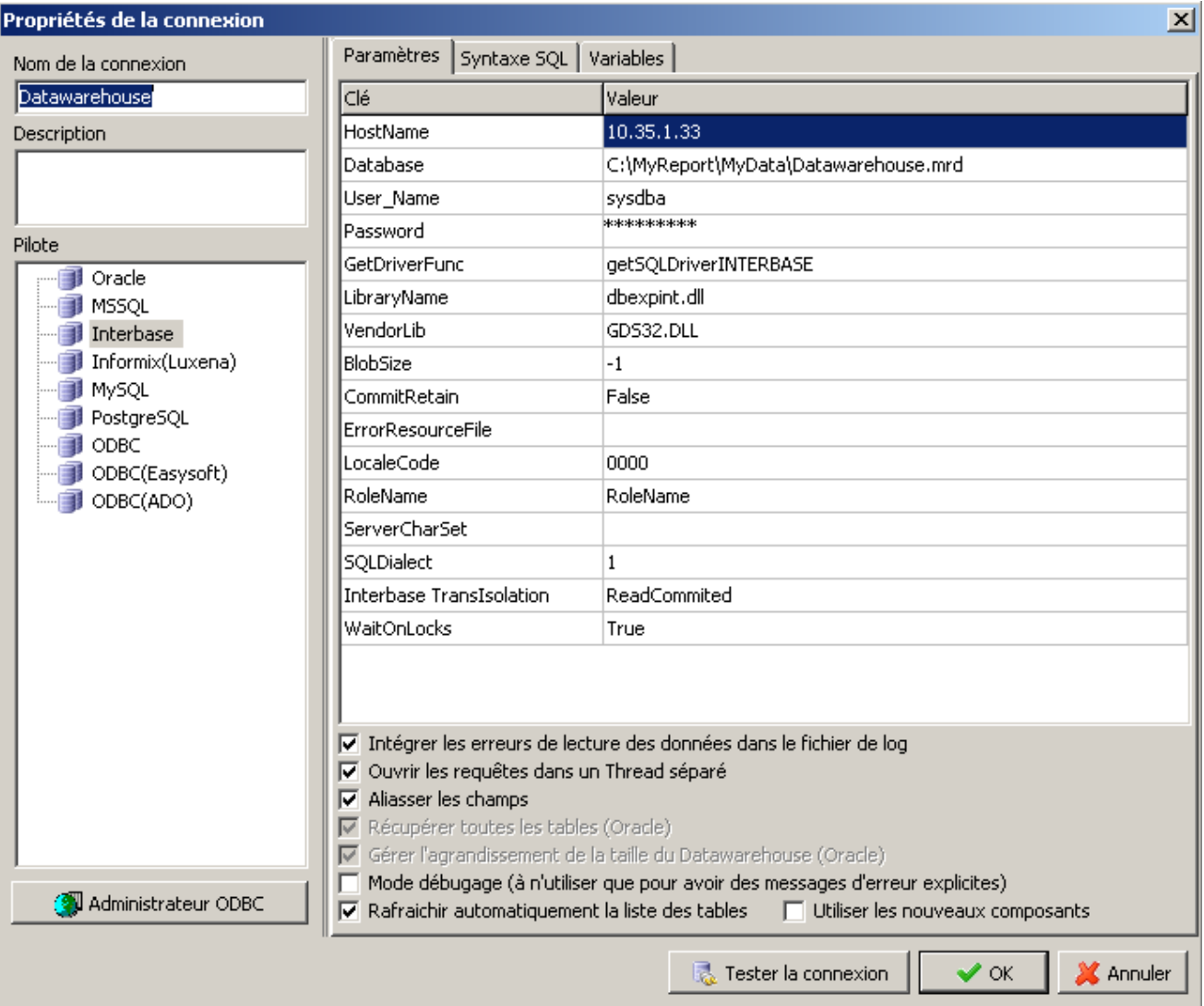

- ! Les fichiers de MyReport Data sont localisés dans 3 répertoires et certains doivent être partagés afin que les applications clientes puissent se connecter :
	- ! Applications : *C:\Program Files*
	- ! Base de données : *C:\MyReport\MyData* (partagé à tout le monde)
	- ! Modèles et connexion : *C:\MyReport\MySystem* (partagé à tout le monde)

## *2.2.2 Modèles et arborescence des modèles*

Les modèles sont gérés dans MyReport Data. Il existe 4 types de modèles :

 Les **connecteurs** : modèles de connexion aux bases de données ou aux fichiers sources, qui alimentent le *datawarehouse*. On utilise 3 types de connecteurs : les connexions pour les bases de données (Oracle, Sybase, Access...), les modèles Excel et les modèles texte. Les modèles Excel et texte sont regroupés dans des « dossiers de fichiers plats » (1 dossier par service). On crée un modèle de connexion par fichier texte, par table ou par onglet Excel.

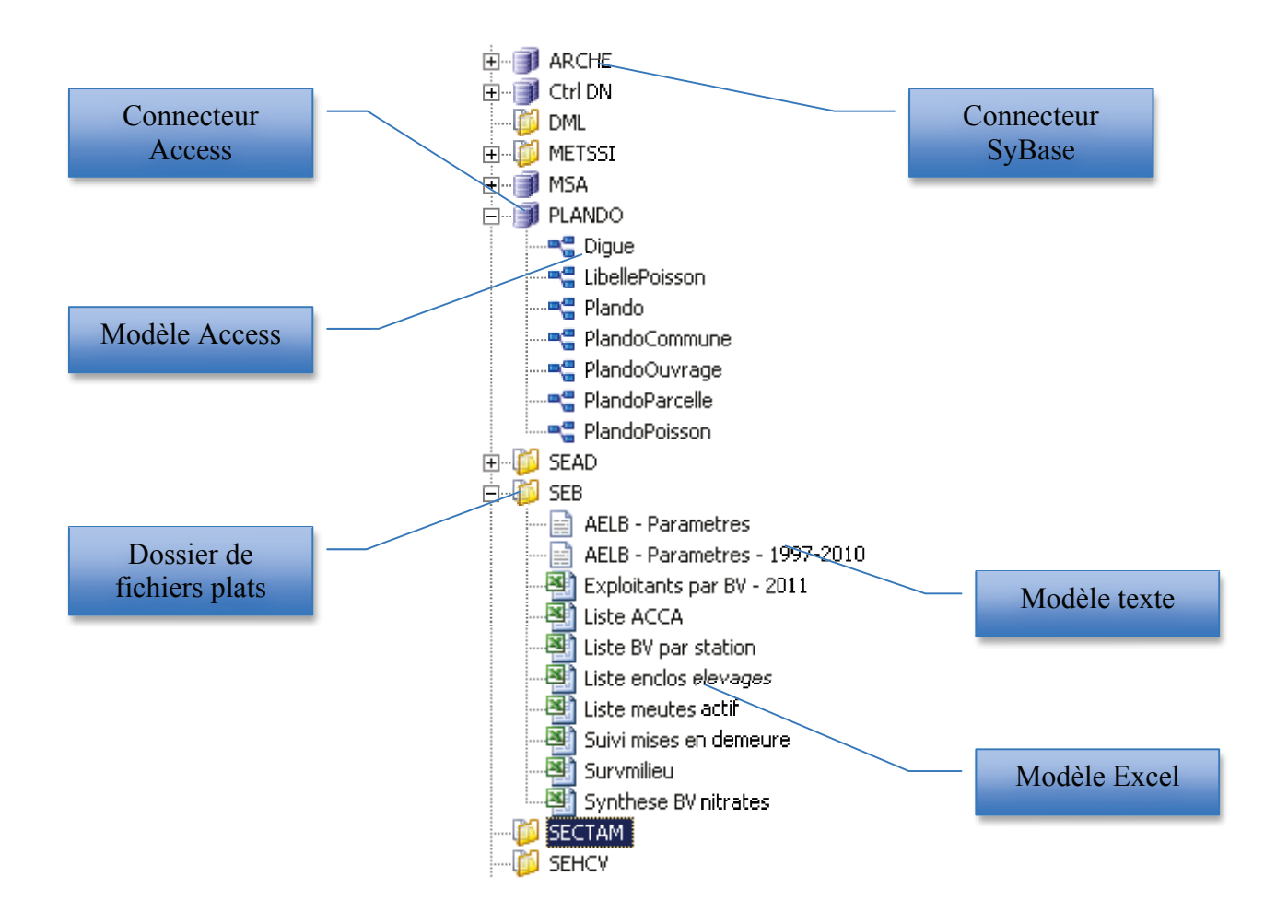

 Les **modèles initiaux** : modèles du *datawarehouse* qui servent de base à d'autres modèles. Les modèles initiaux ne sont pas publiés et manipulent des modèles de connexion (jointures, filtres …). Ils sont nommés MI\_xxxx.

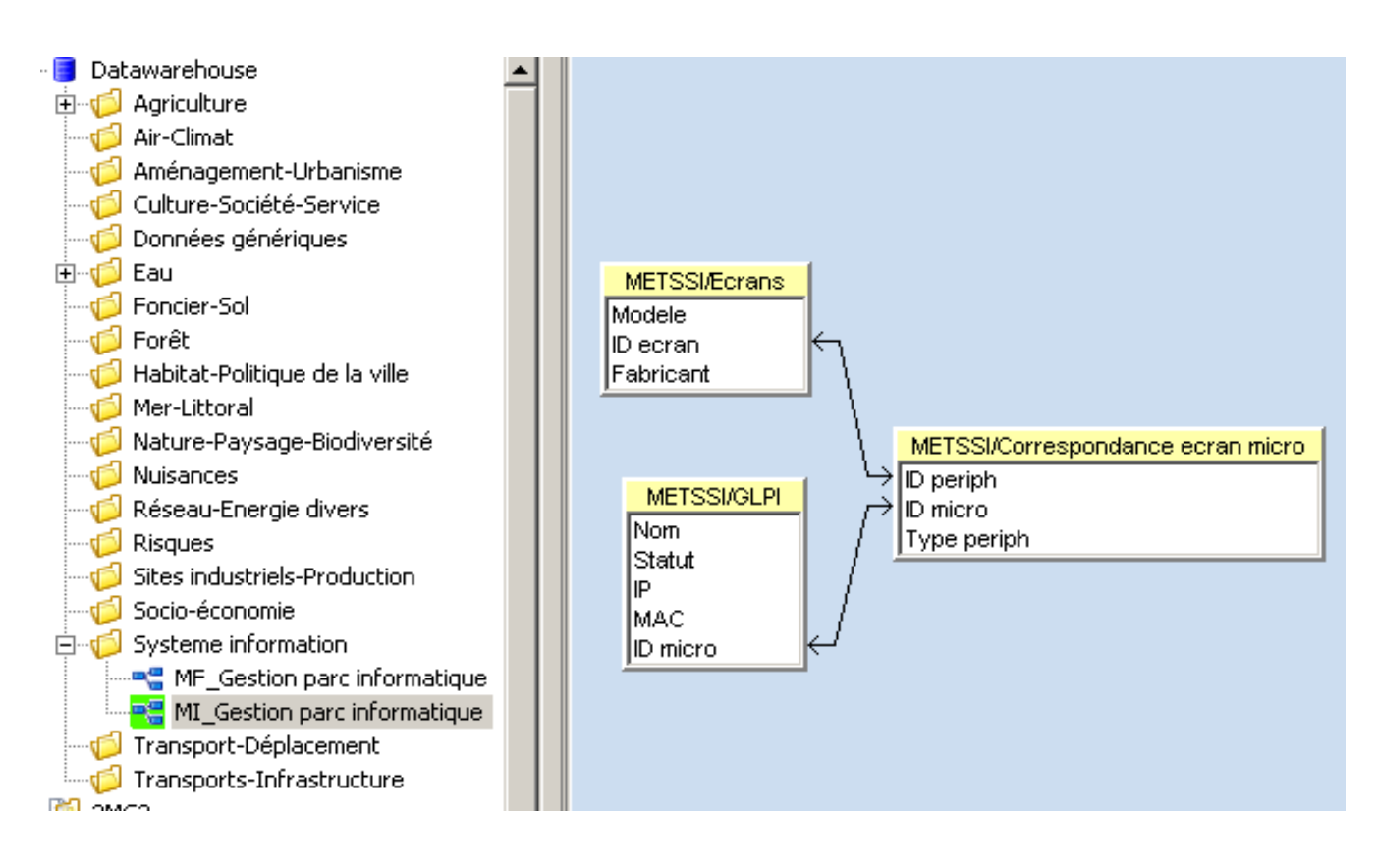

! Les **modèles de consolidation**: modèles du *datawarehouse* qui servent de base à d'autres modèles en concaténant plusieurs modèles de connexion ou initiaux identiques. Ils ne sont pas publiés et sont surtout utilisés pour rassembler les données de plusieurs fichiers Excel scindés par année. Ils sont nommés MC\_xxxx.

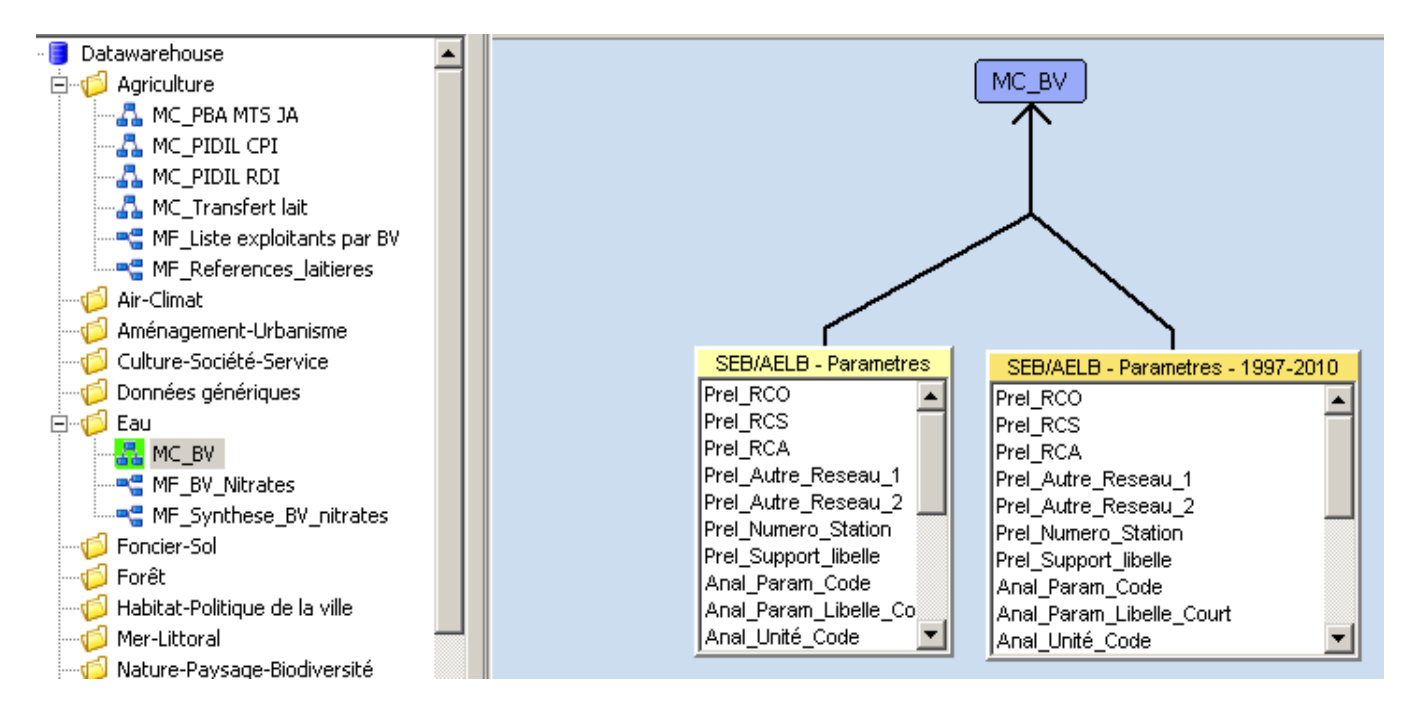

! Les **modèles finaux** : modèles du *datawarehouse* qui servent de base à la constitution des documents créés avec MyReport Builder. Les modèles finaux sont en général publiés et peuvent utiliser des modèles de connexion, initiaux ou de consolidation. Ils sont nommés MF\_xxxx.

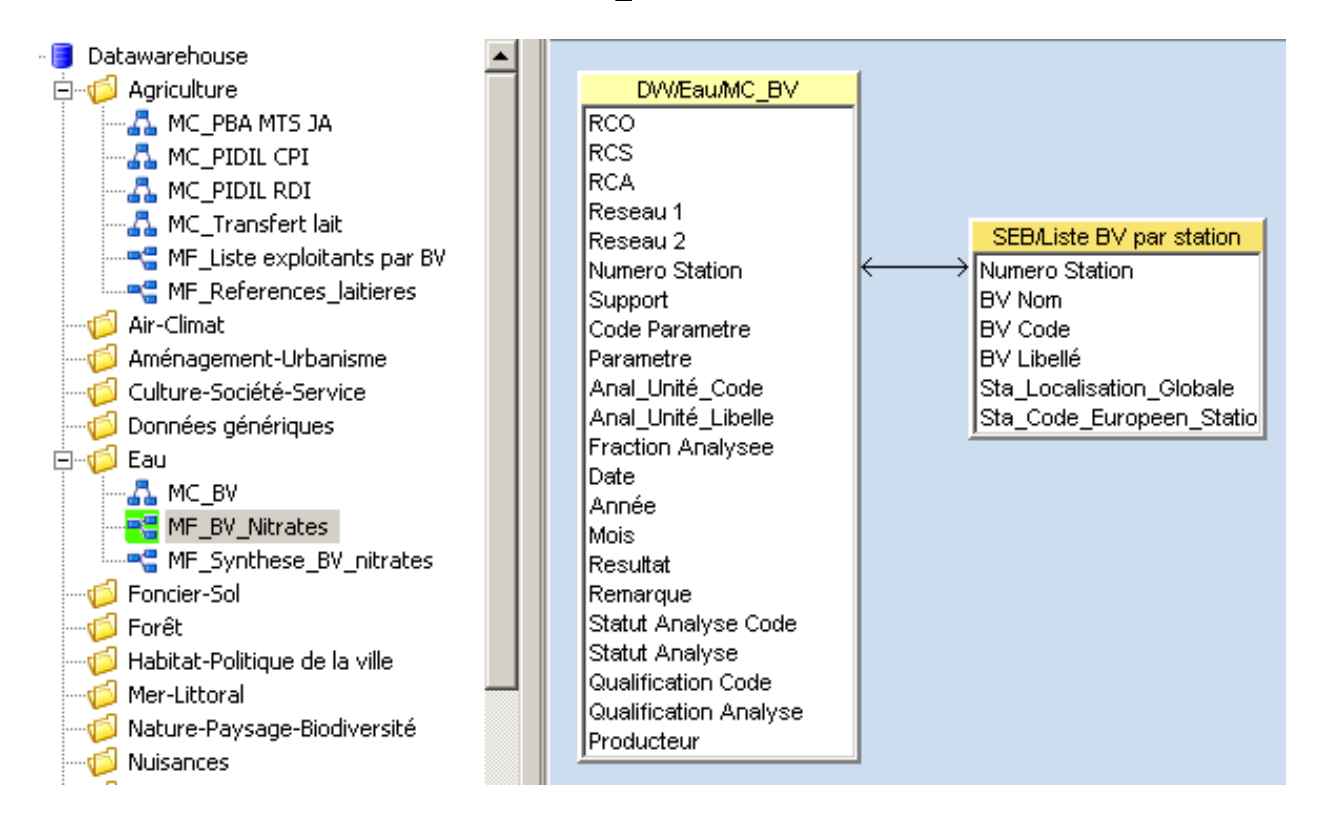

L'arborescence des modèles du *datawarehouse* (modèles initiaux, finaux ou de consolidation) est thématique et respecte l'arborescence de la COVADIS. Cependant, une seule profondeur de répertoire étant possible avec la version actuelle de MyReport. L'arborescence des modèles ne fait apparaître que les thèmes, sans les sous-thèmes.

Par ailleurs, lors de la création des modèles, une ou plusieurs jointures entre différents modèles est parfois nécessaire. Il est nécessaire d'être rigoureux : la taille des champs de jointures doit être identique. De plus, il est conseillé d'indexer les jointures et les clés des modèles.

Urbanisation et ingénierie du SI de la DDTM 35

#### *2.2.3 Configuration de l'ETL et mise à jour des modèles*

Les données sources peuvent être copiées dans le *datawarehouse* grâce à l'ETL MyReport Datarun. Il s'agit d'un service qui s'exécute en tâche de fond. On accède à ses options en double cliquant sur l'icône dans la barre des tâches.

! Il se paramètre automatiquement au fonction des données de MyReport Data. Dans la partie « Modèles planifiés », on peut voir les modèles sur lesquels un ETL est prévu.

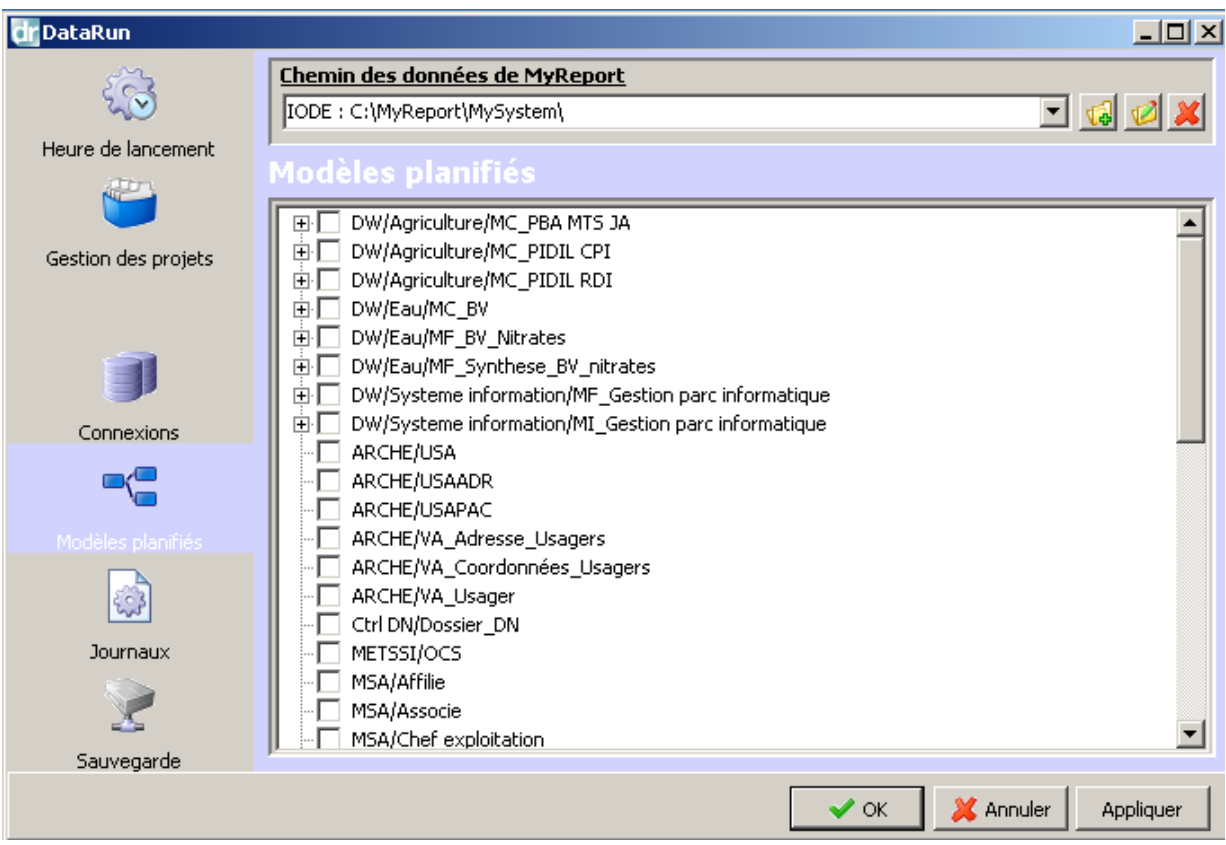

- ! Pour planifier un ETL automatique sur un modèle, il faut tout d'abord aller dans les propriétés de ce modèle dans MyReport Data, et paramétrer la « Fréquence » en mode manuel.
- ! Ensuite, il faut paramétrer un tâche planifiée Windows qui exécute **DataRunWin5.exe** à intervalle régulier. Actuellement l'ETL est paramétré tous les jours à 5h00. Tous les modèles qui ont une fréquence de rafraichissement manuelle sont mis à jour.

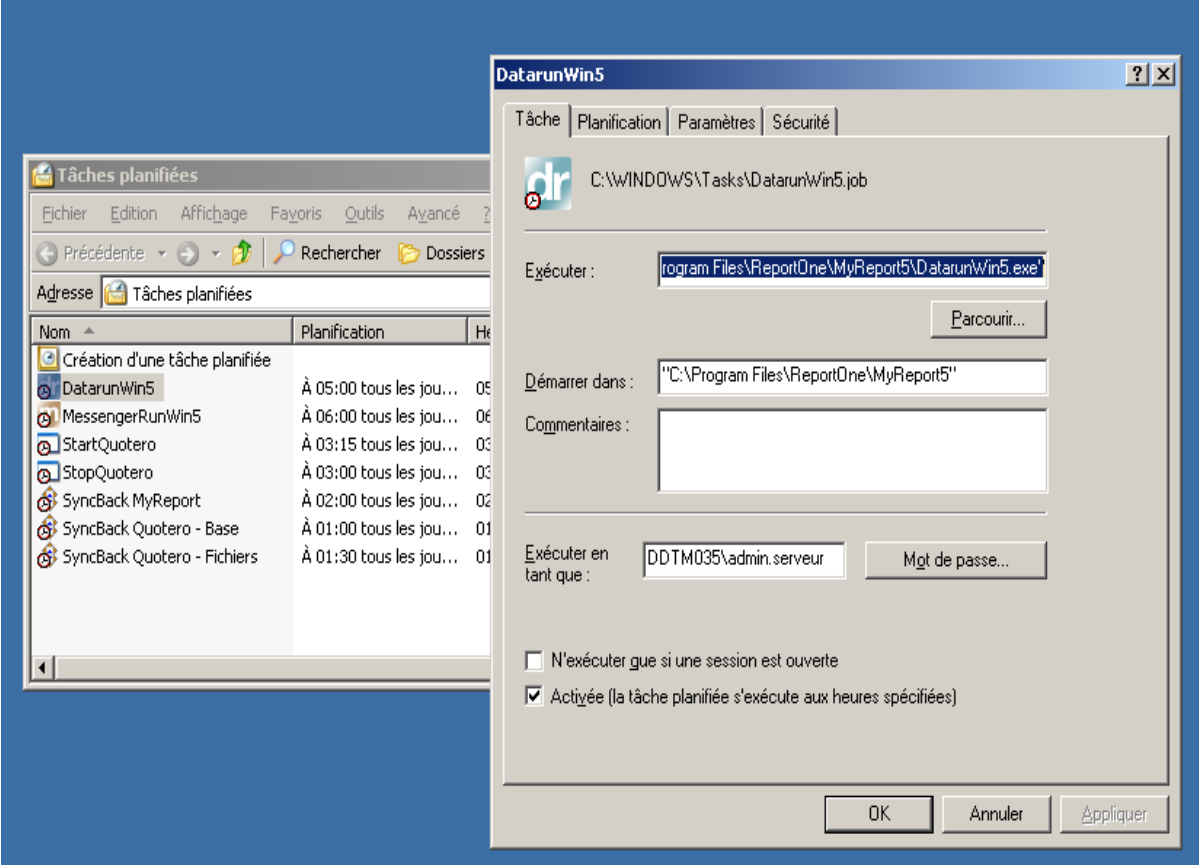

## *2.2.4 Configuration de MyReport Messenger*

Pour utiliser **MyReport Messenger** il est impératif de configurer **MyReport Server** avec les paramètres du projet IODE : *C:\MyReport\MySystem*. Il gère l'activation de la licence MyReport Messenger pour tous les postes clients du réseau.

! Ouvrir MyReport Server et lancer le service si celui-ci n'est pas démarré.

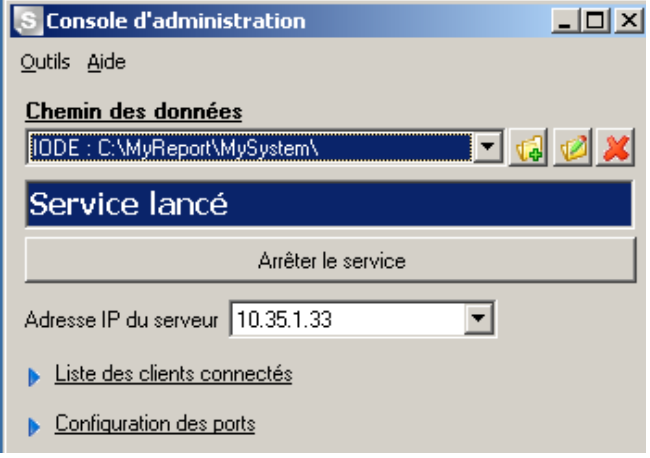

! Ensuite, ouvrir une session sur MyReport Messenger, et indiquer le chemin du projet IODE, l'adresse IP du serveur (10.35.1.33) et le port 9096.

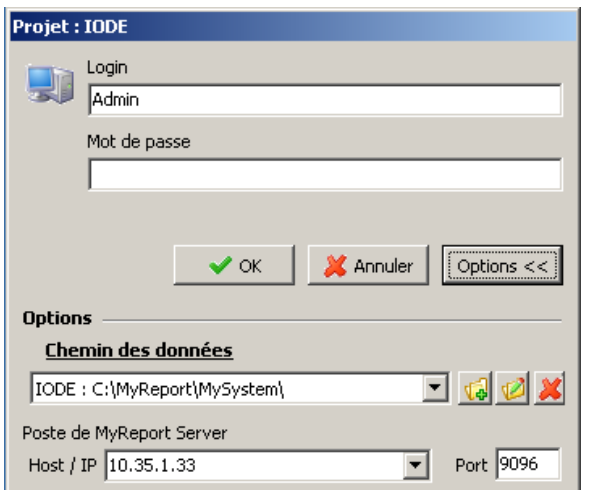

## *2.2.5 Sauvegardes de MyReport*

Comme pour QUOTERO, les sauvegardes de MyReport sont assurées par le logiciel **SyncBack**, installé sur le serveur. Il copie les fichiers sources vers le répertoire **Appli\_loc** du serveur D35-SMGT-01, qui est lui-même sauvegardé automatiquement tous les jours par le service informatique du Campus (BTI).

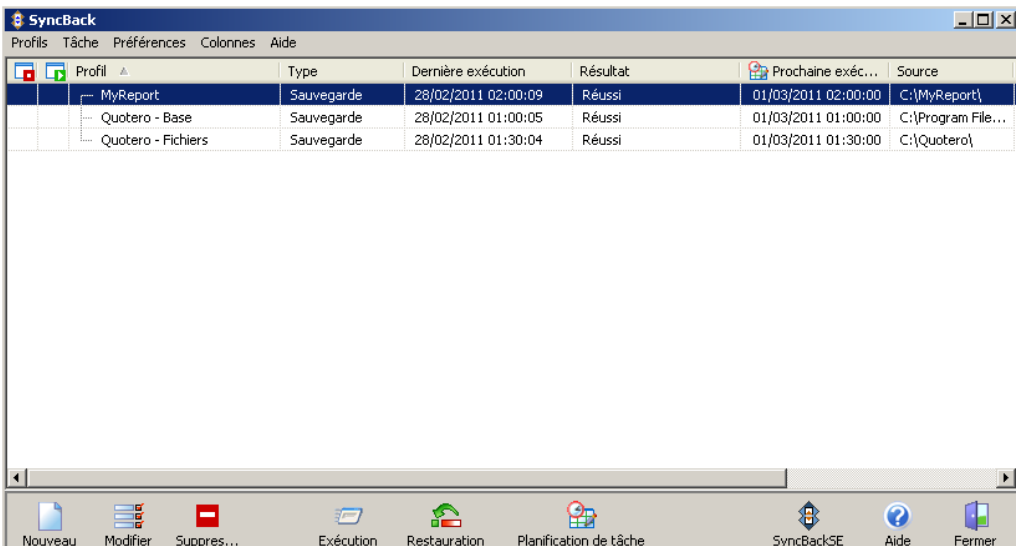

> On programme une tâche dans SyncBack qui s'exécute tous les jours à 2h00. Elle copie automatiquement les fichiers de C:\MyReport vers \\D35-SMGTautomatiquement les fichiers de **C:**\MyReport vers \\D35-SMGT-**01\APPLI\_LOC\DONNEES\MyReport**.

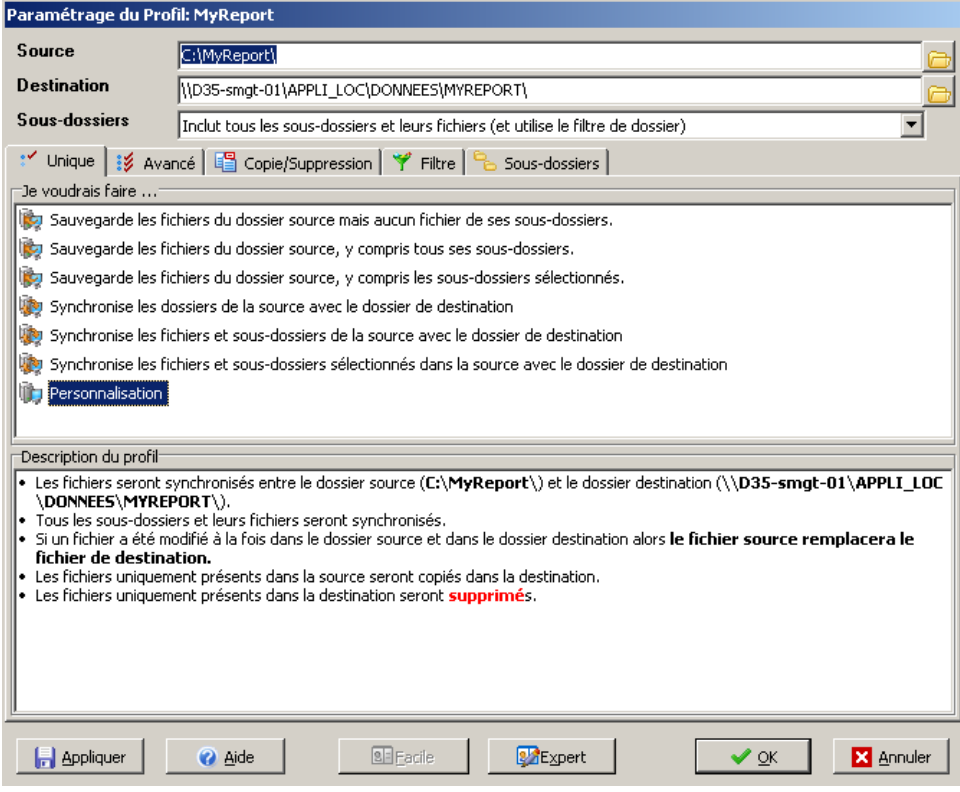

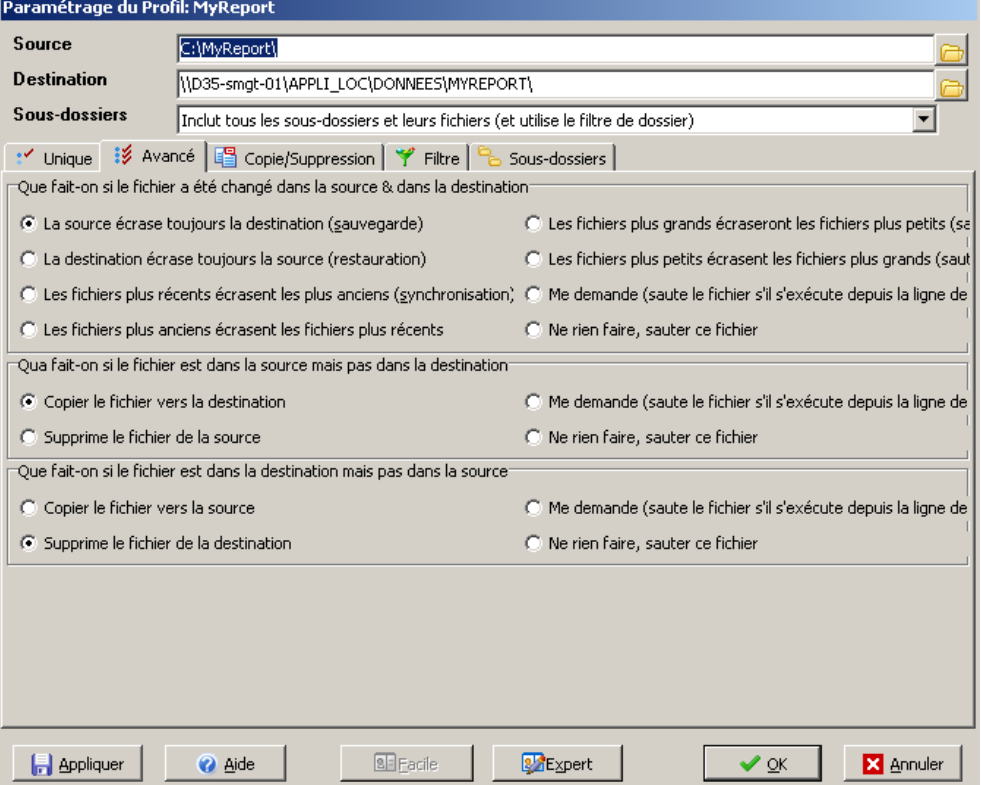

# 2.3 Exploitation des données

#### *2.3.1 Procédure de création de documents*

- 1) **Fiche de demande de document** : fiche à remplir avec le demandeur et servant à suivre et étudier la demande (description, étude de faisabilité et suivi de la réalisation). Le modèle servant de base pour les fiches est présenté en annexe 15.
- 2) **MyReport Data** : création d'un ou plusieurs modèles initiaux (MI) ou de consolidation (MC) à partir des modèles sources.
- 3) **MyReport Data** : création du modèle final (MF), qui servira de base au document, à partir des modèles initiaux ou de consolidation.
- 4) **MyReport Data** : publication du modèle final en prenant en compte l'aspect sécurité (gestion des droits utilisateurs).
- 5) **MyReport Builder** : création du document Excel ou Calc à partir du modèle publié.
- 6) **MyReport Messenger** : si nécessaire, mise à jour et diffusion automatique du document.
- 7) **Catalogue de données** : mise à jour dans QUOTERO des fichiers UDT concernés par le document (voir chapitre 3, § 4.4.6), et éventuellement des fichiers FDT et CDT si création de nouveaux connecteurs.

#### *2.3.2 Création des documents avec MyReport Builder*

MyReport Builder est un outil d'exploitation des données du *datawarehouse* MyReport, intégré à Excel ou Calc. Il permet de se connecter au *datawarehouse*, d'accéder aux modèles publiés et autorisés (gestion des droits utilisateurs en fonction de la connexion) et de les mettre en forme (tableau, liste ou graphique).

! On ouvre un document Excel ou Calc vierge, puis on lance la connexion MyReport Builder à partir d'un icône de la barre d'outil, afin d'afficher l'interface graphique de MyReport Builder.

Urbanisation et ingénierie du SI de la DDTM 35

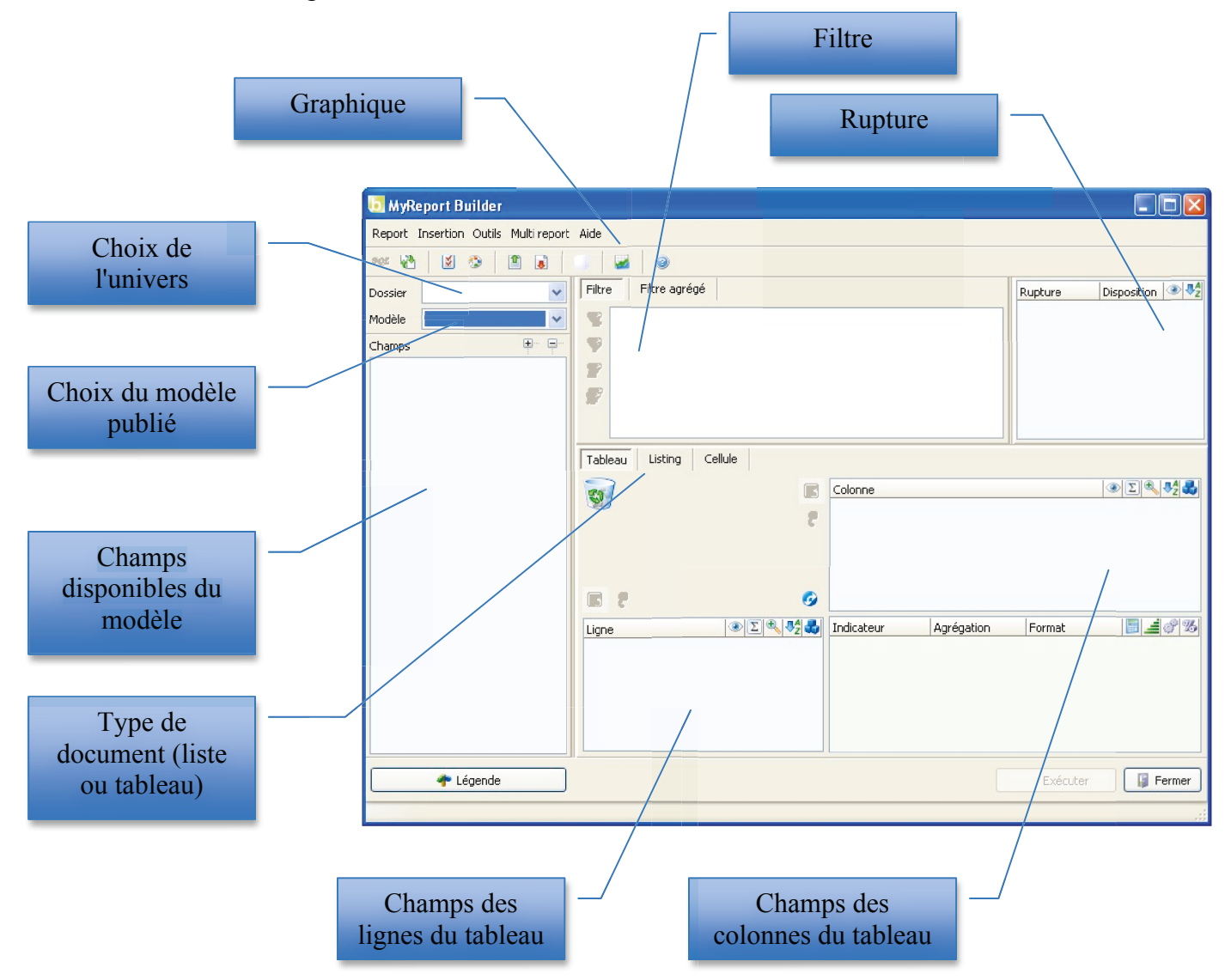

- On choisit un univers, c'est-à-dire un répertoire de l'arborescence thématique créé dans le *datawarehouse* (voir § 2.2.2), puis un modèle de cet univers qui a été publié.
- On crée le document à partir du modèle sélectionné.
	- $\checkmark$  Sélectionner les champs du modèle à présenter en lignes, pour la création d'un tableau ou d'une liste.
	- $\checkmark$  Sélectionner les champs du modèle à présenter en colonnes et en indicateurs, pour la création d'un tableau.
	- $\checkmark$  Si besoin, insérer les champs calculés ou agrégés.
	- $\checkmark$  Si besoin, créer des filtres ou des ruptures.
	- $\checkmark$  Il est également possible de créer des ordres de tris.

A noter qu'il est possible de créer un document à partir de plusieurs modèles avec la fonction *multireporting*. De plus, l'exploitation des données est très vaste. On retrouve les

fonctionnalités d'Excel ou de Calc enrichies de fonctionnalités avancées de MyReport Builder (ruptures, invites...).

L'exemple ci-dessous montre l'exploitation qu'il a été faite du modèle **MF\_BV\_Nitrates** pour créer le document **BV nitrates.xls**. Il s'agit d'une liste créée à partir des champs du modèle MF\_BV\_Nitrates, à laquelle on ajoute trois filtres et deux ruptures. Ces filtres ont la particularité d'obtenir les paramètres d'entrée grâce à une invite, c'est-à-dire un écran qui questionne l'utilisateur sur les critères de choix à prendre en compte, avant de mettre à jour la liste du document Excel. Quant aux ruptures, elles permettent une présentation segmentée de la liste : tri par *BV nom* et par *Numéro*.

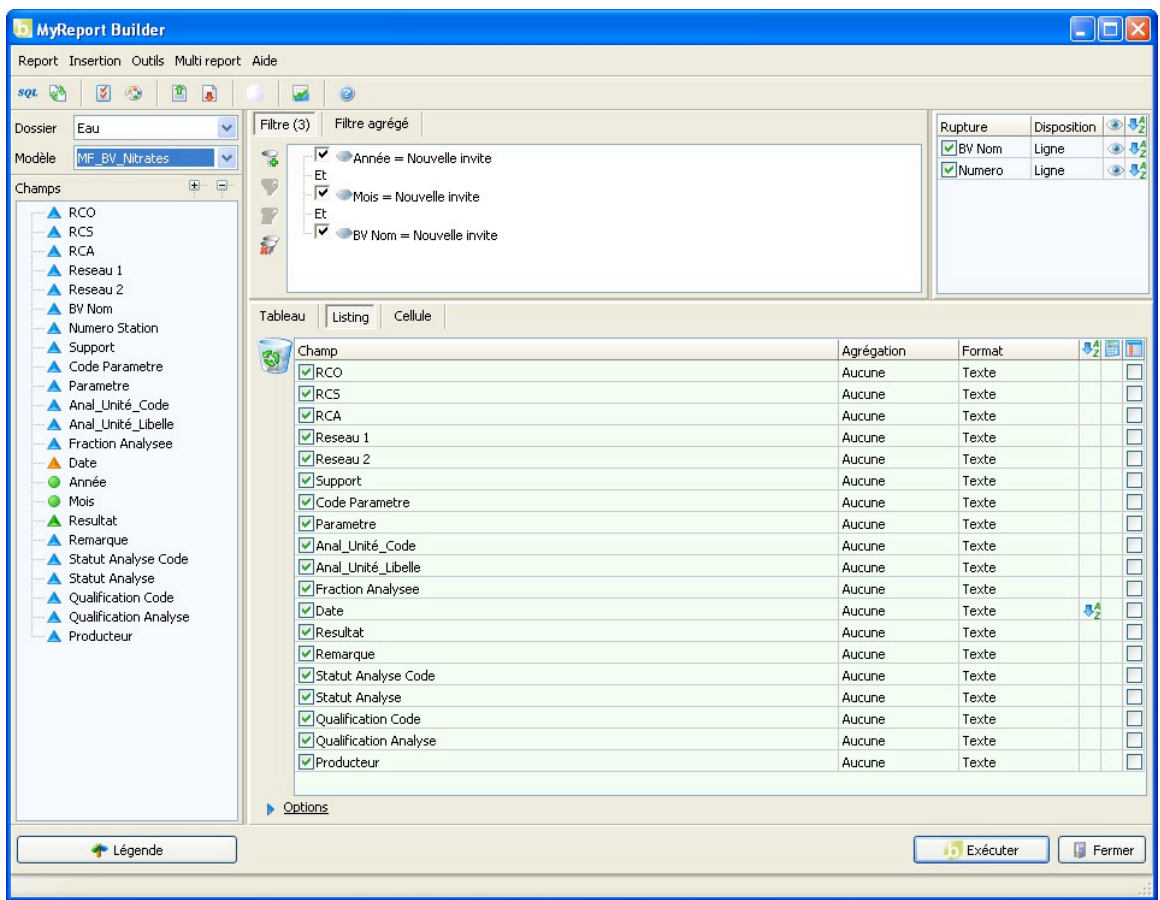

! Ensuite on exécute le document. Dans la suite de l'exemple précédent, l'invite s'affiche (voir ci-dessous), l'utilisateur renseigne les paramètres d'entrée des filtres (année, mois, nom du bassin versant) et la liste se met à jour avec la mise en forme définie (champs, ruptures, tris...).

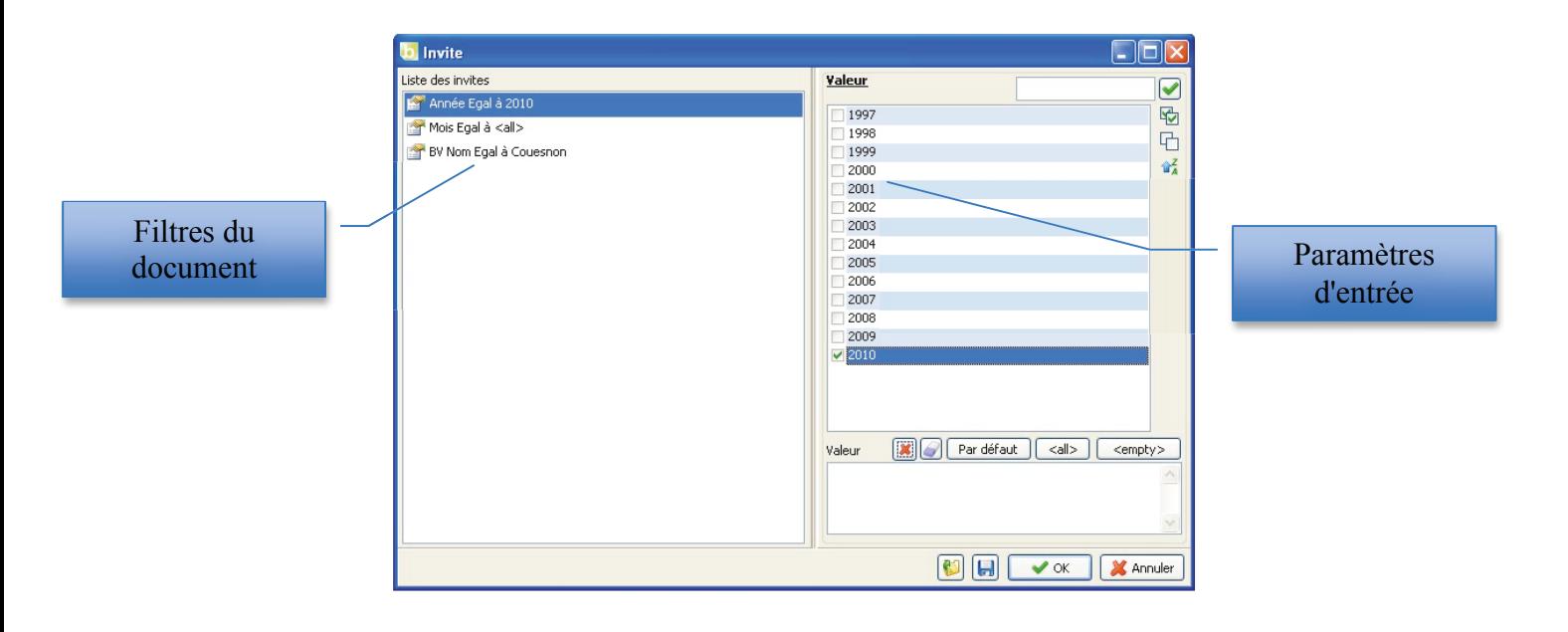

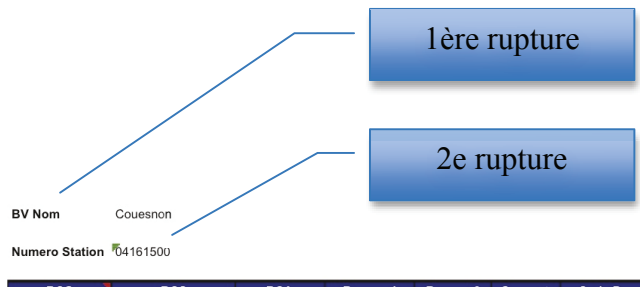

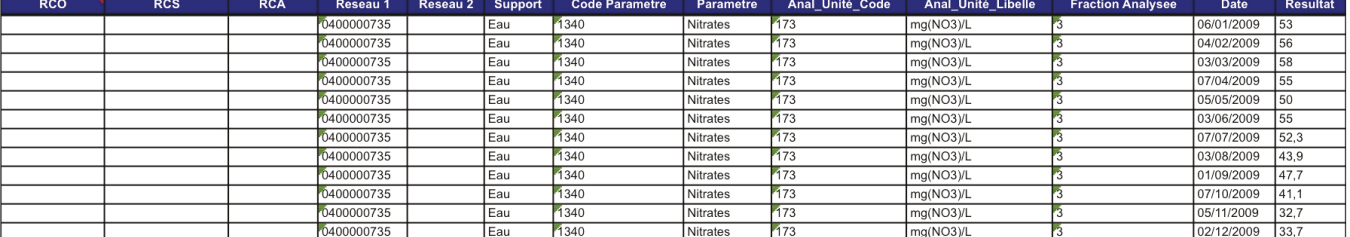

Numero Station 04161595

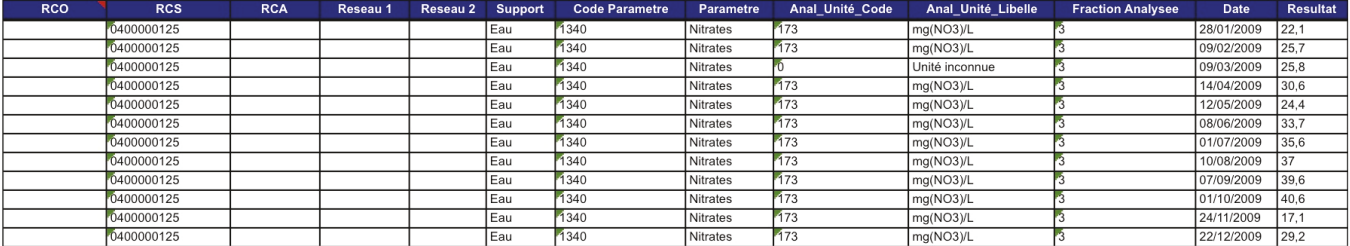

- ! Lors de la sauvegarde, tous les paramètres qui ont permis de créer le document sont également enregistrés dans ce document en tant que commentaires afin d'être réutilisés.
- ! La touche graphique permet de créer un graphique à partir d'un tableau ou d'une liste générée avec MyReport Builder. L'exemple suivant montre un graphique créé à partir d'un modèle de suivi du taux de nitrates par année et par bassin versant sur certains points de surveillance.

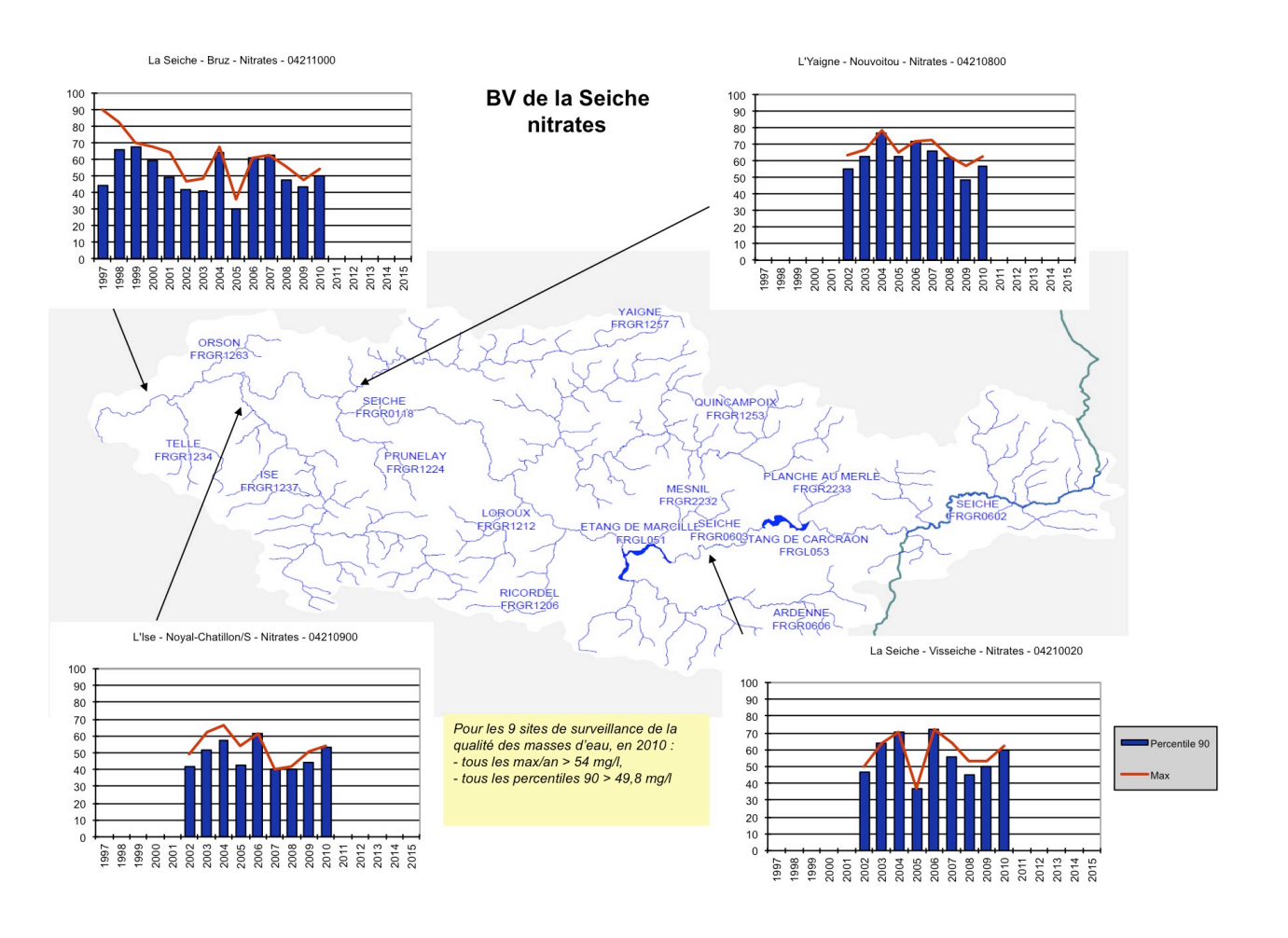

#### *2.3.3 Diffusion des rapports avec MyReport Messenger*

MyReport Messenger est installé sur le serveur, et permet de diffuser automatiquement des documents créés avec MyReport Builder à l'aide d'une tâche planifiée. Le demandeur du document choisit la fréquence de diffusion (quotidienne, hebdomadaire...), le canal (mail, réseau, FTP) et le format (XLS, PDF, CSV, HTML) grâce à la fiche de demande de document (voir annexe 15).

 On ouvre MyReport Messenger avec les paramètres de connexion. L'interface utilisateur s'affiche.

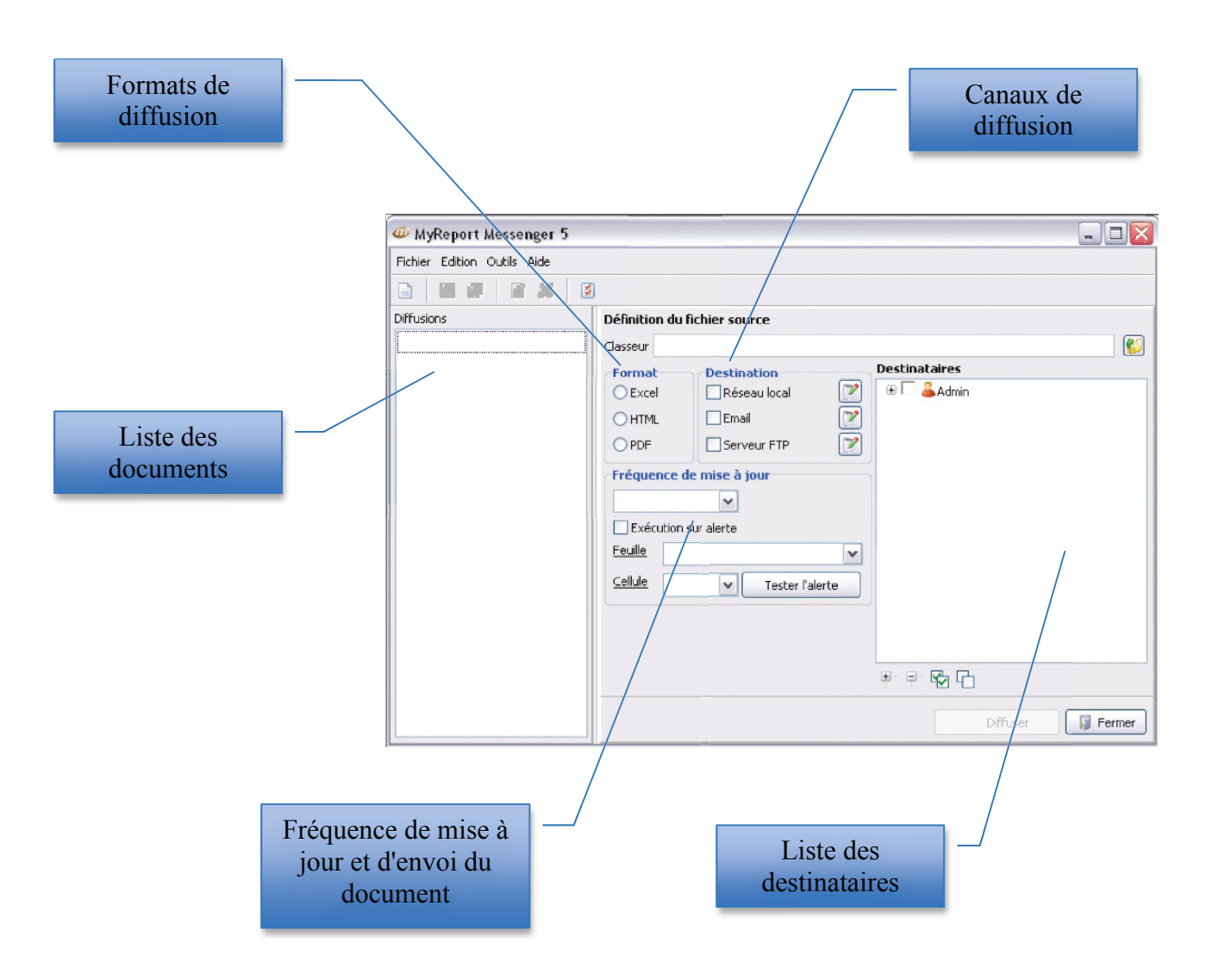

- On ajoute le document Excel ou Calc dans la liste de diffusions.
- On configure le format de sortie du document, le canal de diffusion, la fréquence de mise à jour, et éventuellement la liste des destinataires. Pour utiliser les canaux emails ou FTP, il convient au préalable de paramétrer les serveurs SMTP ou FTP. Dans le cas d'envoi par emails, il est également nécessaire d'enregistrer les utilisateurs dans la zone destinataires, en précisant les adresses emails.

#### Urbanisation et ingénierie du SI de la DDTM 35

Le choix du format, du canal de diffusion et de la fréquence sont donnés par le demandeur (voir § 2.3.1). Cependant, en fonction de la finalité du document, certains canaux et formats sont préconisés dans le SI de la DDTM 35 (voir chapitre 3 § 4.4.7 et annexe 13). En effet, il est recommandé de diffuser automatiquement par email ou sur un répertoire partagé du réseau, un document destiné à une personne ou un groupe de personnes (diffusion restreinte). Par contre, un document destiné à tout le monde pourrait être diffusé sur l'Intranet de la DDTM 35.

### *2.3.4 Exploitation des données du datawarehouse par des applications*

Les données du *datawarehouse* peuvent être exploitées sans utiliser MyReport Builder. Elles sont disponibles directement dans la base de données Firebird. Cette possibilité n'est actuellement pas prévue à la DDTM 35, mais elle doit être étudiée ultérieurement afin que des applications (comme Access) puissent avoir accès aux tables générées par les modèles du *datawarehouse*. Le plan de convergence prévoit également utilisation du *datawarehouse* (voir § 4.1.3 et 4.4.1 du chapitre 3).

L'exploitation directe du *datawarehouse* est réalisée par un ODBC Firebird configurable sur un poste client ou un serveur :

- ! Installer l'ODBC Firebird à partir du fichier **Firebird\_ODBC\_2.0.0.150\_Win32.exe** localisé dans *Sources*.
- ! Copier le fichier **GDS32.DLL** dans C:\Windows\System32.
- $\triangleright$  Configurer l'ODBC à partir du Panneau de configuration (« administrateur de source ODBC ») comme ci-dessous, et renseigner le compte SYSDBA avec le mot de passe *masterkey*.

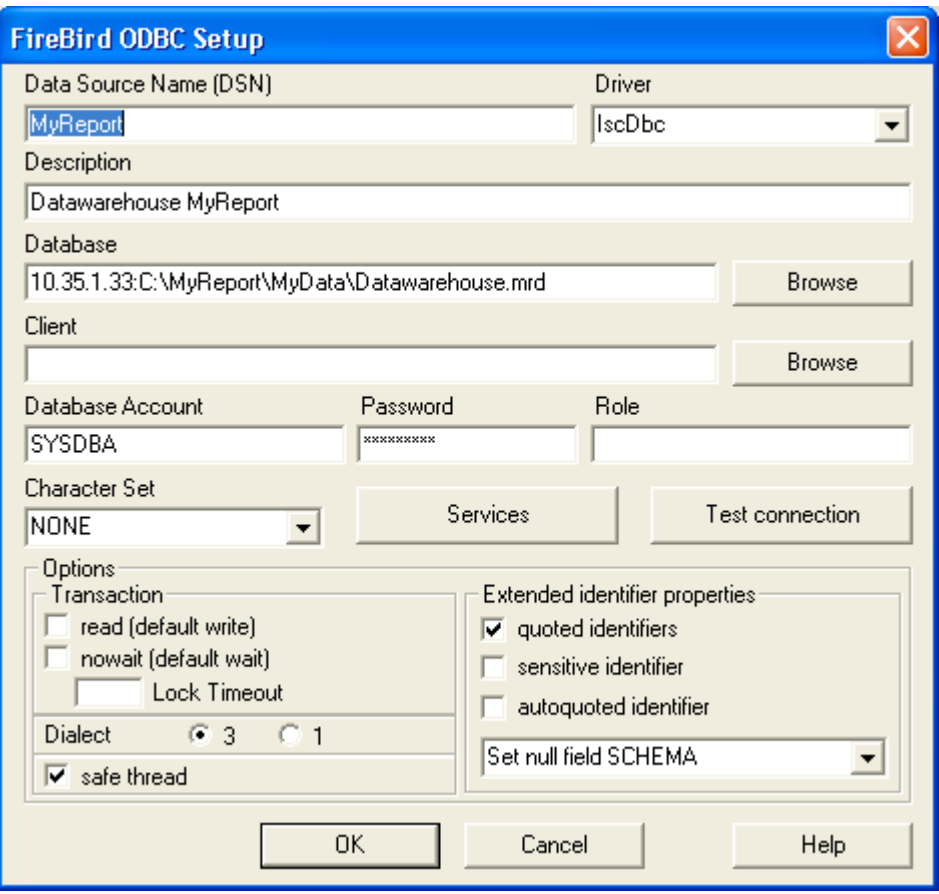

\*\*\*

Avec la mise en œuvre du gestionnaire électronique de documents QUOTERO et du *datawarehouse* MyReport, la DDTM 35 possède des outils de diffusion et d'exploitation de données. Afin de vérifier qu'ils correspondent aux besoins définis au chapitre 3 (voir § 4.3 et § 4.4), ils doivent être testés et validés.

# **CHAPITRE 5 : TESTS - QUALIFICATION**
### **1 TESTS DE LA GED**

L'outil de GED QUOTERO a été mis en œuvre (voir chapitre 4, § 1) afin de diffuser le catalogue de données de la DDTM 35. Il doit cependant être testé afin de vérifier qu'il correspond bien aux attentes, et d'envisager les possibles améliorations.

### 1.1 Plan de tests de QUOTERO

QUOTERO doit présenter le catalogue de données de la DDTM 35 aux utilisateurs internes grâce à une interface Web intuitive. Les points importants à tester sont :

- La connexion au serveur QUOTERO.
- La navigation dans l'arborescence thématique.
- La recherche de données du catalogue (recherche par contenu et par attribut).
- L'ajout, la modification et la suppression de fichier.
- La gestion des droits utilisateurs (dossiers accessibles, lecture ou modification).

Les tests sont réalisés par moi-même et vérifiés par des membres de la METSSI lors de la présentation de l'outil.

#### 1.2 Mise en œuvre des tests

- La connexion serveur QUOTERO :
	- ! Test de connexion des différents utilisateurs : *admin*, *testcsi* et *testuser*.
	- ! Présentation et rafraichissement de l'interface en fonction de l'utilisateur.
- La navigation dans l'arborescence thématique :
	- ! Vérification de la conformité de l'arborescence avec la liste COVADIS.

! Vérification de la concordance entre les répertoires thématiques sélectionnés et les fichiers affichés dans la zone principale.

- La recherche de données du catalogue :
	- $\triangleright$  Test de recherche par mots clés dans le contenu des fichiers du catalogue de données.
	- ! Test de recherche sur les métadonnées.
	- $\triangleright$  Test de recherche en fonction de la casse.

- L'ajout, la modification et la suppression de fichier :

 $\triangleright$  Vérification du rafraichissement du répertoire lors de l'ajout ou de la suppression d'un fichier.

- $\triangleright$  Test d'ajout et de suppression de fichier.
- $\triangleright$  Test de mise à jour de la version d'un fichier.
- $\triangleright$  Test de modification des métadonnées d'un fichier.
- La gestion des droits utilisateurs :

! Test d'accès à un fichier ou un répertoire en fonction de la connexion et des droits sur ce fichier ou ce répertoire.

 $\triangleright$  Test de modification d'un fichier en fonction de la connexion et des droits sur ce fichier.

- ! Test de création d'un répertoire en fonction de l'utilisateur.
- $\triangleright$  Test de création d'un utilisateur et d'un groupe.
- ! Test de l'accès aux menus *Administration* et *Studio* en fonction de l'utilisateur.

### 1.3 Résultats et bilan des tests

Suite aux tests effectués sur QUOTERO, les résultats sont les suivants:

- La connexion serveur QUOTERO :
	- $\triangleright$  Tests globalement positifs.
	- ! Problème d'erreur HTTP tous les jours lors de la connexion. Le problème de fond est connu de QUOTERO (voir forum sur www.quotero.com) et, en attente de sa résolution, une tâche planifiée redémarre le service QUOTERO toutes les nuits.
- La navigation dans l'arborescence thématique :
	- $\triangleright$  Tests globalement positifs.

! Une évolution intéressante pour les utilisateurs serait l'ajout d'une zone avec "un nuage de mots-clés" (*tag cloud*) pour mettre en valeur les mots-clés les plus utilisés.

- La recherche de données du catalogue :
	- $\triangleright$  Tests globalement positifs.

! Problème d'incohérence du fonctionnement de la recherche : selon le paramètre de recherche utilisé (contenu, nom, métadonnées...) les règles sont différentes. En effet, la casse est parfois requise, et le caractère \* est parfois nécessaire. En attendant une version qui corrigerait ces bugs, un commentaire a été ajouté lors de la phase d'adaptation de l'interface.

- L'ajout, la modification et la suppression de fichier :
	- $\triangleright$  Tests positifs.
- La gestion des droits utilisateurs :

 $\triangleright$  Tests globalement positifs.

! Problème de connexion à l'annuaire Amédée du ministère. Cette fonctionnalité devra être testée lors des prochaines mises à jour du logiciel.

Les tests réalisés sur QUOTERO sont positifs. Les quatre points à améliorer ne sont pas bloquants et son utilisation peut être étendue à tous les utilisateurs de la DDTM 35. Cependant, il est nécessaire d'effectuer une veille sur les mises à jour du logiciel afin de vérifier la prise en compte des anomalies relevées. Par ailleurs, il peut également être intéressant de remonter les remarques actuelles et futures à la communauté qui développe QUOTERO.

### **2 TESTS DU DATAWAREHOUSE**

Le *datawarehouse* MyReport a été mis en œuvre (voir chapitre 4, § 2) afin d'exploiter les données de la DDTM 35. Il doit cependant être testé afin de vérifier qu'il atteint ses objectifs et de connaître les améliorations à apporter.

### 2.1 Plan de tests de MyReport

MyReport est à la fois un entrepôt de données et un ensemble d'outils qui exploitent et diffusent ces données pour fournir de l'aide à la décision. Les principaux points à tester sont :

- Le fonctionnement de l'ETL.
- La création des modèles.
- L'exploitation du *datawarehouse*.
- La diffusion des documents.

Les tests sont réalisés par moi-même et vérifiés par des membres de la METSSI lors de la mise en œuvre avec des utilisateurs tests.

### 2.2 Mise en œuvre des tests

- Le fonctionnement de l'ETL :

! Tests de connexion aux bases de données Access et Sybase, et aux fichiers texte et tableur (Excel et Calc).

- ! Vérification des données extraites dans le *datawarehouse*.
- $\triangleright$  Test de l'extraction automatique des données.
- La création des modèles :
	- $\triangleright$  Test de création de modèles simples à partir de n'importe quelle source.
	- $\triangleright$  Test de création de modèles de consolidation.
	- > Test de création de modèles finaux.
	- $\triangleright$  Test de publication de modèles.
	- ! Test des ordres de tris, des jointures, des filtres et des champs calculés.
	- $\triangleright$  Vérification de la gestion des droits utilisateurs lors de la publication.
- L'exploitation du *datawarehouse* :
	- ! Test de connexion au *datawarehouse*.
	- > Test de l'ODBC Firebird.
	- ! Test du *reporting* simple avec MyReport Builder (liste, tableau, graphique).
	- ! Test du *multireporting* avec MyReport Builder.
	- ! Test des fonctionnalités de MyReport Builder (mise à jour, rupture, invite, filtres...).
	- ! Test des fonctionnalités de MyReport Viewer (mise à jour, zoom, impression).
	- ! Test de MyReport Builder pour Excel et pour Calc.
- La diffusion des documents :
	- ! Test de connexion au *datawarehouse*.
	- ! Vérification de la mise à jour des documents à diffuser.
	- ! Test des différents canaux de diffusion utilisés (email et réseau).
	- $\triangleright$  Test des différents formats utilisés (PDF et XLS).
	- ! Test de la diffusion automatique des documents (fréquence de mise à jour).

### 2.3 Résultats et bilan des tests

Suite aux tests effectués sur MyReport, les résultats sont les suivants:

- Le fonctionnement de l'ETL:
	- $\triangleright$  Tests globalement positifs.
	- ! Dans la version MyReport Data pour Excel, il manque un connecteur pour OpenOffice afin d'importer les données de Calc dans le *datawarehouse*.
	- ! L'insertion dans les tables du *datawarehouse* s'effectue par cumul ou par suppression/insertion. Il manque le type insertion différentielle.
	- $\triangleright$  L'exécution automatique de l'ETL requiert une tâche planifiée Windows. Il serait pertinent d'inclure la planification dans l'outil MyReport Datarun.
	- $\triangleright$  Il serait judicieux d'organiser librement tous les connecteurs dans MyReport Data. Aujourd'hui seuls les fichiers plats et tableurs peuvent être classés dans des répertoires.
- La création des modèles :

 $\triangleright$  Tests globalement positifs.

! L'organisation thématique des modèles est limitée à un niveau de profondeur. Il serait intéressant d'avoir plusieurs niveaux de profondeurs dans l'arborescence du *datawarehouse*.

! Pouvoir passer un modèle en lecture seule serait une sécurité supplémentaire afin d'exploiter des données « mortes » sans craindre un effacement suite à une mauvaise utilisation de l'ETL.

! Deux bugs ont été détectés lors des tests : la suppression des données d'un modèle lors de sa duplication, et la limitation des noms de répertoires.

- L'exploitation du *datawarehouse* :

 $\triangleright$  Tests globalement positifs.

! L'intégration d'outils d'administration et de manipulation des données améliorerait la gestion de la base Firebird.

! Les performances de MyReport Builder intégré à Calc sont nettement inférieures, en termes de temps de réponse des requêtes, à celui intégré à Excel. En l'état actuel, il est inexploitable au sein du SI de la DDTM 35.

- La diffusion des documents :
	- $\triangleright$  Tests positifs.

La DDTM 35 ayant souscrit à un contrat de maintenance pour MyReport, les demandes d'améliorations et les bugs doivent être transmis afin d'être pris en compte dans les mises à jour des applications. Le tableau de suivi des demandes d'amélioration est disponible dans le référentiel documentaire. Il comporte notamment un descriptif, le type, l'importance et la date des améliorations demandées (voir extrait ci-dessous).

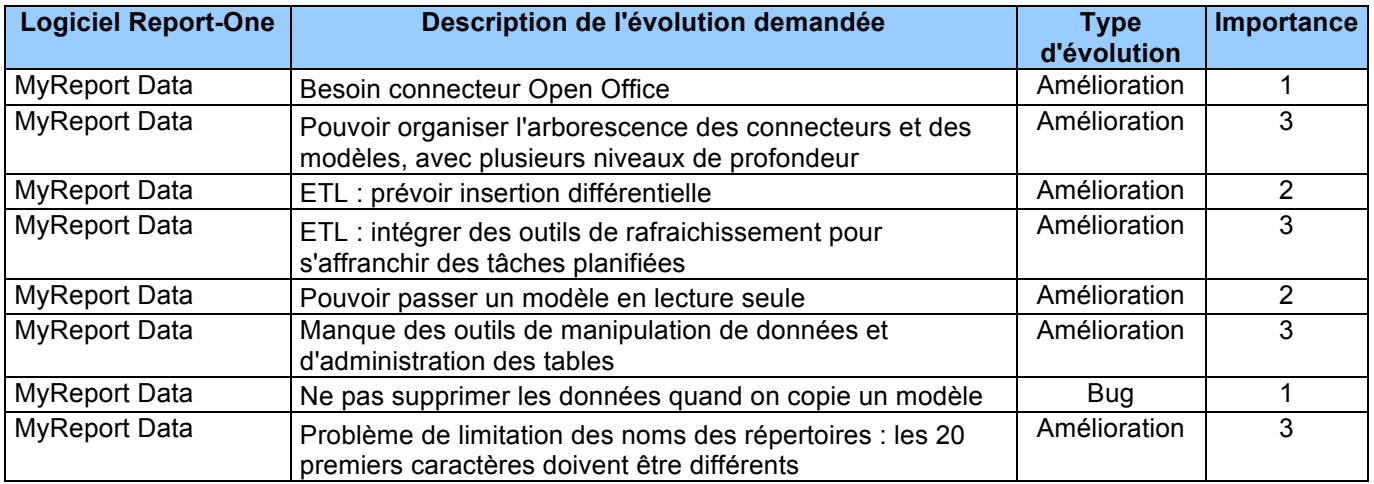

Les tests réalisés sur MyReport sont positifs. L'outil correspond entièrement aux objectifs de la DDTM 35. Les points à améliorer ne sont pas bloquants et peuvent être corrigés par Report-One. La rapidité et l'efficacité des mises à jour dépendent de la réactivité de leur maintenance.

# **CHAPITRE 6 : CONCLUSION – BILAN DU PROJET**

### **1 LE DEROULEMENT DU PROJET**

Mon stage d'ingénieur CNAM s'est déroulé du 1<sup>er</sup> septembre 2010 au 28 février 2011 au sein du service de la METSSI, à la DDTM 35. J'ai pu être à temps plein sur le projet proposé par mon tuteur grâce à un Congé Individuel de Formation (CIF).

A l'issue du stage, on retrouve les six grandes étapes du planning prévisionnel (voir chapitre 2 et annexe 3), et un déroulement globalement conforme aux prévisions :

- **Analyse du projet** : 2 semaines comme prévu initialement.
- **Analyse de l'existant** : 12 semaines au lieu des 8 semaines prévues, surtout dues au manque de disponibilité des personnes auditées lors de l'inventaire.
- **Conception du nouveau système** : 1 semaine au lieu des 2 semaines prévues.
- **Diffusion des données** : 6 semaines comme prévu initialement.
- **Exploitation des données** : 6 semaines au lieu des 5 semaines prévues
- **Bilan du projet** : 2 semaines comme prévu initialement.

| $\sqrt{2}$                                                                      | Nom de táche                                         | Dóbuť      | Terminer   | Durée          | sept. 2010<br>oct. 2010<br>nov. 2010<br>090.2010<br>Janv. 2011<br>few. 2011<br>mers 2011<br>avr. 2011<br>59 129 199 259 310 1010 17/10 24/10 31/10<br>7/11 14/11 21/11 28/11<br>5/12 12/12 19/12 26/12 2/1<br>$97 - 167$<br>23/1<br>6/2 13/2 20/2<br>63 13/3 20/3 27/3<br>10/4 17/4<br>30/7<br>27/2<br>34 <sup>7</sup> |
|---------------------------------------------------------------------------------|------------------------------------------------------|------------|------------|----------------|----------------------------------------------------------------------------------------------------|
| $\uparrow$                                                                      | Analyse du projet d'urbanisation et ingénierie du SI | 01/09/2010 | 14/09/2010 | 2s             |                                                                                                    |
| $\overline{z}$                                                                  | Analyse du sujet et du contexte                      | 01/09/2010 | 02/09/2010 | $2\mathsf{j}$  |                                                                                                    |
|                                                                                 | Planning et méthodologie                             | 02/09/2010 | 09/09/2010 | 1s1            |                                                                                                    |
|                                                                                 | Validation de la méthode d'urbanisation du SI        | 09/09/2010 | 09/09/2010 | $0\mathrm{s}$  | ٠                                                                                                    |
|                                                                                 | Compréhension de la stratégie métier                 | 09/09/2010 | 14/09/2010 | 4j             |                                                                                                    |
|                                                                                 | Définition de la vision cible                        | 14/09/2010 | 14/09/2010 | $1\mathrm{j}$  | п                                                                                                    |
|                                                                                 | Présentation en Comité de Direction                  | 29/11/2010 | 29/11/2010 | 1j             | ı                                                                                                    |
| 3<br>3<br>4<br>5<br>5<br>5<br>9<br>9                                            | Analyse de l'existant                                | 15/09/2010 | 08/12/2010 | 12s 1j         |                                                                                                    |
|                                                                                 | Définition de la stratégie d'inventaire              | 15/09/2010 | 15/09/2010 | 1j             | п                                                                                                    |
| $\begin{array}{ c c }\n\hline\n10 \\ \hline\n11 \\ \hline\n12\n\end{array}$     | Inventaire existant SEAD                             | 15/09/2010 | 18/10/2010 | 4s4j           |                                                                                                    |
|                                                                                 | Inventaire existant SEB                              | 17/09/2010 | 29/11/2010 | 10s2           |                                                                                                    |
|                                                                                 | Validation inventaire SEAD et SEB                    | 16/11/2010 | 30/11/2010 | 2s1j           |                                                                                                    |
|                                                                                 | Inventaire terminé                                   | 30/11/2010 | 30/11/2010 | 0s             | ۰                                                                                                    |
|                                                                                 | Cartographie du SI existant                          | 10/11/2010 | 07/12/2010 | $4\mathrm{s}$  |                                                                                                    |
| 13<br>14<br>15                                                                  | Analyse et bilan de l'existant                       | 08/12/2010 | 08/12/2010 | 1j             | п                                                                                                    |
|                                                                                 | Analyse et bilan de l'existant terminés              | 08/12/2010 | 08/12/2010 | 0s             | ۰                                                                                                    |
|                                                                                 | Conception du nouveau système                        | 09/12/2010 | 15/12/2010 | 1s             |                                                                                                    |
|                                                                                 | Etude des applications et des données à structurer   | 09/12/2010 | 10/12/2010 | 2j             | п                                                                                                    |
|                                                                                 | Conception du SI : cartographie cible                | 09/12/2010 | 14/12/2010 | 4 <sub>j</sub> |                                                                                                    |
|                                                                                 | Plan de convergence                                  | 15/12/2010 | 15/12/2010 | 1j             |                                                                                                    |
|                                                                                 | <b>Diffusion des données</b>                         | 22/11/2010 | 06/01/2011 | 6s 4j          |                                                                                                    |
| 16 17 18 19 20 21 22 23 24 25                                                   | Etude du catalogue de données                        | 22/11/2010 | 23/11/2010 | 2 <sub>i</sub> | п                                                                                                    |
|                                                                                 | Etude d'un gestionnaire de contenus                  | 24/11/2010 | 02/12/2010 | 1s2            |                                                                                                    |
|                                                                                 | Validation du gestionnaire de contenus               | 02/12/2010 | 02/12/2010 | $0\mathrm{s}$  | ٠                                                                                                    |
|                                                                                 | Mise en oeuvre de la solution                        | 06/12/2010 | 10/12/2010 | 1s             | <b>COL</b>                                                                                                    |
| $\begin{array}{ c c }\hline 26 \\ \hline 27 \\ \hline 28 \\ \hline \end{array}$ | Création du catalogue de données                     | 01/12/2010 | 06/01/2011 | 5s2i           |                                                                                                    |
|                                                                                 | Tests + adaptation                                   | 13/12/2010 | 16/12/2010 | 4j             | ٦                                                                                                    |
|                                                                                 | <b>Exploitation des données</b>                      | 03/01/2011 | 14/02/2011 | 6s             |                                                                                                    |
|                                                                                 | Etude du datawarehouse MyReport                      | 03/01/2011 | 07/01/2011 | 1s             | $\blacksquare$                                                                                                    |
|                                                                                 | Formation MyReport par A2COM                         | 10/01/2011 | 12/01/2011 | 3j             | П                                                                                                    |
| 29<br>30<br>31<br>32<br>33<br>35<br>35<br>36<br>37<br>38                        | Mise en œuvre du datawarehouse                       | 13/01/2011 | 28/01/2011 | 2s2            |                                                                                                    |
|                                                                                 | Configuration des ETL                                | 31/01/2011 | 31/01/2011 | 1              |                                                                                                    |
|                                                                                 | Création des univers (modèles MyReport)              | 01/02/2011 | 02/02/2011 | 2j             | п                                                                                                    |
|                                                                                 | Création et diffusion de documents                   | 03/02/2011 | 11/02/2011 | 1s2            |                                                                                                    |
|                                                                                 | Tests avec utilisateurs                              | 03/02/2011 | 11/02/2011 | 1s2i           |                                                                                                    |
|                                                                                 | Validation des procédures de création de documents   | 14/02/2011 | 14/02/2011 | 0s             |                                                                                                    |
|                                                                                 | Bilan du projet                                      | 15/02/2011 | 28/02/2011 | 2s             |                                                                                                    |
|                                                                                 | Transmission du projet à la METSSI                   | 15/02/2011 | 18/02/2011 | 4j             | П                                                                                                    |
|                                                                                 | Rédaction de la documentation technique              | 21/02/2011 | 24/02/2011 | 4j             | г                                                                                                    |
|                                                                                 | Avancement et suite du projet                        | 25/02/2011 | 25/02/2011 | 1              |                                                                                                    |
|                                                                                 | Bilan du projet                                      | 28/02/2011 | 28/02/2011 | 1j             | п                                                                                                    |
| 39<br>40<br>41<br>42                                                            | <b>Rédaction du mémoire</b>                          | 01/12/2010 | 29/04/2011 | 21s3j          |                                                                                                    |

*Déroulement du projet (voir annexe 16)*

### **2 INTERET DU PROJET**

### 2.1 Investissement personnel

Le projet d'urbanisation et d'ingénierie du SI de la DDTM 35 fut très intéressant et complet dans le cadre de mon développement professionnel. Il a permis non seulement de réaliser ce mémoire, mais également de développer les valeurs requises pour devenir un ingénieur.

Grâce à mon investissement personnel, mes capacités d'analyse et de réflexion, et ma collaboration avec l'équipe de la METSSI, j'ai pu compléter mes savoirs dans le domaine des systèmes d'information et mener à bien les différentes études concernant le management de projet, l'urbanisation du SI, l'intégration d'une GED et d'un *datawarehouse*.

J'ai également pu développer mon savoir-faire et mis en valeur mes compétences avec la conception du nouveau système d'information. En effet, j'ai réalisé l'installation, la configuration, la qualification et la validation de QUOTERO et de MyReport, avec les données des services SEAD et SEB. Grâce à mon stage et à l'investissement de la METSSI, celle-ci a dorénavant des outils opérationnels pour poursuivre le projet avec les six autres services de la DDTM 35 et les SeT.

Enfin, j'ai fait preuve d'initiative et mis à profit mon relationnel pour présenter le projet en Comité de Direction, auditer les utilisateurs (31 personnes auditées), mettre en place 5 réunions de validation des grandes étapes du projet avec la MOA et la MOE, et transmettre mes connaissances à l'équipe (rédaction de la documentation technique et formation interne).

### 2.2 Intérêt pour l'entreprise

Dans le cadre des objectifs stratégiques du SI de la DDTM 35, mon stage a permis d'amorcer le projet IODE (voir chapitre 2) grâce aux études et aux réalisations nécessaires décrites dans ce document. Ce mémoire est à la fois un audit des processus et des applicatifs du SI, un document de référence pour l'étude et la mise en place du nouveau SI, et un manuel méthodologique pour l'urbanisation du SI.

De plus, pendant mon stage j'ai urbanisé une partie du système d'information de la DDTM 35. Pour cela, j'ai inventorié et cartographié le SI des services SEAD et SEB, avec la création de 42 diagrammes UML et 14 cartes thématiques du SI, et le recensement de 90 processus métiers et 65 bases de données ou fichiers structurés. Puis, j'ai analysé l'existant et proposé la conception d'un nouveau SI via un plan de convergence comprenant 7 projets.

Enfin, j'ai réalisé l'étude et la réalisation du nouveau système par la mise en place de QUOTERO afin de diffuser le catalogue de données de la DDTM 35, et l'intégration du *datawarehouse* MyReport afin d'exploiter les données structurées et fiables de la DDTM 35 à des fins d'analyse et d'aide décisionnelle. A ce jour, le catalogue de données des deux services audités comporte 38 fichiers qui ont été intégrés dans la QUOTERO, 45 bases de données ou fichiers ont été inclus dans le *datawarehouse*, et 4 tableaux de bord ont été réalisés avec MyReport Builder.

### **3 BILAN DU PROJET**

### 3.1 Avancement du projet

Au chapitre 2 j'ai défini le périmètre de mon stage par rapport au périmètre du projet, et également défini les grandes étapes du projet. Toutes ces étapes ont été menées à bien, avec quelques nuances :

- **Analyse du projet** : étape terminée.
- **Analyse de l'existant** : la première itération est partiellement terminée. L'unité Agridiff n'a pu être auditée faute de disponibilité.
- **Conception du SI** : la première itération est partiellement terminée. L'unité Agridiff n'a pas été prise en compte, et des fichiers sont en attente de structuration (selon les besoins d'exploitation de leurs données).
- **Etude et réalisation de la diffusion des données** : étapes terminées.
- **Diffusion des données** : la première itération est partiellement terminée. Le catalogue de données de l'unité Agridiff n'a pas été réalisé. De plus, certains catalogues de données sont à finaliser et à intégrer dans QUOTERO.
- **Etude et réalisation du** *datawarehouse* : étapes terminées.
- **Intégration des données dans le** *datawarehouse* : toutes les données pertinentes de la première itération ont été intégrées dans le *datawarehouse*.
- **Exploitation des données** : étape terminée pour les documents demandés lors du stage.
- **Rédaction du mémoire** : étape terminée.

Un tableau de suivi de l'avancement du projet est disponible dans la base documentaire du projet (voir annexe 17). De plus, le graphique ci-dessous rappelle les grandes étapes du projet.

#### Urbanisation et ingénierie du SI de la DDTM 35

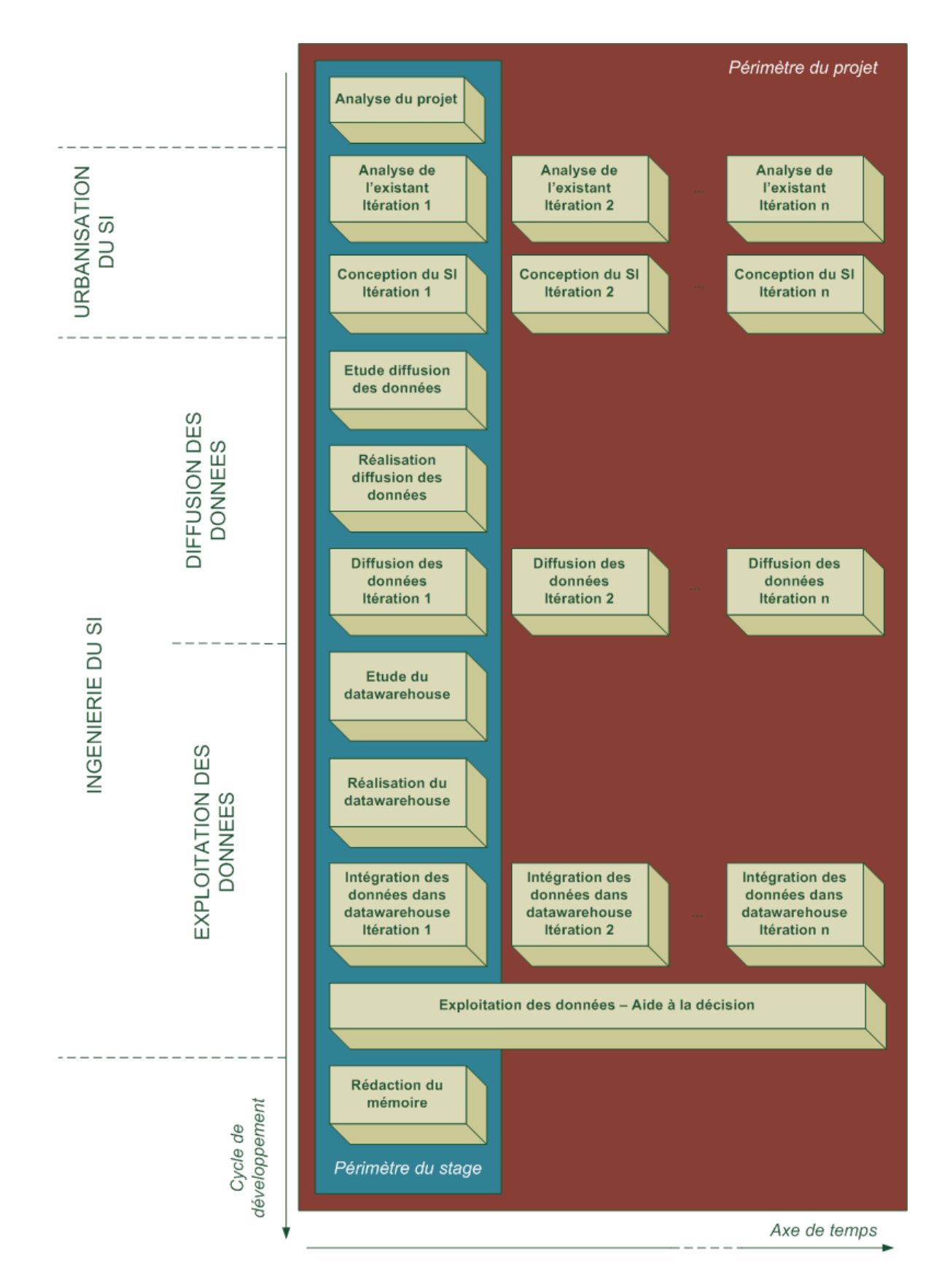

*Cycle de développement du projet*

### 3.2 La suite du projet

Suite à l'avancement du projet (voir § 3.1), la première suite à donner est la finalisation de la première itération :

- Unité Agridiff : inventorier et analyser l'existant, adapter la conception du SI, mettre à jour le catalogue de données et QUOTERO, et intégrer les données dans le *datawarehouse*.
- Finaliser les catalogues de données : unités gestion quantitative, gestion qualitative et protection des milieux.

Ensuite, la METSSI devra continuer le projet en suivant le cycle de développement par itération, c'est-à-dire qu'elle répétera autant de fois que nécessaire les quatre grandes étapes du projet (voir schéma au § 3.1) :

- Analyse de l'existant.
- Conception du SI.
- Diffusion des données.
- Intégration des données dans le *datawarehouse*.

Chaque itération correspond à un ensemble d'actions à mener par service ou groupe de services. Aujourd'hui, le SEAD et le SEB ont été réalisés, et le projet doit continuer avec le SECTAM, le SEHCV, le SG, la 2MC2, la METSSI, la DML et les SET.

Pour finaliser le projet, on a estimé à environ 10 mois homme la charge de travail. Cependant, la METSSI n'a pas encore fixé de planning pour l'aboutissement du projet.

En parallèle, l'exploitation des données étant opérationnelle, la METSSI doit faire une large promotion des outils d'aide décisionnelle auprès des utilisateurs et continuer à produire des documents d'analyse.

#### 3.3 Bilan du projet

Au début du stage, les déficiences qui pénalisent le bon fonctionnement du système d'information de la DDTM 35 ont été identifiées : flux d'informations mal maîtrisés, données et applications cloisonnées par métier, données parfois non structurées et peu fiables, manque d'outils adaptés aux besoins, fichiers et documents mal organisés...

Après mes six mois de stage, le projet d'urbanisation et d'ingénierie du SI a été amorcé, et certains problèmes ont été résolus ou améliorés : connaissance des processus, des applications et des données du SI, valorisation et diffusion des données, décloisonnement des informations, centralisation, accessibilité et exploitation des données importantes, urbanisation du SI en cours avec des projets précis...

Le bon calibrage du périmètre a permis non seulement de livrer à la METSSI des études complètes et des réalisations terminées, mais également les outils et les procédures nécessaires pour continuer et finaliser le projet. Par ailleurs, ce projet m'a apporté beaucoup de substances pour mon mémoire d'ingénieur, mais aussi de nombreuses connaissances et de compétences pour ma vie professionnelle future.

# **GLOSSAIRE**

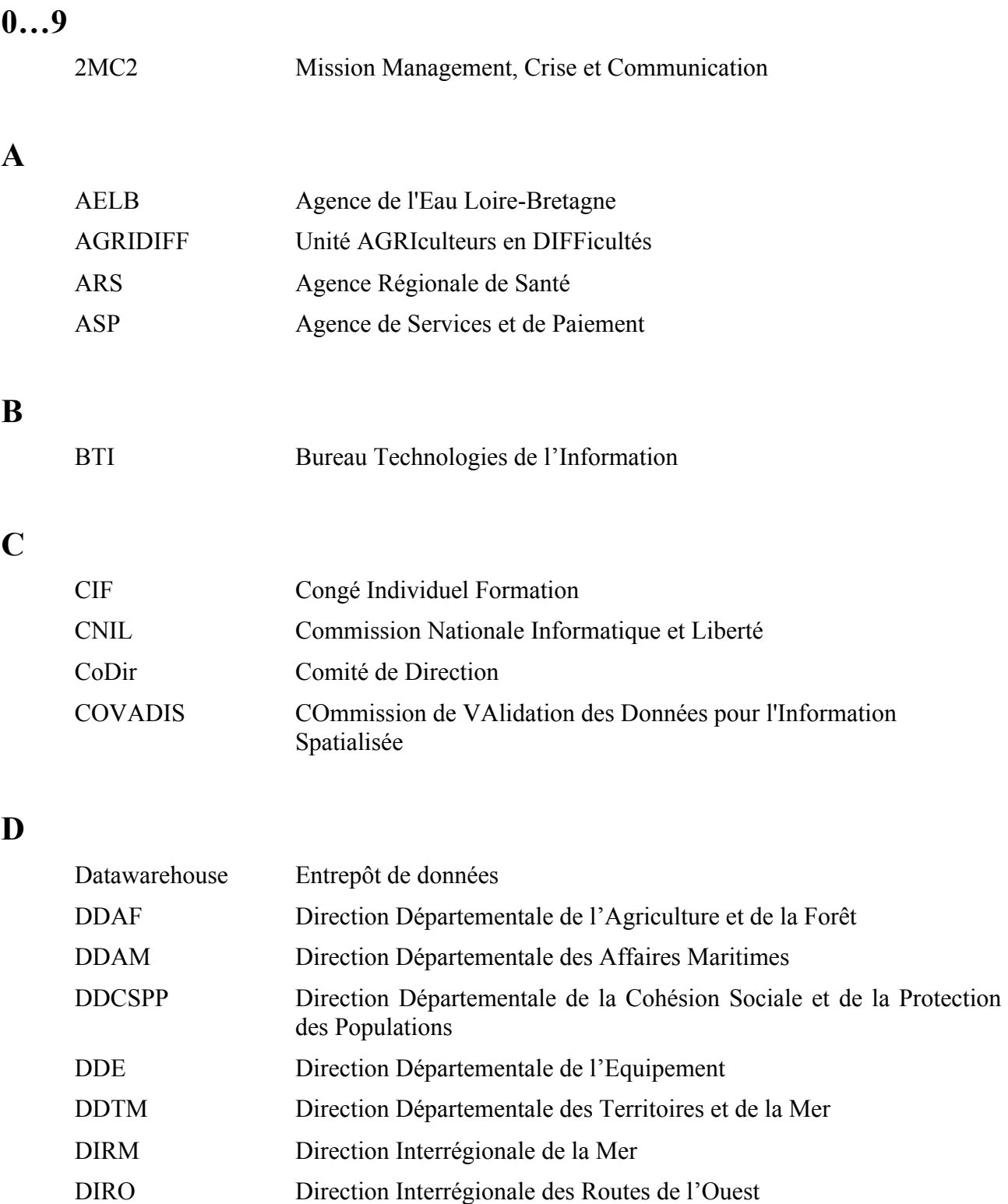

### Urbanisation et ingénierie du SI de la DDTM 35

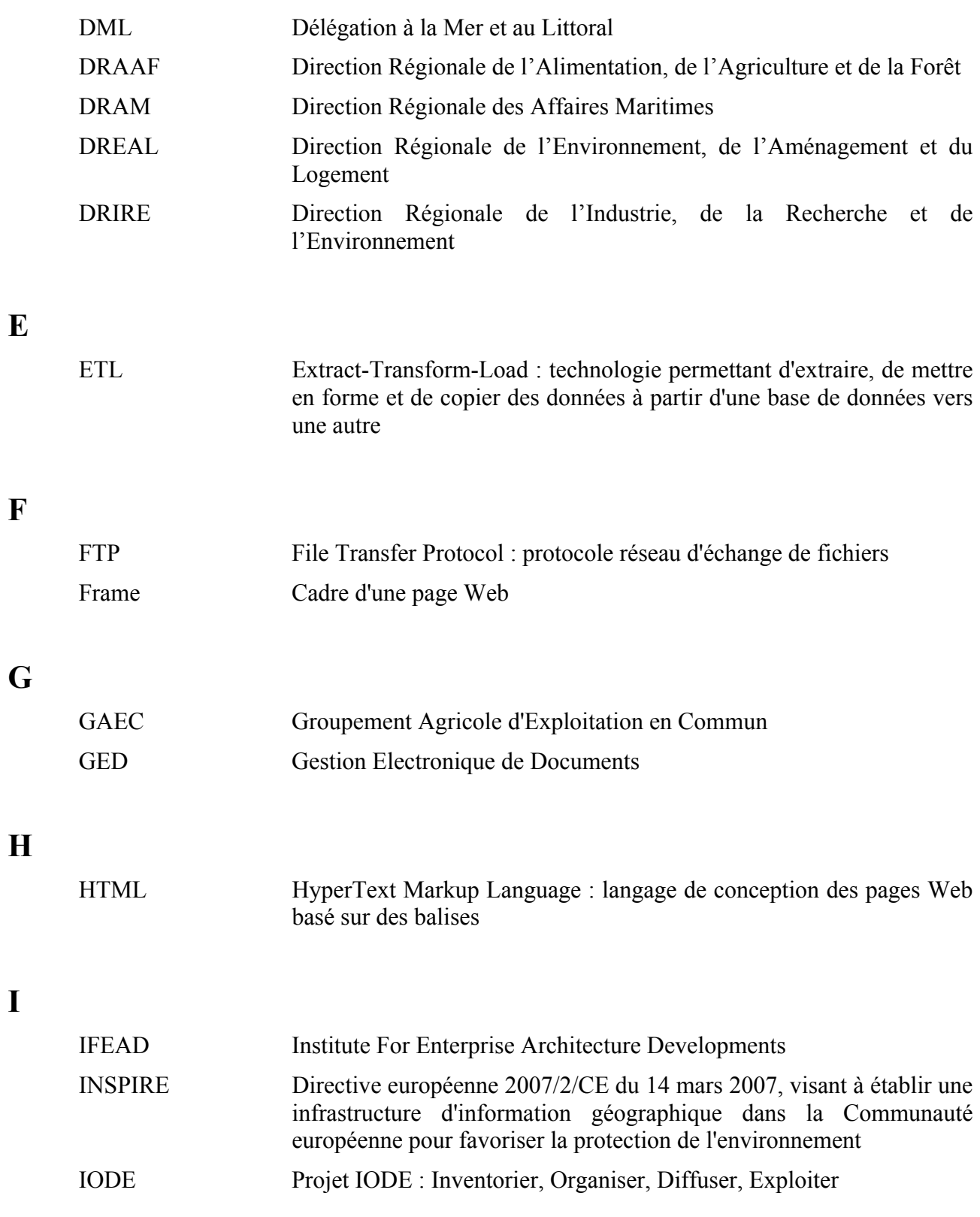

### **M**

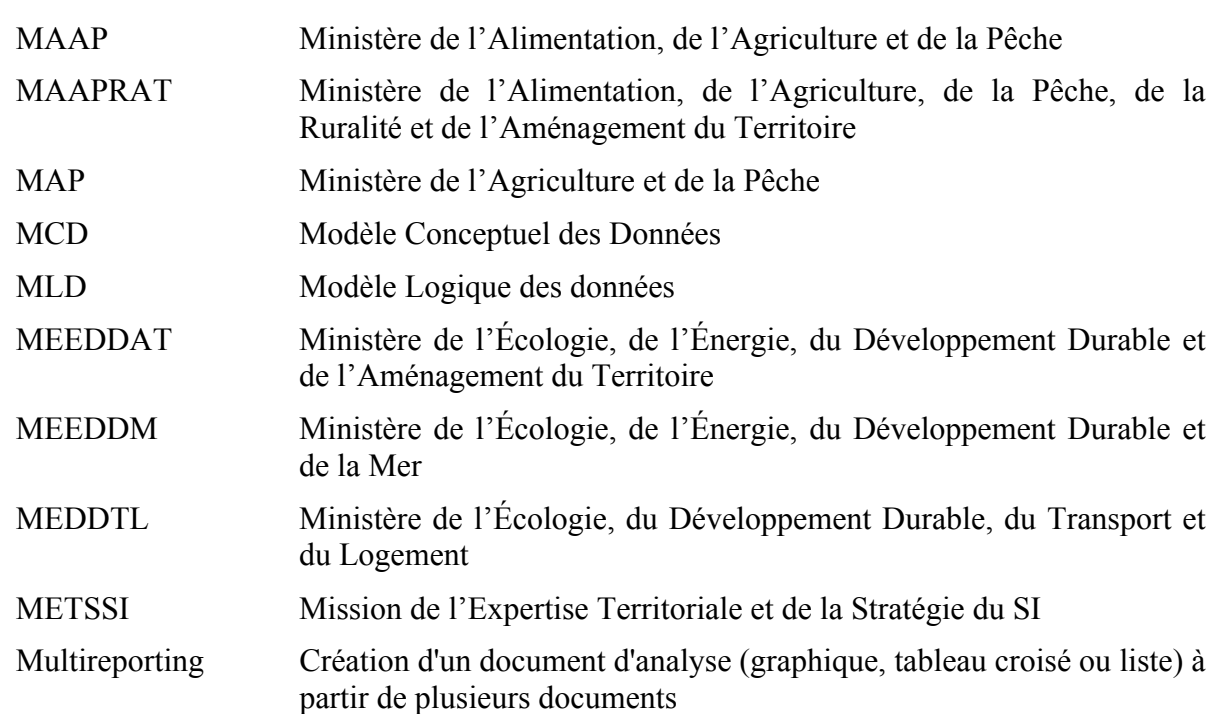

## **O**

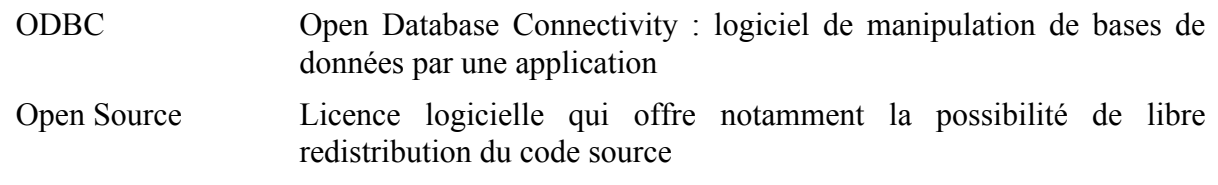

## **P**

**R**

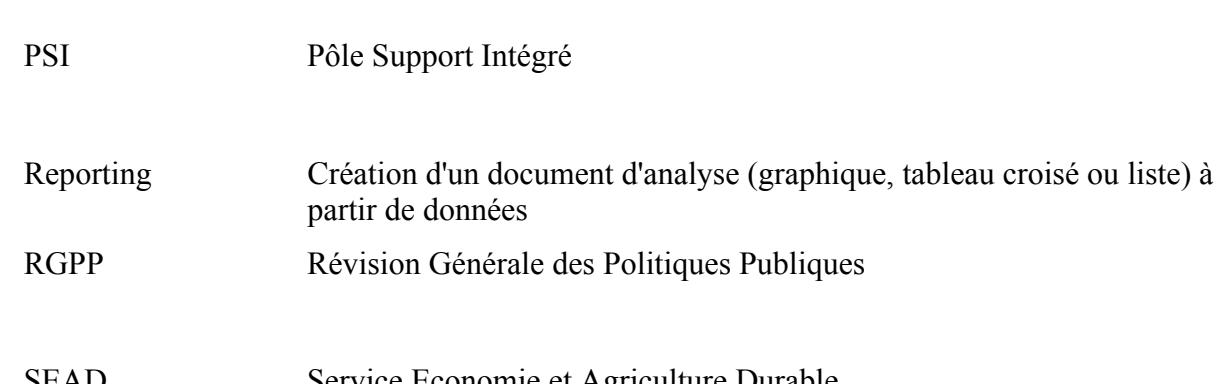

## **S**

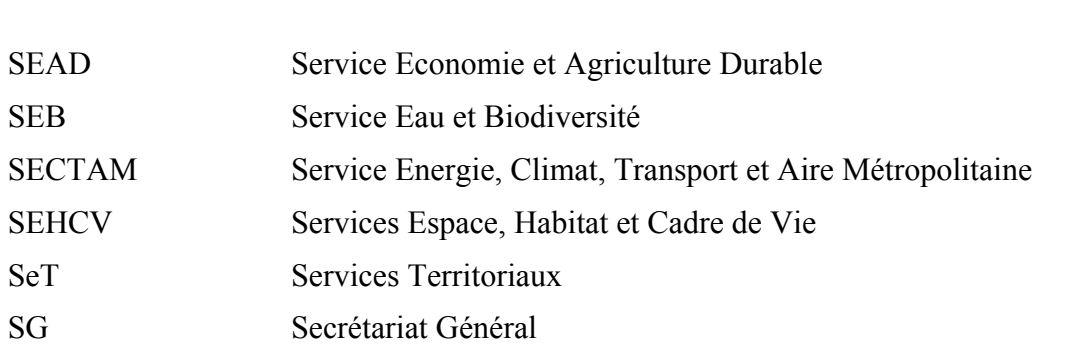

### Urbanisation et ingénierie du SI de la DDTM 35

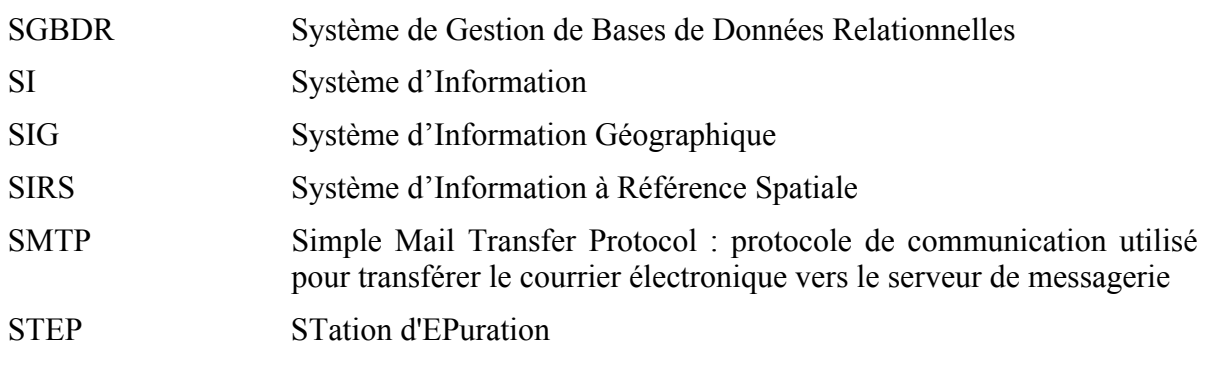

### **T**

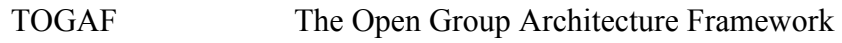

### **U**

UML Unified Modelling Language

# **BIBLIOGRAPHIE**

- Christophe LONGEPE , 2009, Le projet d'urbanisation du SI, Editions DUNOD
- www.urba-ea.org
- www.opengroup.org
- www.wikipedia.org
- www.report-one.fr
- www.myreport.fr
- www.quotero.org
- www.m-files.com
- www.alfresco.com
- www.exalead.com
- www.cnil.fr

# **ANNEXES**

### **1 ORGANIGRAMME DE LA DDTM 35**

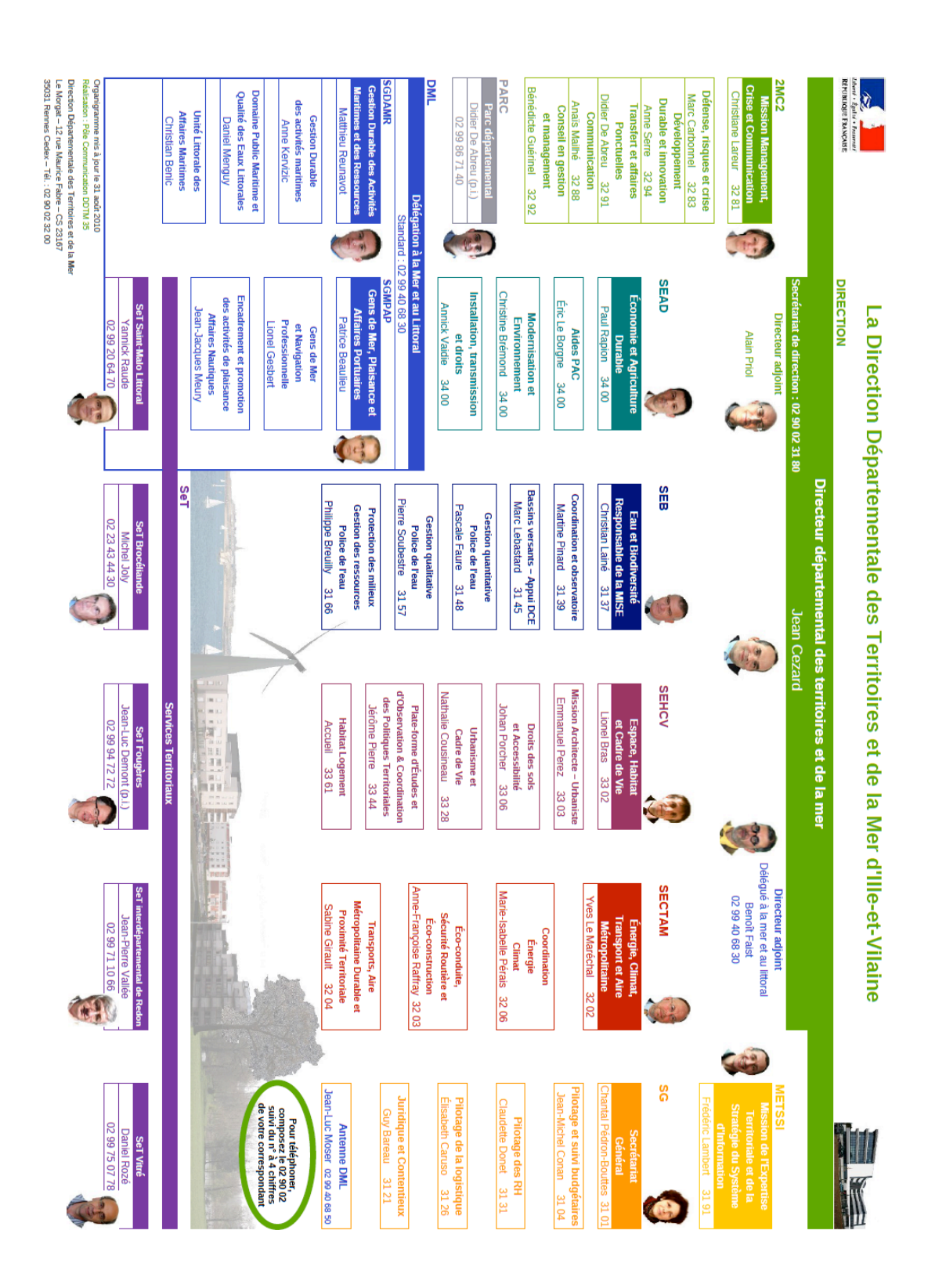

## **2 OBJECTIFS STRATEGIQUES DU SI – DIAGR. D'ISHIKAWA**

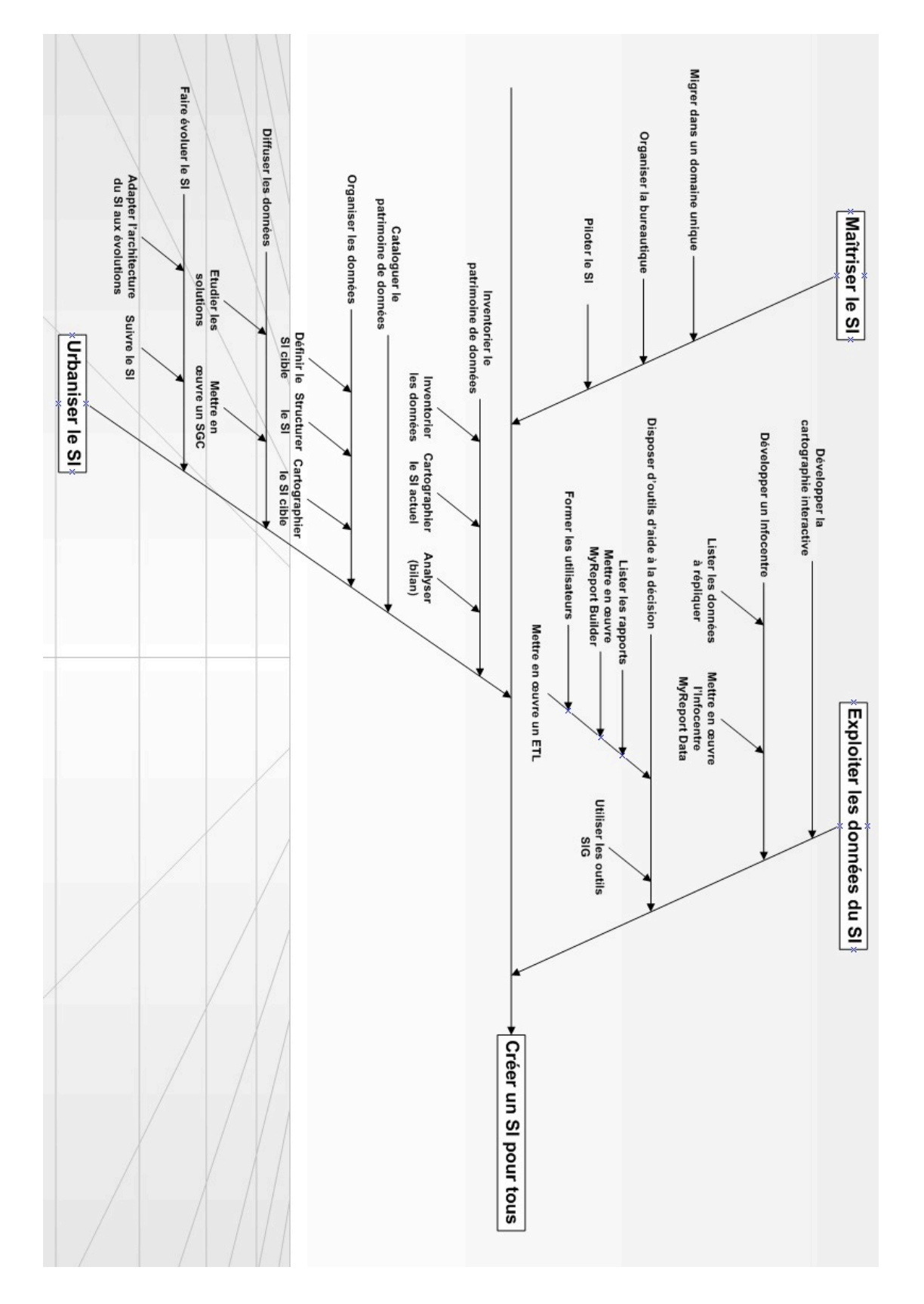

### **3 PLANNING PREVISIONNEL DU PROJET**

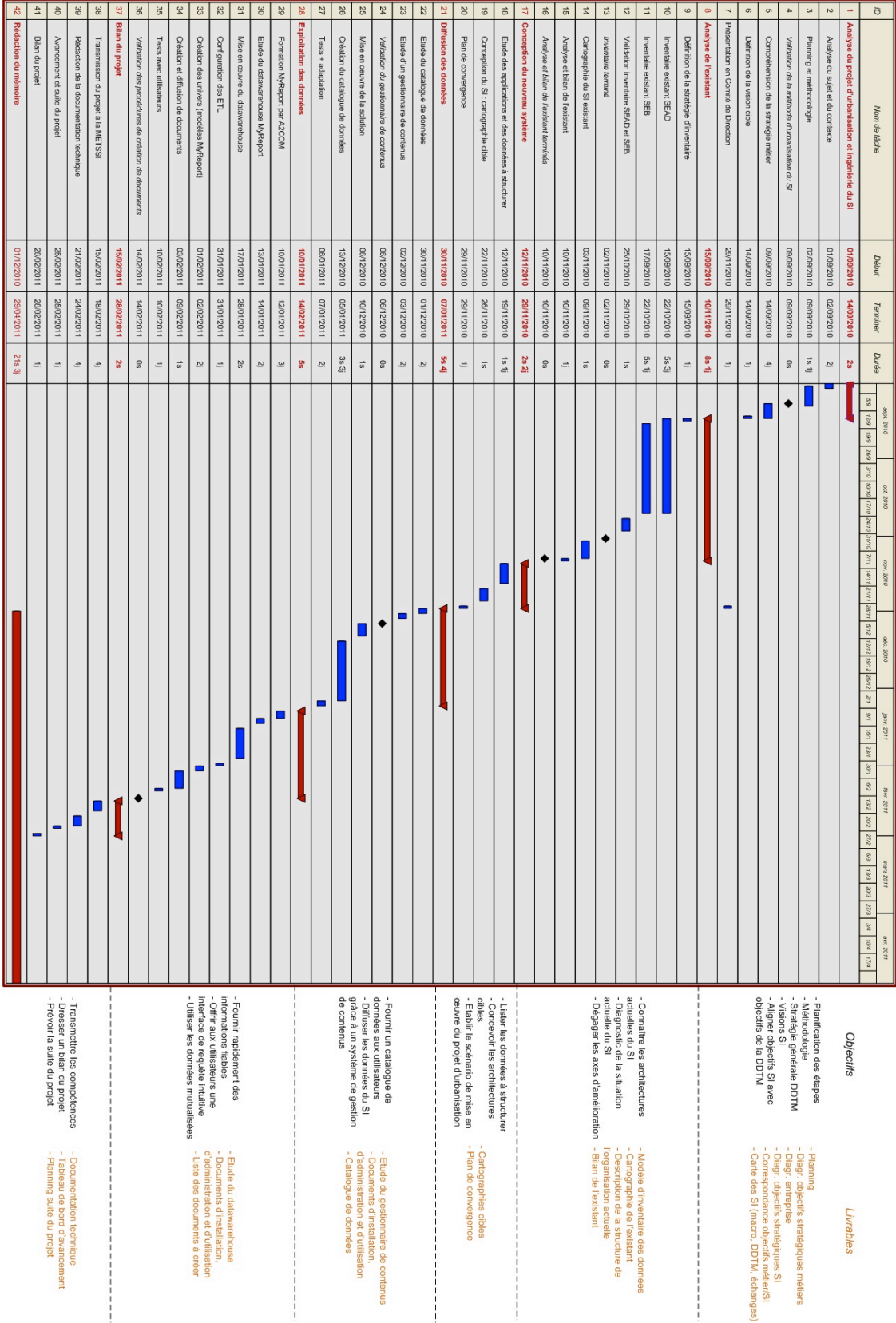

Laurent TREHET 128/160 29/04/2011

### **4 EXEMPLE DE DESCRIPTIF : INVENTAIRE DU SEB**

#### **1. Cellule SIG :**

- *Missions :*
	- ! Création de cartes et de couches pour le SEB.

#### **2. Pôle coordination et observatoire (PCO) :**

- *Missions :*
	- ! Coordination des politiques de l'eau : SDAGE SAGE services de l'Etat.
	- ! Evaluation des politiques de l'eau : observatoire de l'eau.
	- ! Connaissance réglementations : code de l'environnement, directives EU …
- *Processus :*
	- Diagramme Use Case :

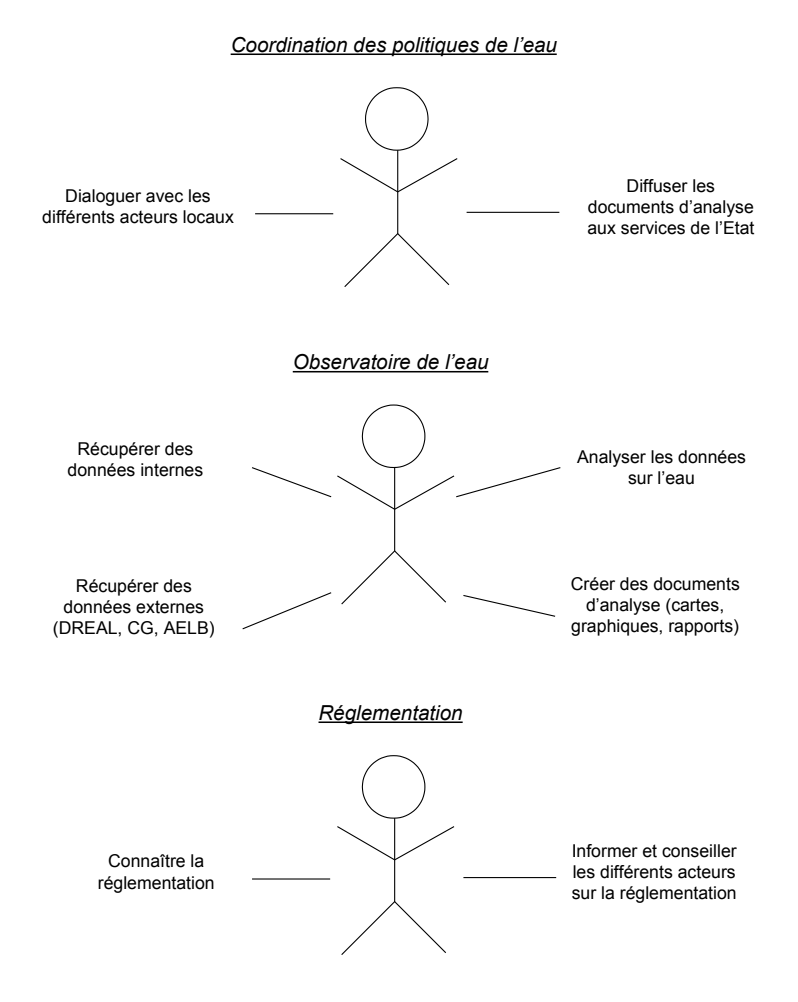

• Diagramme de collaboration :

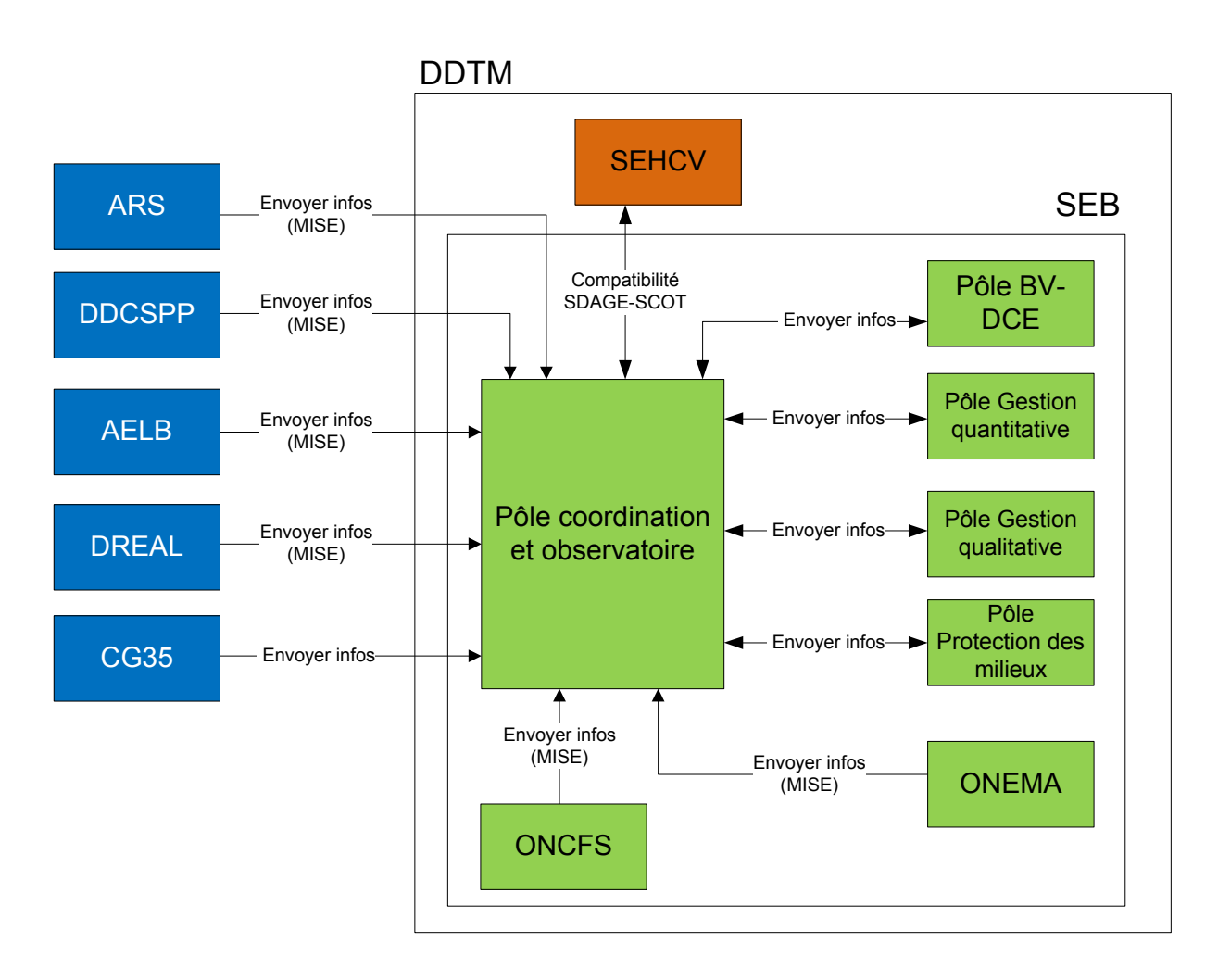

- *Applications informatiques :*
	- ! Cartographie : **MapInfo**.
	- ! Besoins : données d'entrée sur l'eau + outils de requêtes et de rapports + développement des échanges avec tous les services de la DDTM.

#### **3. Pôle bassins versants – Appui DCE :**

- *Missions :*
	- ! Assistance aux collectivités et pilotage pour la mise en place des Contrats territoriaux de bassin versant : étude BV, mise en œuvre de mesures agroenvironnementales incitatives …
	- $\triangleright$  Inventaire des zones humides et des cours d'eau.
	- ! Continuité écologique : réalisation à l'amiable des travaux.
- *Processus :*
	- Diagramme Use Case :

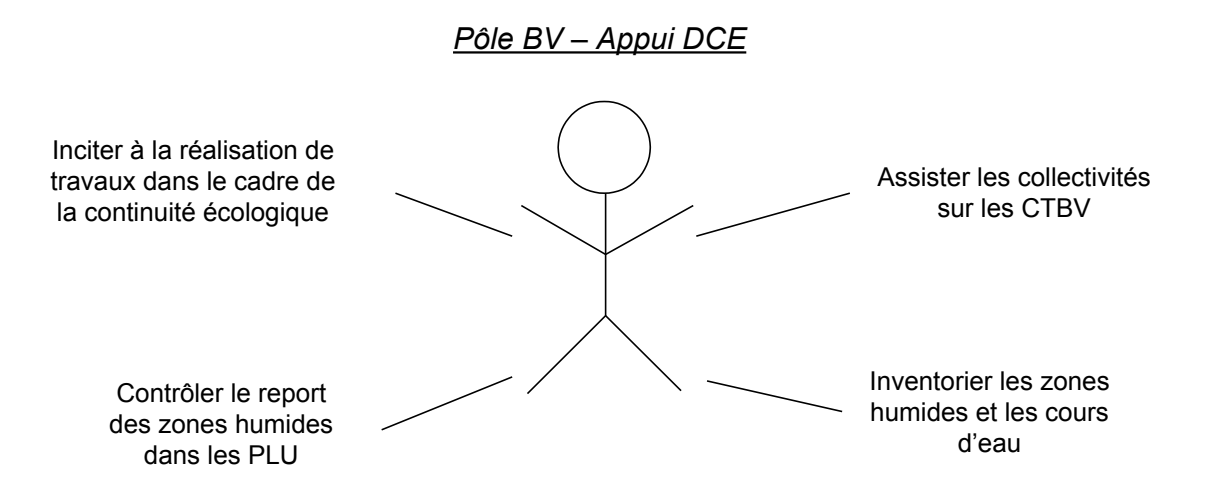

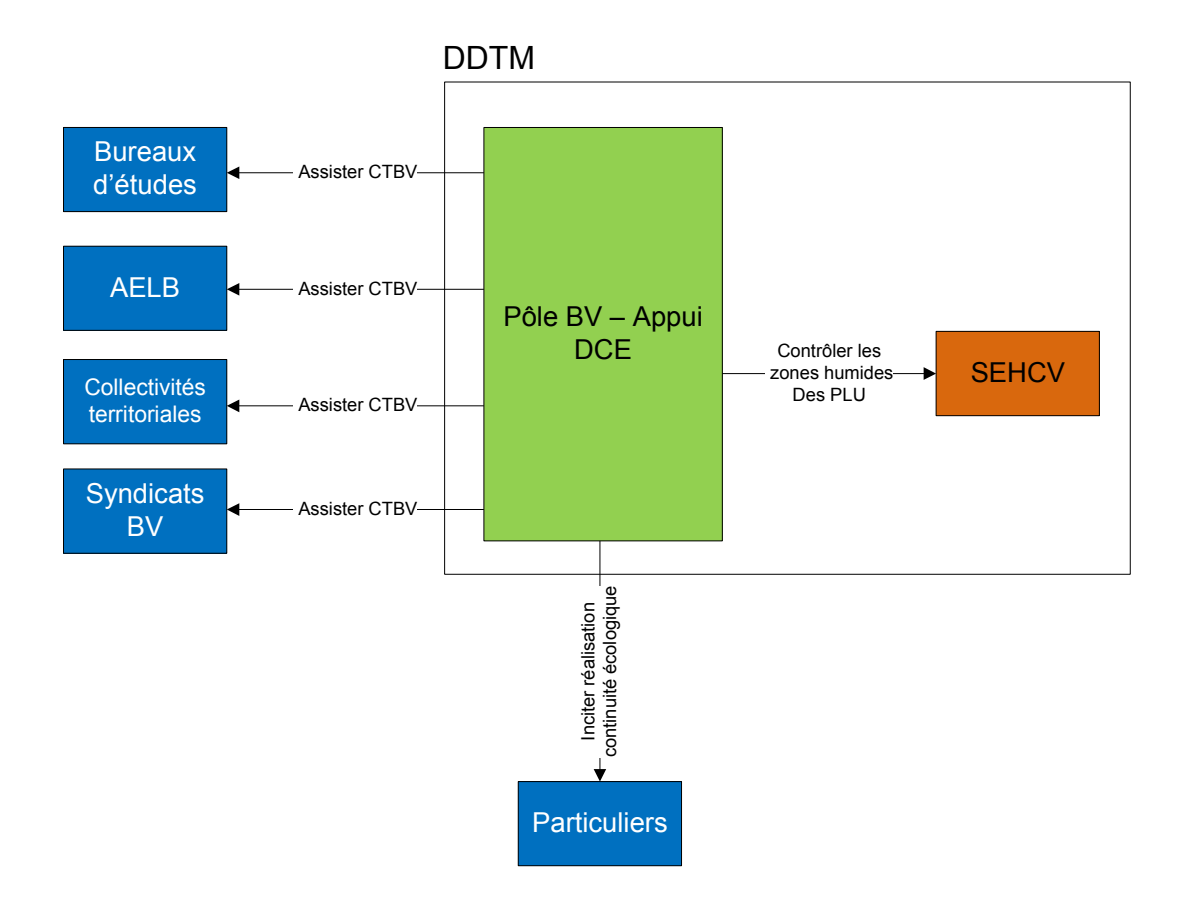

- *Applications informatiques :*
	- ! Cartographie : **MapInfo**.

### **4. Pôle gestion quantitative – Prélèvements :**

- *Missions :*
	- ! Gestion des forages et des prélèvements d'eau (souterrains et superficiels), sauf pour les industries.
	- ! Gestion des irrigants : demande de prélèvements d'eau par les exploitants.
- *Processus :*
	- Diagramme Use Case :

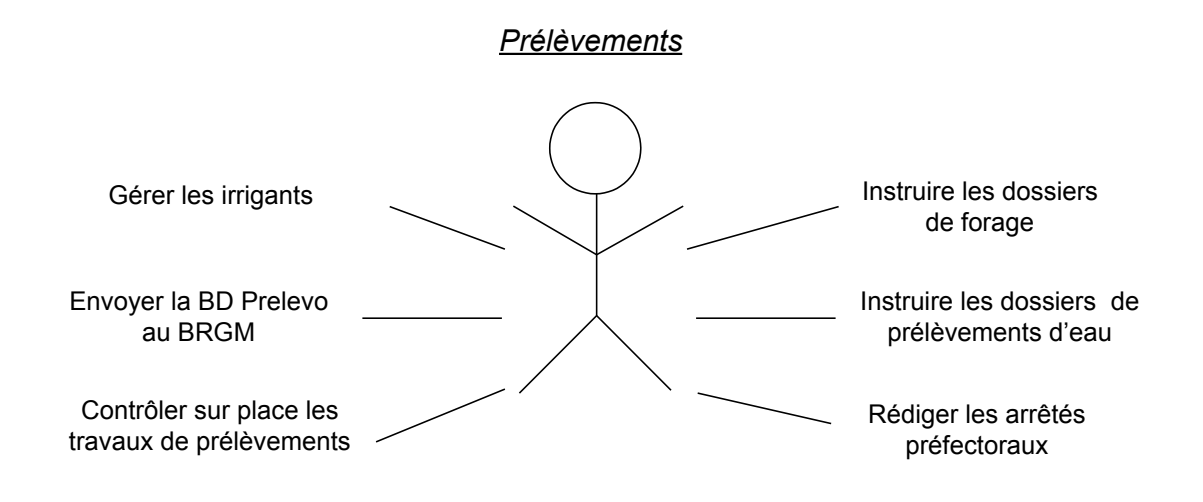

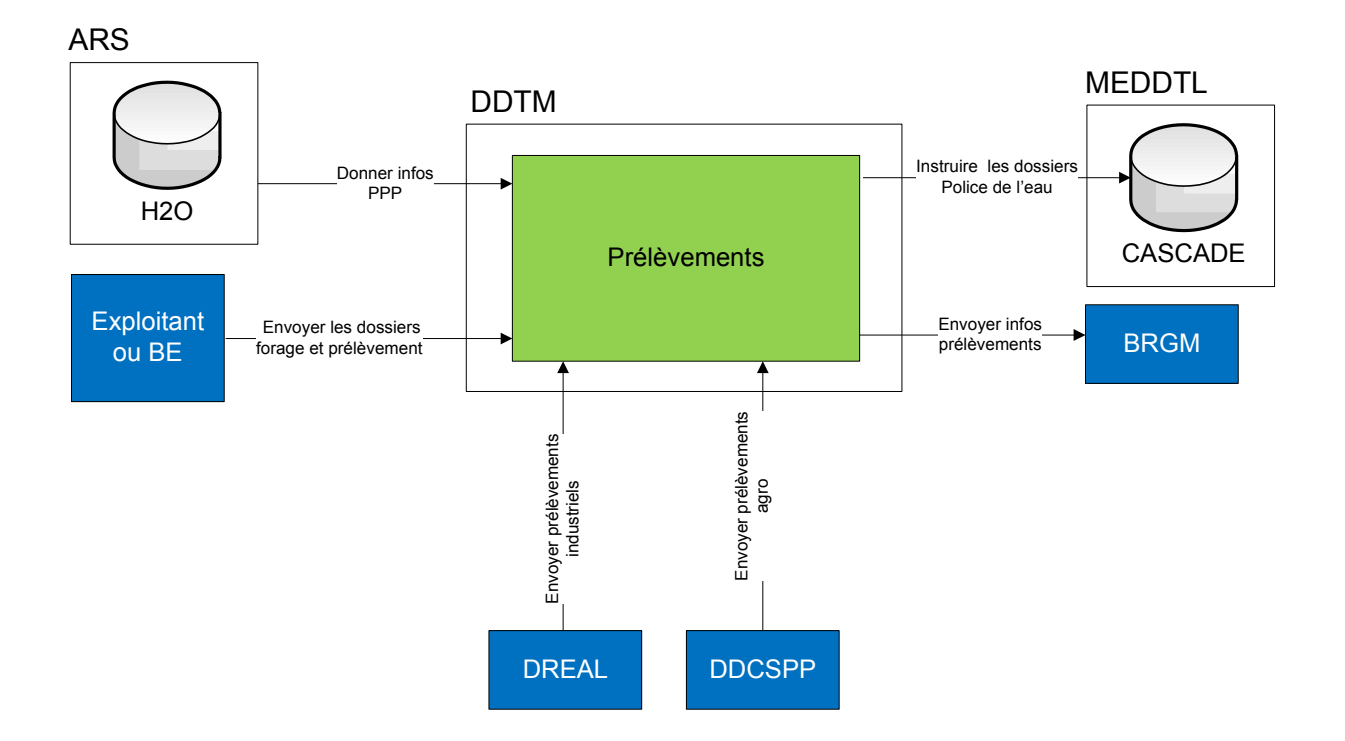

- *Applications informatiques :*
	- ! **PRELEVO.mdb** : BD Access régionale, gérée par le BRGM (Bureau Régional de Géologie Minière) et copiée localement. Utilisée pour la gestion des dossiers de forage et de prélèvements d'eau. Exports au format Excel possibles.
	- ! **Cascade** : application nationale. Utilisée en parallèle de PRELEVO pour instruire la partie police de l'eau des dossiers de prélèvements.
	- ! **H2O** : application nationale web gérée par l'ARS (Agence Régionale de Santé). Utilisée pour la consultation des périmètres de protection des captages d'eau destinés à la consommation.
	- ! **PLANDO.mdb** : BD Access locale, utilisée pour le recensement des plans d'eau et partagée avec l'unité de Police des eaux continentales.
	- ! **Irrigants** : fichiers Excel de suivi des irrigants.

#### **5. Pôle gestion quantitative – Gestion Service Public et Délégation Service Public :**

- *Missions :*
	- ! Suivi des collectivités pour la production en eau potable : arrêtés, prix de l'eau, assainissement …
- *Applications informatiques :*
	- ! **GSP** : BD Access avec SIG pour géolocalisation, utilisée pour le suivi des collectivités. Données administratives à jour, mais mission concurrentielle en voie de disparition. Exports aux formats Excel et Word.

#### **6. Pôle gestion quantitative – Sécurité des ouvrages hydrauliques :**

- *Missions :*
	- $\triangleright$  Recensement des digues et des barrages.
	- ! Instruction des dossiers : parties réglementaire et technique.
	- ! Etudes des impacts des ouvrages hydrauliques sur les débits des cours d'eau (zones d'étiage).
	- $\triangleright$  Classement des ouvrages (A, B, C ou D) : arrêtés préfectoraux.
	- ! Vérification des dossiers des ouvrages : consigne de surveillance et de gestion de crue, étude de danger.
- *Processus :*
	- Diagramme Use Case :

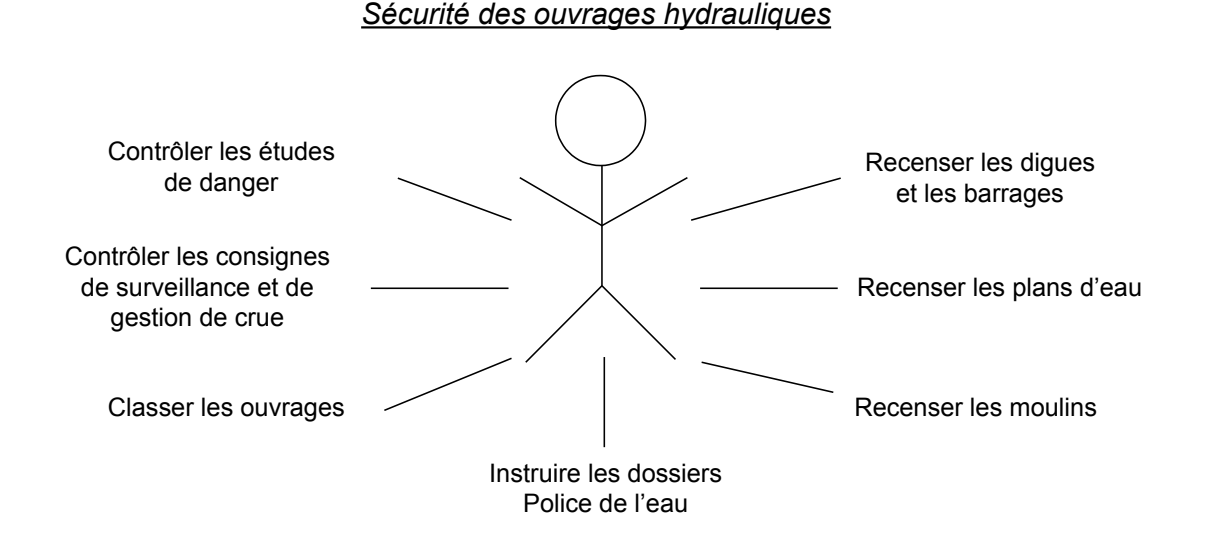

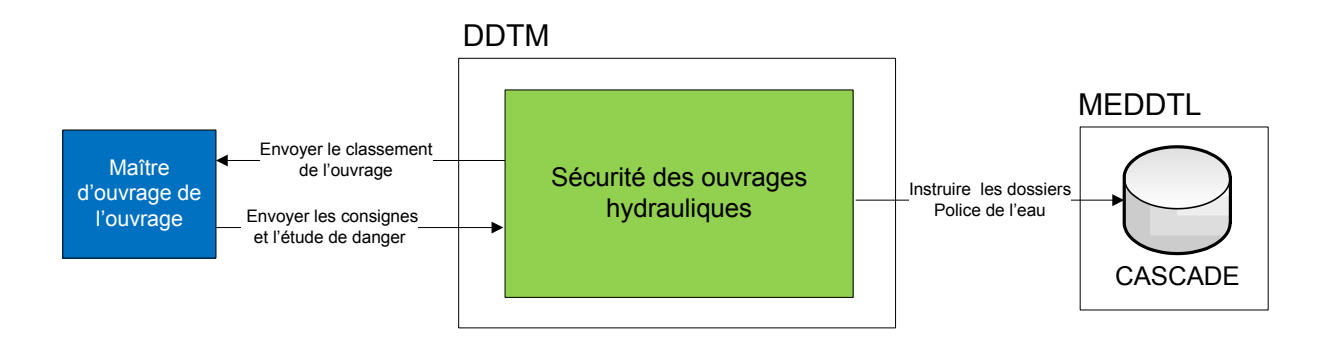

- *Applications informatiques :*
	- ! **PLANDO.mdb** : BD Access locale, utilisée pour le recensement des plans d'eau et partagée avec le Pôle Gestion quantitative, et partagée avec l'unité de Police des eaux continentales.
	- ! **Moulins.mdb** : BD Access locale, utilisée pour le recensement des moulins et partagée avec le Pôle protection des milieux.
	- ! Tableaux barrages et digues : fichiers Excel complémentaires à Plando.mdb avec des données réglementaires et techniques.
	- ! **BARDIGUES** : application nationale. Utilisée pour les procédures de classement des ouvrages hydrauliques (information techniques).
	- $\triangleright$  Tableaux de bords sur les digues : fichiers Excel.

### **7. Pôle gestion quantitative – Inondation et sécheresse :**

- *Missions :*
	- ! Lutte contre les inondations : prévention et gestion de crise.
	- $\triangleright$  Conséquences des sécheresses sur les milieux aquatiques (forage, irrigation, adduction d'eau potable, industriels).
- *Processus :*
	- Diagramme Use Case :

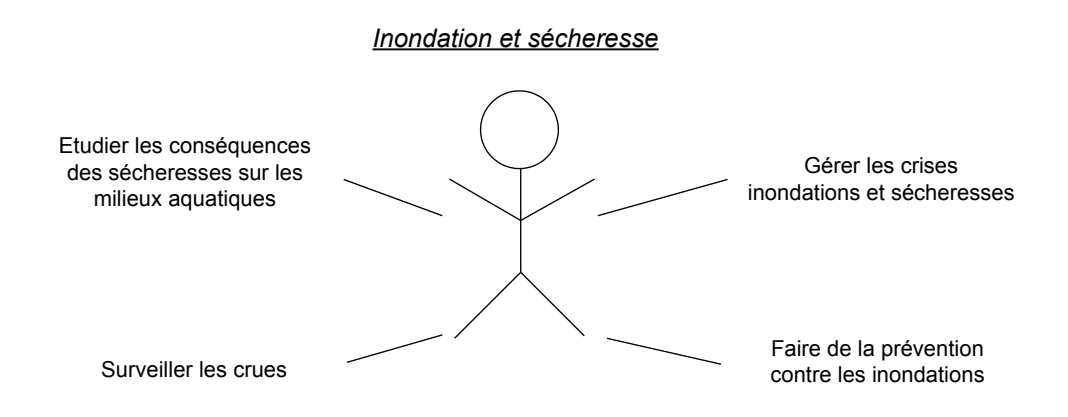

- *Applications informatiques :*
	- ! **Base hydro** : application web mise à jour par la DREAL, utilisée pour connaître le débit des cours d'eau. Exports Excel possibles.
	- ! **Vigicrue** : application web mise à jour par le SPC (DREAL), utilisée pour connaître les hauteurs des cours d'eau.

#### **8. Pôle gestion qualitative - Assainissement collectif :**

- *Missions :*
	- ! Instruire et conduire les procédures administratives : déclaration, autorisation et agrément.
	- ! Contrôler les ouvrages et les activités : déversoirs d'orages, traitement, épandage des boues.
	- ! S'assurer de la réactivité de l'auto-surveillance des ouvrages et des activités (base de données AUTOSTEP).
	- ! Renseigner le ministère (base BD-ERU) et les maîtres d'ouvrages (évolution de conformité).
	- ! Inciter les maîtres d'ouvrage et les exploitants à développer un partenariat avec le Pôle Coordination et Observatoire :
	- ! Transmission des informations au CODERST (Conseil Départemental de l'Environnement et des Risques Sanitaires et Technologiques).
- *Processus :*
	- Diagramme Use Case :

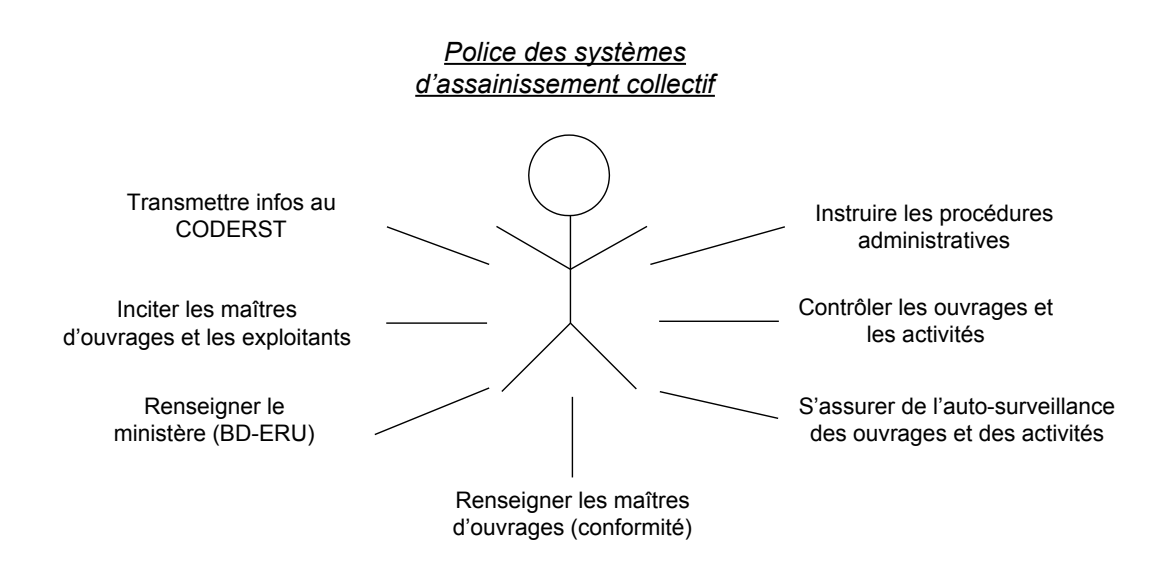

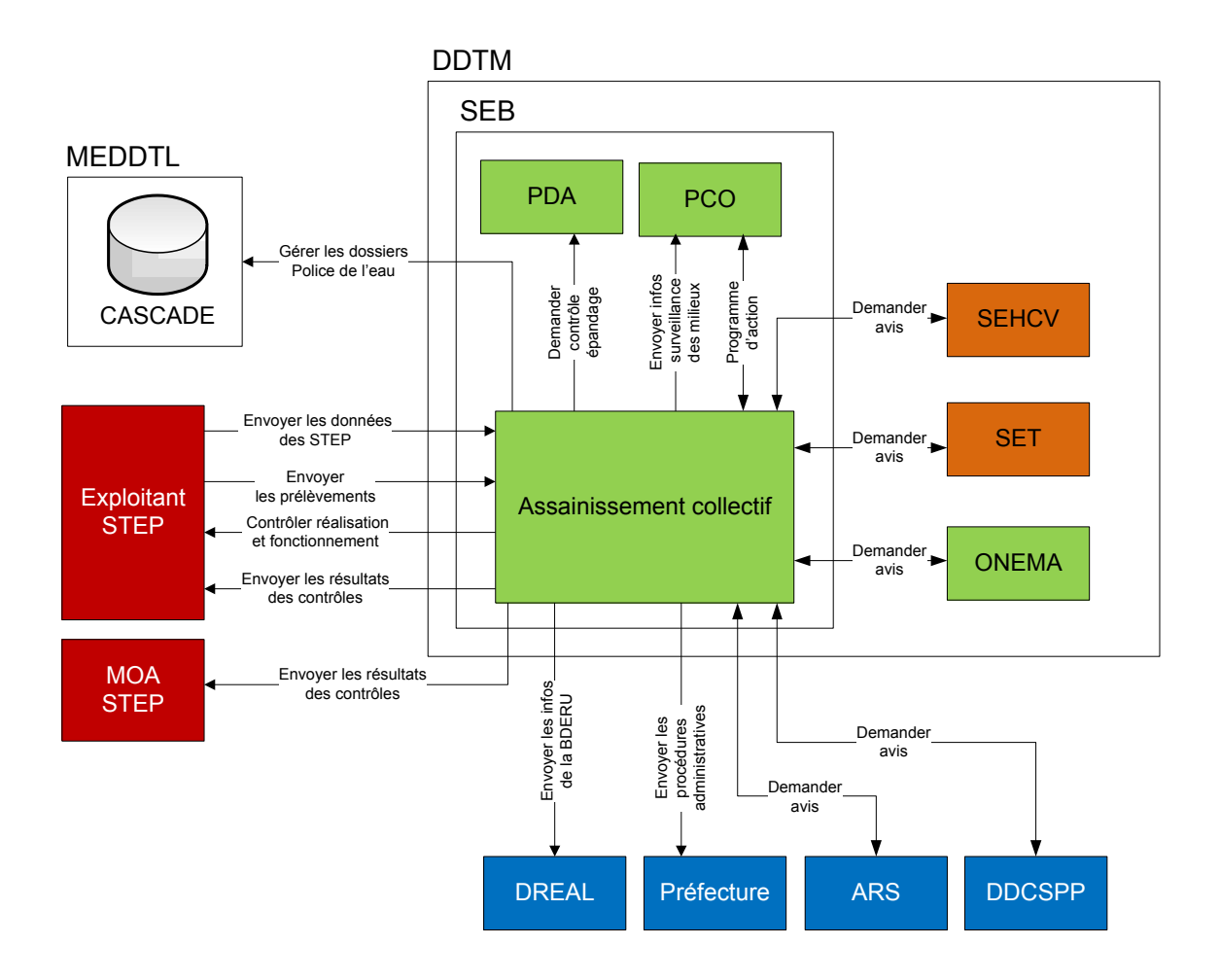

- *Applications informatiques :*
	- ! **BDERU** (BD des Eaux Résiduaires Urbaines) : application nationale hébergée localement. Possède 2 types de données : agglomération (échéances, conformités, mise en demeure …) et STEP (rejets, traitements, boues …). Exports Excel sous forme de requêtes. La BD-ERU sera remplacée en 2011 par **ROSEAU**.
	- ! **AUTOSTEP** : application nationale hébergée localement. Collecte les données des STEP en important les fichiers SANDRE (fichiers d'entrée au format texte). Permet ensuite la vérification de cohérence des résultats, et le calcul des non conformités. Export Excel du bilan annuel de chaque STEP.
	- ! **Synthese\_Reference\_nnnn.xls** (nnnn = année) : tableau de synthèse des principales informations de la BDERU.
	- ! Fichiers de suivi des procédures administratives : **Declaration\_suivi.xls**, **Autorisation\_suivi.xls** et **Agrement\_vidangeurs.xls**. Fichiers de travail : les arrêtés préfectoraux sont accessibles depuis le site de la Préfecture.
	- ! **Survmilieu.xls** : surveillance de l'impact des rejets sur les cours d'eau.
	- ! **Préteurs de terres reference.xls** : suivi des terres recevant des boues d'épuration.
	- ! **CASCADE** : application nationale web de gestion des dossiers de la Police de l'eau. Pas d'export complet, uniquement des listes de dossiers.

### **9. Pôle gestion qualitative - Pollutions diffuses agricoles (PDA) :**

- *Missions :*
	- ! Application du PADN (Programme d'Action Directive Nitrates) issu de la directive européenne sur les nitrates, et décliné en ZES (Zone Excédent Structurel) et ZAC (Zone d'Action Complémentaire).
	- ! Connaissance des données sur la qualité des eaux vis à vis des paramètres nitrates et phosphore.
	- ! Contrôler les installations (fosses, fumières, aires d'attente) et la bonne tenue des documents..
	- $\triangleright$  Animer la mission sur les captages prioritaires.
	- ! Animer la mission sur les contentieux eaux brutes (BV des Echelles).
	- ! Contrôle administratif préalable en ZES et ZAC : formulaire de présentation générale des élevages (« formulaire 4 pages »).
	- ! Avis agronomique des données relevant des ICPE.
- *Processus :*
	- Diagramme Use Case :

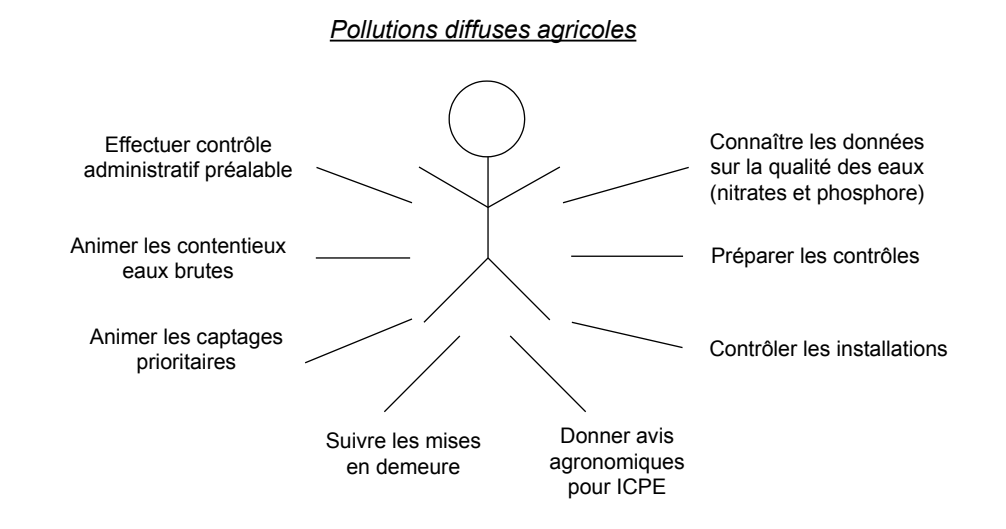

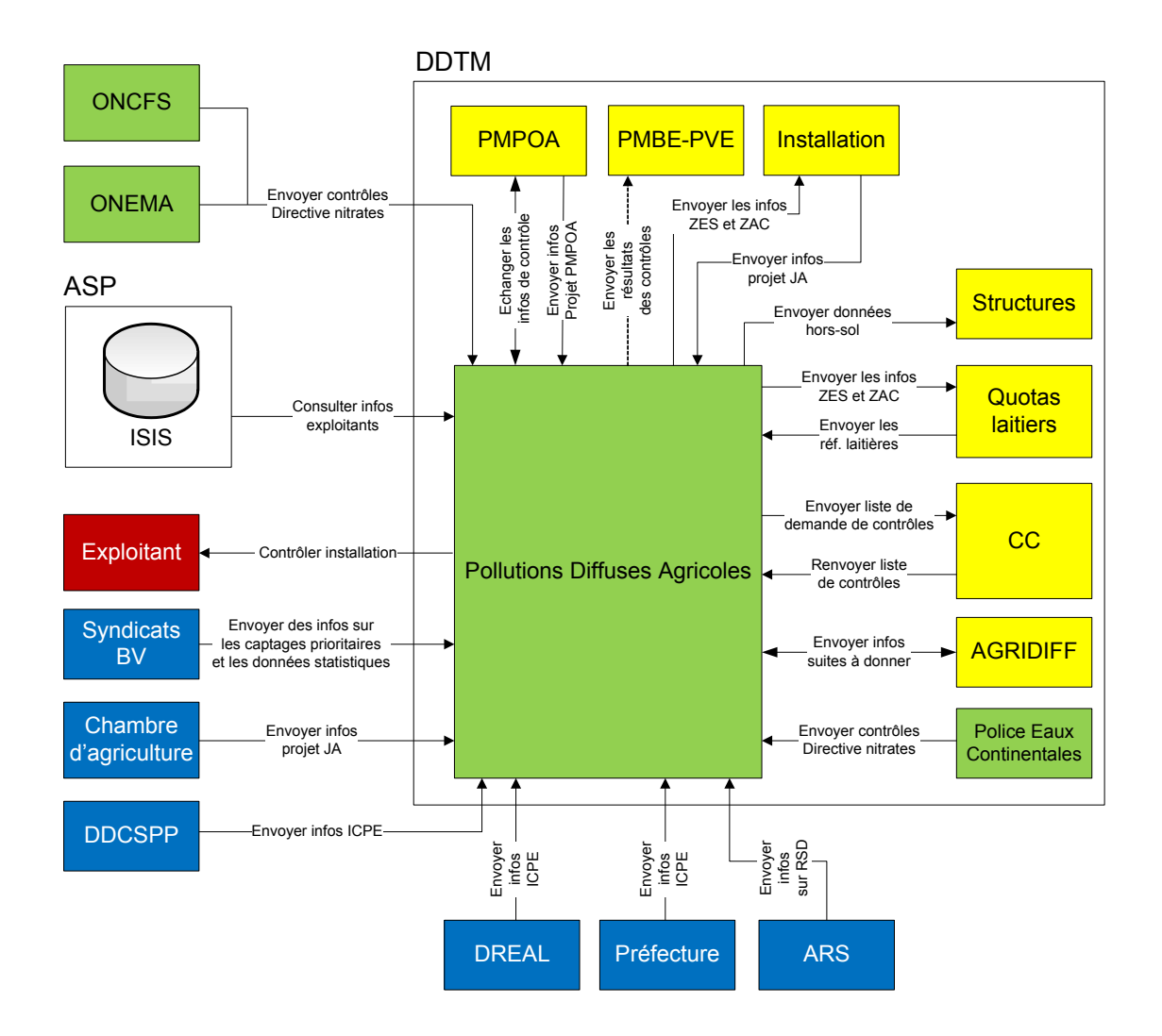

- *Applications informatiques :*
	- ! Applications nationales **ISIS** et **PACAGE** pour la consultation des informations concernant les exploitants (coordonnées, statut, RPG ….).
	- ! **AGENOR.mdb** (Assistant de Gestion des Excédents d'Azote pour l'Organisation de la Résorption) : BD Access locale, utilisée pour la gestion des ZES et des ZAC (« formulaire 4 pages »).
	- ! **LOGEPAN.mdb** : BD Access locale en consultation (copie de la BD gérée par la DDCSPP), utilisée pour la gestion des installations classées (ICPE).
	- **EXECUTE:** Controle directive nitrate.mdb : BD Access locale, utilisée pour la saisie des contrôles de la directive nitrates. Elle est remplie par les services PDA et PMPOA.
	- $\geq 08-07-25$  **Suivi mises en demeure.xls** : suivi des mises en demeure suite aux contrôles des services PMPOA ou PDA sur la directive nitrates.
	- ! **Elevages\_RSD\_(Liste\_1983\_2009).xls** : liste des demandes faites en mairie vis à vis du RSD.

#### **10. Pôle protection des milieux - Police des eaux continentales :**

- *Missions :*
	- ! Pêche : produire les arrêtés annuels de pêche, de concours de pêche et de pêche scientifique.
	- ! Plans d'eau : recensement des plans d'eau, études d'impacts sur les milieux aquatiques, instruction des dossiers et mises en demeure.
	- $\triangleright$  Instruction loi sur l'eau : travaux en cours d'eau, zones humides, eaux pluviales, plans d'eau … demandés par collectivités, aménageurs privés ou bureaux d'études.
	- $\triangleright$  Avis sur les travaux en milieux aquatiques.
	- ! Contrôles loi sur l'eau : inopinés sur les travaux illégaux ou dossiers présentés en instruction.
	- ! Contrôles directive nitrates en cas de drainage en zone humide.
	- $\triangleright$  Contrôles en milieux aquatiques en cas de pollution accidentelle.
- *Processus :*
	- Diagramme Use Case :

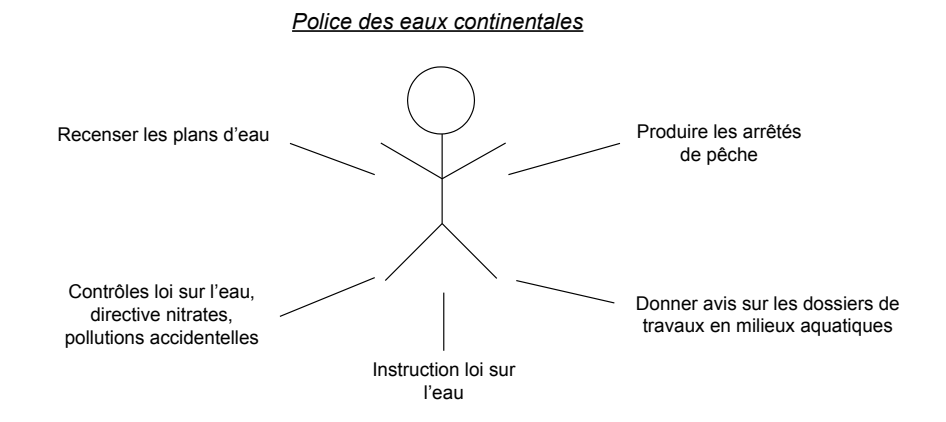

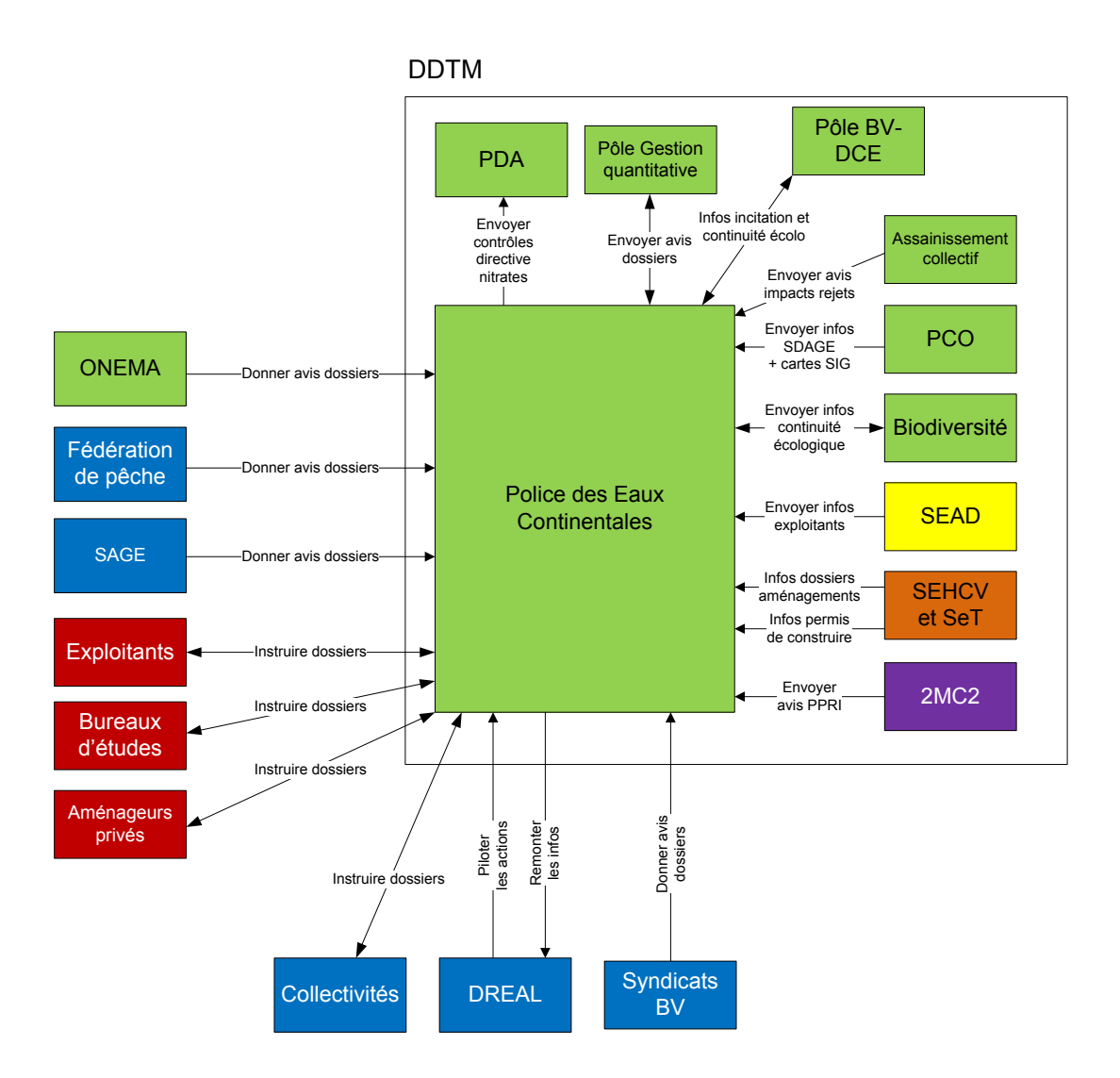

- *Applications informatiques :*
	- ! Fichiers de travail sous Word pour les arrêtés de pêche, et sous Excel pour le suivi des dossiers loi sur l'eau.
	- ! **PLANDO.mdb** : BD Access locale, utilisée pour le recensement des plans d'eau et partagée avec le Pôle Gestion quantitative.
	- ! **CASCADE** : application nationale web de gestion des dossiers de la Police de l'eau (instruction + avis).
	- ! **Moulins.mdb** : BD Access locale, utilisée en consultation des données sur les moulins.
	- ! **H2O** : application nationale web gérée par l'ARS (Agence Régionale de Santé). Utilisée pour la consultation des périmètres de protection des captages d'eau destinés à la consommation.
	- $\triangleright$  **CASTOR** : application de suivi des contrôles des travaux eaux continentales. Application pas utilisée.
	- ! Fichiers Excel de suivi des pollutions accidentelles. Fichiers renseignés par différents acteurs du SEB, de la DREAL et de l'ONEMA.
- ! **Tableau ouvrages prioritaires.xls** : suivi des ouvrages hydrauliques à aménager (aménagement des cours d'eau).
- ! **Contrôle\_nnnn.xls** : fichier Excel de suivi des résultats des contrôles, et comportant des données confidentielles.

#### **11. Pôle protection des milieux - Police de la chasse et de la faune sauvage :**

- *Missions :*
	- > Arrêtés préfectoraux de la chasse.
	- ! Assister à la CDCFS (Commission Départementale de la Chasse et de la Faune Sauvage) et à la commission d'indemnisation.
	- ! Gérer les plans de chasse.
	- ! Gérer les lieutenants de louveterie.
	- $\triangleright$  Gérer les attestations de meutes.
	- ! Gérer les élevages d'espèces dont la chasse est autorisée.
	- ! Gérer les ACCA (Association Communale de Chasse Agrée).
	- ! Gérer les dérogations de stérilisation des œufs de goélands et de chasse des cormorans (suite aux dégâts sur les piscicultures).
	- ! Inventorier les comptages de chevreuils, cerfs et lièvres.
	- $\triangleright$  Mise à jour du plan national de maîtrise sanglier.
	- ! Mise à jour du schéma départemental de gestion cynégénétique.
- *Processus :*
	- Diagramme Use Case :

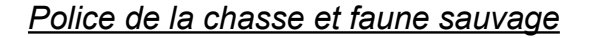

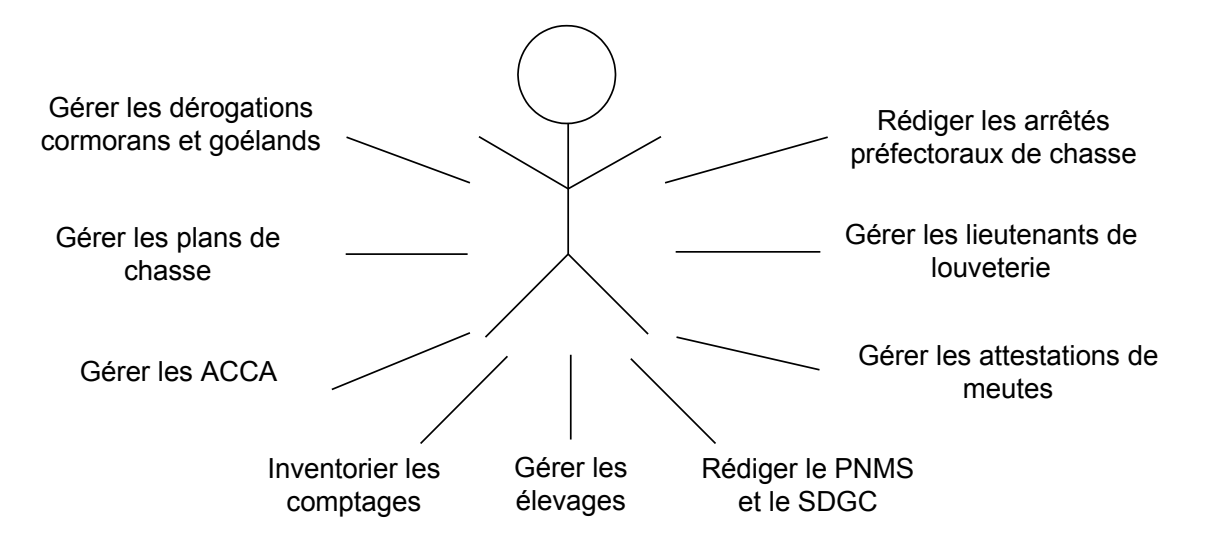

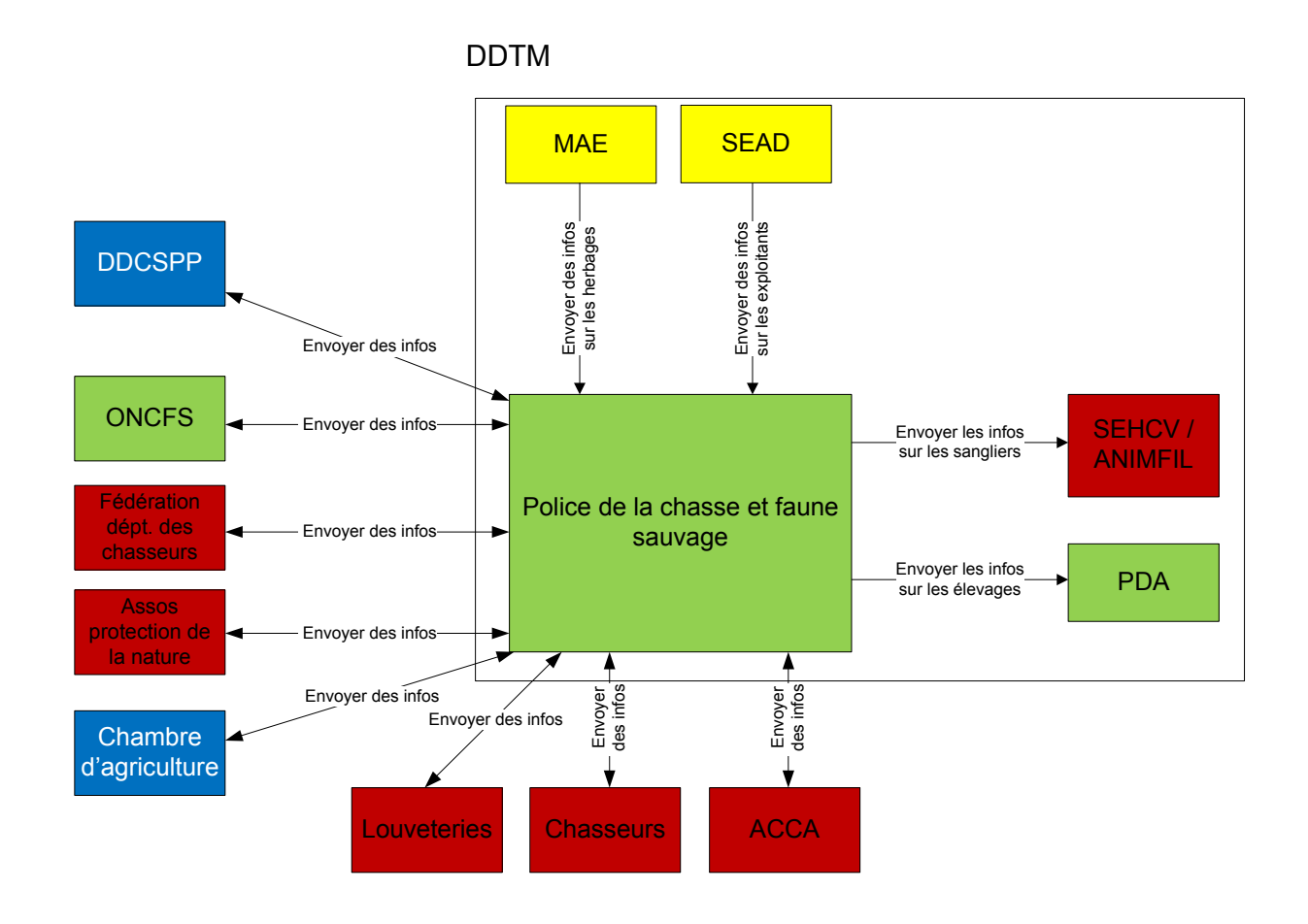

- *Applications informatiques :*
	- ! **PLANCHAS.mdb** : BD Access locale, utilisée pour le suivi des plans de chasse chevreuils et cerfs.
	- **Execution chasse.mdb** : BD Access locale, utilisée pour les louveteries et les battues.
	- ! **Nuisibles.mdb** : BD Access locale, utilisée pour les nuisibles.
	- ! **Listeacca3.xls** : liste des ACCA.
	- ! **Donnéesattestationmeute7.xls** : liste des meutes.
	- ! **Donnéesélevage2.xls** : liste des élevages.
	- > Listeenclos35.xls : liste des enclos.
	- ! Comptage des cormorans et des goélands : Recensement2010.xls et Tableaugoelandsoperation.xls..
	- ! Données sangliers : fichiers PDF envoyés par le Fédération de chasse. Contacter pour envoi XLS.

#### **12. Pôle protection des milieux - Unité biodiversité :**

- *Missions :*
	- ! Natura 2000 : installation et organisation du comité de pilotage (COPIL), évaluation des incidences, dérogations et instruction des demandes d'aides.
	- ! Trames vertes trames bleues : en cours de mise en place suite au Grenelle de l'Environnement.
- *Processus :*
	- Diagramme Use Case :

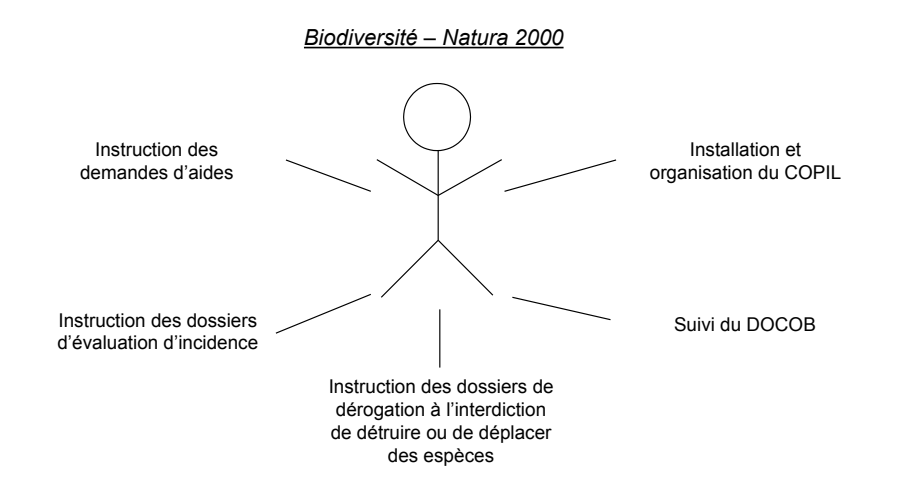

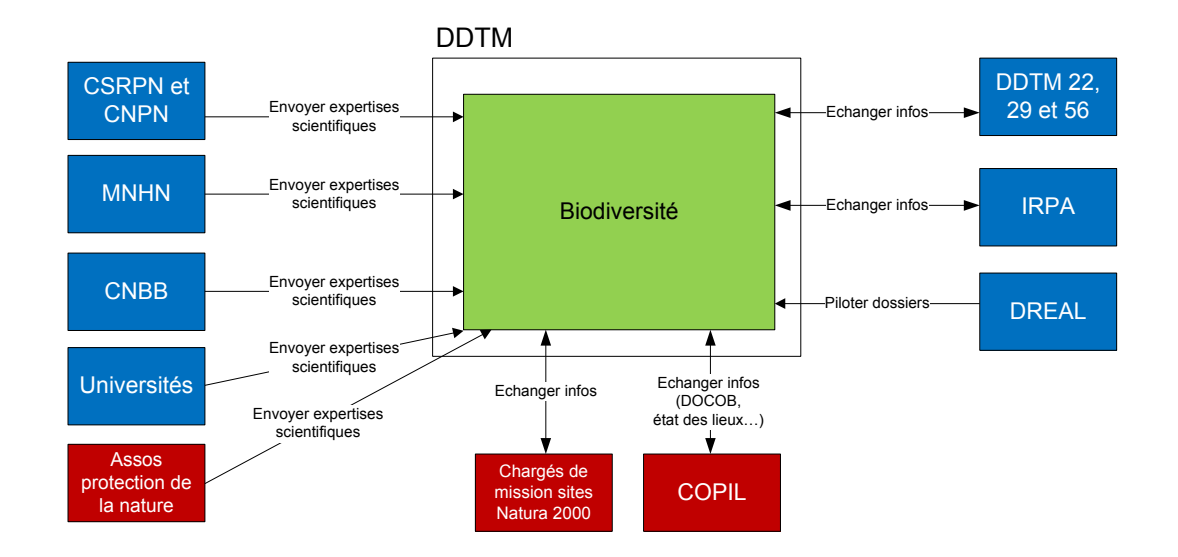

- *Applications informatiques :*
	- ▶ <b>OSIRIS</b> : instruction des demands d'aides.
	- ! **MapInfo** : cartographie.
# **5 CARTE DES FLUX METIERS**

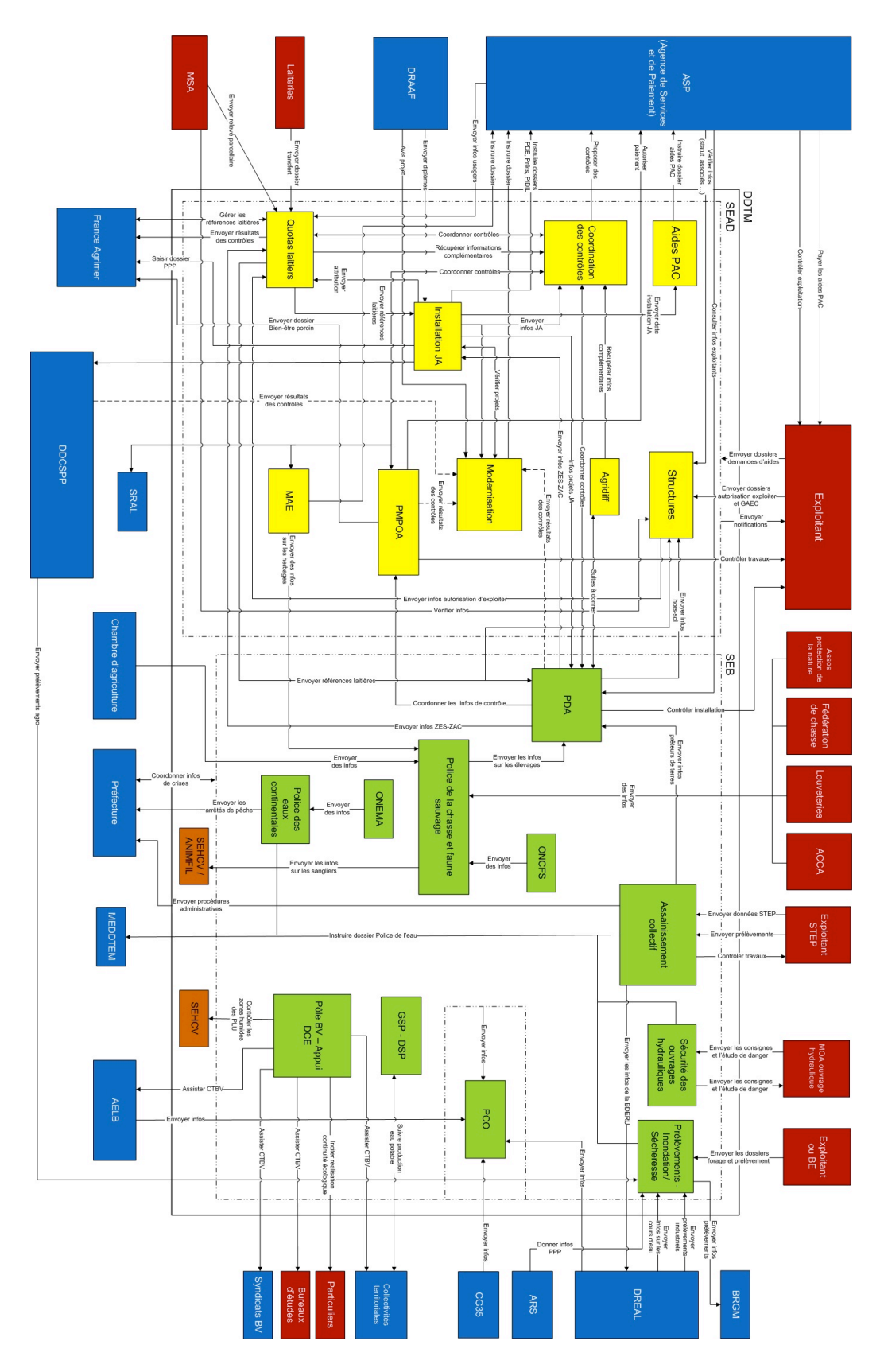

## **6 CARTOGRAPHIE FONCTIONNELLE EXISTANTE**

- Flux fonctionnels :

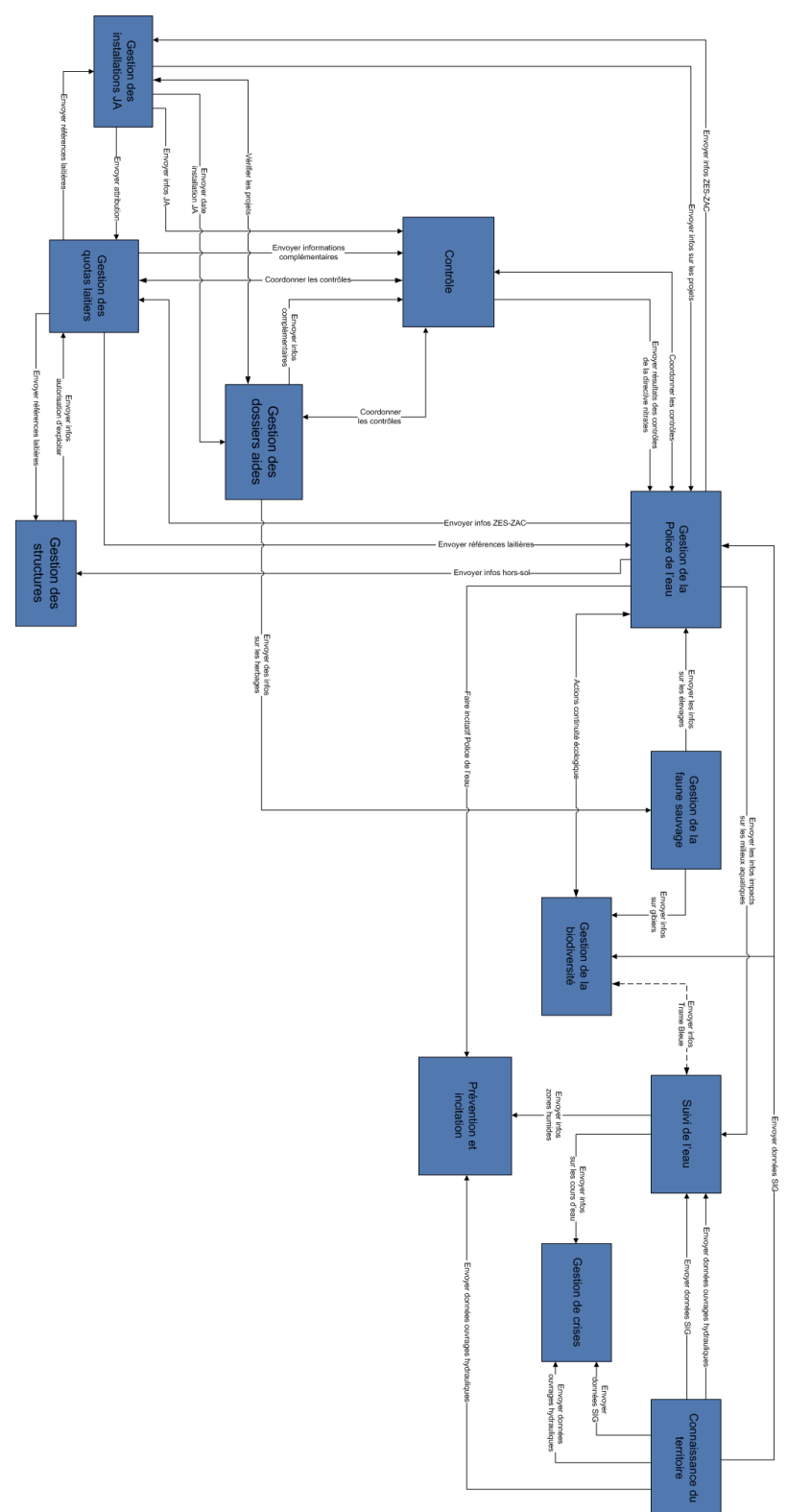

- Architecture fonctionnelle existante :

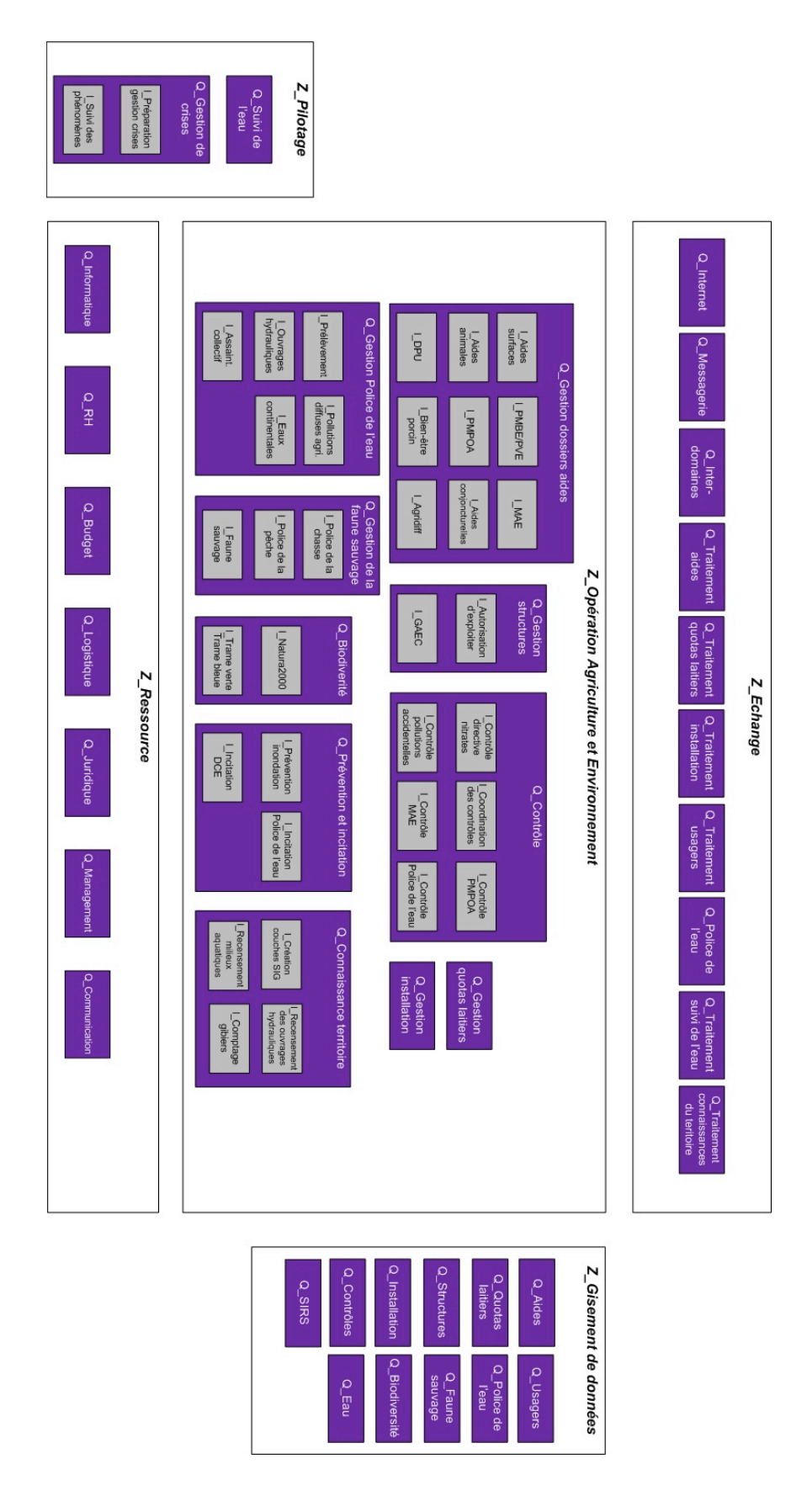

## **7 CARTOGRAPHIE APPLICATIVE EXISTANTE**

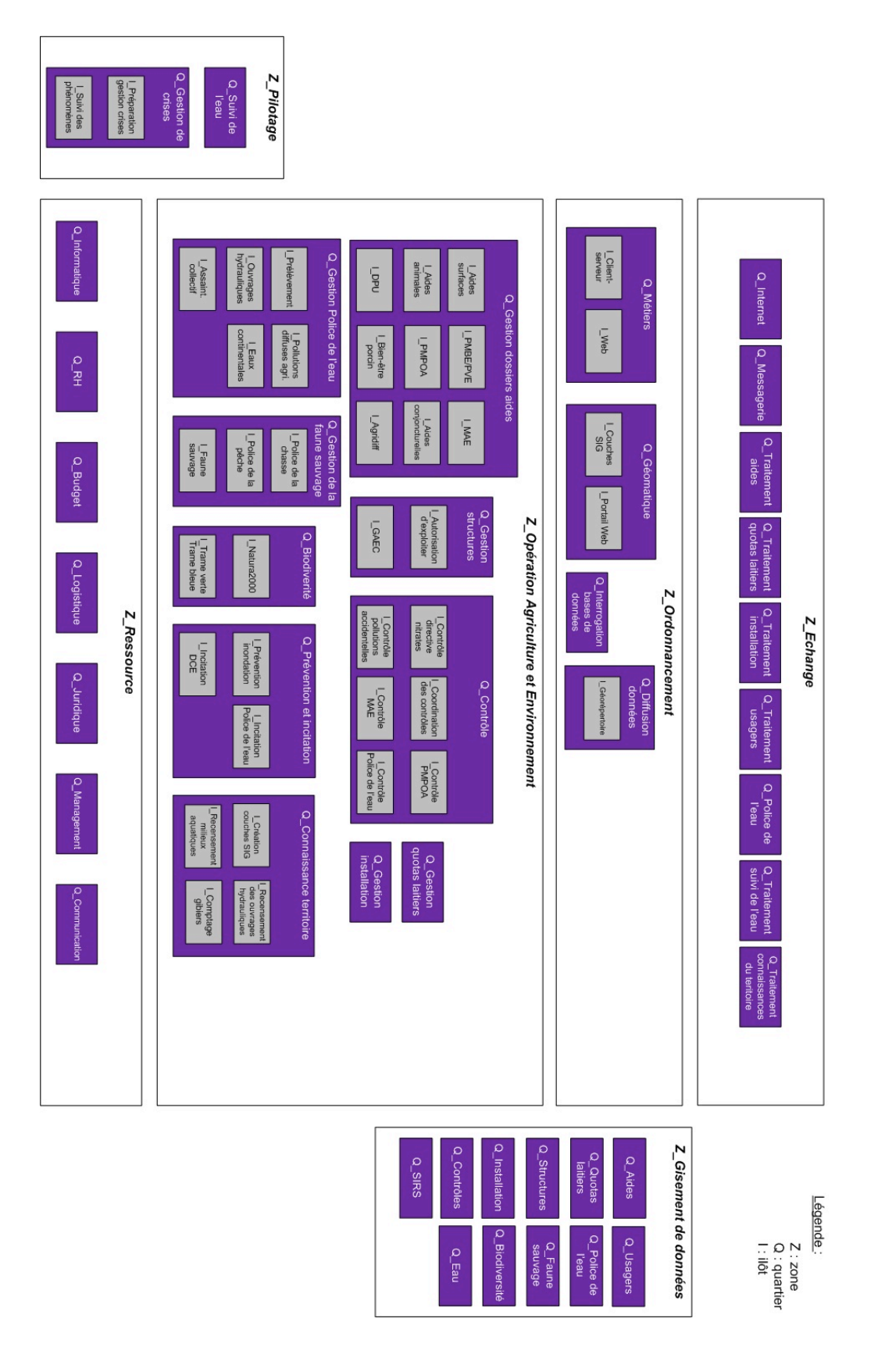

# **8 CARTOGRAPHIE FONCTIONNELLE CIBLE**

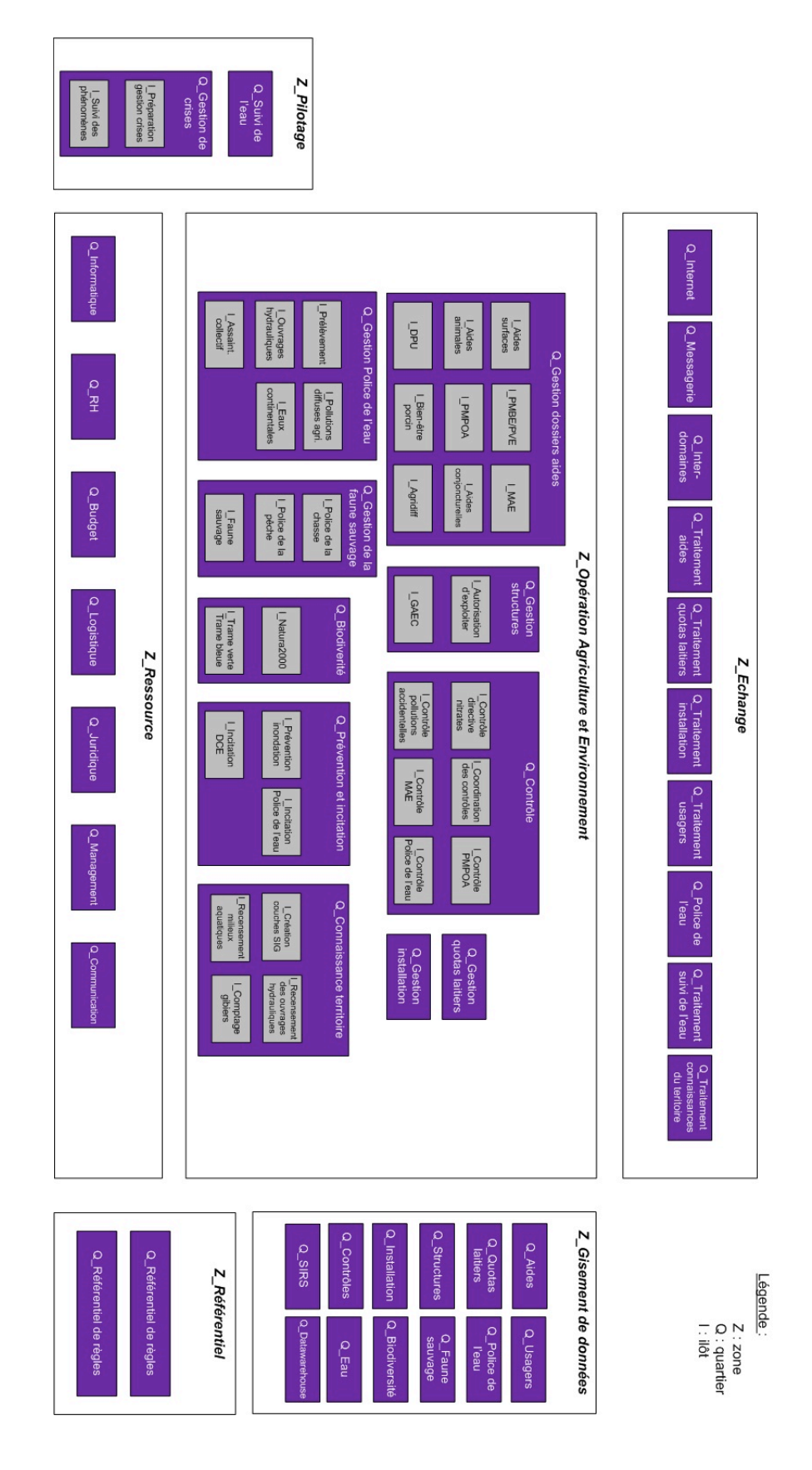

## **9 CARTOGRAPHIE APPLICATIVE CIBLE**

- Architecture applicative cible :

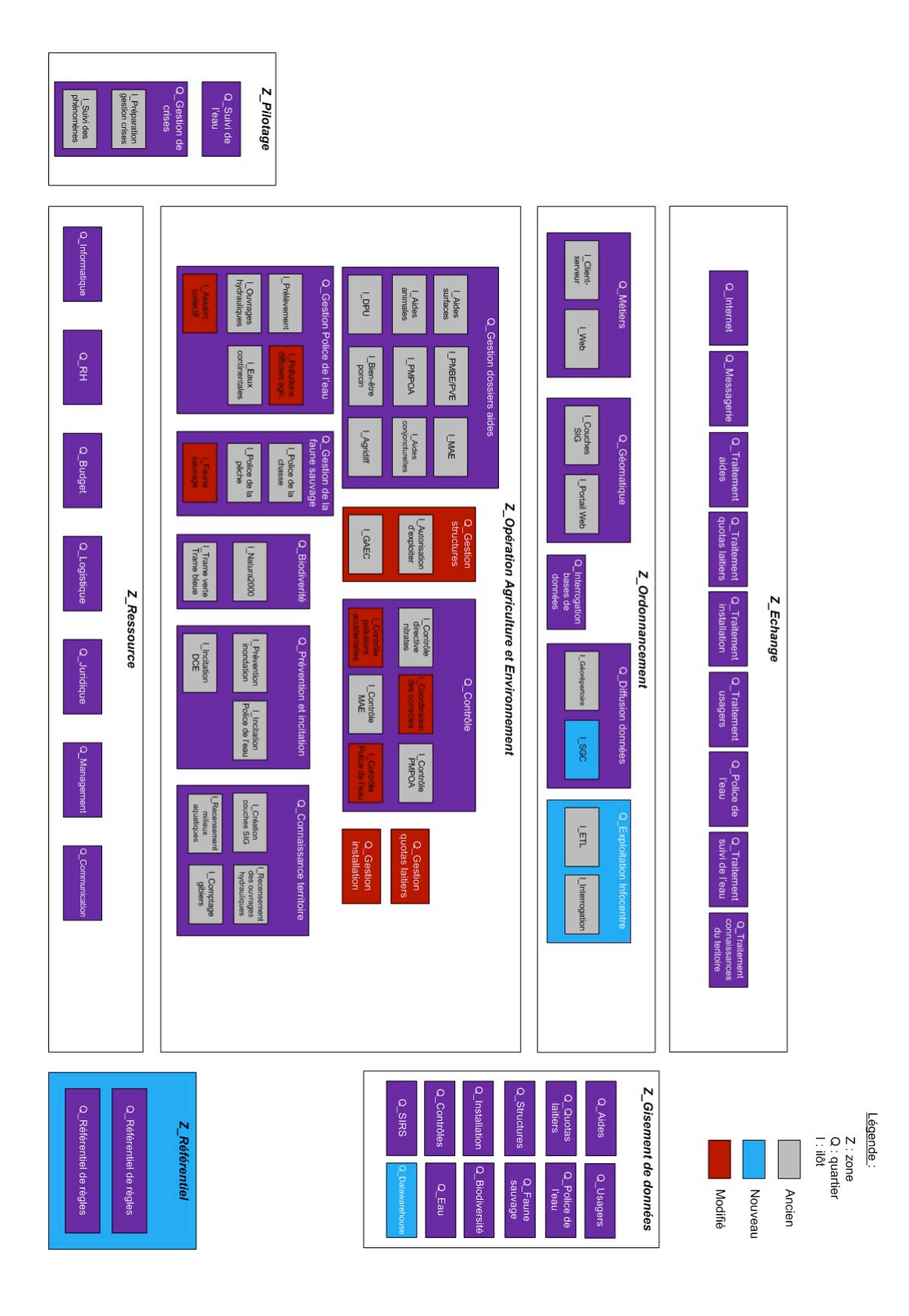

- Carte des flux inter-applicatifs cible :

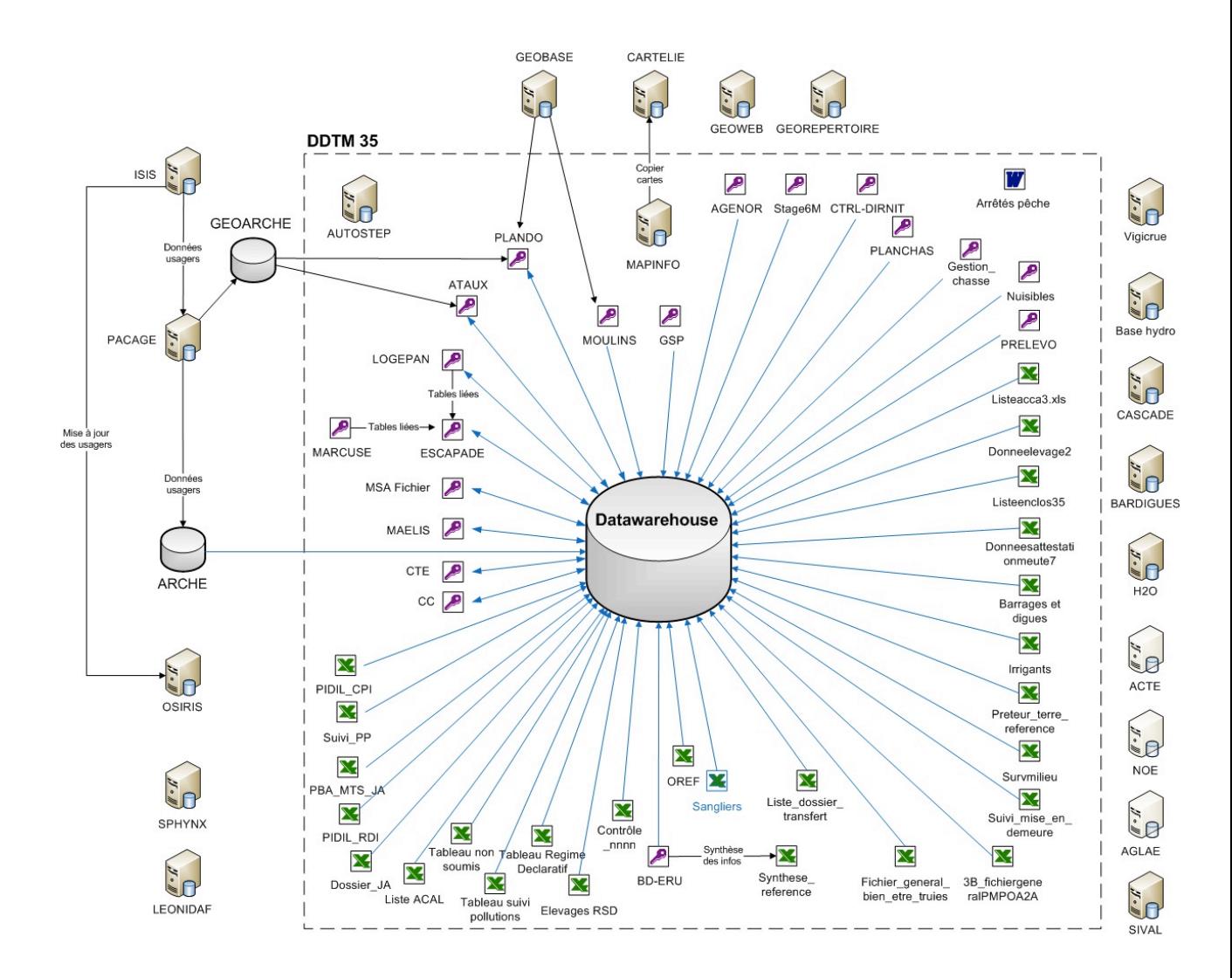

## **10 ARBORESCENCE COVADIS**

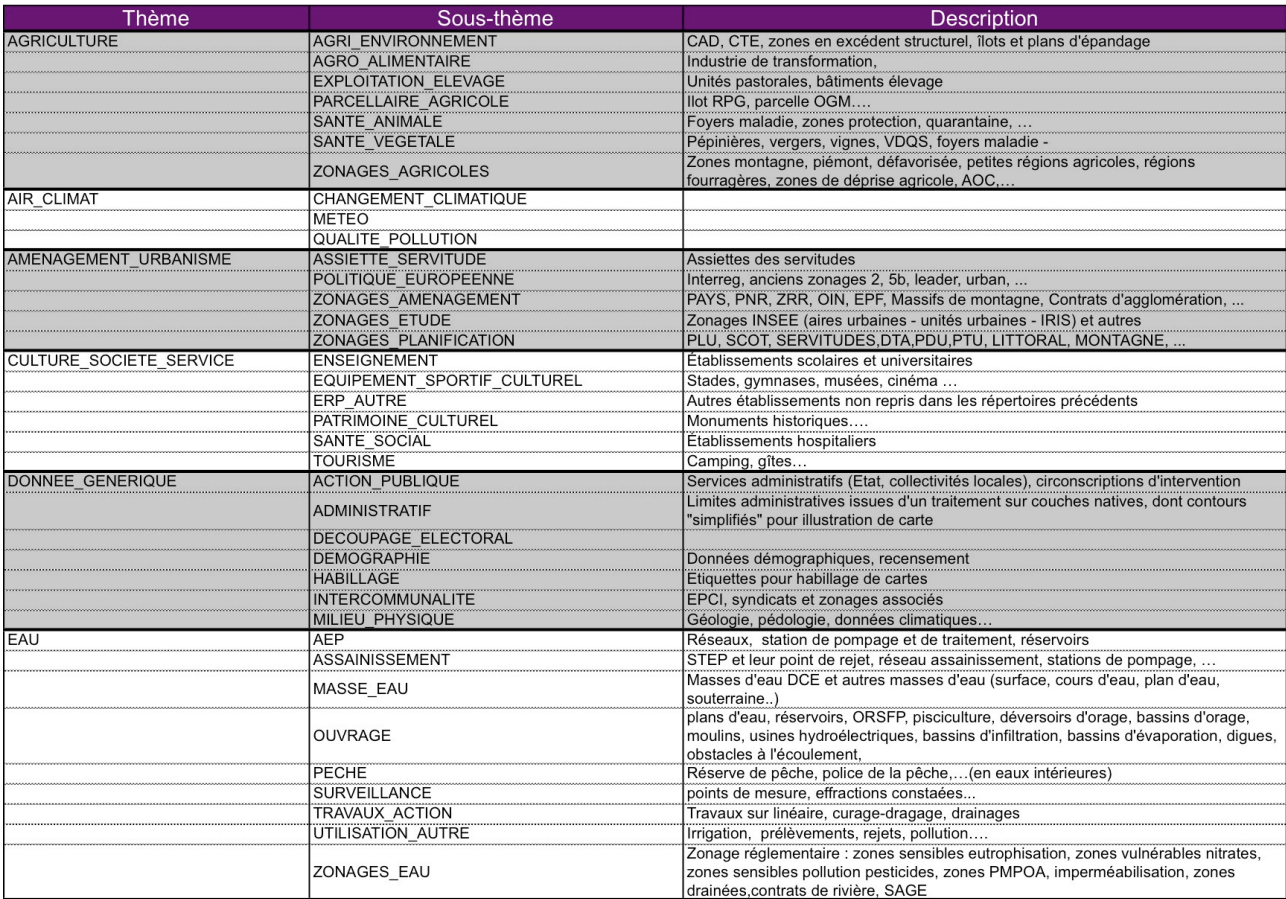

## Urbanisation et ingénierie du SI de la DDTM 35

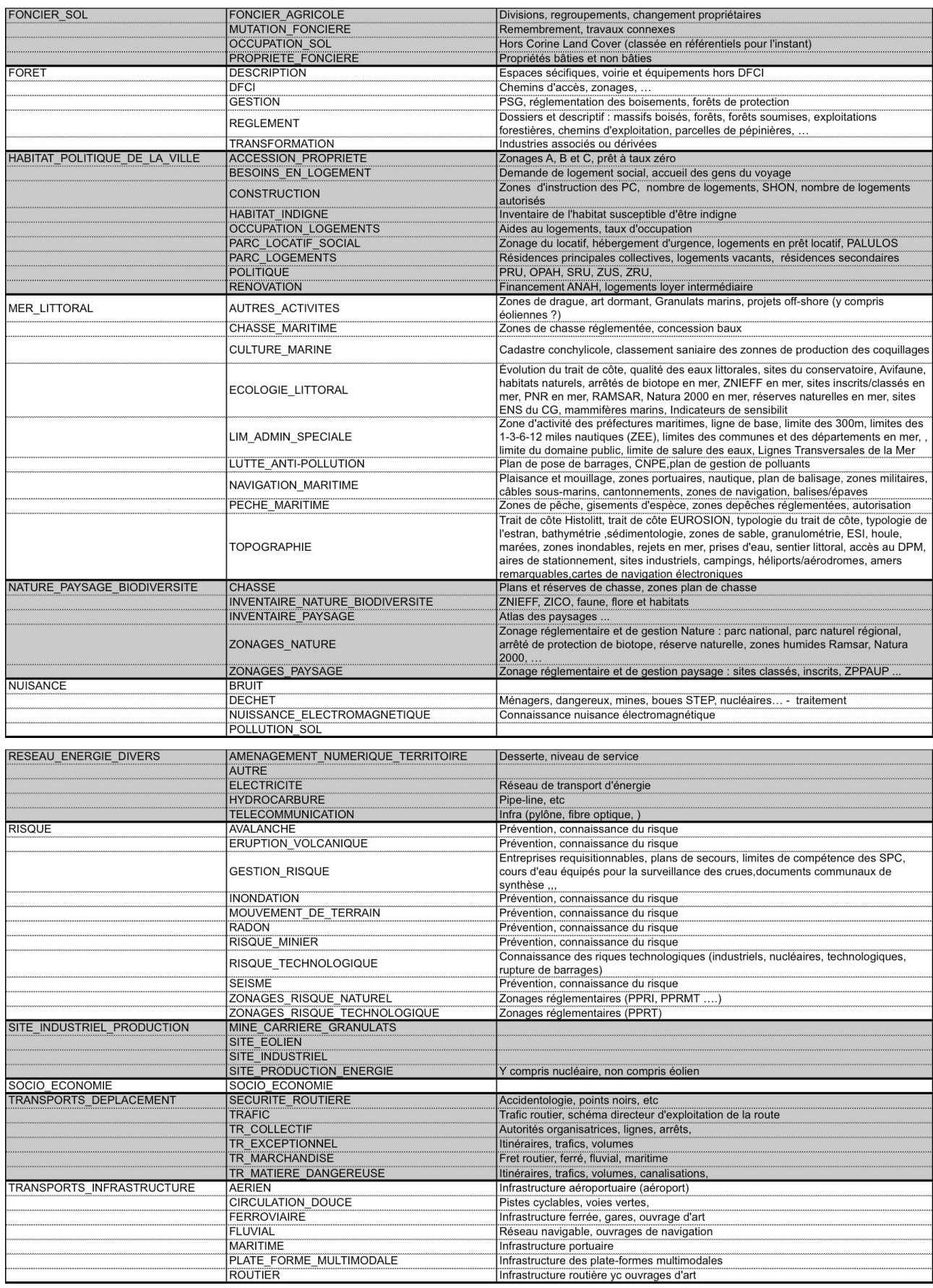

## **11 EXEMPLES DE FICHIERS DU CATALOGUE DE DONNEES**

- Fiche Descriptive Thématique (FDT) : Eau - Assainissement

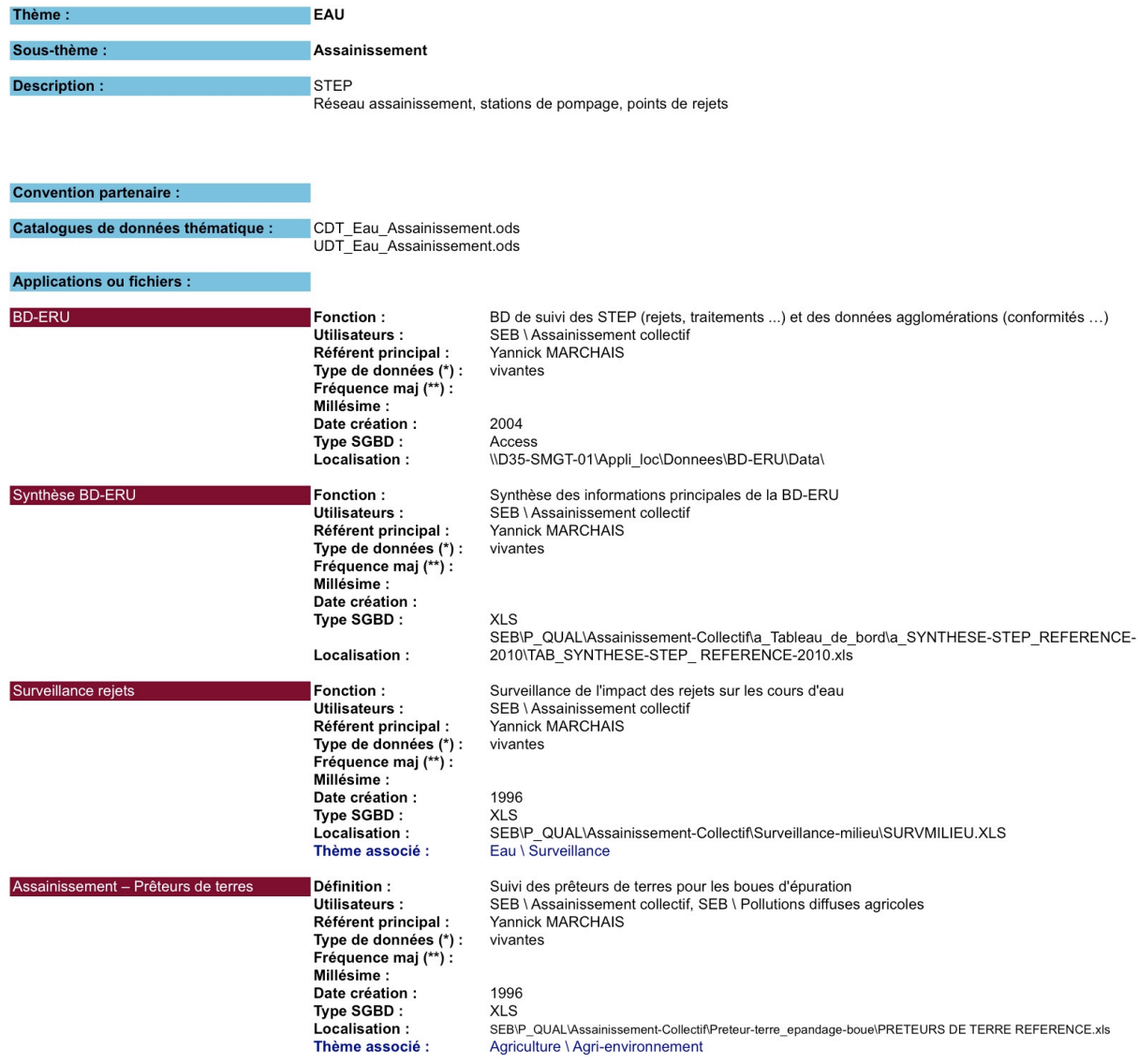

- Catalogue de Données Thématique (CDT) : extrait de l'application MAELIS (Agriculture - Agri-environnement)

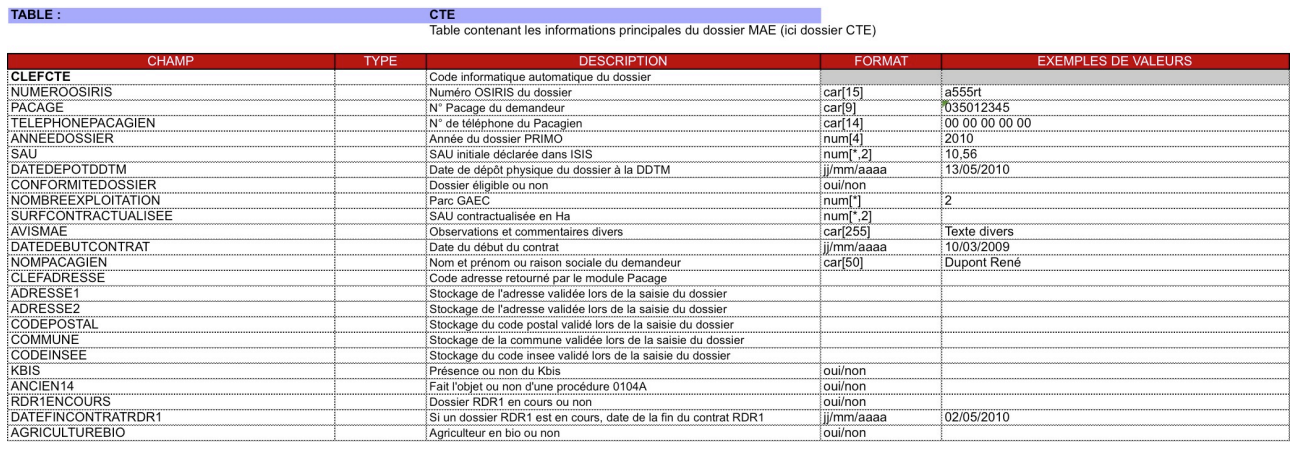

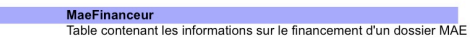

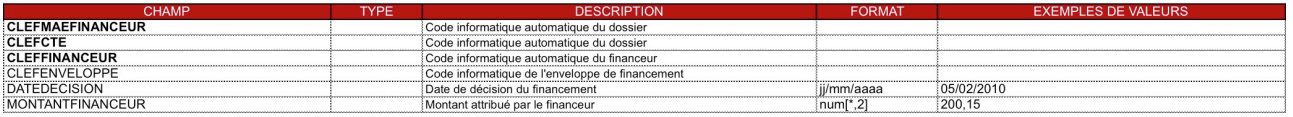

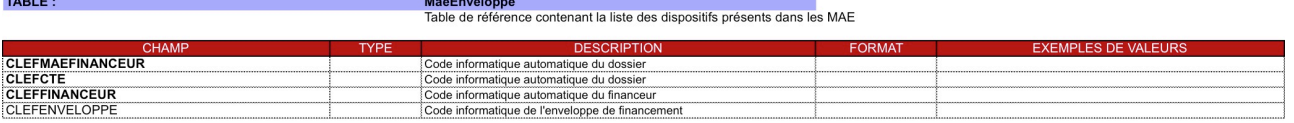

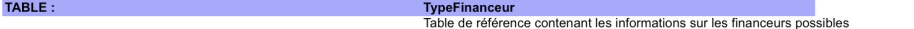

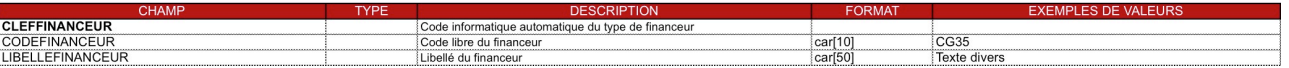

TABLE :

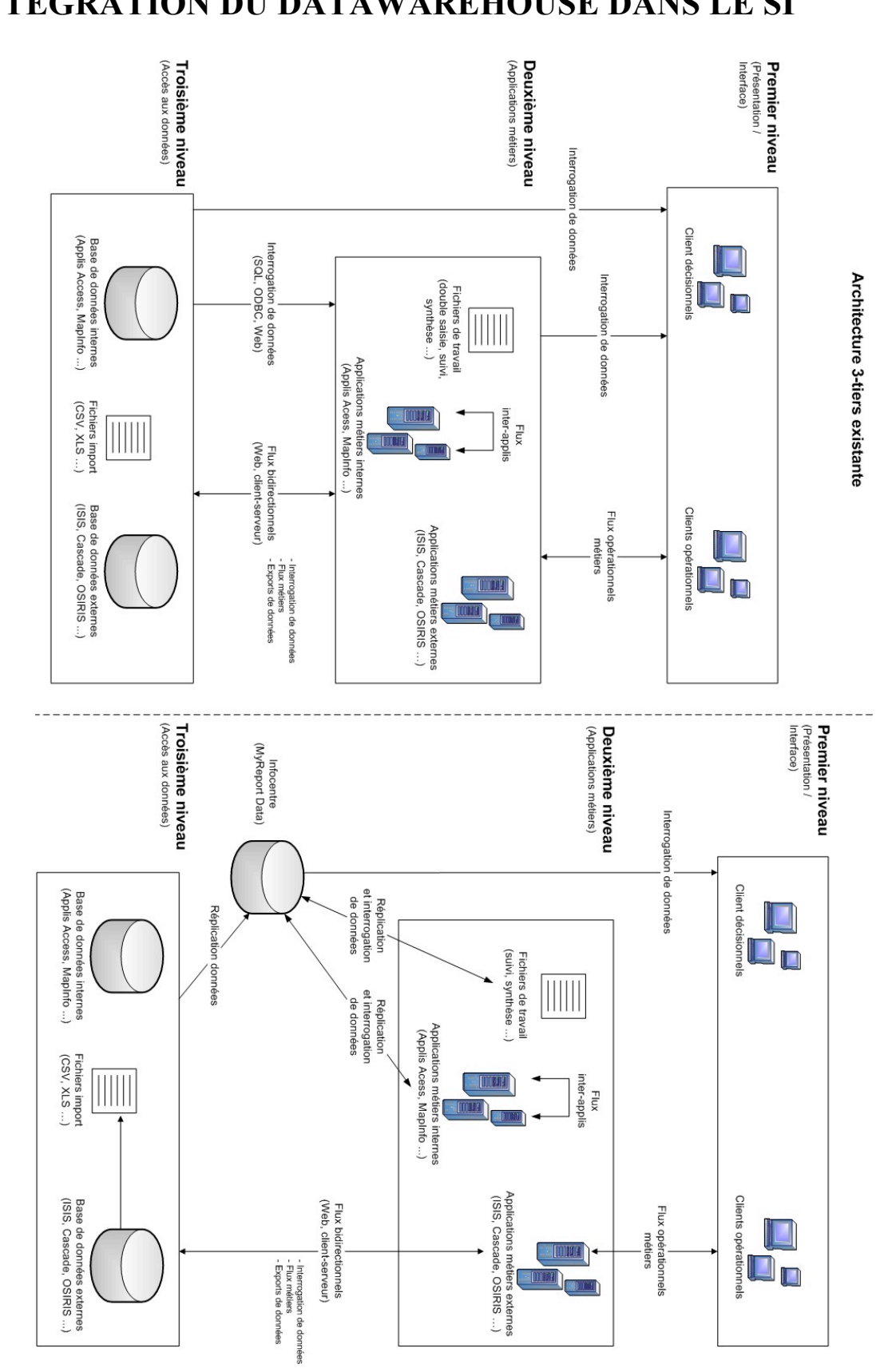

# **12 INTEGRATION DU DATAWAREHOUSE DANS LE SI**

Urbanisation et ingénierie du SI de la DDTM 35

## **13 EXPLOITATION DU DATAWAREHOUSE ET DIFFUSION**

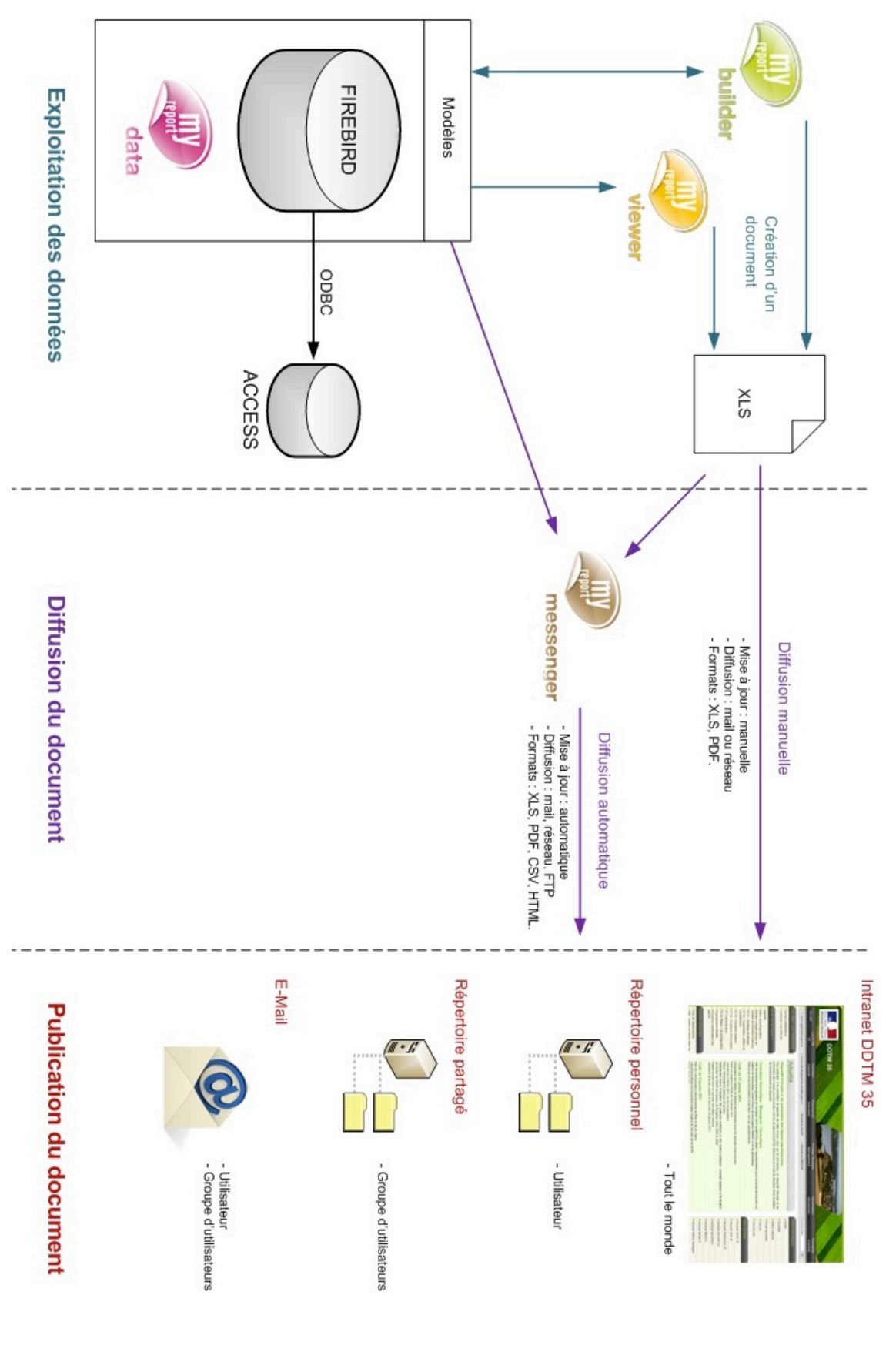

## **14 ARCHITECTURE DE MYREPORT**

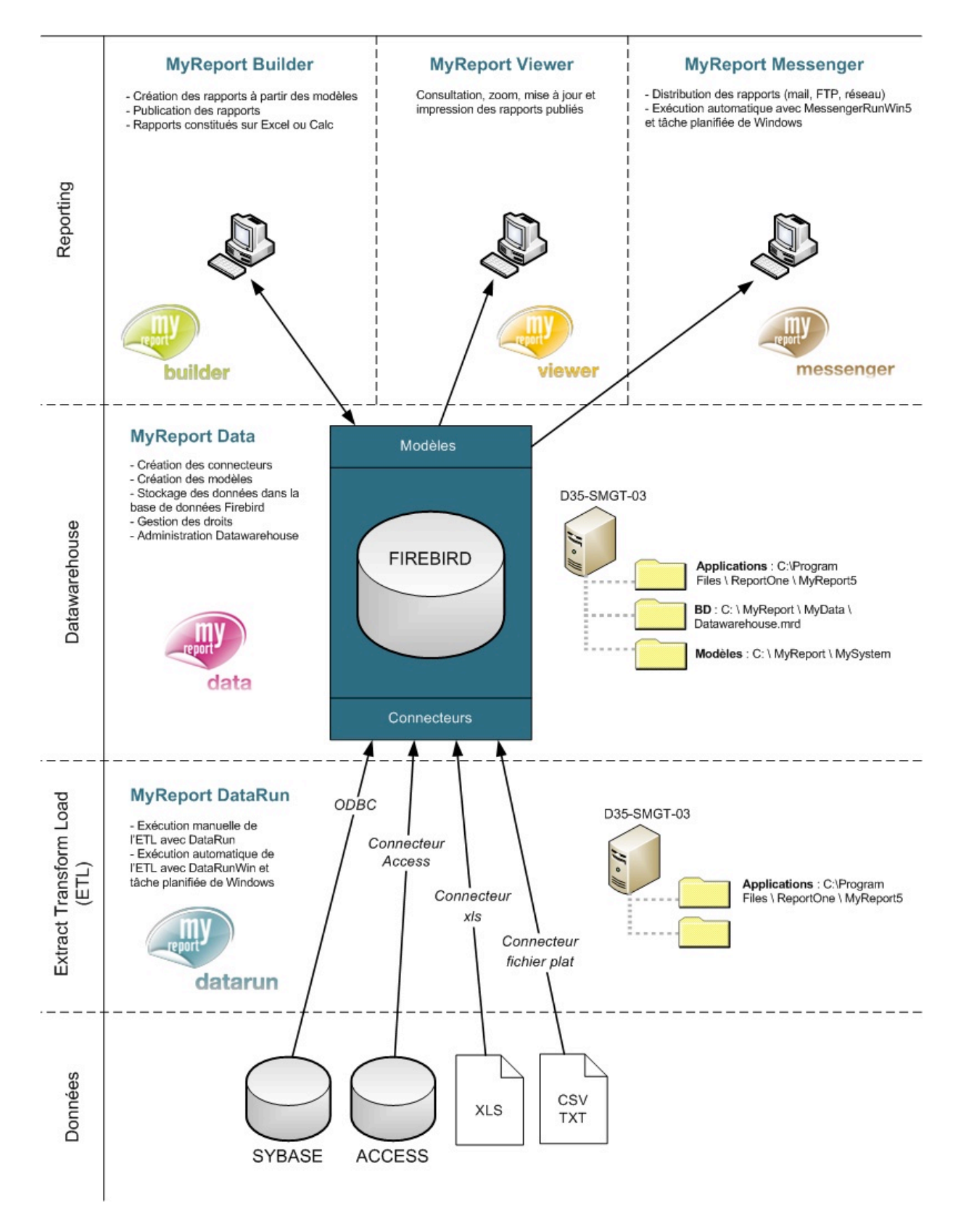

### **15 FICHE DE DEMANDE DE DOCUMENT**

Nom du document :

Type de document : (Liste, Tableau, Rapport, Graphique)

**Description du document:** 

Nom du demandeur :

Service demandeur :

Date de la demande :

Distribution du document :

- Format: (XLS, PDF, CSV, HTML)

- Liste de diffusion : (personnel, groupe d'utilisateurs, DDTM35)

- Fréquence de diffusion : (quotidienne, hebdo, mensuelle ...)

- Canal de diffusion : (mail, réseau, intranet)

- Mode de diffusion : (manuel par l'utilisateur, automatique par Messenger)

- Confidentialité des informations : - Type de message : (filigrane, bandeau ...)

> - Libellé du messsage : (Confidentiel, Reproduction interdite ...)

#### Etude de faisabilité :

- Données sources :
- Modèle :
- Document :
- Distribution du document :

### Réalisation:

- Structuration des données :
- Création des connecteurs :
- Création du modèle final :
- (arborescence et nom du modèle)
- Création du document
- Distribution document :

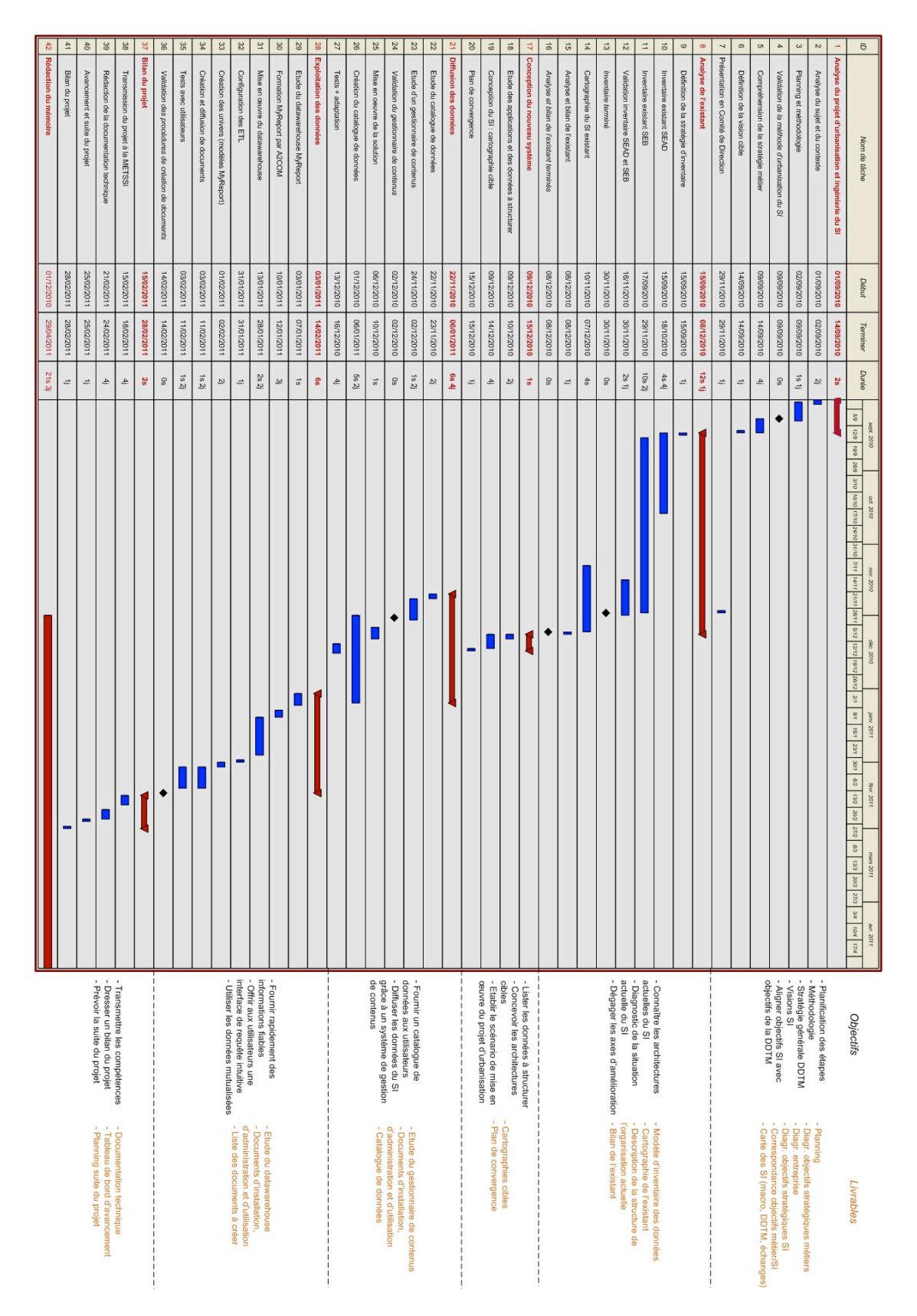

# **16 DEROULEMENT DU PROJET**

# **17 AVANCEMENT DU PROJET**

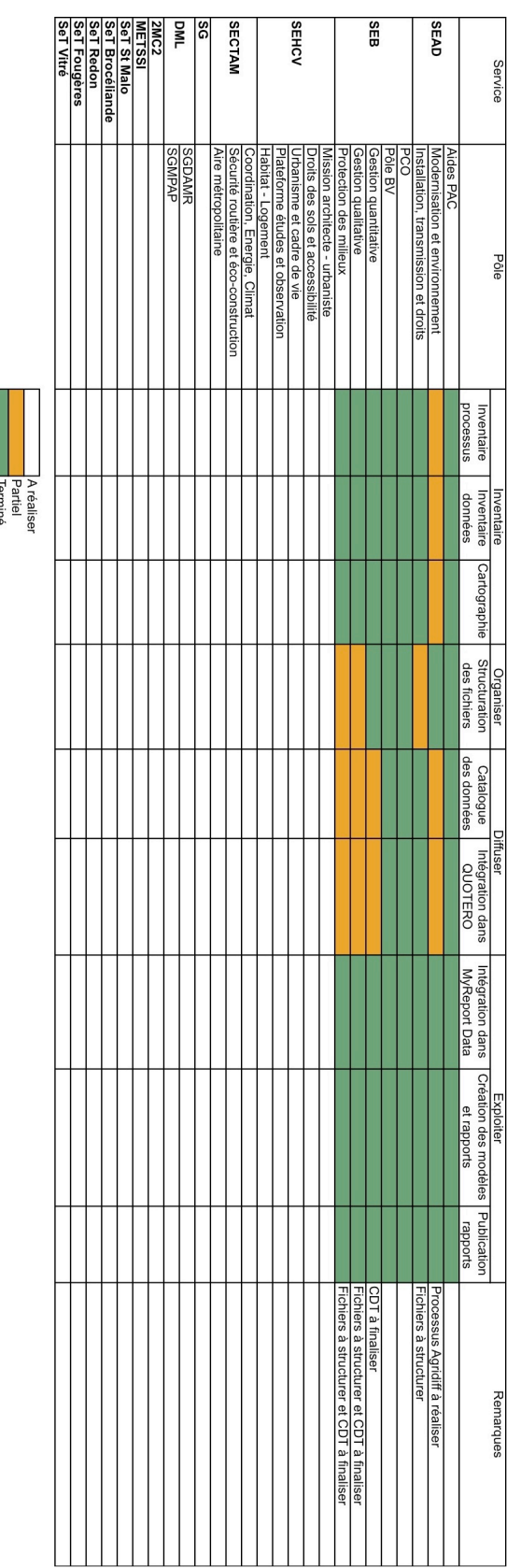